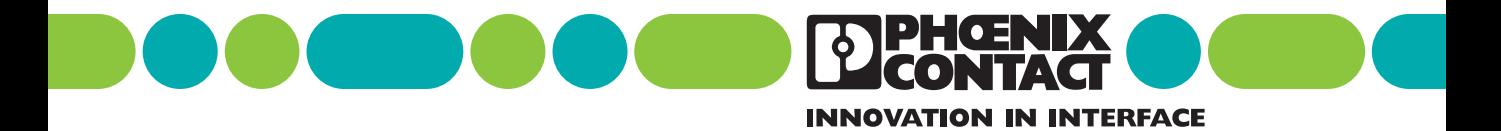

# **User Manual**

IB IL POS 200 (-PAC) Positioning CPU

Bezeichnung: IB IL POS 200 UM E Art.-Nr.: 26 98 08 3

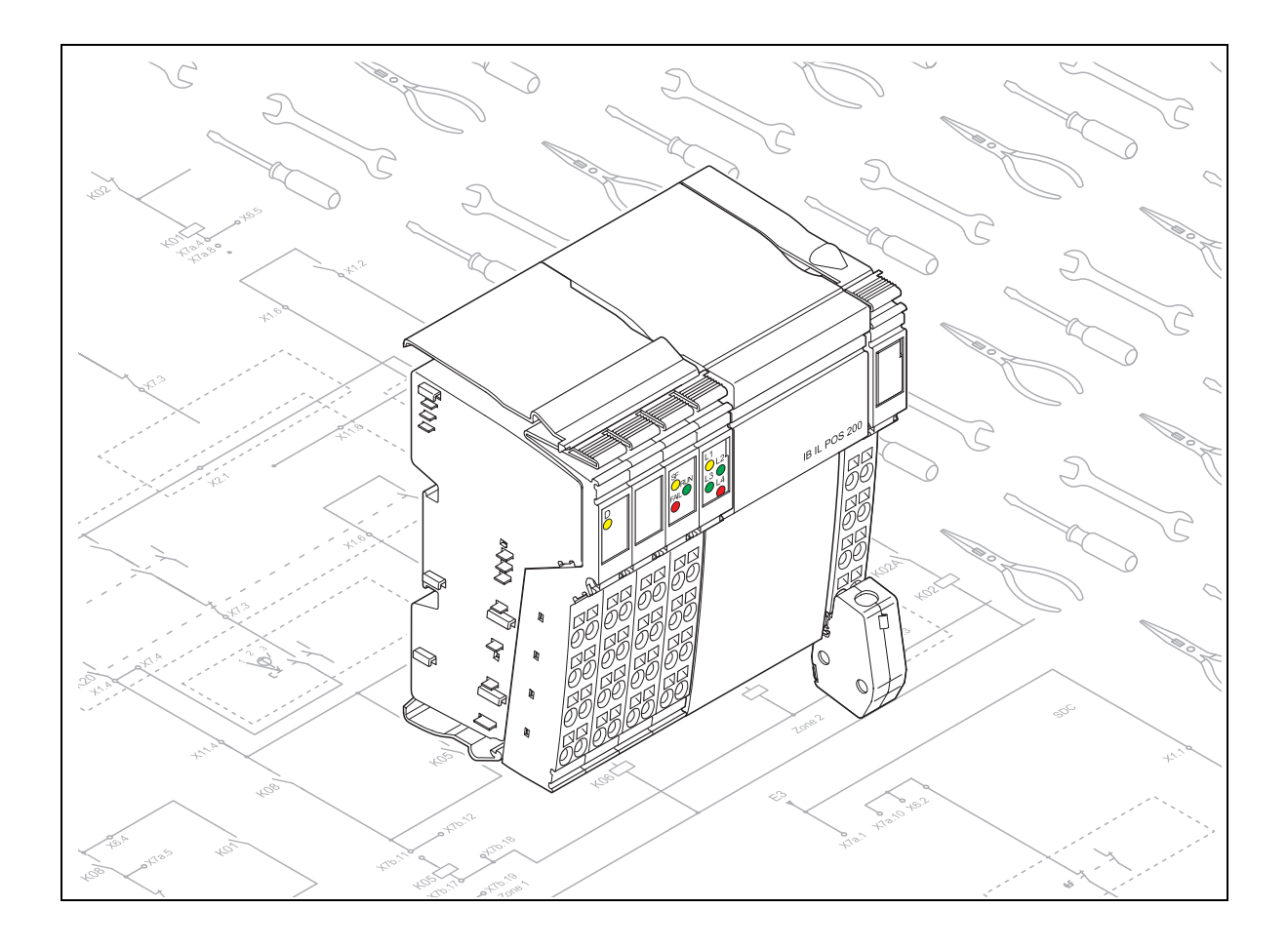

# **User Manual**

IB IL POS 200 (-PAC) Positioning CPU

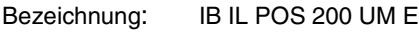

- Revision: 01
- Art.-Nr.: 26 98 08 3

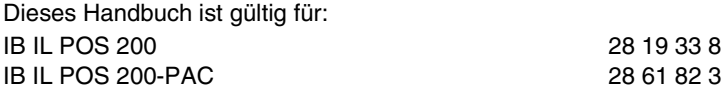

© Phoenix Contact 08/2003

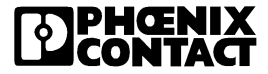

# Please Observe the Following Notes:

In order to ensure the safe use of your device, we recommend that you read this manual carefully. The following notes provide information on how to use this manual.

#### **User Group of This Manual**

The use of products described in this manual is oriented exclusively to qualified electricians or persons instructed by them, who are familiar with applicable national standards. Phoenix Contact accepts no liability for erroneous handling or damage to products from Phoenix Contact or third-party products resulting from disregard of information contained in this manual.

#### **Explanation of Symbols Used**

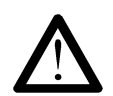

The *attention* symbol refers to an operating procedure which, if not carefully followed, could result in damage to hardware and software or personal injury.

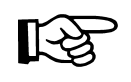

The *note* symbol informs you of conditions that must strictly be observed to achieve error-free operation. It also gives you tips and advice on the efficient use of hardware and on software optimization to save you extra work.

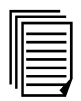

The *text* symbol refers to detailed sources of information (manuals, data sheets, literature, etc.) on the subject matter, product, etc. This text also provides helpful information for the orientation in the manual.

#### **We Are Interested in Your Opinion**

We are constantly attempting to improve the quality of our manuals.

Should you have any suggestions or recommendations for improvement of the contents and layout of our manuals, we would appreciate it if you would send us your comments. Please use the universal fax form at the end of the manual for this.

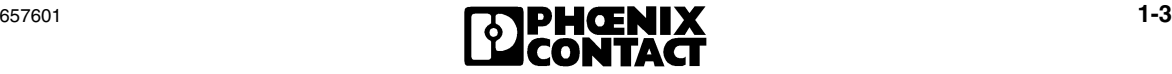

#### **Statement of Legal Authority**

This manual, including all illustrations contained herein, is copyright protected. Use of this manual by any third party deviating from the copyright provision is forbidden. Reproduction, translation, or electronic and photographic archiving or alteration requires the express written consent of Phoenix Contact. Violators are liable for damages.

Phoenix Contact reserves the right to make any technical changes that serve the purpose of technical progress.

Phoenix Contact reserves all rights in the case of patent award or listing of a registered design. Third-party products are always named without reference to patent rights. The existence of such rights shall not be excluded.

#### **Internet**

Up-to-date information on Phoenix Contact products can be found on the Internet at **[www.phoenixcontact.com](http://www.phoenixcontact.com)**.

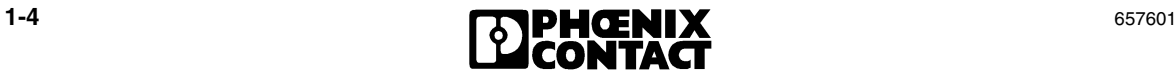

# About This Manual

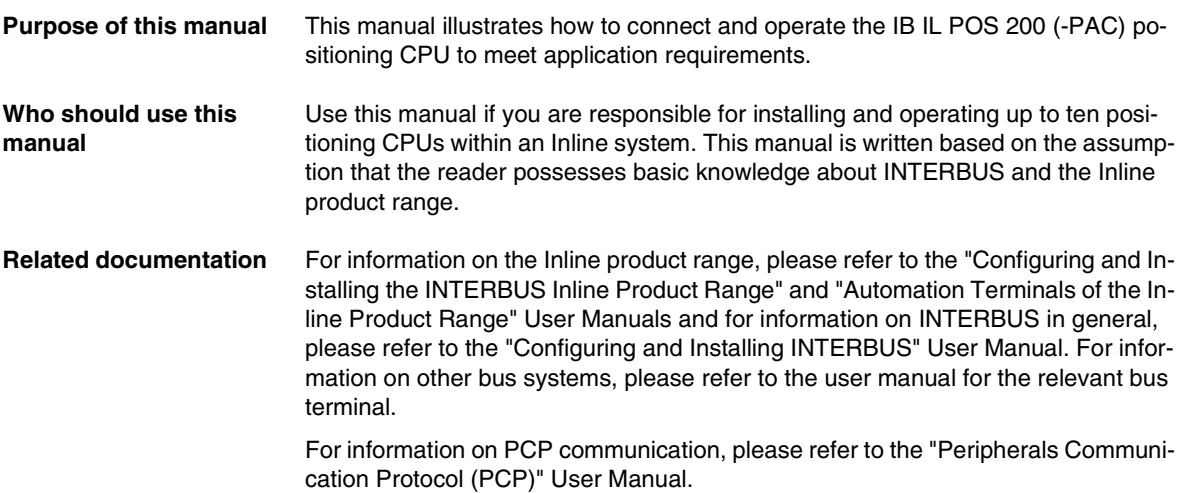

User manuals and terminal-specific data sheets for other INTERBUS modules (e.g., IB IL INC-IN or IB IL SSI) are available on the Internet at **[www.phoenixcontact.com](http://www.phoenixcontact.com)** or can be ordered from Phoenix Contact.

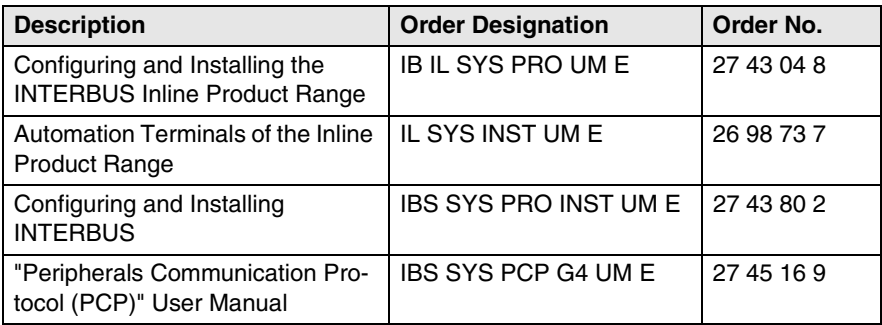

#### **Latest documentation on the Internet** Make sure you always use the latest documentation. Any changes or additions to present documentation can be found in the download area on the Internet at **[w](http://www.phoenixcontact.com)ww.phoenixcontact.com**. The Phoenix Contact homepage is updated daily.

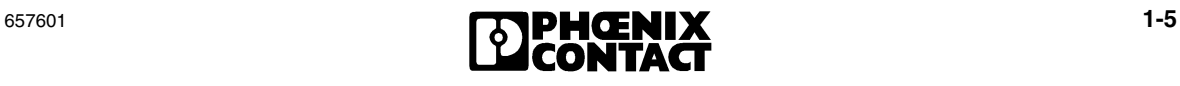

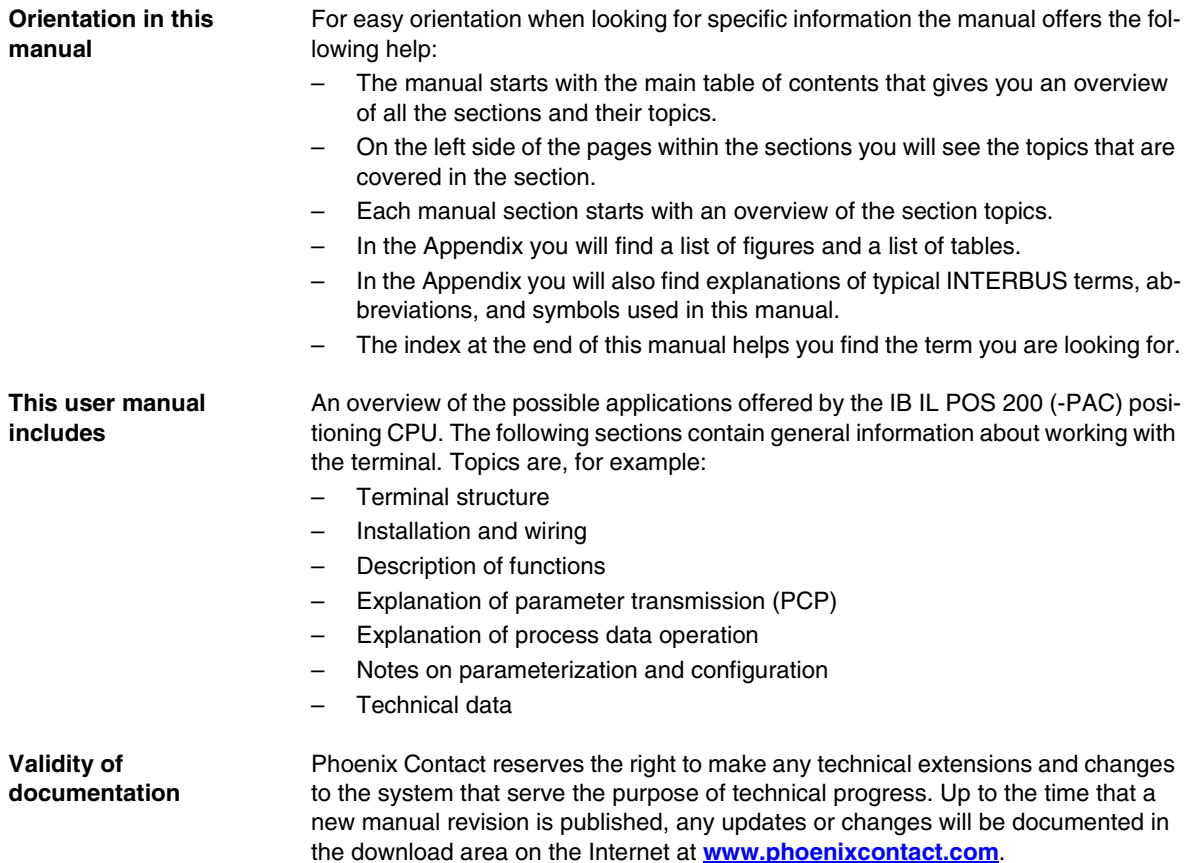

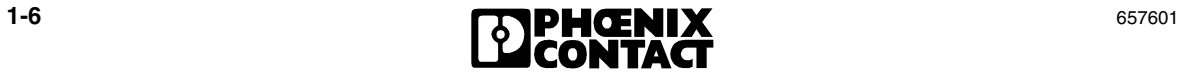

# [Table of Contents](#page-14-0)

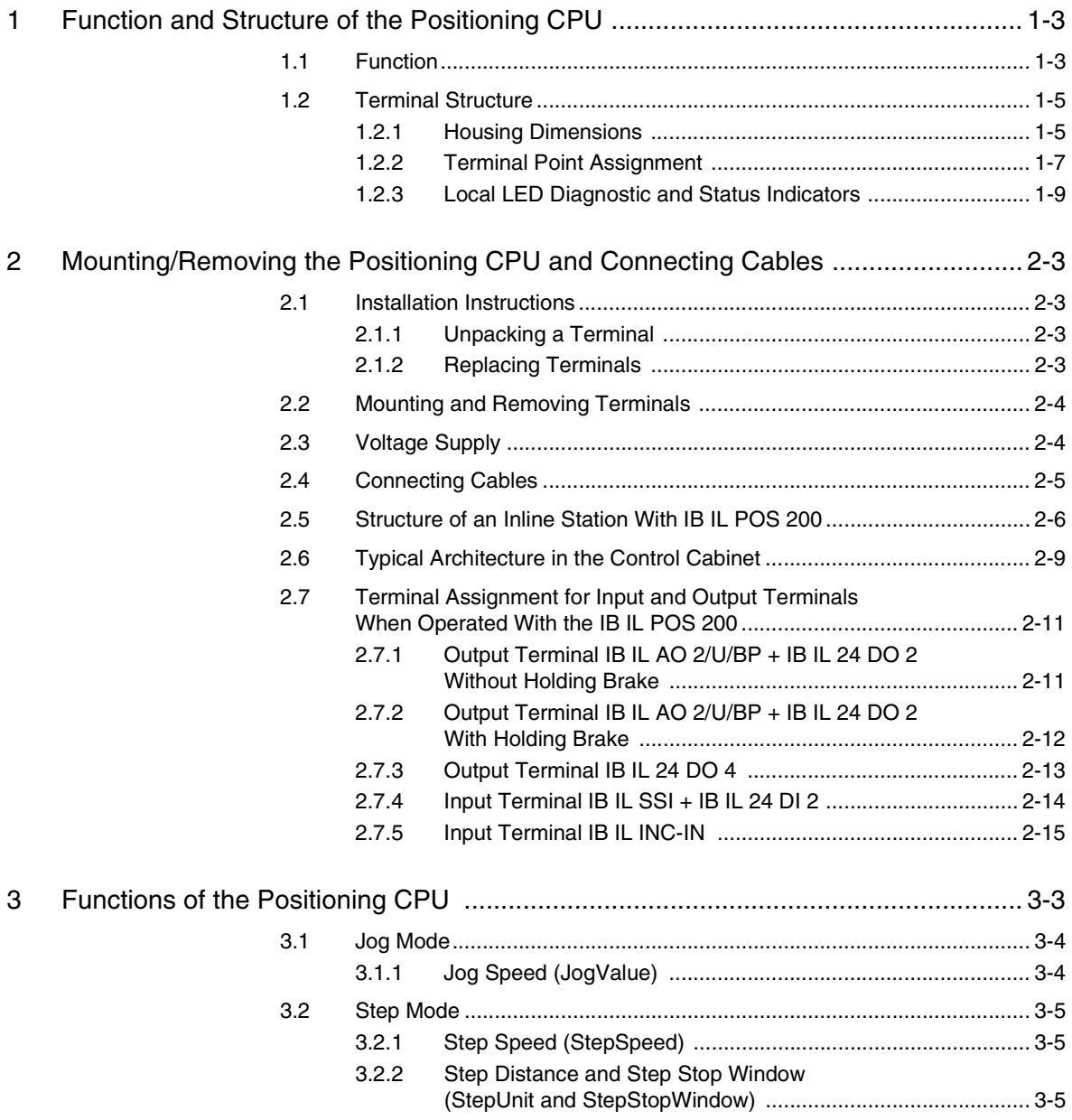

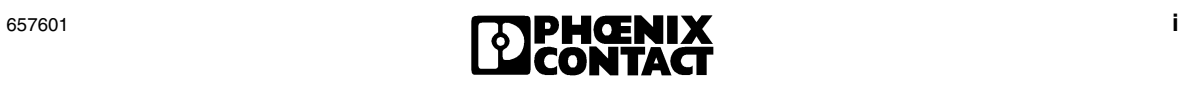

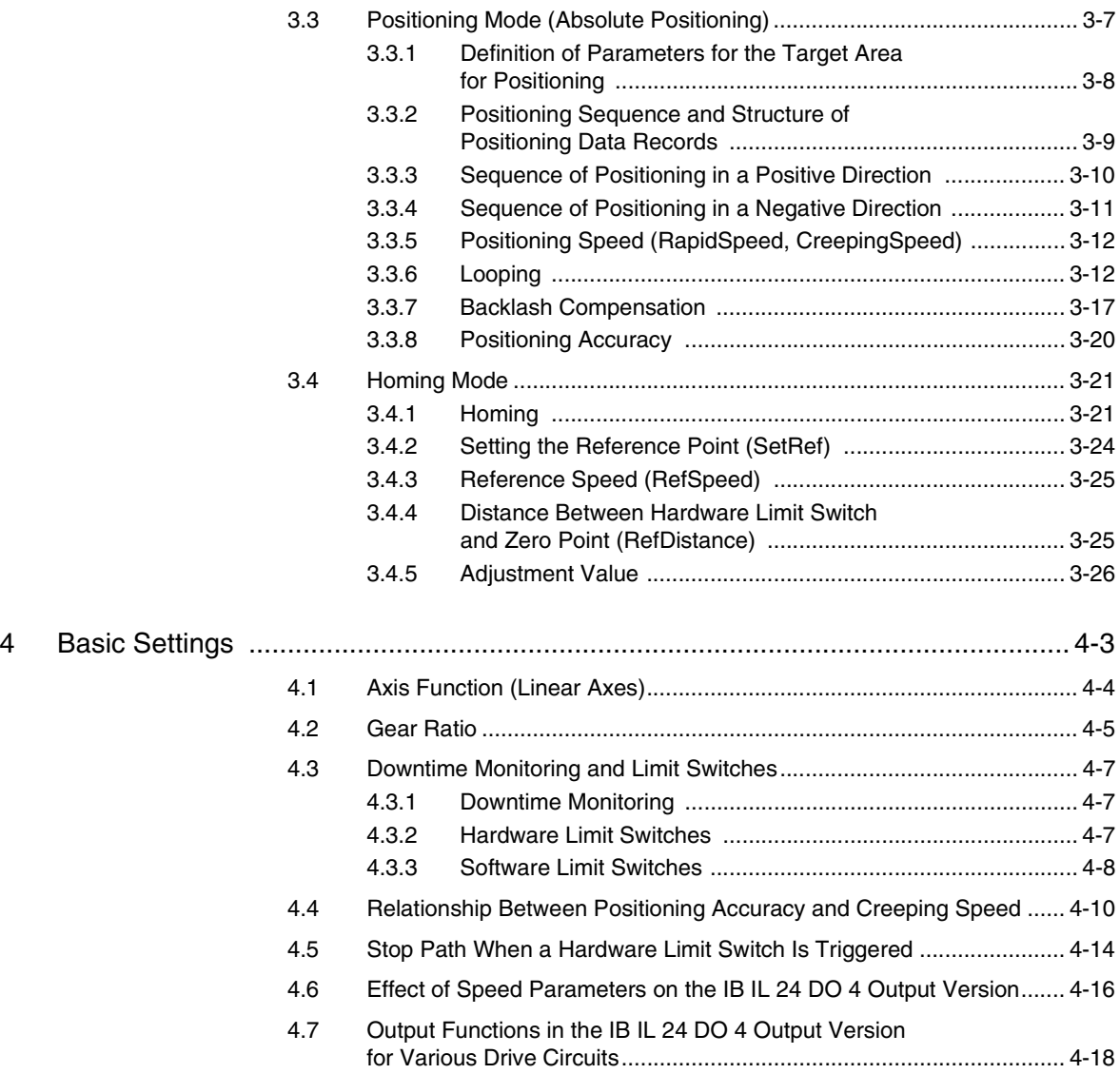

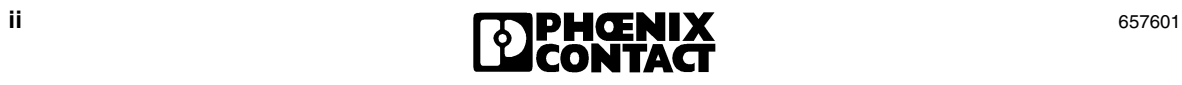

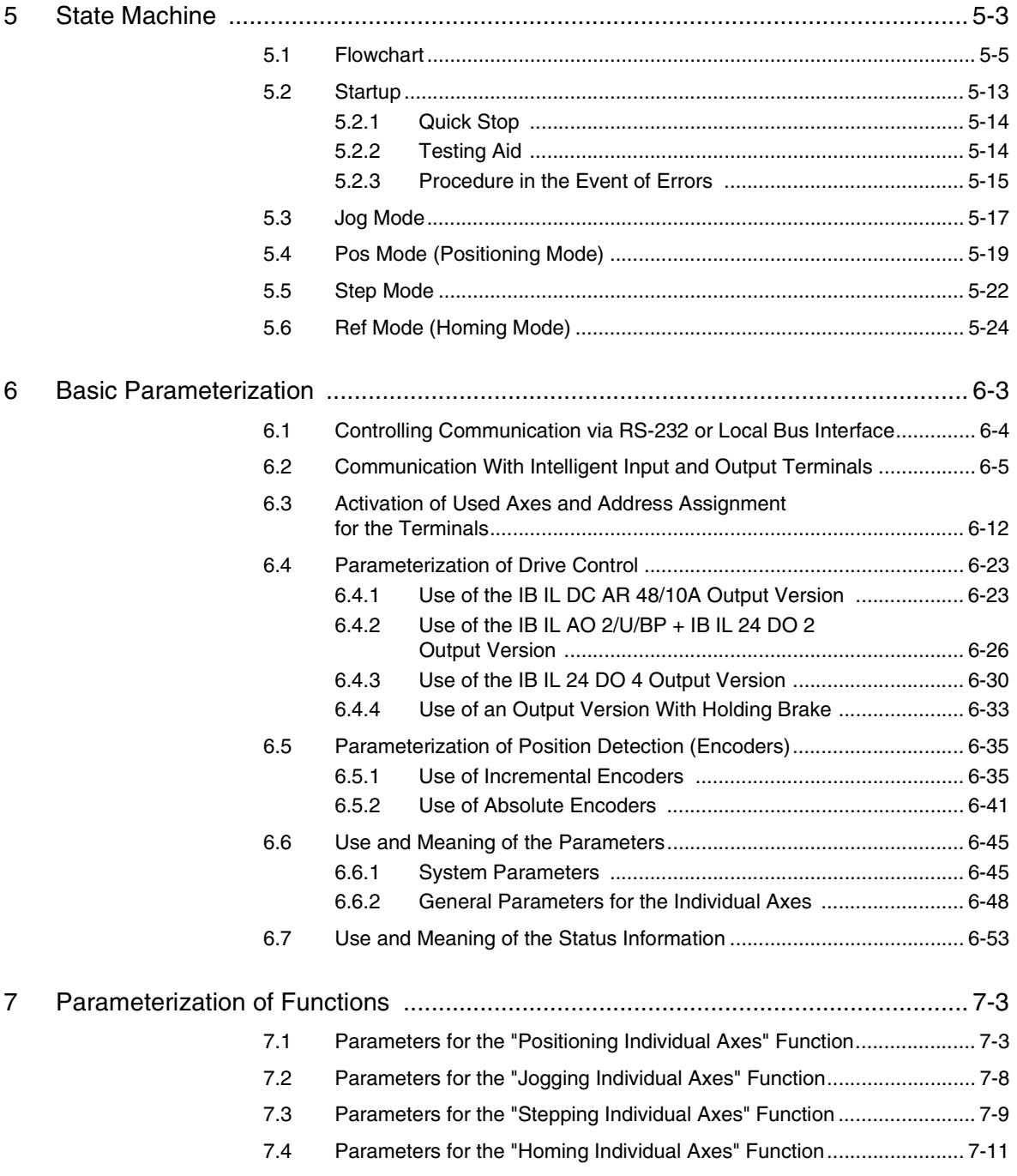

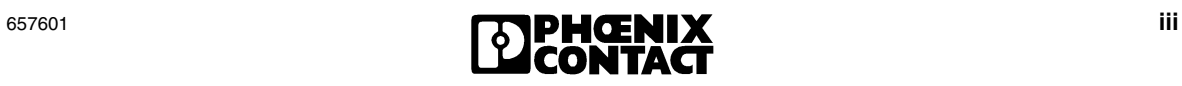

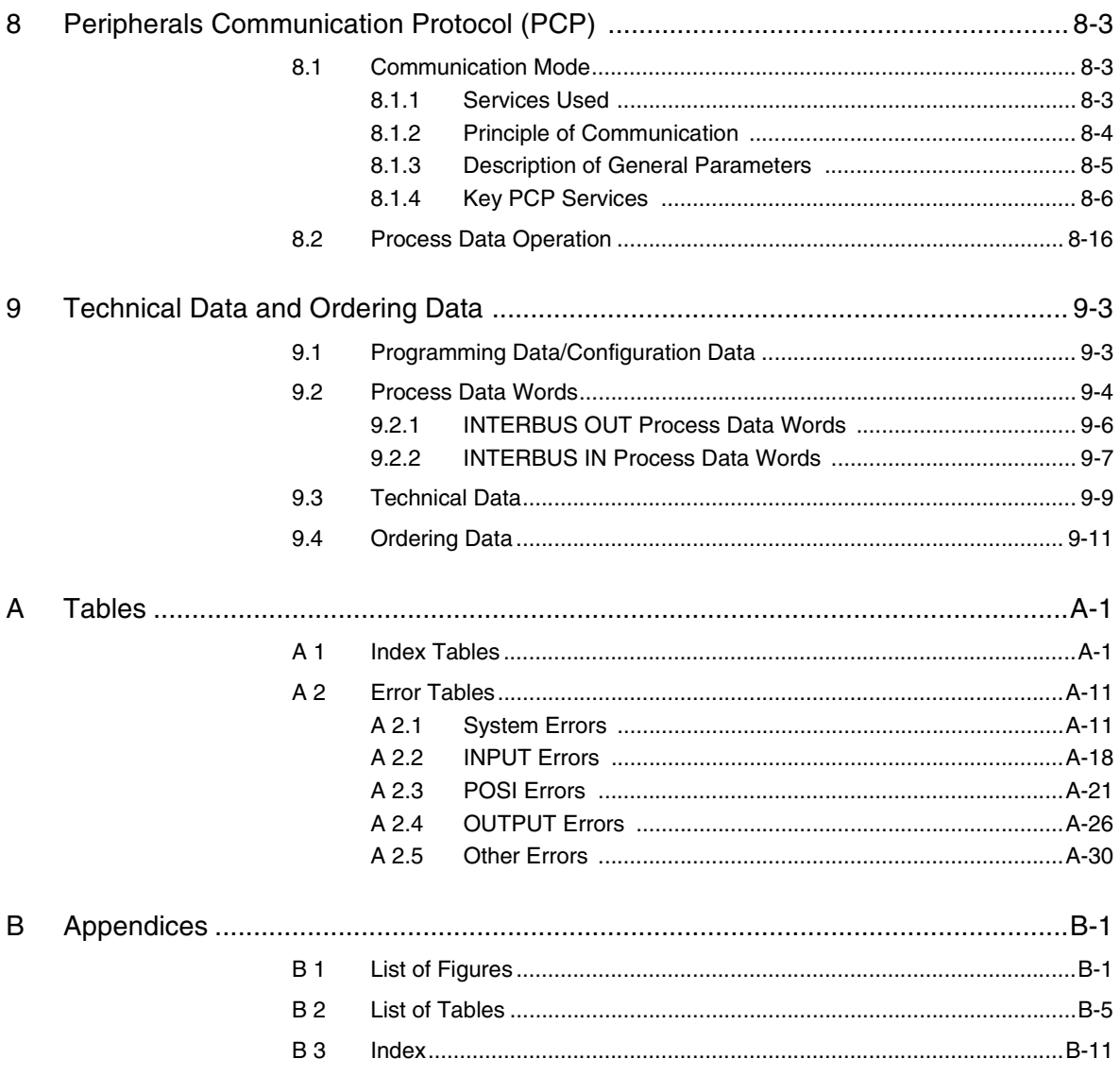

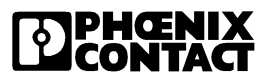

# Section **1**

This section provides information about

- Fields of application and options
- The structure of the positioning CPU

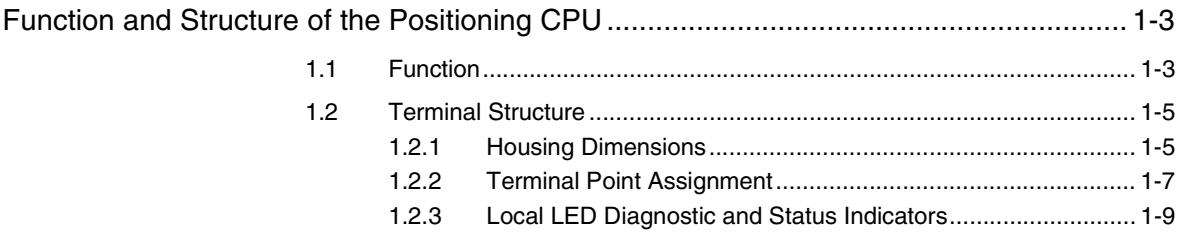

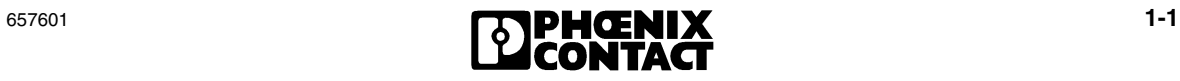

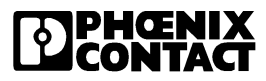

# <span id="page-14-0"></span>**1 Function and Structure of the Positioning CPU**

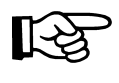

The IB IL POS 200 and IB IL POS 200-PAC only differ in the scope of supply (see ["Ordering Data" on page 9-11](#page-210-1)). Their function and technical data are identical. For greater clarity, the Order Designation IB IL POS 200 is used throughout this user manual.

# <span id="page-14-1"></span>**1.1 Function**

The IB IL POS 200 terminal is part of the Inline product range and can be used to create modular positioning control systems. The terminal is a universal positioning CPU intended for use within an Inline station.

The positioning CPU and the relevant I/O terminals from the Inline system can be used to create scalable and bus-independent control solutions for point-to-point positioning according to the rapid/creeping speed principle (also known as switching axes) for one to ten axes. The positioning CPU controls movement to the destination. In positioning mode, the positioning CPU uses the rapid/creeping speed principle to directly switch off the drives, which can be run in "rapid motion" and "creeping motion", when the target position is reached. During positioning, the drive control is switched from rapid motion to creeping motion and then from creeping motion to stop at predefined positions. Accuracy of up to  $\pm 1$  µm can be achieved depending on the motor and the gears.

The IB IL POS 200 switches off the drives on reaching the target position, which means that the drives do not provide torque in the target position, unlike the drives of positioning control systems with position controllers. This positioning method is designed for applications in which the target position is retained mechanically (e.g., by a self-sustaining gear or holding brake). When compared with positioning control systems with position controllers, the rapid/creeping speed principle makes startup much easier. As there is no position controller, there is no need to enter parameters, which is not only time-consuming and prone to errors, but also means that the user requires the relevant knowledge of control systems.

A positioning CPU can control one to ten axes, which can be adapted to the controlled devices independently of one another using a separate Inline I/O terminal for position detection and a separate terminal for the drive control of each device. As various detection and output terminals are available for both functions, the required interfaces for the various encoders and drives can be combined flexibly for almost all positioning tasks.

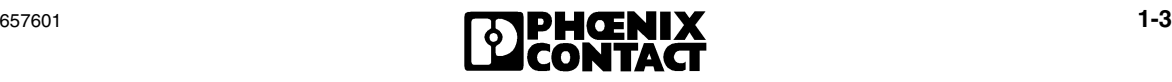

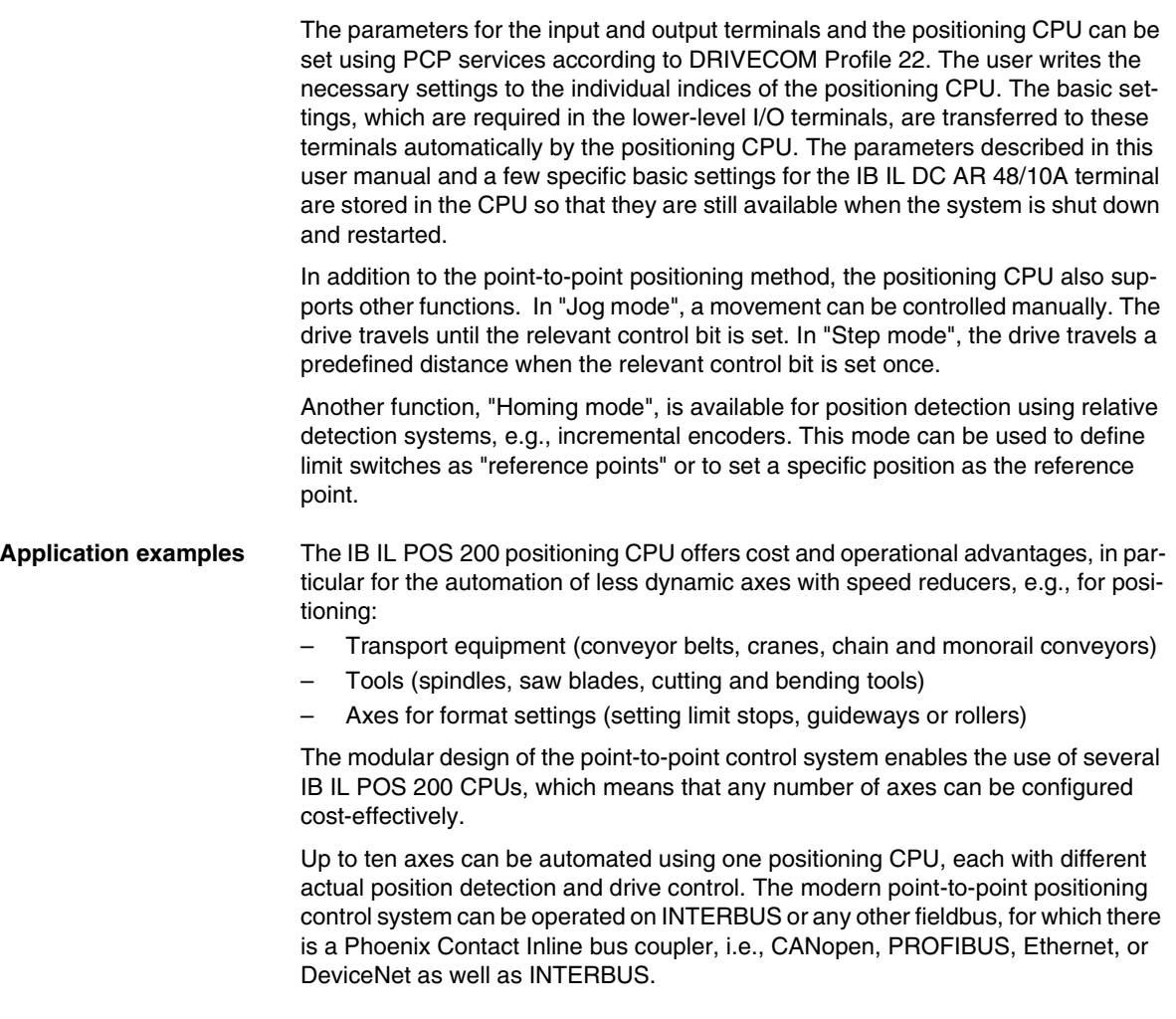

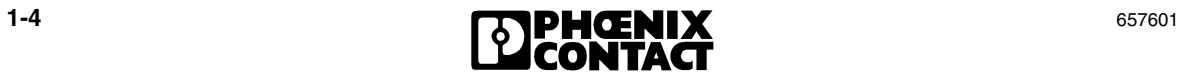

# <span id="page-16-0"></span>**1.2 Terminal Structure**

## <span id="page-16-1"></span>**1.2.1 Housing Dimensions**

Small I/O stations are frequently installed in standard control boxes with a depth of 80 mm (3.150 in.). The Inline terminal is designed so that it can be used in this type of control box.

The IB IL POS 200 positioning CPU is an Inline terminal. The housing dimensions are determined by the dimensions of the electronics base and those of the connectors.

The electronics base for the terminal has an overall width of 109.8 mm (4.323 in.). This means that five connectors each with a width of 12.2 mm (0.480 in.) can be connected. With connectors, the terminal has a depth of 71.5 mm (2.815 in.) and a height of approx. 135 mm (5.315 in.).

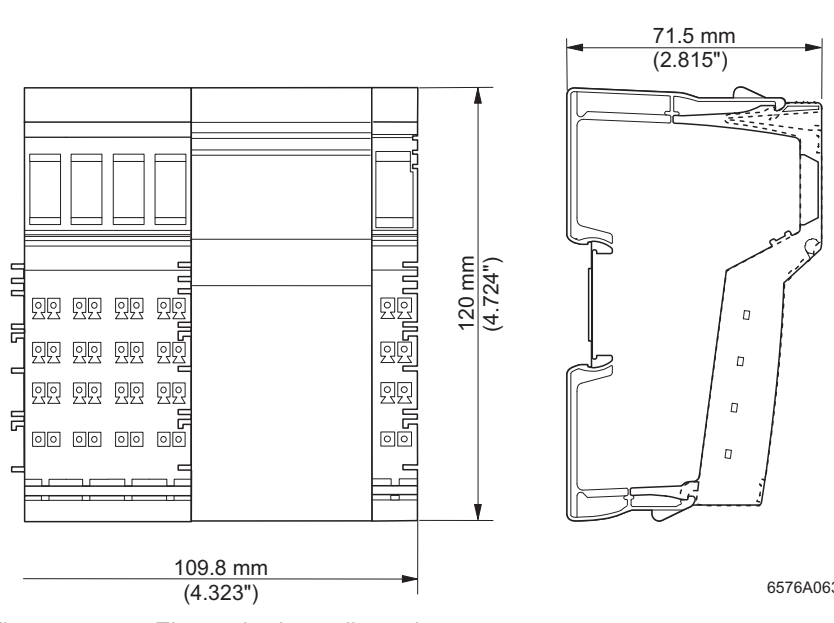

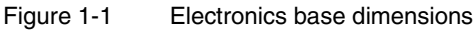

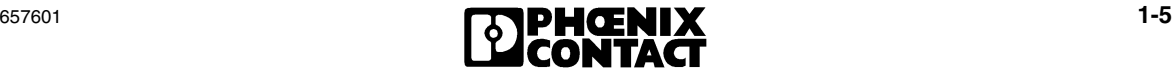

#### **Electronics base**

**Connectors** Operation requires four IB IL SCN 8 connectors and one IB IL SCN-6 SHIELD shield connector, to which no cables are connected. Its task is to cover the contacts.

> Connector 5 is only connected during parameterization via the RS-232 interface (see [section "Terminal Point Assignment" on page 1-7\)](#page-18-0).

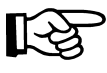

Connect the Phoenix Contact parameterization software connection on connector 5 to the serial interface using the POS 200 CAB-V24 connecting cable (Order No. 28 19 53 2).

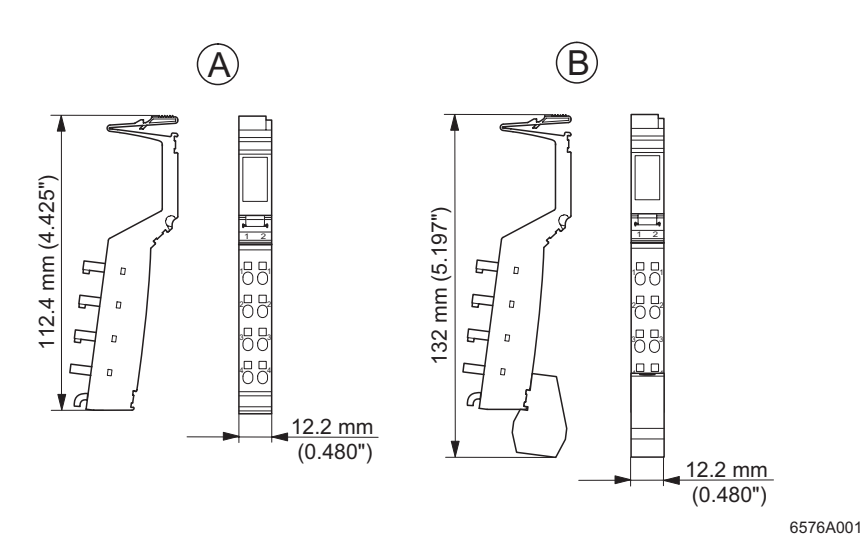

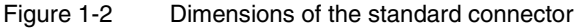

A: Standard connector

B: Shield connector

The depth of the connector does not influence the overall depth of the terminal.

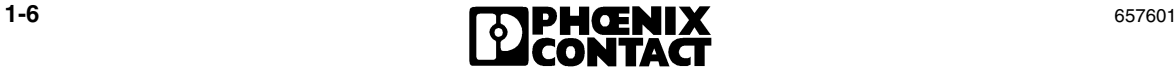

<span id="page-18-2"></span><span id="page-18-0"></span>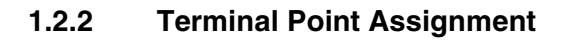

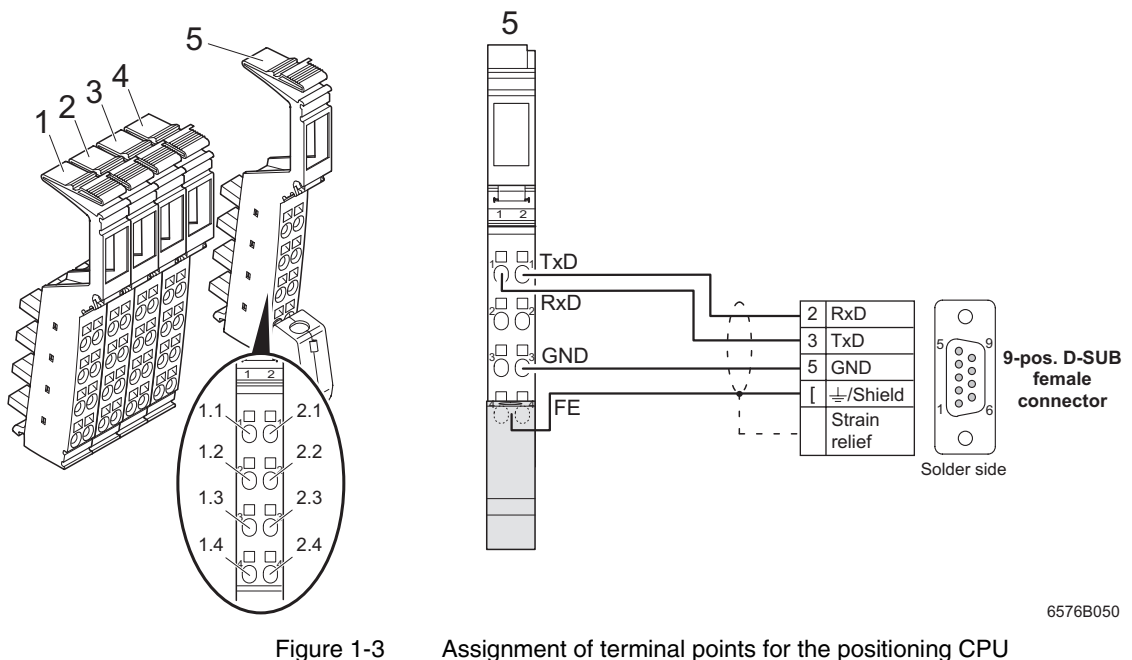

<span id="page-18-1"></span>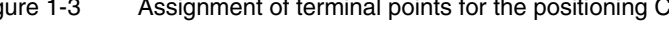

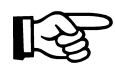

The terminal point assignment listed below only applies for parameterization. During normal operation, the connectors of the positioning CPU are not assigned.

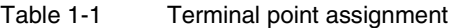

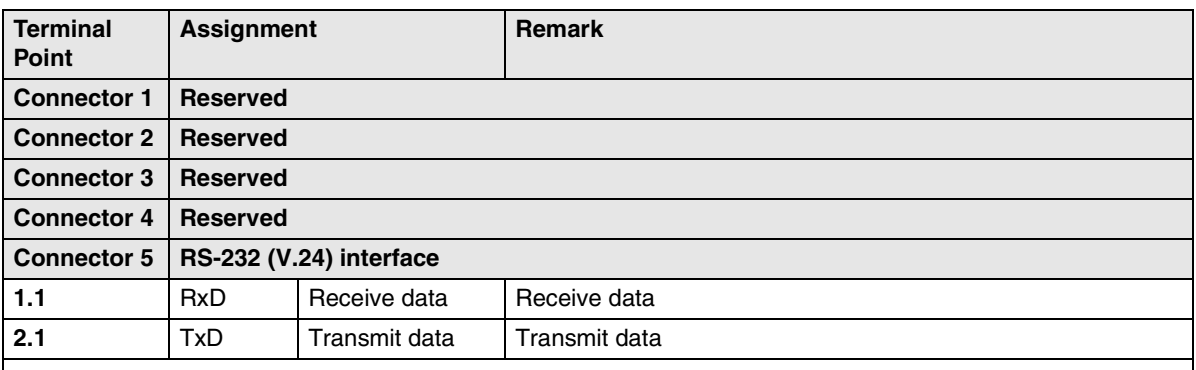

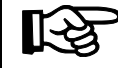

The RxD and TxD contacts must be connected crosswise during cable assembly (see [Figure 1-3\)](#page-18-1).

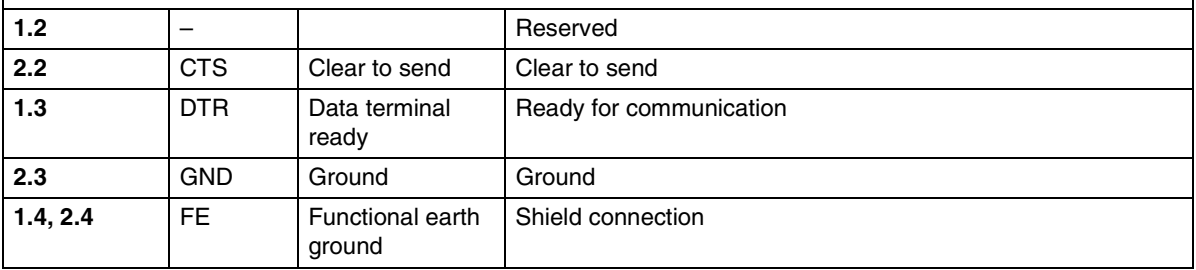

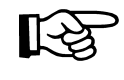

Connect the Phoenix Contact parameterization software connection on connector 5 to the serial interface using the POS 200 CAB-V24 connecting cable (Order No. 28 19 53 2).

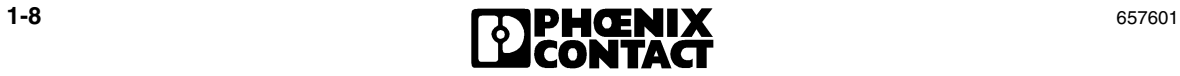

<span id="page-20-0"></span>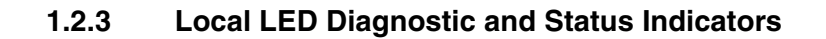

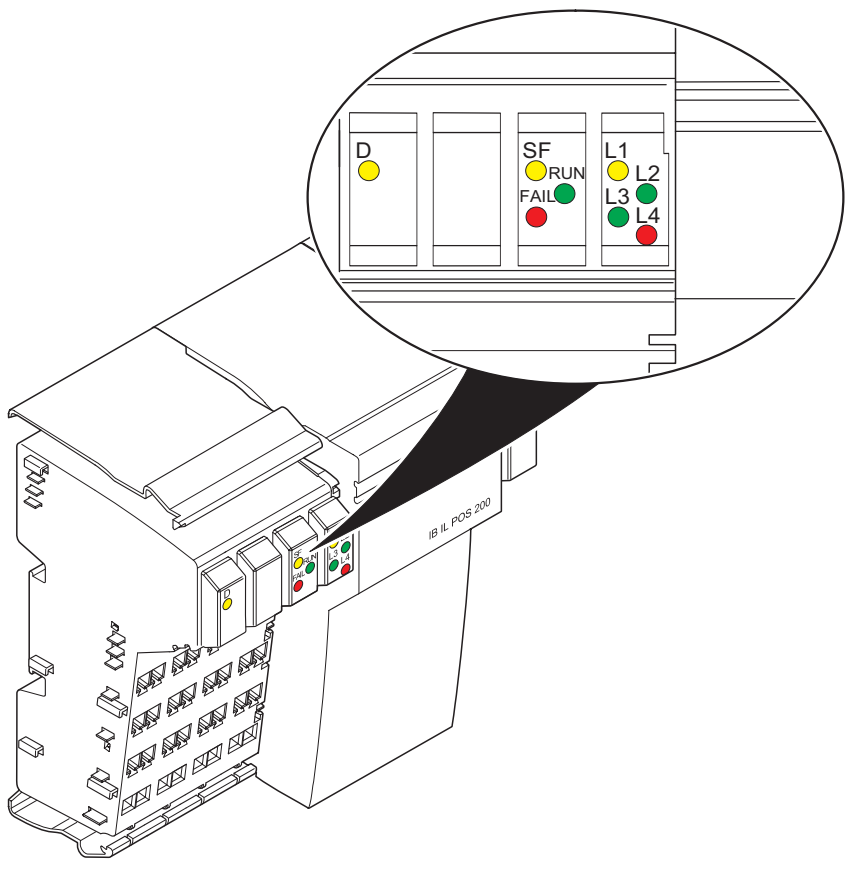

6576A002 - $\ddot{\phantom{0}}$ 

Figure 1-4 Local LED diagnostic and status indicators

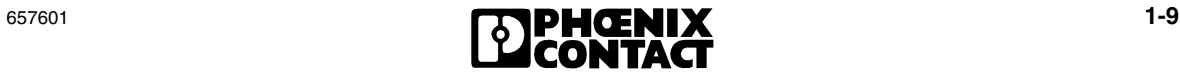

| Des.           | Color              | <b>Meaning</b>                                                                                              |
|----------------|--------------------|----------------------------------------------------------------------------------------------------|
| D              | Yellow LED         | Diagnostics for higher-level bus                                                                            |
|                | ΟN                 | Communications power present, module function error-free, bus active                                        |
|                | Flashing           |                                                                                                    |
|                | $0.5$ Hz<br>(slow) | Communications power present, bus not active                                                                |
|                | $2$ Hz<br>(medium) | Communications power present, I/O error                                                                     |
|                | 4 Hz<br>(fast)     | Communications power present, cable interrupt before the module                                             |
|                | <b>OFF</b>         | No communications power                                                                                     |
| <b>SF</b>      | Yellow LED         | System failure                                                                                              |
|                | ON                 | The application CPU has run through a second reset after a power-on reset,<br>check the application program |
|                | <b>OFF</b>         | No error                                                                                                    |
| <b>RUN</b>     | Green LED          | Local bus LED (local bus running)                                                                           |
|                | ON                 | The lower-level bus is ready to operate and data is being transmitted                                       |
|                | Flashing           | The lower-level bus is ready to operate but no data is being transmitted                                    |
|                | <b>OFF</b>         | The lower-level bus is not ready to operate                                                                 |
| <b>FAIL</b>    | Red LED            | Controller failure                                                                                          |
|                | ON                 | Error in the lower-level bus (bus error)<br>$\equiv$                                                        |
|                |                    | Invalid command from the application program (user error)<br>$\overline{\phantom{0}}$                       |
|                |                    | Internal controller error                                                                                   |
|                | <b>OFF</b>         | No error                                                                                                    |
| L1             | Yellow LED         | Peripheral fault in the local bus                                                                           |
|                | OΝ                 | Peripheral fault in the local bus; bus can still be operated                                                |
|                | <b>OFF</b>         | No peripheral fault                                                                                         |
| L2             | Green LED          | Transmit/receive PCP communication                                                                          |
|                | ON                 | PCP communication with the higher-level control system                                                      |
|                | <b>OFF</b>         | No PCP communication with the higher-level control system                                                   |
| L <sub>3</sub> | Green LED          | Axis/axes ready to operate                                                                                  |
|                | OΝ                 | At least one axis is configured and ready to operate                                                        |
|                | <b>OFF</b>         | No axis is configured or ready to operate                                                                   |

Table 1-2 Local LED diagnostic and status indicators

| Des. | Color      | <b>Meaning</b>                |
|------|------------|-------------------------------|
| L4   | Red LED    | Error in bus configuration    |
|      | <b>ON</b>  | Error in bus configuration    |
|      | <b>OFF</b> | No error in bus configuration |

Table 1-2 Local LED diagnostic and status indicators (Continued)

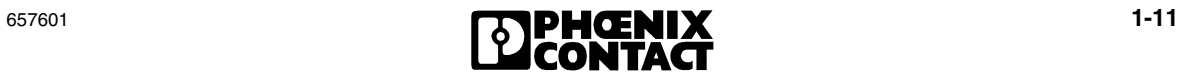

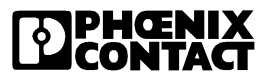

# Section **2**

This section provides information about

- Mounting and removing the positioning CPU
- Connecting the cables.

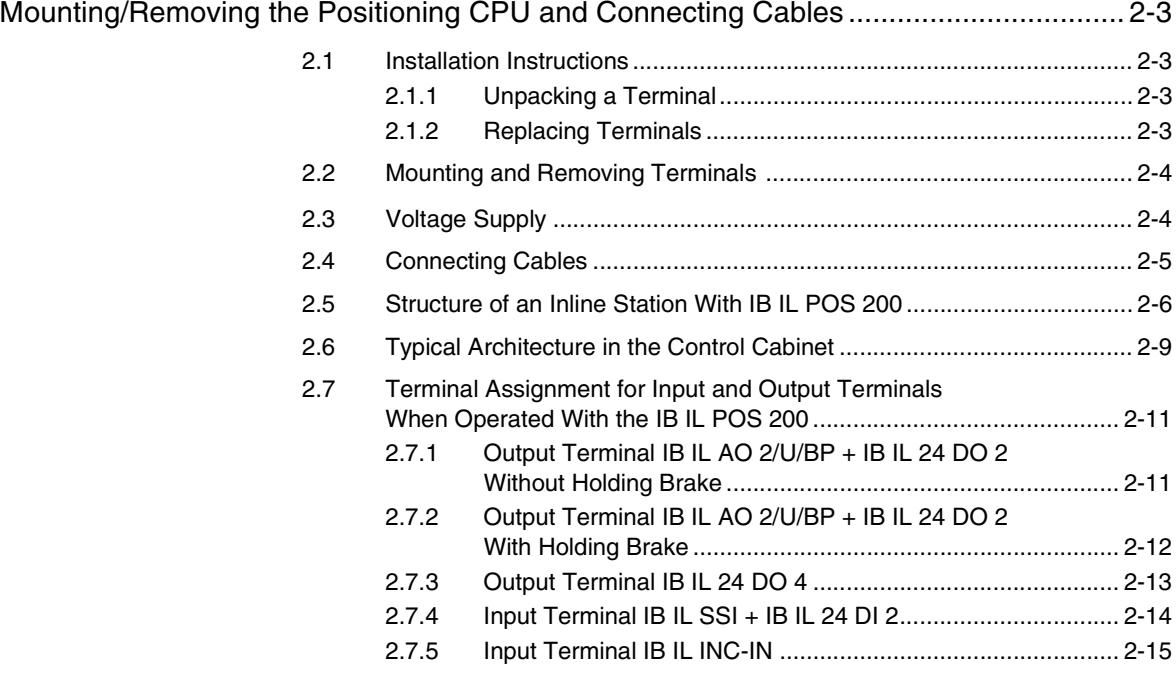

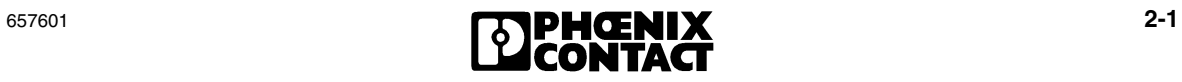

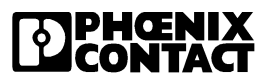

# <span id="page-26-0"></span>**2 Mounting/Removing the Positioning CPU and Connecting Cables**

# <span id="page-26-1"></span>**2.1 Installation Instructions**

## <span id="page-26-2"></span>**2.1.1 Unpacking a Terminal**

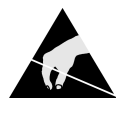

#### **ESD Regulations**

Persons who handle Inline terminals must protect them by observing the ESD regulations before packing or unpacking the terminals, opening control boxes or control cabinets, and before touching the terminals.

#### **Unpacking the Terminal**

The terminal is supplied in an ESD box.

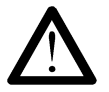

Only qualified persons should pack, unpack, mount, and remove a terminal while observing the ESD regulations.

# <span id="page-26-3"></span>**2.1.2 Replacing Terminals**

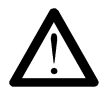

#### **Do not replace terminals while the power is connected.**

Before working on a terminal, removing a terminal from the station or inserting a terminal in the station, disconnect the power to the entire station. Make sure the entire station is completely reassembled before switching the power back on.

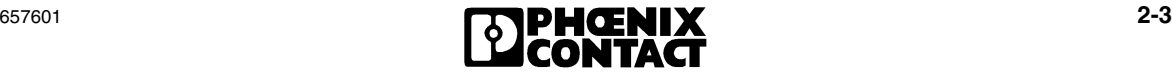

# <span id="page-27-0"></span>**2.2 Mounting and Removing Terminals**

The positioning terminals are designed for use within an Inline station.

An Inline station is set up by mounting the individual components side by side. No tools are required. Mounting the components side by side automatically creates potential and bus signal connections between the individual station components.

All Inline terminals are mounted on 35 mm (1.378 in.) standard DIN rails. The terminals are mounted perpendicular to the DIN rails. This ensures that they can be easily mounted and removed even within limited space.

After a station has been set up, individual terminals can be exchanged by pulling them out or plugging them in. Tools are not required.

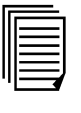

Setting up an Inline station and the terminal mounting and removal procedure are described in the "Configuring and Installing the INTERBUS Inline Product Range" User Manual IB IL SYS PRO UM E and in the "Automation Terminals of the Inline Product Range" User Manual IL SYS INST UM E.

# <span id="page-27-1"></span>**2.3 Voltage Supply**

The terminals are supplied with power through the potential jumpers. No additional power connections are needed.

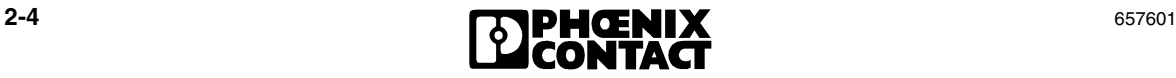

# <span id="page-28-0"></span>**2.4 Connecting Cables**

$$
\mathbb{R}\!\mathbb{S}
$$

Connector 5 are only connected for parameterization. During normal operation, the connectors of the positioning CPU are not assigned and are simply used to cover the contacts.

The terminal point assignment of the positioning CPU is described in [section](#page-18-2)  ["Terminal Point Assignment" on page 1-7.](#page-18-2)

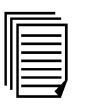

The connection of unshielded and shielded cables is described in the "Configuring and Installing the INTERBUS Inline Product Range" User Manual IB IL SYS PRO UM E and in the "Automation Terminals of the Inline Product Range" User Manual IL SYS INST UM E.

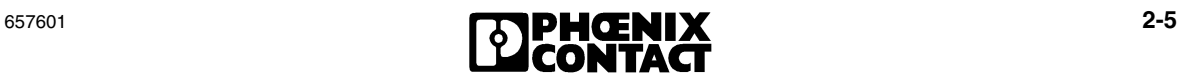

# <span id="page-29-0"></span>**2.5 Structure of an Inline Station With IB IL POS 200**

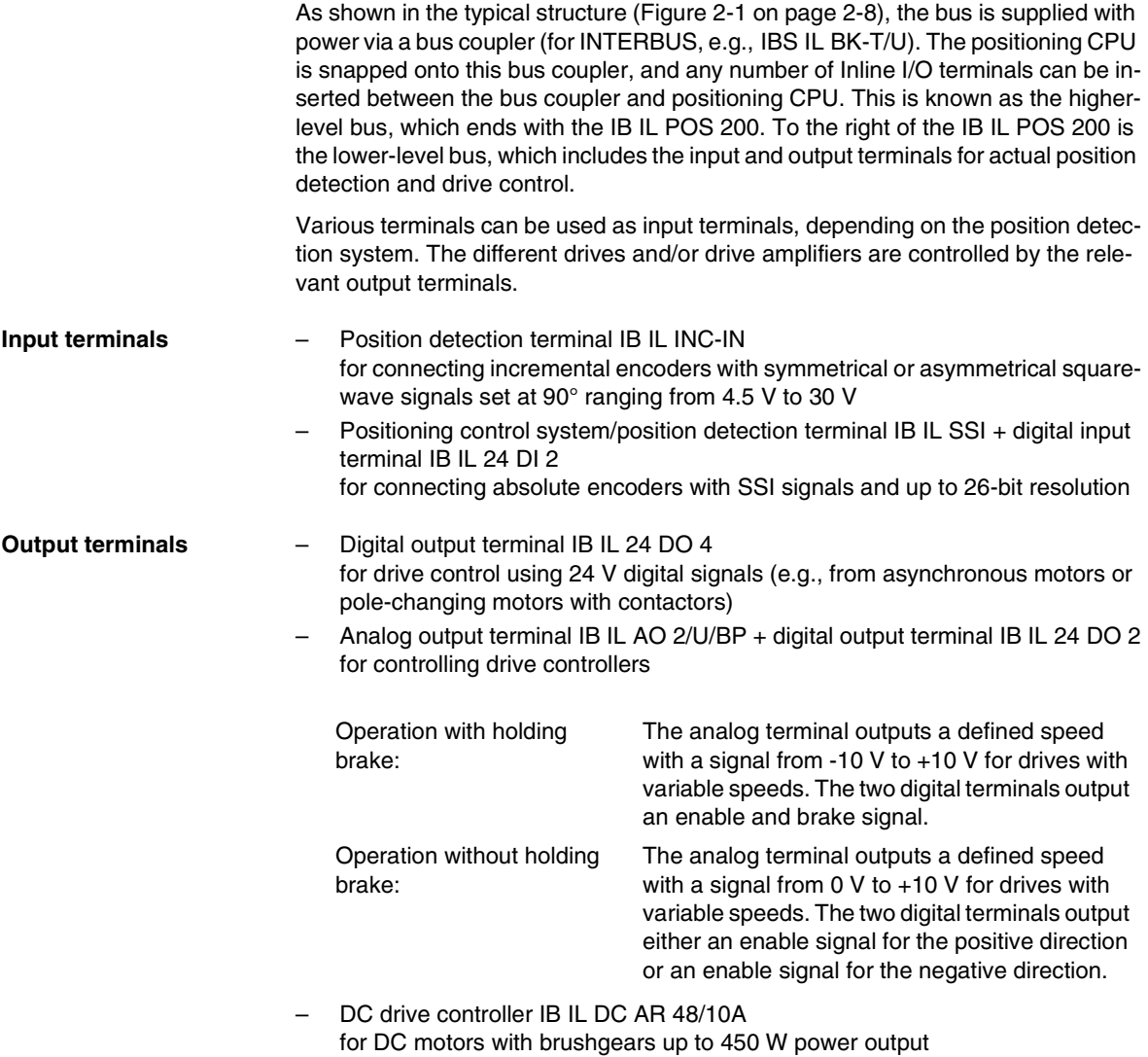

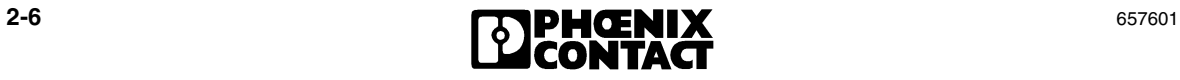

When setting up the input and output terminals for each axis, the order is not important because the terminal addresses that depend on the bus configuration can be stored in the IB IL POS 200 (see [section 6.3, "Activation of Used Axes and Address](#page-125-1)  [Assignment for the Terminals"](#page-125-1)).

To ensure easy operation and clarity in the system, we recommend inserting the input terminal(s) for each axis first and then positioning the output terminal(s) to the right of them.

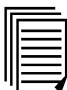

The order numbers for the various input and output terminals can be found in the ["Ordering Data" on page 9-11.](#page-210-1)

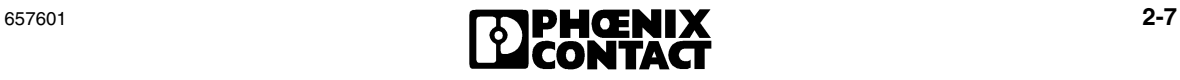

**Typical structure**

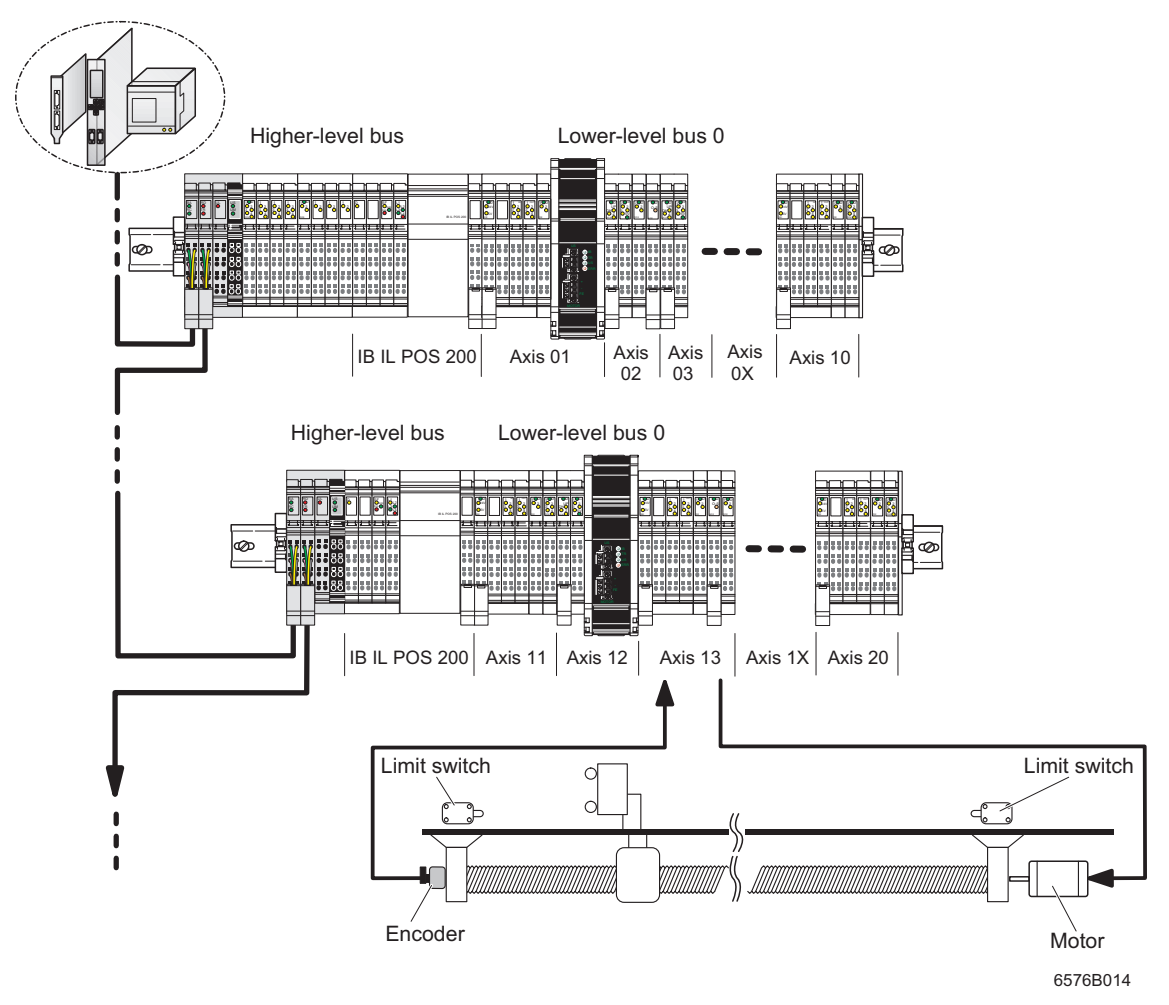

<span id="page-31-0"></span>Figure 2-1 Typical architecture of an Inline station with IB IL POS 200 and all the different options for input and output terminals

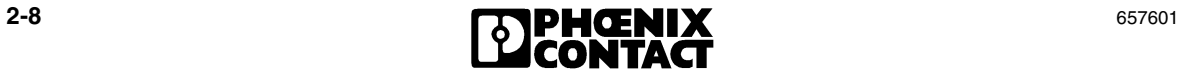

# <span id="page-32-0"></span>**2.6 Typical Architecture in the Control Cabinet**

The Inline system and the IBS IL 24 RB-T branch terminal can be used to isolate the lower-level bus, so that it can be continued at a different location (see [Figure 2-2](#page-33-0)  [on page 2-10\)](#page-33-0). This is a useful option if the required input and output terminals cannot be housed in one row. The IB IL POS 200 supports this function. It is also possible to use several branch terminals (e.g., IBS IL 24 RB-T) next to one another to branch to different DIN rails.

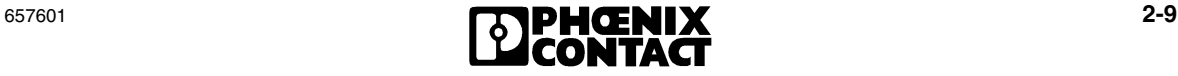

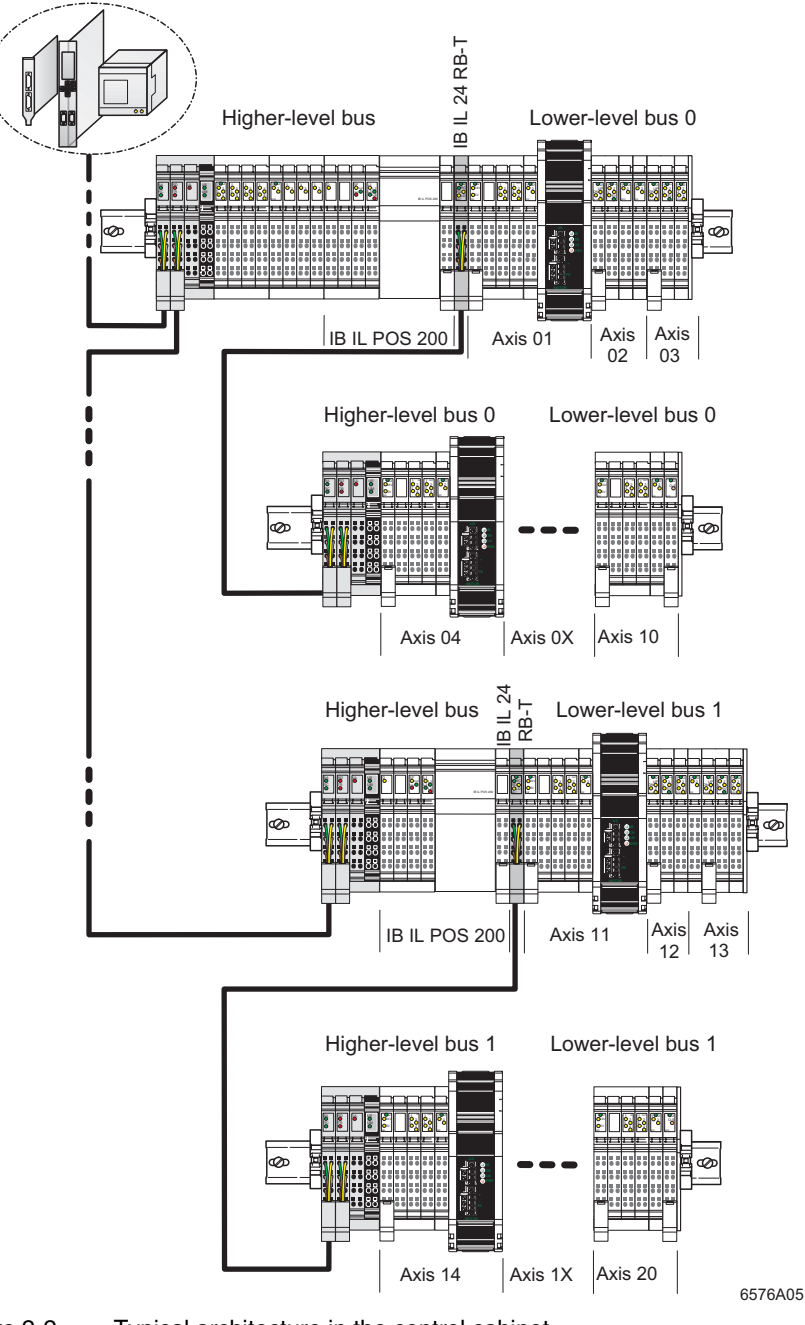

<span id="page-33-0"></span>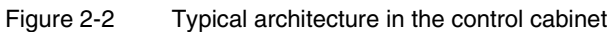

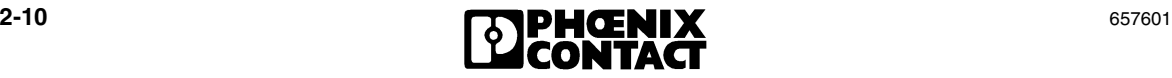

# <span id="page-34-0"></span>**2.7 Terminal Assignment for Input and Output Terminals When Operated With the IB IL POS 200**

The order numbers for the various input and output terminals can be found in the ["Ordering Data" on page 9-11.](#page-210-1)

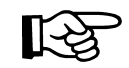

The functions of the individual output versions are described in [section 6, "Basic](#page-116-1)  [Parameterization"](#page-116-1).

#### <span id="page-34-1"></span>**2.7.1 Output Terminal IB IL AO 2/U/BP + IB IL 24 DO 2 Without Holding Brake**

#### **IB IL AO 2/U/BP**

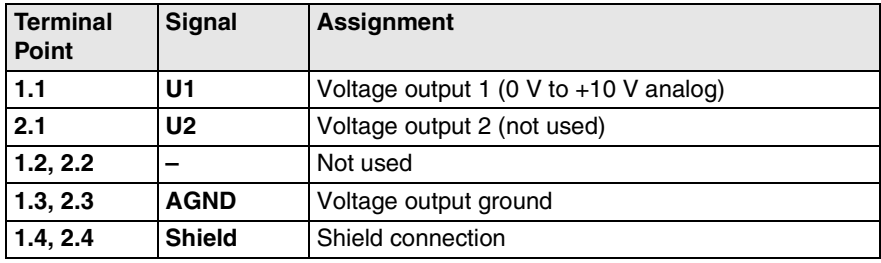

#### **IB IL 24 DO 2**

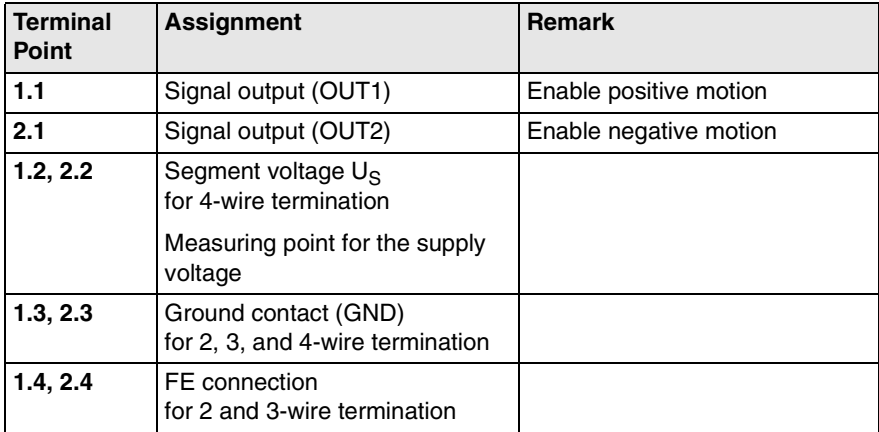

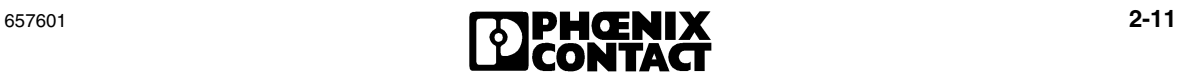

## <span id="page-35-0"></span>**2.7.2 Output Terminal IB IL AO 2/U/BP + IB IL 24 DO 2 With Holding Brake**

#### **IB IL AO 2/U/BP**

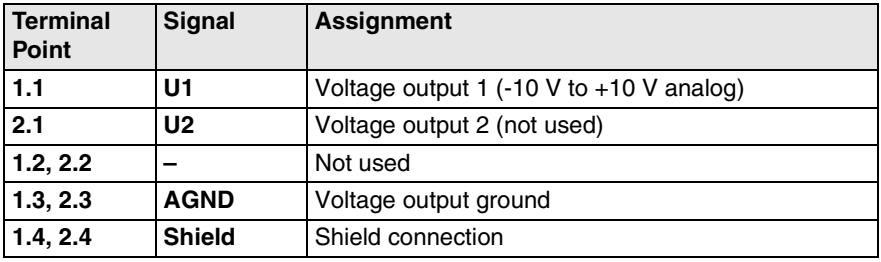

#### **IB IL 24 DO 2**

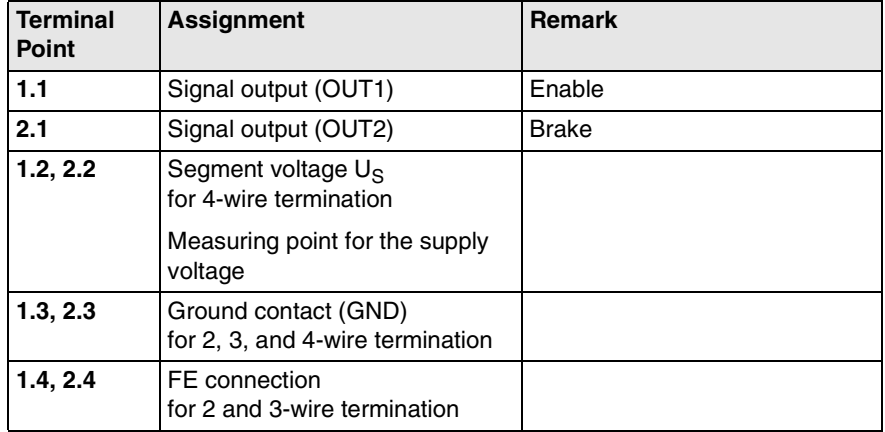

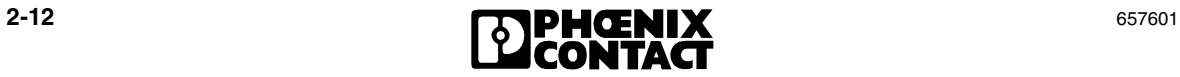
### **2.7.3 Output Terminal IB IL 24 DO 4**

#### **IB IL 24 DO 4**

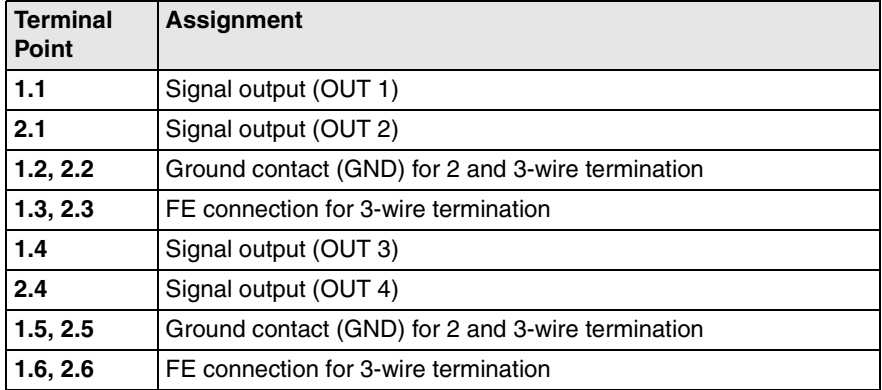

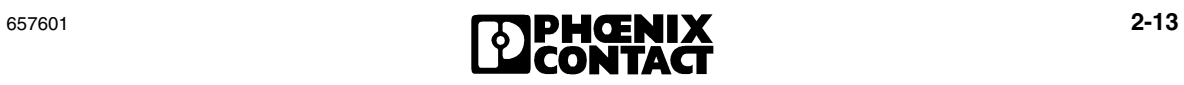

#### **2.7.4 Input Terminal IB IL SSI + IB IL 24 DI 2**

#### **IB IL SSI**

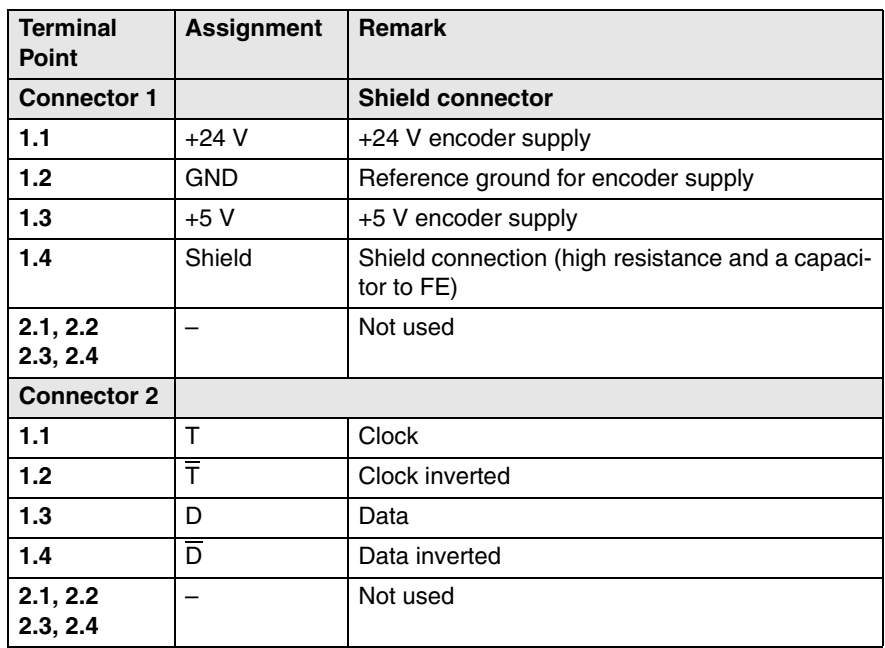

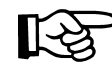

Connectors 3 and 4 of the IB IL SSI terminal are not used when it is operated with the IB IL POS 200.

**IB IL 24 DI 2**

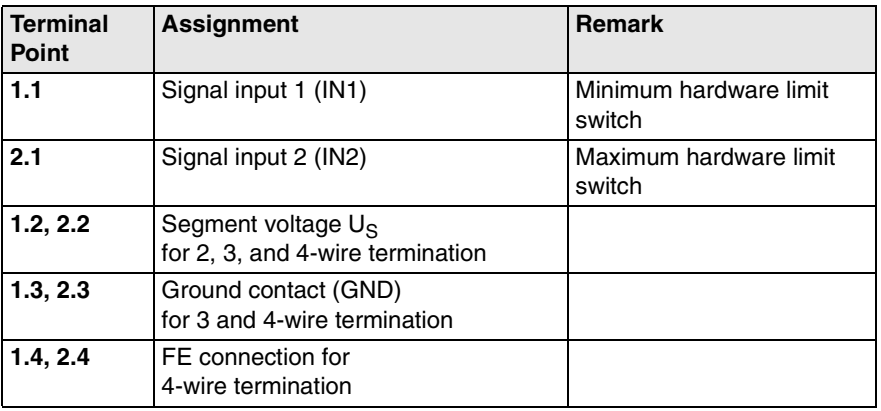

## **2.7.5 Input Terminal IB IL INC-IN**

#### **IB IL INC-IN**

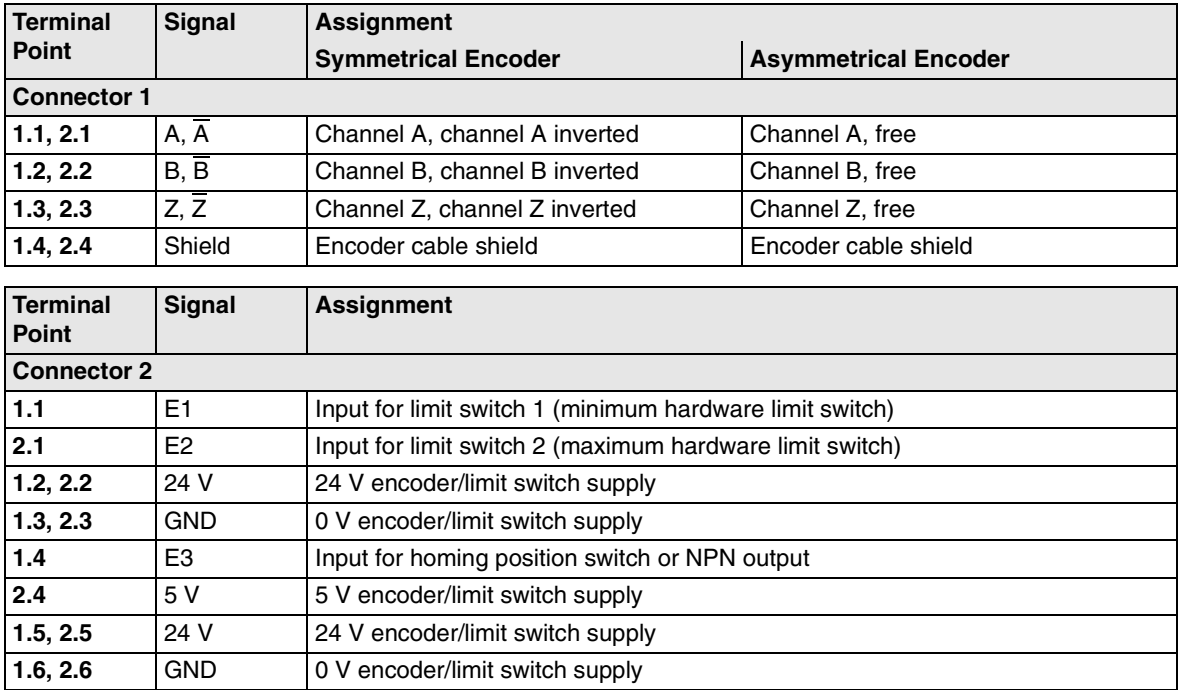

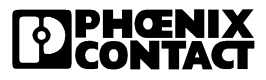

# Section **3**

This section provides information about

– The functions of the positioning CPU

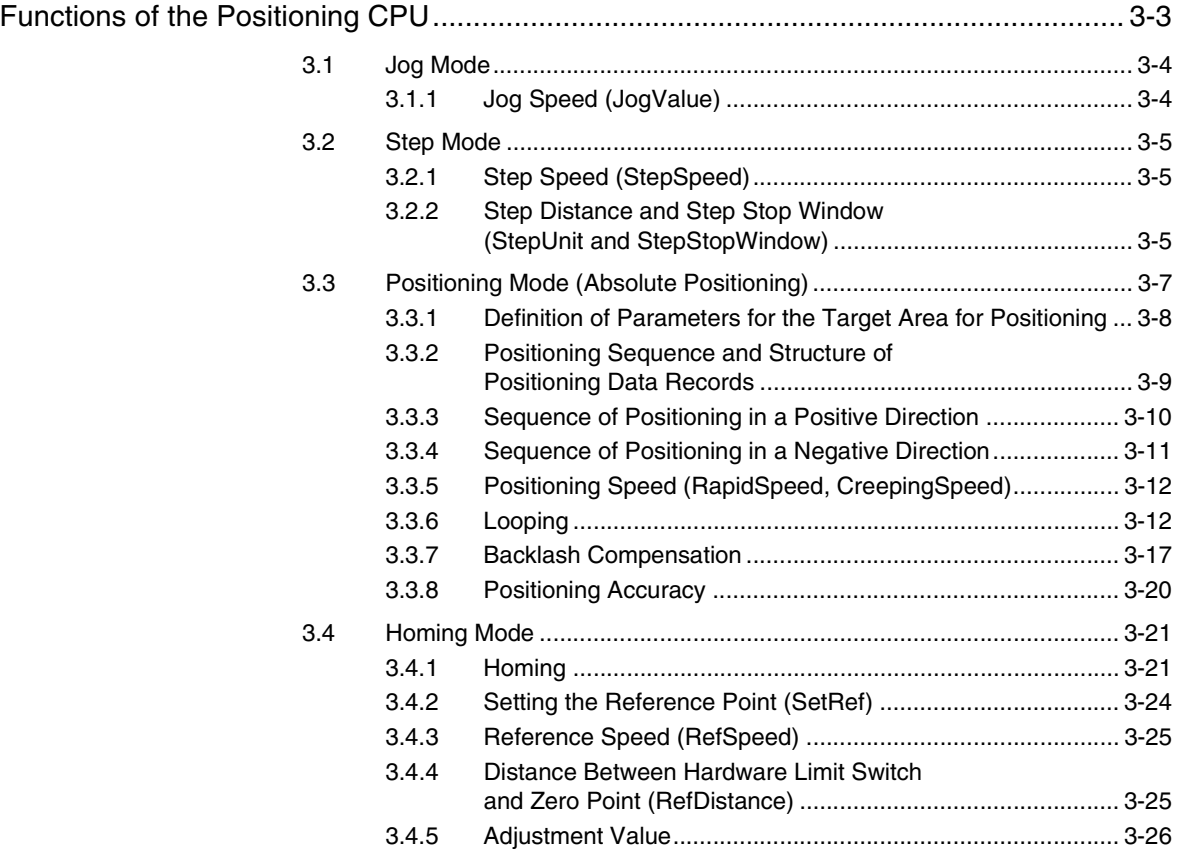

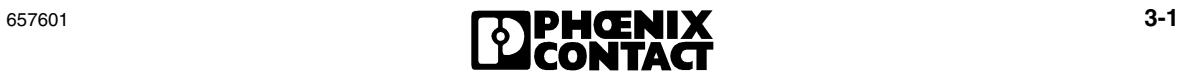

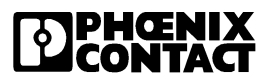

# <span id="page-42-0"></span>**3 Functions of the Positioning CPU**

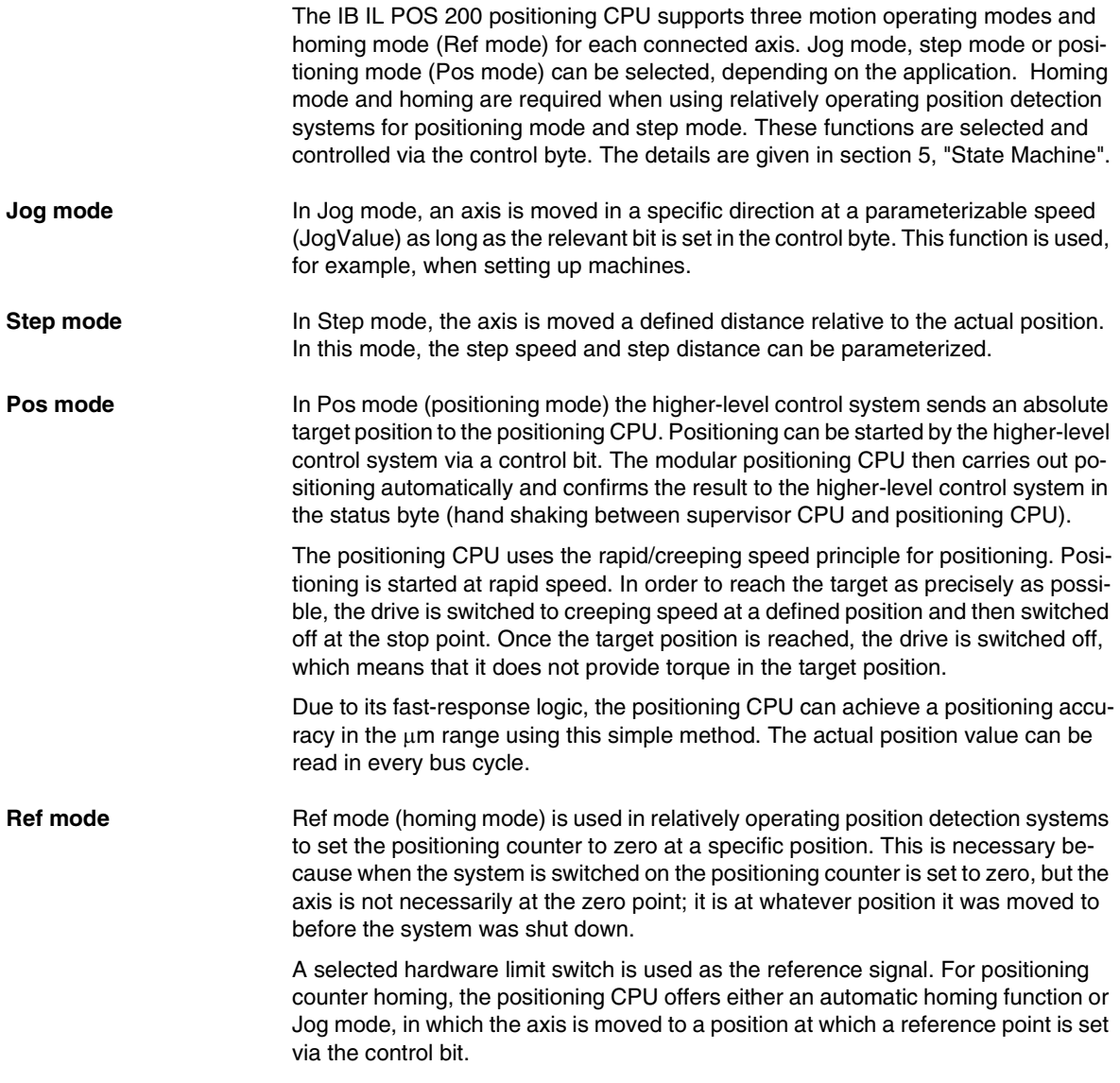

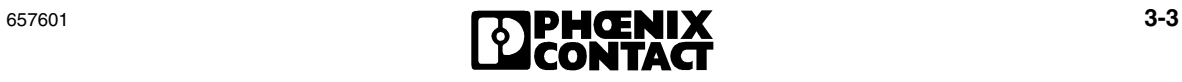

## <span id="page-43-0"></span>**3.1 Jog Mode**

In Jog mode, a control bit can be used to move the axis as long as this bit is active. There are separate control bits for "Right" and "Left". If the higher-level control system reads in the signal from pushbuttons, the drive can be moved in a specific direction using these pushbuttons.

When incremental encoders are operated with the IB IL INC-IN terminal, there is no need to home the axis in advance.

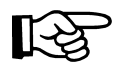

Please note that the software limit switches do not limit the positioning range if the axis is not homed. In this case, the positioning range is only limited by the hardware limit switches.

### <span id="page-43-1"></span>**3.1.1 Jog Speed (JogValue)**

If drives with adjustable speed are used, the speed can be freely selected for both directions in Jog mode. For the IB IL AO 2/U/BP + IB IL 24 DO 2 and IB IL DC AR 48/10A output versions, the speed values are specified as a percentage of the maximum speed.

For the IB IL 24 DO 4 output version, the speeds specified by the contactor circuits in rapid or creeping motion are used (see [section 4.6, "Effect of Speed Parameters](#page-83-0)  [on the IB IL 24 DO 4 Output Version"\)](#page-83-0).

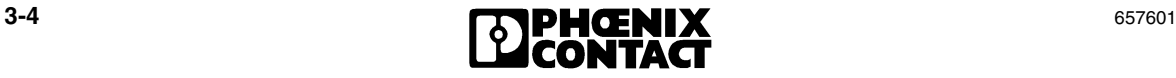

# <span id="page-44-0"></span>**3.2 Step Mode**

In Step mode, the axis is moved a defined distance relative to the current position, i.e., a drive can be manually moved very small or even large predefined distances from the current value. For precise positioning with a high degree of accuracy, the use of positioning mode (absolute positioning) is recommended.

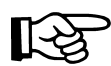

When incremental encoders are operated with the IB IL INC-IN terminal, ensure that the axis has been homed in advance.

#### <span id="page-44-1"></span>**3.2.1 Step Speed (StepSpeed)**

If drives with adjustable speed are used, the speed can be freely selected for both directions in Step mode. For the IB IL AO 2/U/BP + IB IL 24 DO 2 and IB IL DC AR 48/10A output versions, the speed values are specified as a percentage of the maximum speed.

For the IB IL 24 DO 4 output version, the speeds specified by the contactor circuits in rapid or creeping motion are used (see [section 4.6, "Effect of Speed Parameters](#page-83-0)  [on the IB IL 24 DO 4 Output Version"\)](#page-83-0).

#### <span id="page-44-2"></span>**3.2.2 Step Distance and Step Stop Window (StepUnit and StepStopWindow)**

The desired step distance (StepUnit) can be parameterized and refers to the gear ratio. As the speeds can be freely parameterized, a stop window (StepStopWindow) must also be parameterized to provide the highest possible degree of positioning accuracy. The distance required by the axis to come to a stop after the drive is shut down is entered in this window. In step mode, one stop window can be parameterized for the positive direction and one for the negative direction.

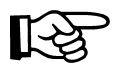

Please note that if the speed is modified the stop window must also be adjusted.

When parameterizing the step distance, ensure that the drive is able to reach the set speed. Looping is not supported in this operating mode.

The drive is shut down at the value equal to the step distance minus the stop window. This takes the drive coasting range into account.

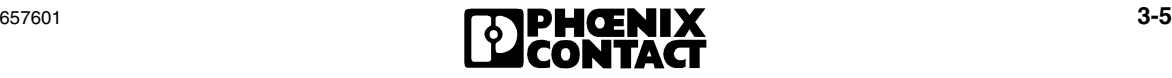

#### **Example of Jog mode** in a positive direction

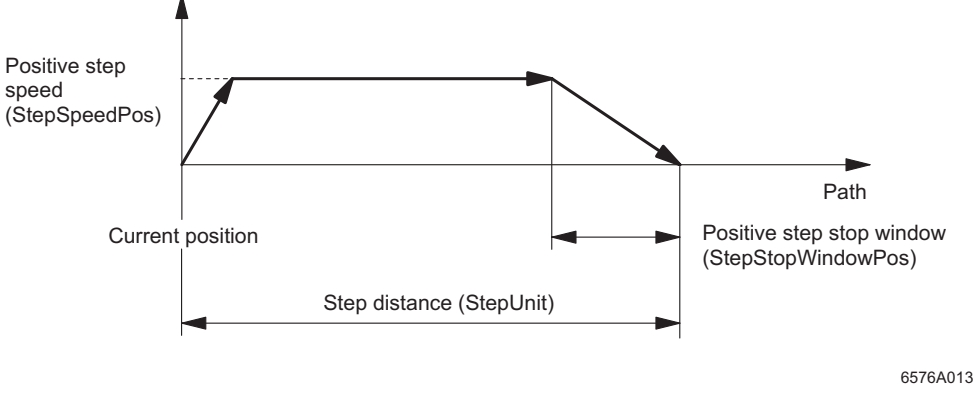

Figure 3-1 Example of Jog mode in a positive direction

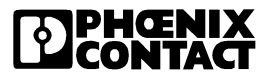

# <span id="page-46-0"></span>**3.3 Positioning Mode (Absolute Positioning)**

Positioning mode (Pos mode) can be used to move a drive with absolute position specifications to a target position, i.e., positioning mode can be used to precisely move a drive small or even large distances to a defined target position.

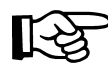

When incremental encoders are operated with the IB IL INC-IN terminal, ensure that the axis has been homed in advance.

**Function** The positioning CPU uses the rapid/creeping speed principle for positioning. In this method, positioning starts at rapid speed. At a predefined point, the drive switches to creeping speed, which allows it to approach the target slowly (increased positioning accuracy). At the stop point, the drive then switches from creeping speed to stop.

> During the positioning process, the positioning CPU controls the output signals for drive control once positioning has started. As soon as the axis exceeds the predefined position thresholds, the CPU first switches from rapid speed to creeping speed and then from creeping speed to stop. Once the target position is reached, the drive is shut down, i.e., it does not provide torque in the target position.

> Due to its fast-reacting logic, the positioning CPU, used together with an input and output terminal, can achieve a positioning accuracy in the µm range using this simple method.

**Logic** The IB IL POS 200 logic operates internally as follows:

The current position value is compared with the specified target position and the parameterized window limits. Depending on the result of the comparison, the direction of travel is determined and the relevant output bits or analog values for controlling the drive are sent to the I/O terminals for drive control.

For linear axes, the target is approached in a positive or negative direction, depending on whether the difference between the target position and actual position is positive or negative.

The position that is actually reached can by read via INTERBUS PCP under "CurrentPosition".

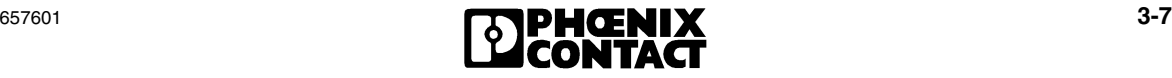

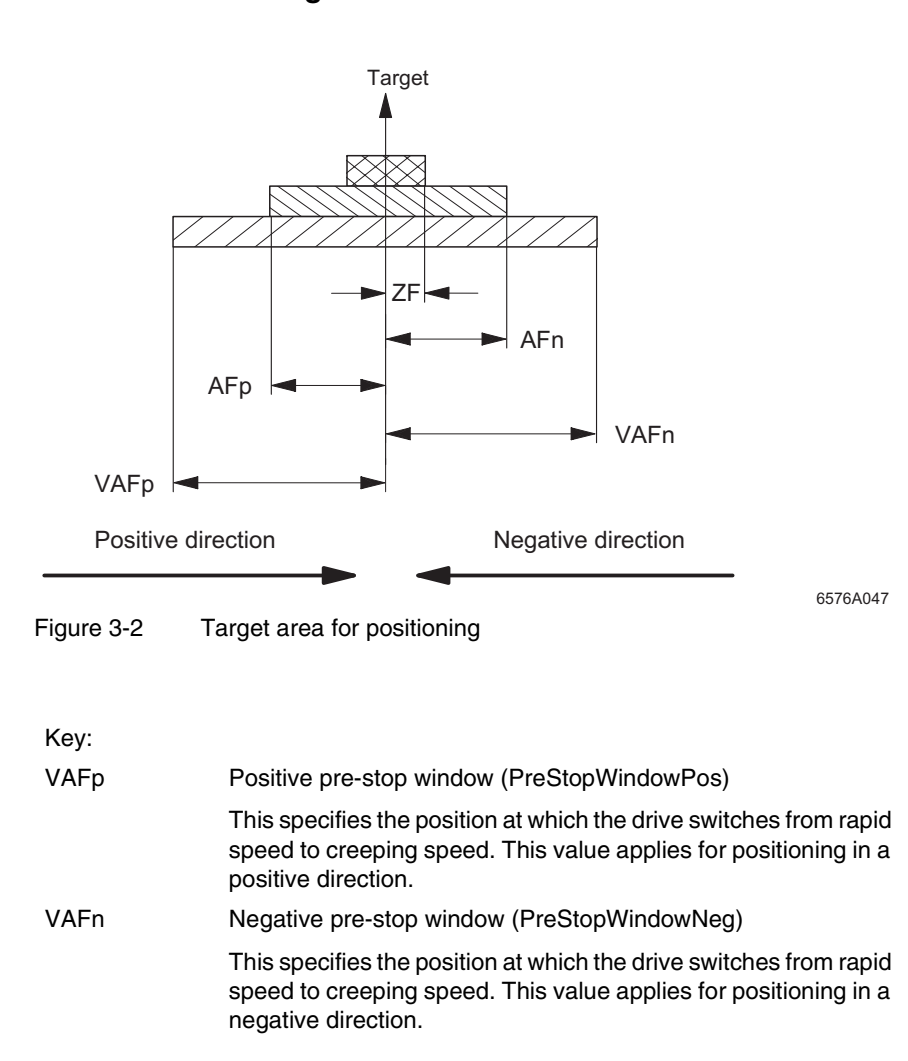

<span id="page-47-0"></span>**3.3.1 Definition of Parameters for the Target Area for Positioning**

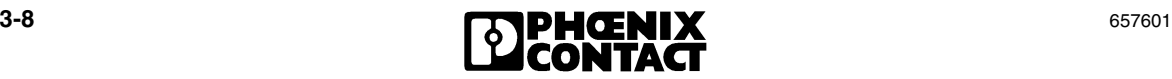

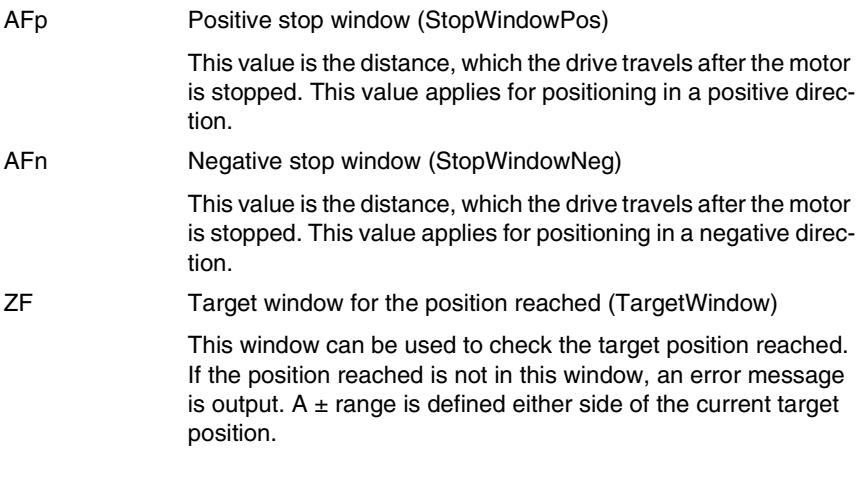

#### <span id="page-48-0"></span>**3.3.2 Positioning Sequence and Structure of Positioning Data Records**

In order to approach the specified target position, the drive is controlled by the positioning CPU automatically, depending on the actual position.

The value for the target position and the parameters, which define the positions for changing speed are written to the positioning CPU by the higher-level control system. During positioning, the CPU recognizes the individual states (e.g., negative creeping speed) and controls the drive accordingly. Drives with the IB IL DC AR 48/10A and IB IL AO 2/U/BP + IB IL 24 DO 2 output version are controlled using the parameters for rapid and creeping speed. For the IB IL 24 DO 4 output version (e.g., for pole-changing motors, Dahlander circuit, etc.) the output bits for rapid and creeping speed are set accordingly.

Once positioning is complete, i.e., once the drive has been stopped, the positioning CPU checks whether positioning was successful and determines whether the axis position is in the target window. If it is in the target window, positioning is confirmed by a positive acknowledgment.

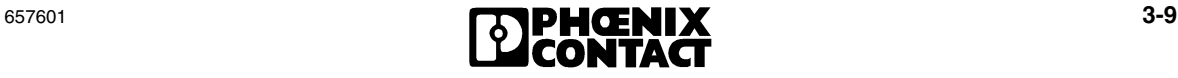

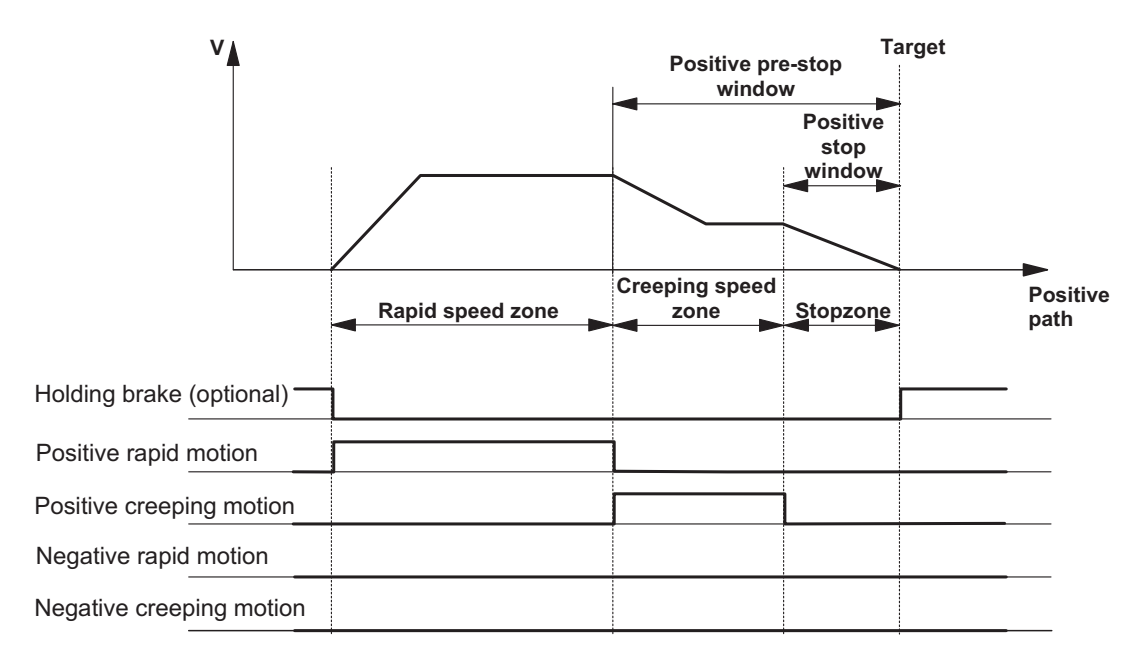

#### <span id="page-49-0"></span>**Sequence of Positioning in a Positive Direction**  $3.3.3$

6576A015

Figure 3-3 Sequence of positioning in a positive direction

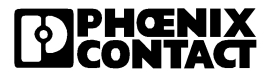

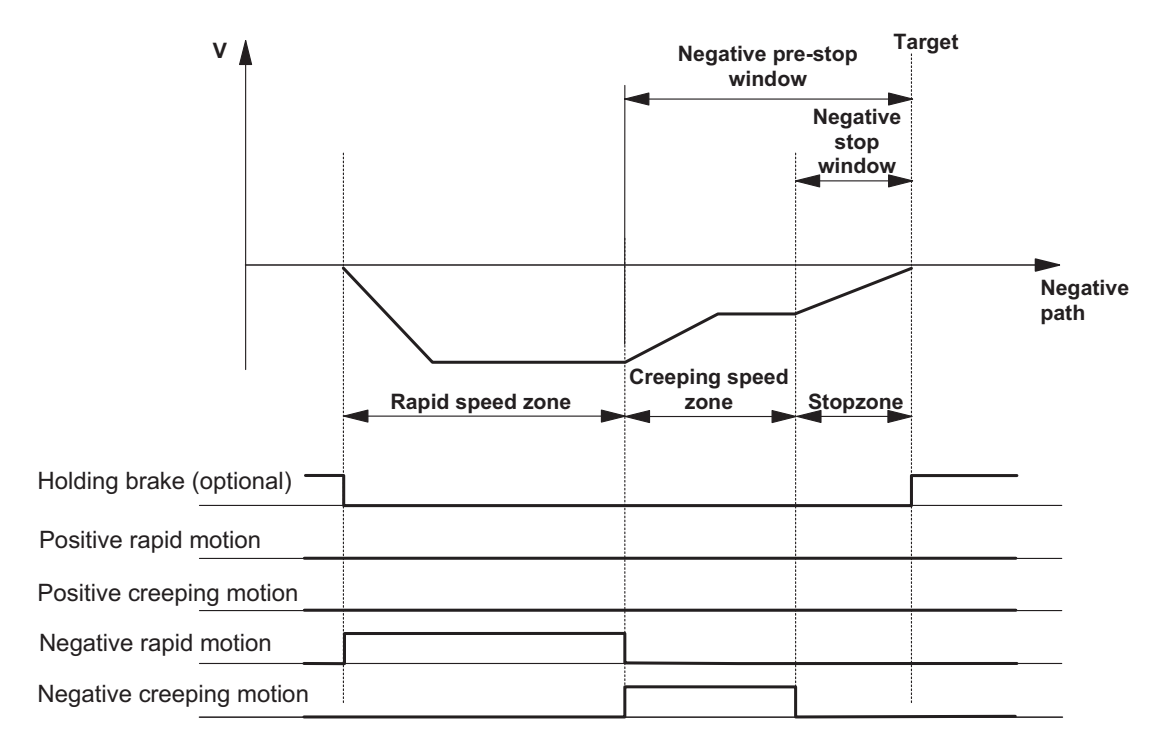

### <span id="page-50-0"></span>**3.3.4 Sequence of Positioning in a Negative Direction**

6576A01

Figure 3-4 Sequence of positioning in a negative direction

As can be seen in the diagrams, positioning begins directly with startup at rapid speed. At the start of positioning, if the difference between the target value and the current position value is less than the value of the pre-stop window, then the drive will loop at creeping speed. The stop window and creeping speed should be adjusted to ensure that the target window is reached.

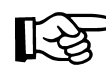

Please note that the pre-stop window must be greater than the stop window.

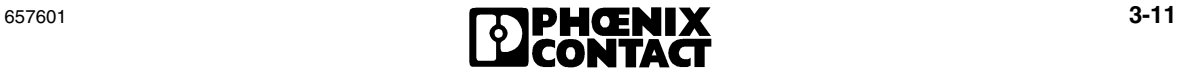

#### <span id="page-51-0"></span>**3.3.5 Positioning Speed (RapidSpeed, CreepingSpeed)**

If drives with adjustable speed are used, the speed can be freely selected for both directions in Positioning mode (Pos mode). For the

IB IL AO 2/U/BP + IB IL 24 DO 2 and IB IL DC AR 48/10A output versions, the speed values are specified as a percentage of the maximum speed.

Four speeds must be parameterized in positioning mode:

- Rapid speed in a positive direction
- Rapid speed in a negative direction
- Creeping speed in a positive direction
- Creeping speed in a negative direction

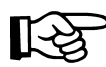

Rapid speed must be greater than creeping speed.

For the IB IL 24 DO 4 output version, the speeds specified by the contactor circuits in rapid or creeping motion are used (see [section 4.6, "Effect of Speed Parameters](#page-83-0)  [on the IB IL 24 DO 4 Output Version"\)](#page-83-0).

#### <span id="page-51-1"></span>**3.3.6 Looping**

If the current position is within the pre-stop window but not yet in the target window, looping is always used to reach the target position.

The loop distance (LoopDistance) and the direction of travel (TargetDirection) must be parameterized for looping. Ensure that the loop distance is greater than or equal to the largest pre-stop window, otherwise an error message is displayed.

If the pre-stop window corresponds to the distance required to switch from rapid to creeping speed and the loop distance is equal to the pre-stop window, the target position may not be reached during looping. In this case, when the loop distance and pre-stop window are parameterized, the distance required by the drive to reach creeping speed on startup should be added. These two parameterized values are also valid for backlash compensation (see [section 3.3.7, "Backlash Compensa](#page-56-0)[tion"\)](#page-56-0).

The loop distance is the distance that is added to or subtracted from the target position depending on the direction of travel. Once this point is reached, the direction of travel changes and the target position is approached again (see examples 1 to 4).

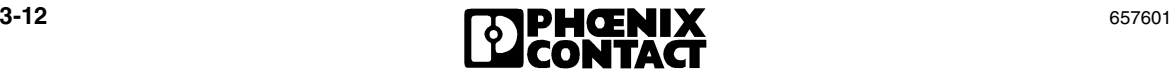

This means that the drive passes the target position once and then changes direction when it reaches the "target position ± loop distance" point, in order to approach the target position again.

If the positioning process is close to the limit switches, a limit switch may be passed during looping. In this case, positioning is aborted at the limit switch and an error message is generated, even though the target position is in the defined range.

To solve this problem, change the looping direction, reduce the loop distance (if possible) or approach the target from a new initial position.

<span id="page-52-0"></span>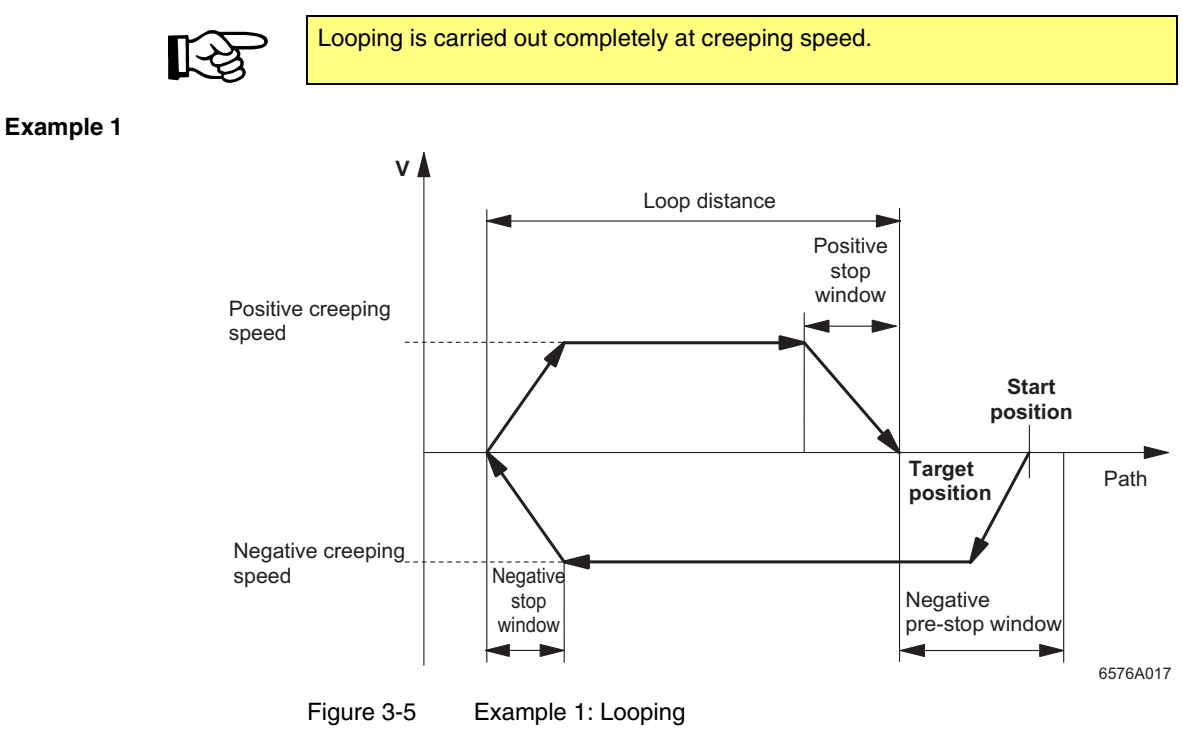

- Desired direction of travel when approaching the target (TargetDirection) is positive
- Start position > target position
- $-$  Negative pre-stop window > (start position  $\rightarrow$  target position)

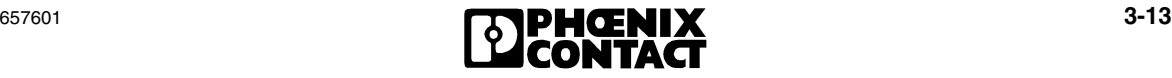

<span id="page-53-0"></span>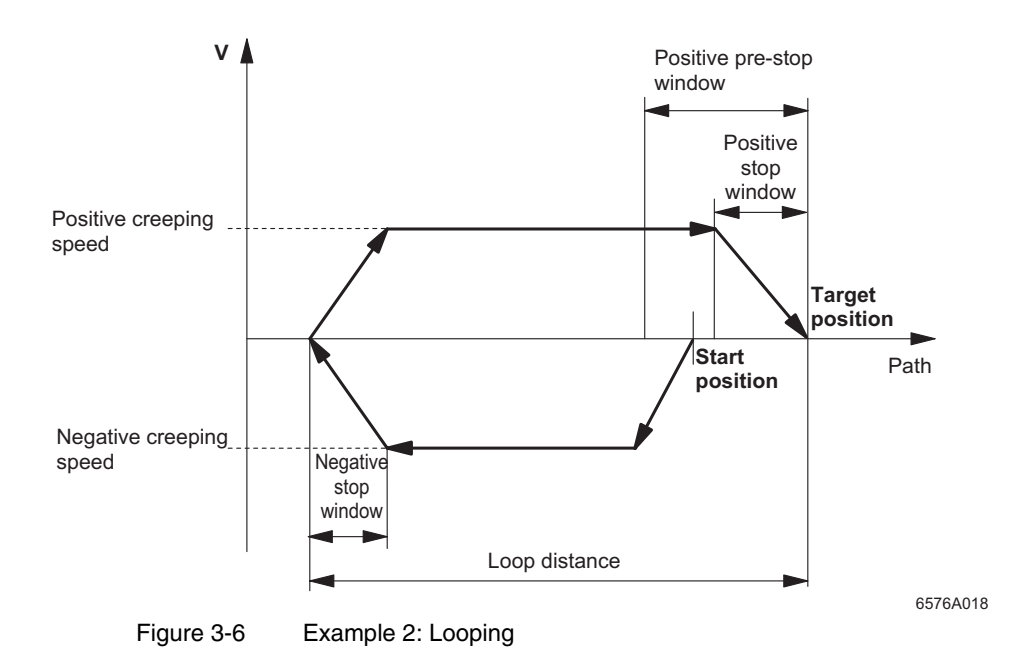

- Desired direction of travel when approaching the target (TargetDirection) is positive
- Start position < target position
- $-$  Positive pre-stop window  $>$  (target position  $\rightarrow$  start position)

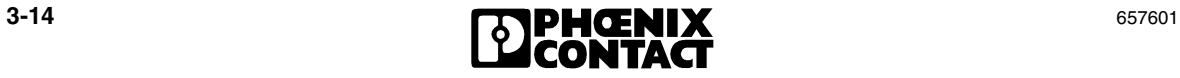

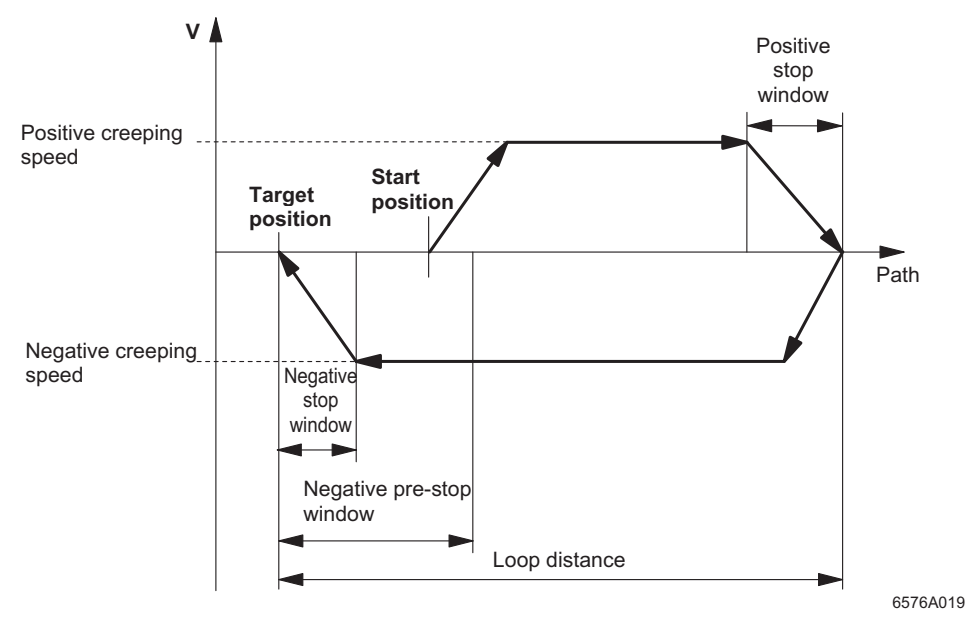

Figure 3-7 Example 3: Looping

- Desired direction of travel when approaching the target (TargetDirection) is negative
- Start position > target position
- $-$  Negative pre-stop window > (start position  $\rightarrow$  target position)

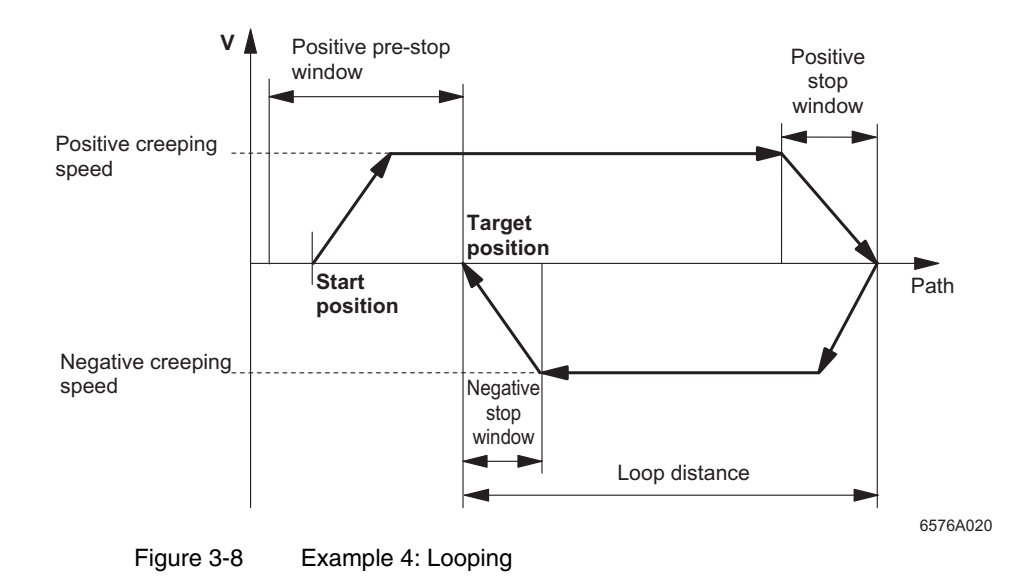

- Desired direction of travel when approaching the target (TargetDirection) is negative
- Start position < target position
- $-$  Positive pre-stop window > (target position  $\rightarrow$  start position)

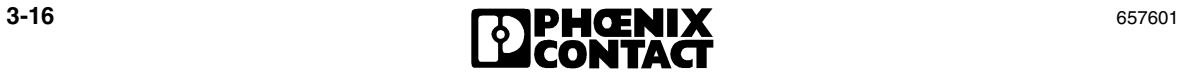

#### <span id="page-56-0"></span>**3.3.7 Backlash Compensation**

Usually, drive systems have clearance, called "backlash" in practice. Every time the direction changes, the backlash causes a motor rotation without changing the drive position. The connection of the position encoder with the motor axis leads to a reduction of the positioning accuracy. The positioning CPU enables you to compensate for the backlash by approaching all positions from one direction.

The backlash compensation function can be enabled during parameterization (EnableBacklashCompensation). If backlash compensation is enabled, this only has an effect if the start position  $\rightarrow$  target position path does not correspond to the parameterized direction of travel for approaching the target (TargetDirection). In this case, the axis is first moved the loop distance value (LoopDistance) past the target, and then the target is approached from the desired direction (see ["Example 1" on page 3-13](#page-52-0) and ["Example 2" on page 3-14\)](#page-53-0).

If, due to active backlash compensation, the direction of travel must be changed to reach the target, a limit switch may be passed during looping. In this case, positioning is aborted at the limit switch and an error message is generated, even though the target position is in the defined range. If possible, the parameters (software limit switch, loop distance) should be modified so that limit switches are not passed, even during backlash compensation (for parameters, see [page 7-7](#page-174-0)).

The approach from the correct target approach direction is carried out completely at creeping speed. The values for the change in direction are taken from the loop distance (LoopDistance) and direction of travel (TargetDirection) parameters (see [section 3.3.6, "Looping"\)](#page-51-1).

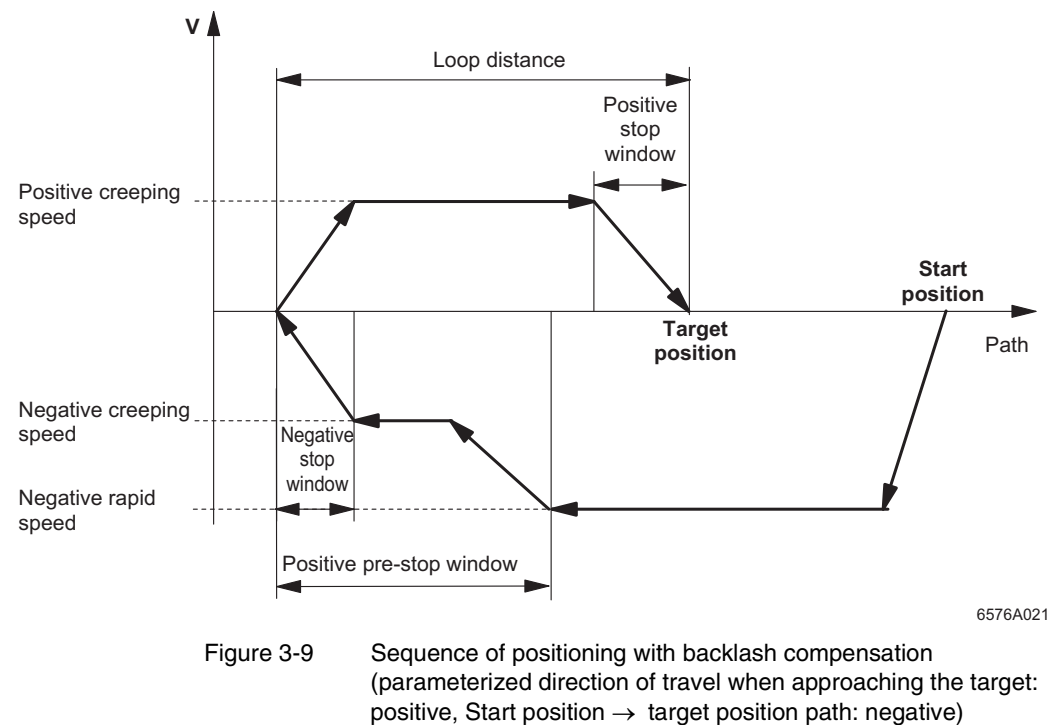

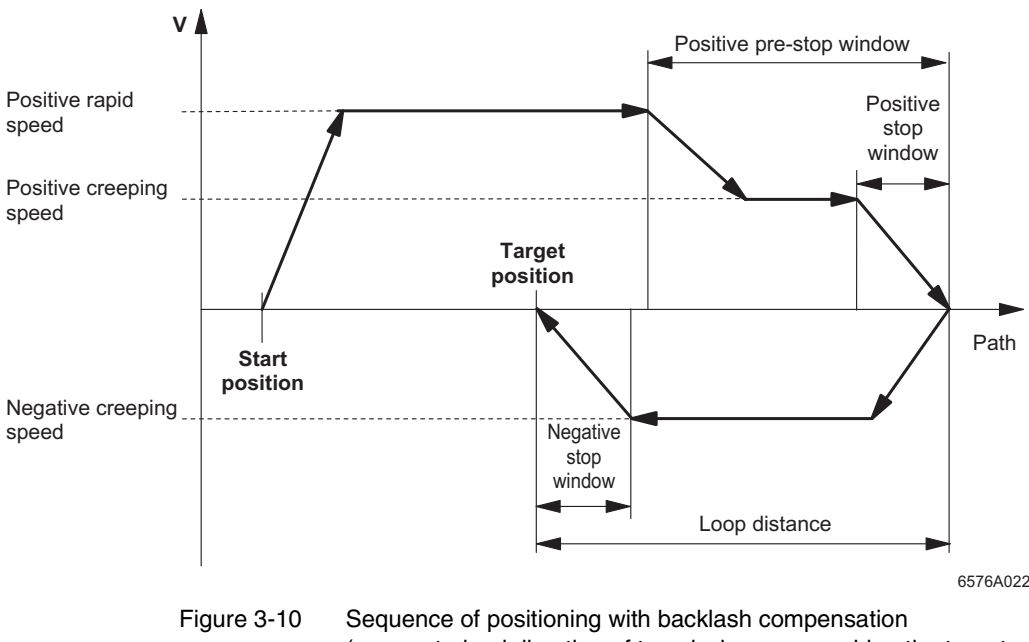

(parameterized direction of travel when approaching the target: negative, Start position  $\rightarrow$  target position path: positive)

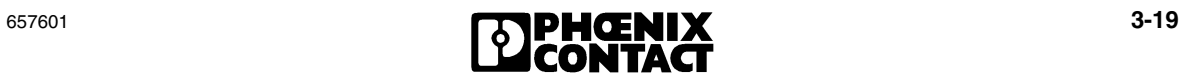

#### <span id="page-59-0"></span>**3.3.8 Positioning Accuracy**

The positioning accuracy depends on the mechanics and the speed. The slower the drive approaches the target, the more precisely the target is reached. A positioning accuracy in the µm range can be achieved. The windows and speeds should be parameterized by the user according to the desired degree of accuracy.

The following parameters have a direct effect on the positioning accuracy:

- Creeping speed
- Stop window
- Target window

#### **If the Creeping Speed Is Increased:**

The stop window must be adjusted to the new creeping speed. If the creeping speed is increased, the stop window must also be increased because the drive requires a longer stop zone at a higher speed.

The higher the creeping speed, the more difficult it is to achieve a high degree of accuracy. If necessary, the target window can also be increased. This process is more dynamic, but less accurate.

#### **If the Creeping Speed Is Reduced:**

The stop window must be adjusted to the new creeping speed. If the creeping speed is reduced, the stop window must also be reduced because the drive requires a shorter stop zone at a lower speed.

The lower the creeping speed, the easier it is to achieve a high degree of accuracy. If necessary, the target window can be reduced. This process is less dynamic, but more accurate.

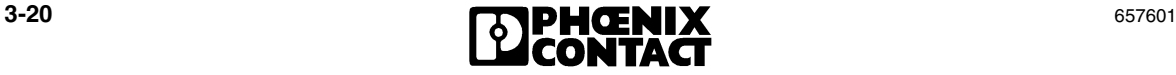

# <span id="page-60-0"></span>**3.4 Homing Mode**

Relatively operating position detection systems are read via input terminals, which operate using positioning counters. These positioning counters are set to zero when switched on. To read usable information from the positioning counter after switching it on, the axis must be moved to a specific position, at which the positioning counter can then be set to the relevant position value (e.g., zero). This is known as "homing". Homing can be carried out by the IB IL POS 200 using an automatic homing function or by setting the reference point to a position, which the axis has already reached using the Jog function.

## <span id="page-60-1"></span>**3.4.1 Homing**

During homing, the positioning CPU uses the hardware limit switches as the reference signal. It controls the drive so that the axis approaches the previously selected hardware limit switch (calibration switch) at rapid speed. When the hardware limit switch range is entered, a signal edge is generated, which shuts down the drive. Once the drive has stopped, the hardware limit switch range is exited in the opposite direction at creeping speed. Once the hardware limit switch range has been exited, the positioning counter is set to zero on the next Z signal. At this point, the drive is shut down and coasts until it stops at position X (see [Figure 3-13 on](#page-62-0)  [page 3-23](#page-62-0) and [Figure 3-14 on page 3-24](#page-63-1)). The Z signal is used to set the reference point in order to increase the repeat accuracy of this homing function.

A separate home position switch without limit switch function is not supported by the positioning CPU and must not be connected when the IB IL INC-IN terminal is used.

**Reference offset** The reference offset can be used to assign a value other than "0" to the reference point (see [Figure 3-11](#page-61-0) and [Figure 3-12](#page-61-1)).

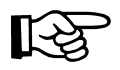

Only use encoders with a Z signal if they use automatic homing.

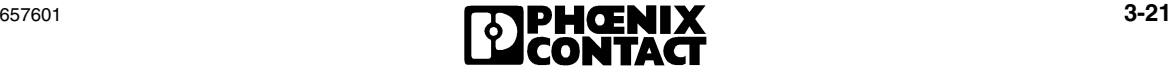

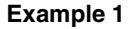

**Example 1** Reference Offset = 0

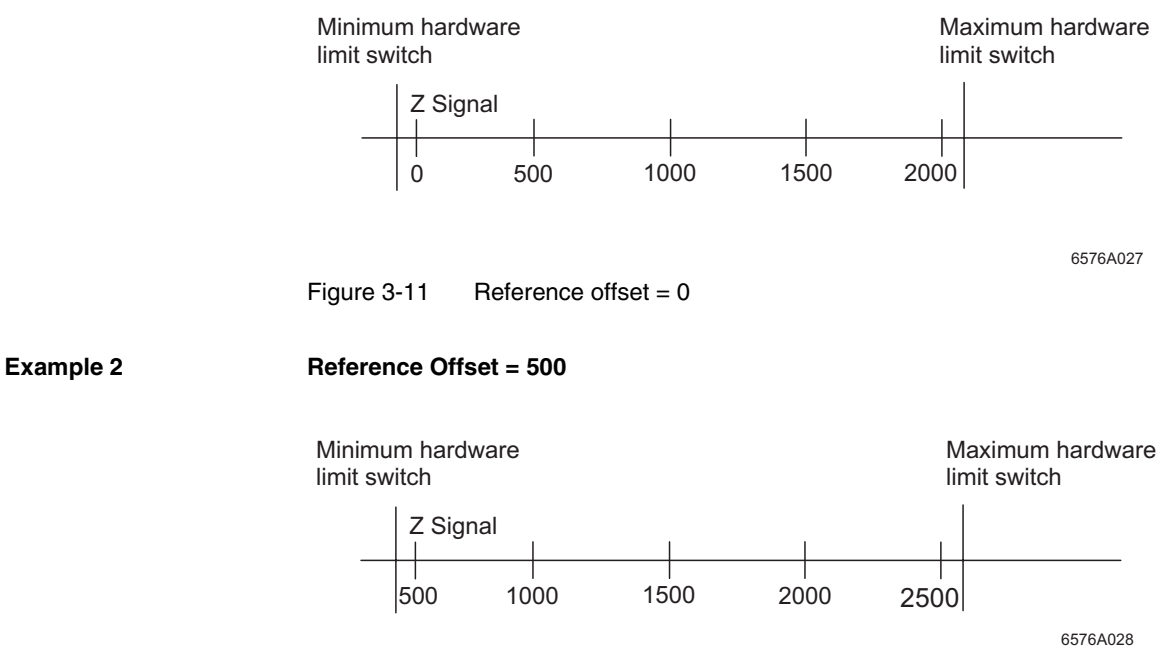

<span id="page-61-1"></span><span id="page-61-0"></span>Figure  $3-12$  Reference offset =  $500$ 

#### **Selecting a Hardware Limit Switch as the Home Position Switch and the Associated Homing Direction**

Parameters can be set to determine which limit switch should be approached and to specify the direction of homing to the Z signal.

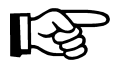

For a positive homing direction, the minimum hardware limit switch must be selected (combination 1, [Figure 3-13\)](#page-62-0), and for a negative homing direction, the maximum hardware limit switch must be selected (combination 2, [Figure 3-14\)](#page-63-1).

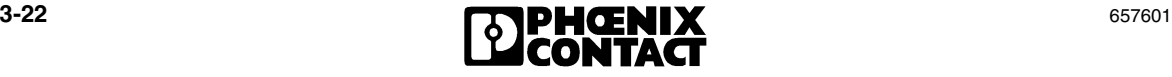

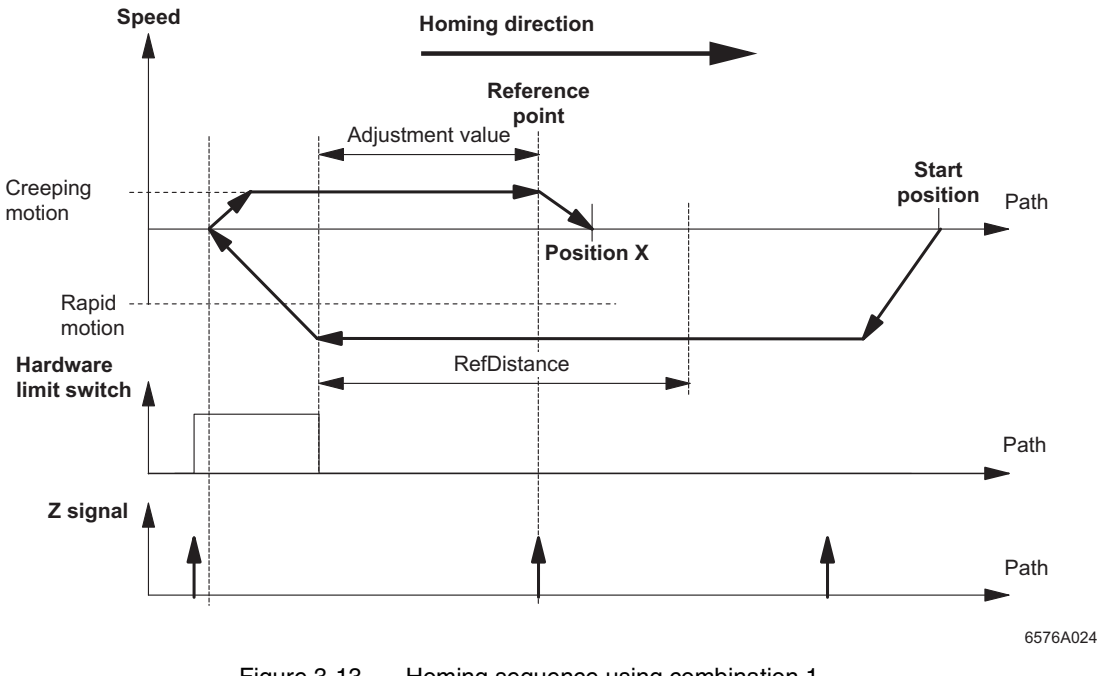

**Homing Sequence Using Combination 1** 

<span id="page-62-0"></span>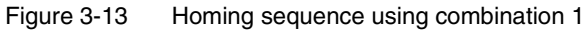

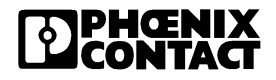

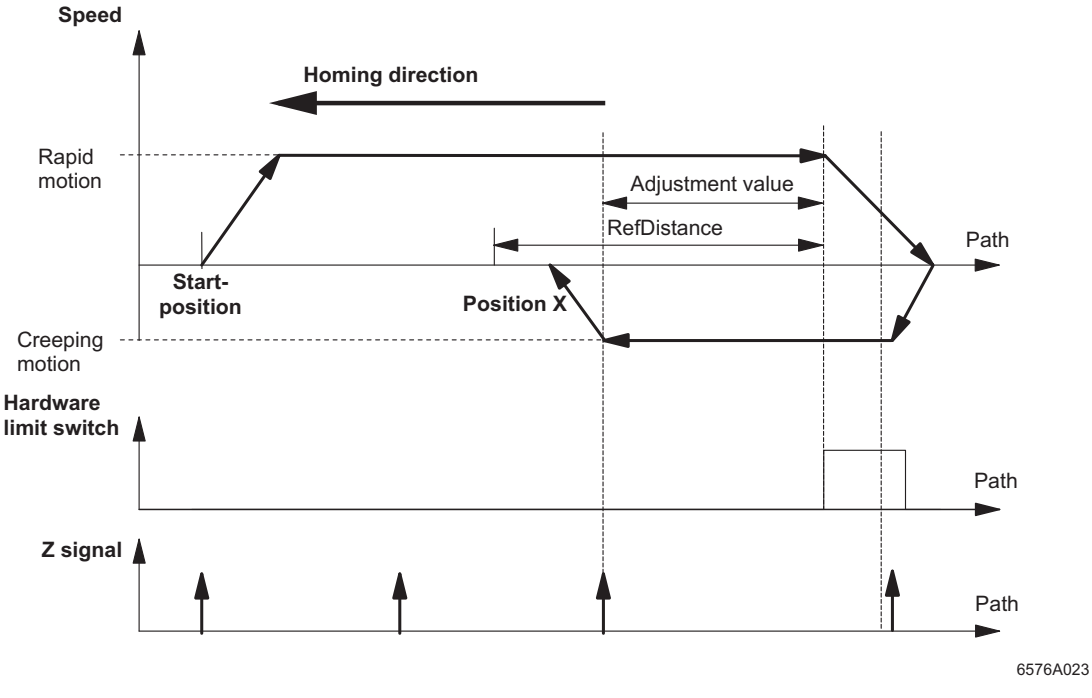

**Homing Sequence Using Combination 2** 

<span id="page-63-1"></span>Figure 3-14 Homing sequence using combination 2

#### <span id="page-63-0"></span> $3.4.2$ **Setting the Reference Point (SetRef)**

In order to set the reference point without homing, the user must move the axis to the desired position using the Jog function. The control byte is used to set the positioning counter at this position to the value stored in the "Reference offset" parameter.

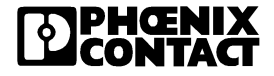

#### <span id="page-64-0"></span>**3.4.3 Reference Speed (RefSpeed)**

Homing is carried out at two speeds. Rapid speed is used until the hardware limit switch is reached. Creeping speed is used to exit the limit switch range in the opposite direction and to reach the next Z signal.

The parameterized creeping speed indirectly determines the distance between the position X and the Z signal: the higher the creeping speed, the greater the distance.

For the IB IL AO 2/U/BP + IB IL 24 DO 2 and IB IL DC AR 48/10A output versions, the speeds can be freely selected. However, rapid speed must be greater than creeping speed, otherwise an error message will be generated. The speed values are specified as a percentage of the maximum speed.

For the IB IL 24 DO 4 output version, the speeds specified by the contactor circuits in rapid and creeping motion are used (see [section 4.6, "Effect of Speed](#page-83-0)  [Parameters on the IB IL 24 DO 4 Output Version"\)](#page-83-0).

#### <span id="page-64-1"></span>**3.4.4 Distance Between Hardware Limit Switch and Zero Point (RefDistance)**

This distance defines the path within which the zero point (Z signal) must appear, i.e., the maximum permissible difference between the hardware limit switch and Z signal. If this difference is exceeded, homing is aborted with an error message.

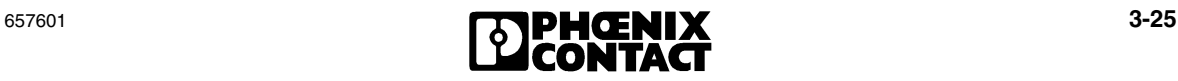

#### <span id="page-65-0"></span>**3.4.5 Adjustment Value**

In addition to the homing function itself, the homing process also provides the adjustment value. This describes the distance between the free hardware limit switch and the zero point (Z signal) of the encoder in increments (regardless of the gear ratio).

The response of a hardware limit switch may depend on external factors. For proximity switches, for example, the ambient temperature can affect the switching behavior. This leads to a tolerance window, within which the switch responds. If the tolerance window is on the Z signal of the encoder, a zero point step change may occur. This means that during homing this signal or the adjacent Z signal is sometimes accepted.

#### **Zero point step change**

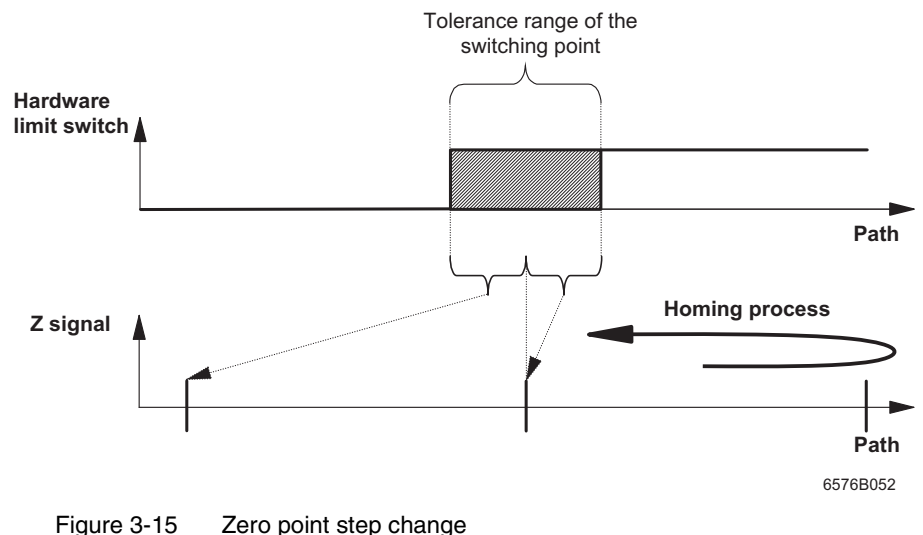

#### **Adjustment value** The adjustment value is used to adjust the hardware limit switch so that its signal edge is not too close to the zero point (Z signal).

[Figure 3-16 on page 3-27](#page-66-0) provides an example of two critical reference points and the ideal reference point. A critical response occurs if the adjustment value is close to 0 or to the maximum value for the encoder resolution. If the adjustment value is about half the encoder resolution (e.g., adjustment value of approximately 500 with an encoder resolution of 1024 inc/rotation), the system will operate without problems.

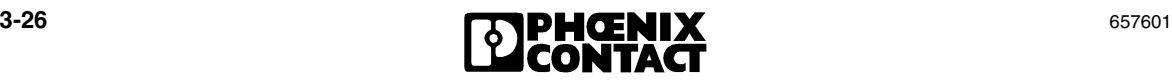

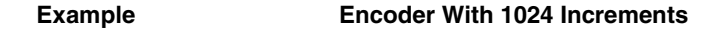

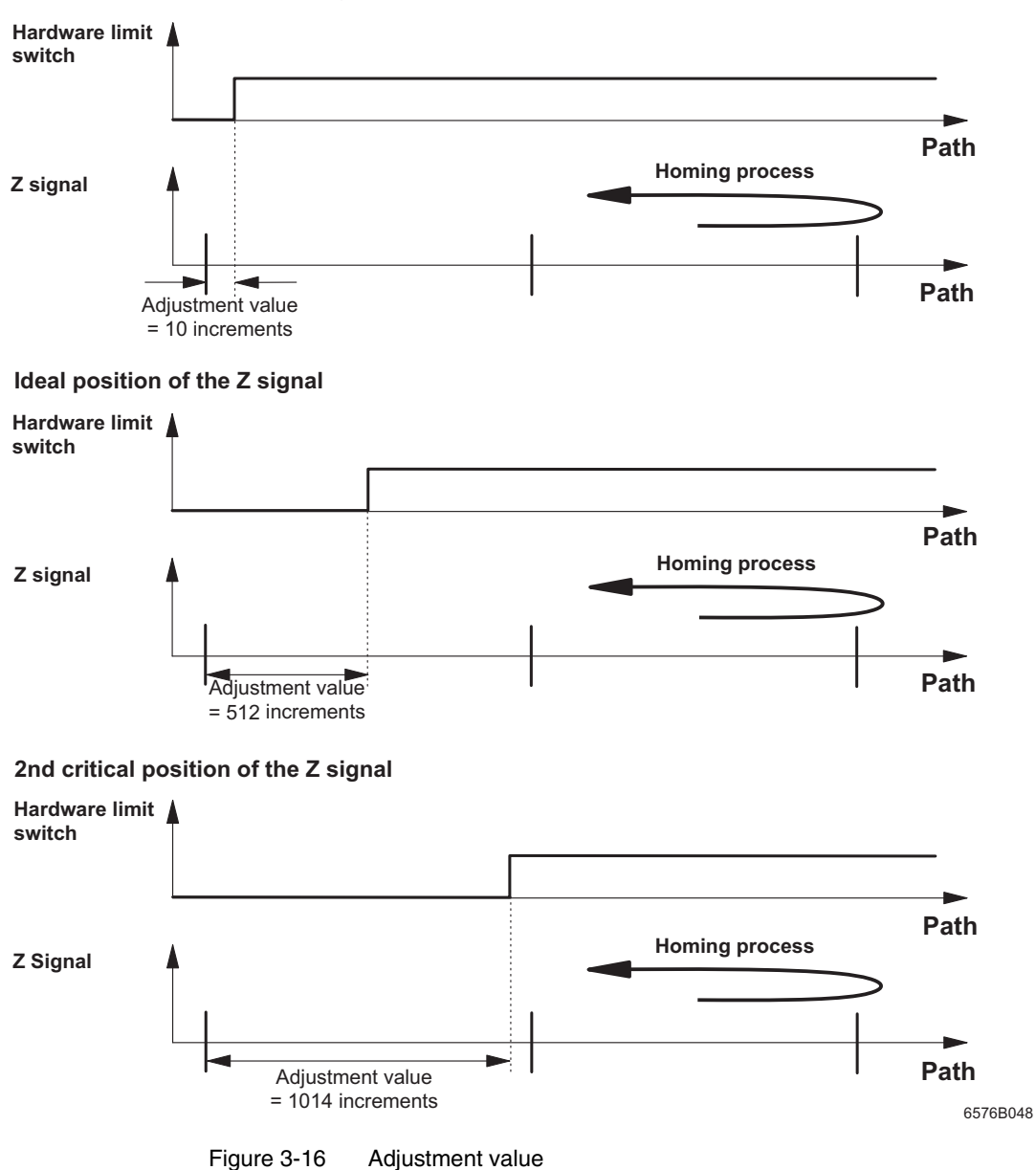

1st critical position of the Z signal

<span id="page-66-0"></span><u>PHŒNIX</u>

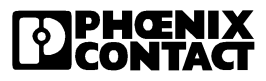

# Section **4**

This section provides information about

– The positioning and setting functions of the positioning CPU.

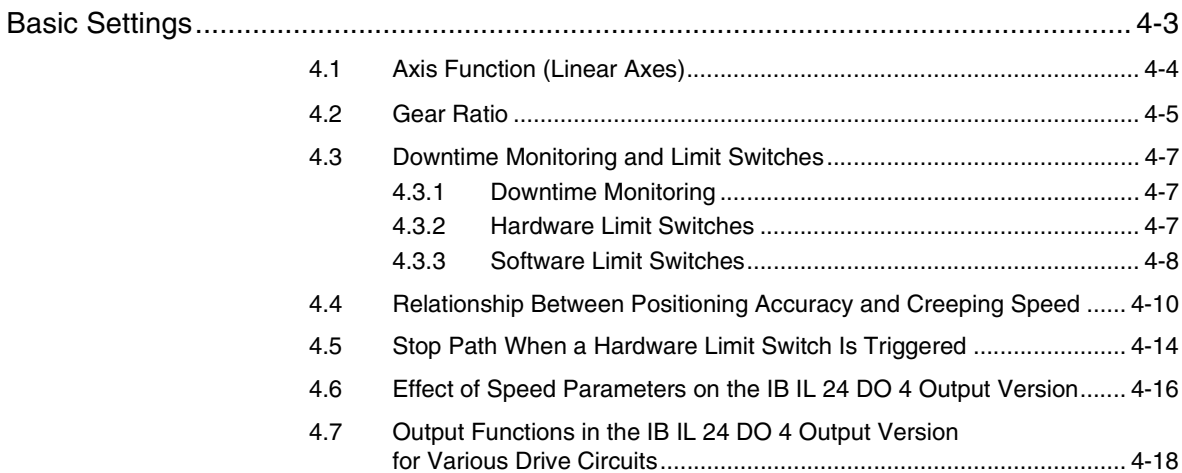

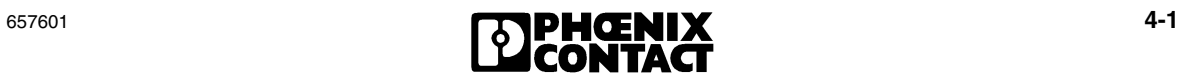

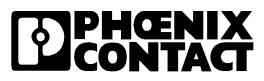

# <span id="page-70-0"></span>**4 Basic Settings**

General notes 1. Byte rotation for Intel processors

All integer values are processed by the IB IL POS 200 in Motorola data format. This means that when Intel processors are used, the higher-level PC application must rotate the bytes.

Example:

The following data is in the IB IL POS 200 memory:

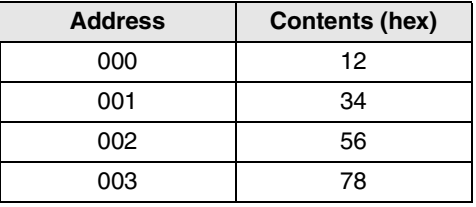

Motorola double precision value:  $12345678<sub>hex</sub>$  (correct interpretation) Intel double precision value:  $78563412<sub>hex</sub>$  (incorrect interpretation)

In order to interpret the memory contents correctly using an Intel processor, the bytes must be rotated.

- 2. Use of asymmetrical encoders A symmetrical encoder is set by default. This means that an encoder error is indicated if an asymmetrical encoder is connected. This encoder error can be acknowledged once an asymmetrical encoder has been parameterized.
- 3. Bus error on initialization The bus may crash, and error  $1531_{hex}$  will be indicated. In this case, switch off the bus briefly and then switch it on again.
- 4. Use of incremental encoders Incremental encoders with a Z signal (zero point) should be used.
- 5. Homing to limit switches Homing can only be linked to the limit switches. A separate home position switch is not provided.

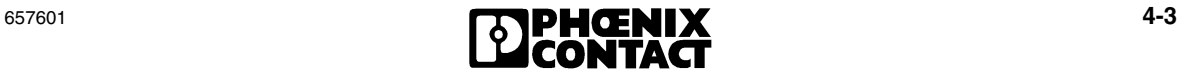

## <span id="page-71-0"></span>**4.1 Axis Function (Linear Axes)**

The positioning CPU can be used to carry out positioning with linear axes.

**Linear axes** A linear axis is an axis with a limited positioning range (finite axis). The positioning range is limited by parameterized software limit switches (MinSwLimSwitch, Max-SwLimSwitch) and/or hardware limit switches (IN 1, IN 2).

> The maximum positioning range for incremental encoders depends on the permissible value range for the target position of -2<sup>31</sup> to +2<sup>31</sup>-1 increments (gear ratio = 1). With absolute encoders, the positioning range depends on the encoder resolution.

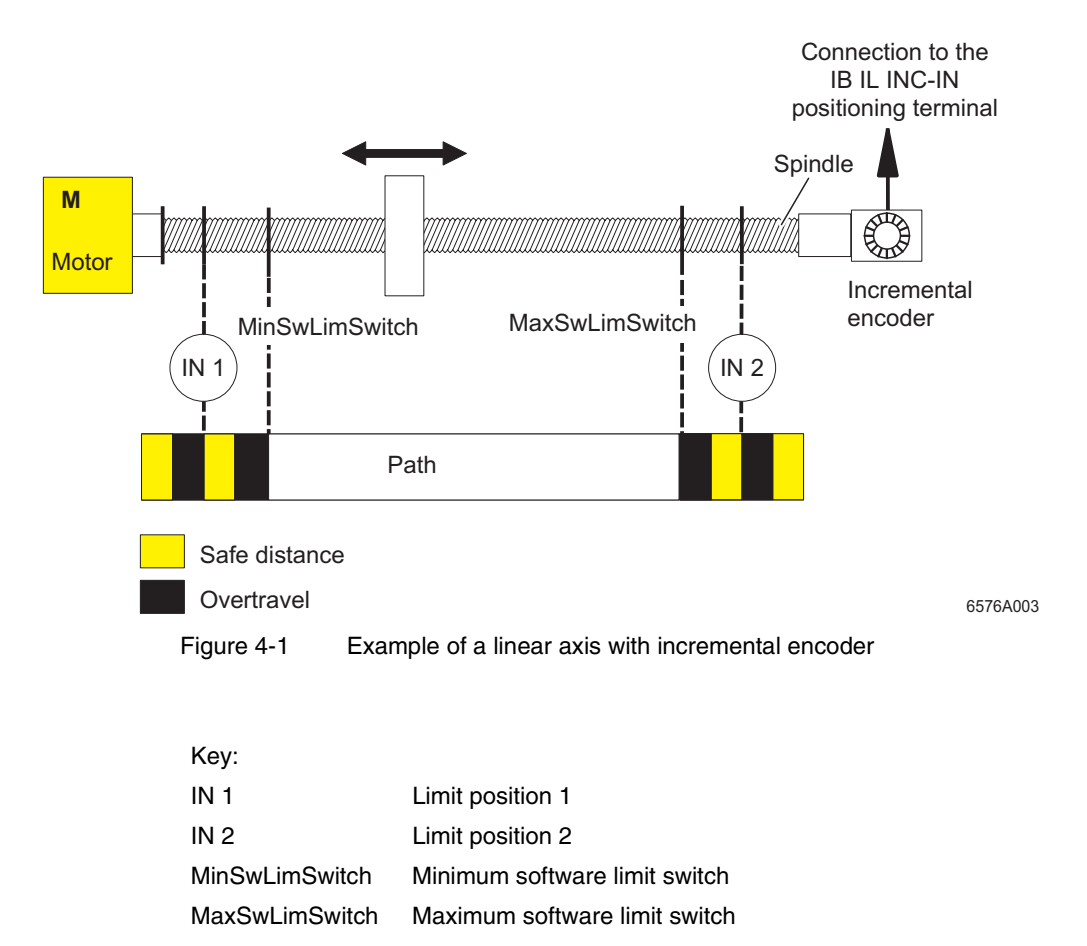

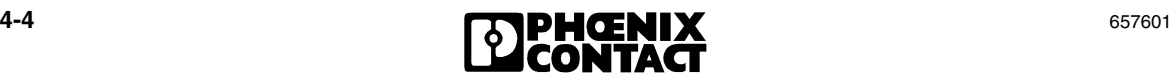
## <span id="page-72-0"></span>**4.2 Gear Ratio**

By defining the gear ratio it is possible to move all distances in a desired unit of length (e.g., µm, mm) rather than in increments.

The gear ratio depends on the path (e.g., in mm), which corresponds to a specific number of increments. The numerator specifies the distance traveled in the desired unit of measurement, and the denominator specifies the number of increments corresponding to this distance.

**Example** You want to enter the position parameters and the actual position in centimeters rather than increments. You know that a predefined path is 200 mm long and that this represents 4000 increments.

 $Path = 200$  mm

Number of increments = 4000

 $GR = \frac{Path}{Increments (counts)} = \frac{NumeratorGearRatio}{DenominatorGearRatio}$ <u>NumeratorGearRati</u> DenominatorGearRati <u> 20(</u> -4000 --

#### Where  $GR = Gear$  ratio

Once the gear ratio has been defined, the following values are specified and output in the new unit of measurement (s-unit):

- Actual position
- Target position
- Pre-stop window
- Stop window
- Target window
- Loop distance
- Step distance
- Reference offset
- Maximum permissible distance between limit switch and zero point
- Software limit switches

The user must determine the relationship between the numerator and denominator of the gear ratio using the encoder and gear data. This data can be used to calculate how many increments are traveled in a specific distance.

If this data is not available, it is also possible to set both the numerator and denominator for the gear ratio to 1 in order to travel a predefined distance. As the actual position is output in increments when the gear ratio  $= 1$ , it is then possible to determine the number of increments that corresponds to this distance by calculating the difference in the actual position before and after the movement. Using the above example, a traverse path of 200 mm would result in a difference in the actual position before and after the movement of 4000.

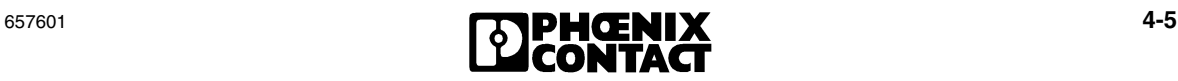

The gear ratios to be set must be in the following value ranges:

$$
\frac{1}{1000} \le \frac{\text{Path}}{\text{Increments (counts)}} \le \frac{32767}{1}
$$

For a resolution in µm, an encoder must be used at the axis, which provides at least 1 increment per um. Otherwise it is not possible to set the desired resolution using the gear ratio.

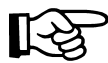

Do not change the gear ratio during operation. If the values for the s-unit specified above were not defined for the set gear ratio, a modification will lead to positioning errors. When the gear ratio is changed, a new reference point must be defined for incremental encoders.

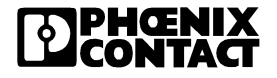

## **4.3 Downtime Monitoring and Limit Switches**

## **4.3.1 Downtime Monitoring**

If the IB IL POS 200 positioning CPU controls a drive, it can always check whether the drive is moving and whether the movement is in the correct direction.

**Waiting times** Downtime and direction monitoring can be activated or deactivated. A waiting time can also be entered, which specifies how long the system should wait for downtime monitoring to be activated. Stop monitoring is activated when a distance of less than 1 increment is traveled in the defined time window (multiple of 60 ms).

> Another waiting time can also be defined in ms, which specifies how long the system should wait for downtime monitoring to be activated after a change in direction.

> For the IB IL 24 DO 4 output version, another time can also be parameterized, which takes the switch-over time for the contactors into account to avoid short circuits. This time is activated as soon as a contactor is switched. If a longer switchover time has been parameterized for the IB IL 24 DO 4 output version, the drive may stop for longer on a change in direction than the setting made for downtime monitoring.

## **4.3.2 Hardware Limit Switches**

Hardware limit switches are mounted on the axis or motor and specify the maximum traverse path for the axis in the relevant direction. The positioning CPU can process N/C contacts and N/O contacts because it is possible to switch between "active high" and "active low" during parameterization.

If a hardware limit switch is triggered during positioning, the drive stops and an error is indicated. Once the error message has been acknowledged, the Jog, Step or Pos function can be used to exit the limit position in the opposite direction.

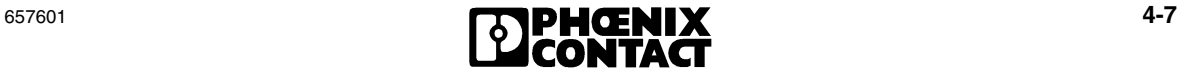

## **4.3.3 Software Limit Switches**

In addition to hardware limit switches, software limit switches can also be defined. These operate in a similar way to the limit switches mounted on the axis and abort a movement with an error message when the defined point of the software limit switch is reached. They can be used to set the positioning range within the required limits using the software. A minimum limit switch can be defined, which aborts the negative movement at the previously defined point. The same applies for the maximum software limit switch.

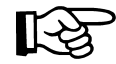

Please ensure that the value of the minimum software limit switch is less than the value of the maximum software limit switch.

#### **Value Range for a Software Limit Switch With Incremental Encoders**

This value range only applies for increments. If a gear ratio has been defined, this must be taken into account when defining the software limit switches.

The following condition applies (where  $GR =$  gear ratio):

– Value range for a software limit switch with incremental encoders for a gear ratio  $(GR) < 1$ :

 $-2^{31}$  x GR  $\leq$  Value  $\leq$  (2<sup>31</sup>-1) x GR

- $(-2.147.483.648 \times \text{GR} \le \text{Value} \le 2.147.483.648 \times \text{GR})$
- Value range for a software limit switch with incremental encoders for a gear ratio  $(GR) \geq 1$ :

 $-2^{31} \leq$  Value  $\leq 2^{31}$ -1

 $(-2.147.483.648 \leq Value \leq 2.147.483.648)$ 

#### **Example**

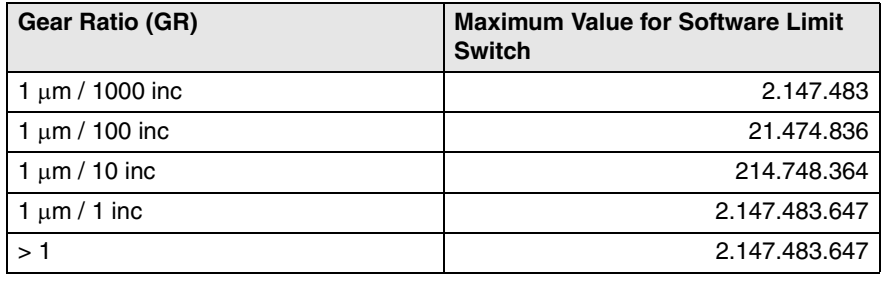

 $GR = \frac{Path}{Increments (counts)}$ 

(see [section 4.2, "Gear Ratio"\)](#page-72-0).

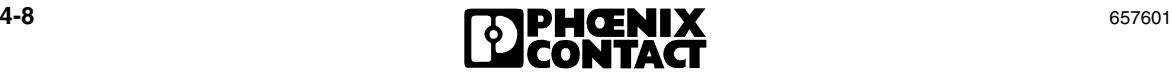

#### **Value Range for a Software Limit Switch With Absolute Encoders**

For absolute encoders, the value range of the IB IL POS 200 is not monitored in terms of resolution. The user must ensure the correct parameterization.

This value range only applies for increments. If a gear ratio has been defined, this must be taken into account when defining the software limit switches.

The following condition applies (where  $GR = gear$  ratio):

```
– Value range for a software limit switch with absolute encoders:
```

```
-2(Resolution in bits-1) x GR \leq Value \leq (-2<sup>(Resolution in bits-1)</sup> -1) x GR
```
and

 $-2^{31}$  < Value <  $2^{31}$ -1

**Example** Example for an absolute encoder with a resolution of 25 bits:

 $-2^{24}$  x GR  $\le$  Value  $\le$  (-2<sup>24</sup>-1) x GR

and

 $-2^{31}$  < Value <  $2^{31}$ -1

## **4.4 Relationship Between Positioning Accuracy and Creeping Speed**

The positioning accuracy of positioning CPUs, which operate using the rapid/creeping speed principle (such as the IB IL POS 200), depends on three factors:

- Cyclic reading of the actual position
- Modification of the creeping speed
- Modification of the braking response

**Cyclic reading of the actual position** The best positioning accuracy that can be obtained is the path which is covered between two scans of the actual position at creeping speed. During this process, the positioning CPU wants to stop the drive when it passes the stop point and due to the time-dependent scanning it may respond to a stop point that has just been passed or even to a stop point from the previous scan.

> The maximum positioning accuracy (delta s) can be calculated using the following formula:

```
delta s = delta s_{Scan} + delta s_{Chanae} in speed + delta s_{Chanae} in deceleration
```
delta  $s_{Scan}$  is the positioning accuracy which is caused by cyclically scanning the actual position. It is the path, which is covered between two scans of the actual position at creeping speed.

## delta s<sub>Scan</sub> = v x t<sub>Scan</sub>

Where delta  $s_{Scan}$  = Positioning accuracy  $v =$  Creeping speed  $t_{Scan}$  = Time between two scans of the actual position

The following diagram shows what occurs on a positioning error caused by cyclical scanning, i.e., the drive speed at which the positioning CPU reaches minimum positioning accuracy.

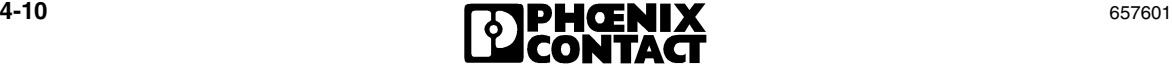

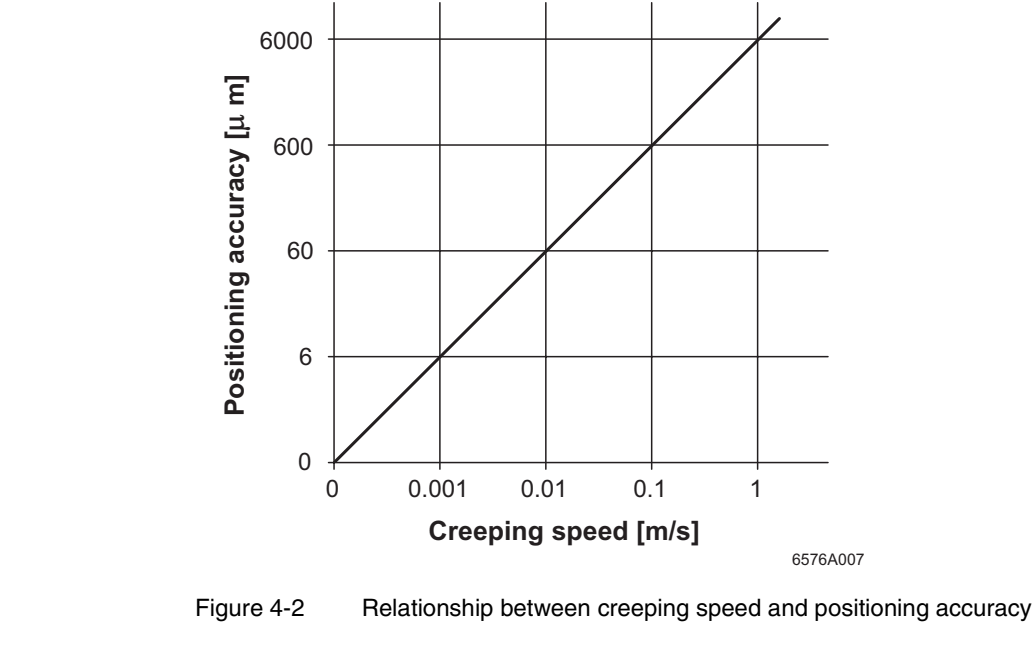

**Modification of the creeping speed** When the creeping speed is modified, the length of the stop path also changes. delta s<sub>Change in speed</sub> is the positioning accuracy which is caused by modifying the creeping speed:

delta s<sub>Scan</sub> + delta s<sub>Change in speed</sub> = v x t<sub>Scan</sub> +  $\Delta$ v x t –  $\Delta$ v x t + (v<sub>1</sub><sup>2</sup>/2a – v<sub>2</sub><sup>2</sup>/2a)

Where a is constant

Leads to:

=> delta s<sub>Change in speed</sub> = v<sub>1</sub><sup>2</sup>/2a – v<sub>2</sub><sup>2</sup>/2a) where a is constant

$$
= 1/2a x (v_1^2 - v_2^2)
$$

$$
= 1/2a x (v_1 + v_2) x (v_1 - v_2)
$$

$$
= 1/2a x (v + \Delta v + v - \Delta v) x (2\Delta v)
$$

 $= 1/2a$  x 2v x (2 $\Delta$ v)

 $\Rightarrow$  delta s<sub>Change in speed</sub> = 2v x  $\triangle$ v/a

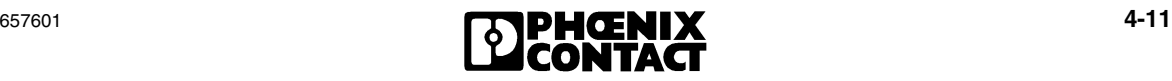

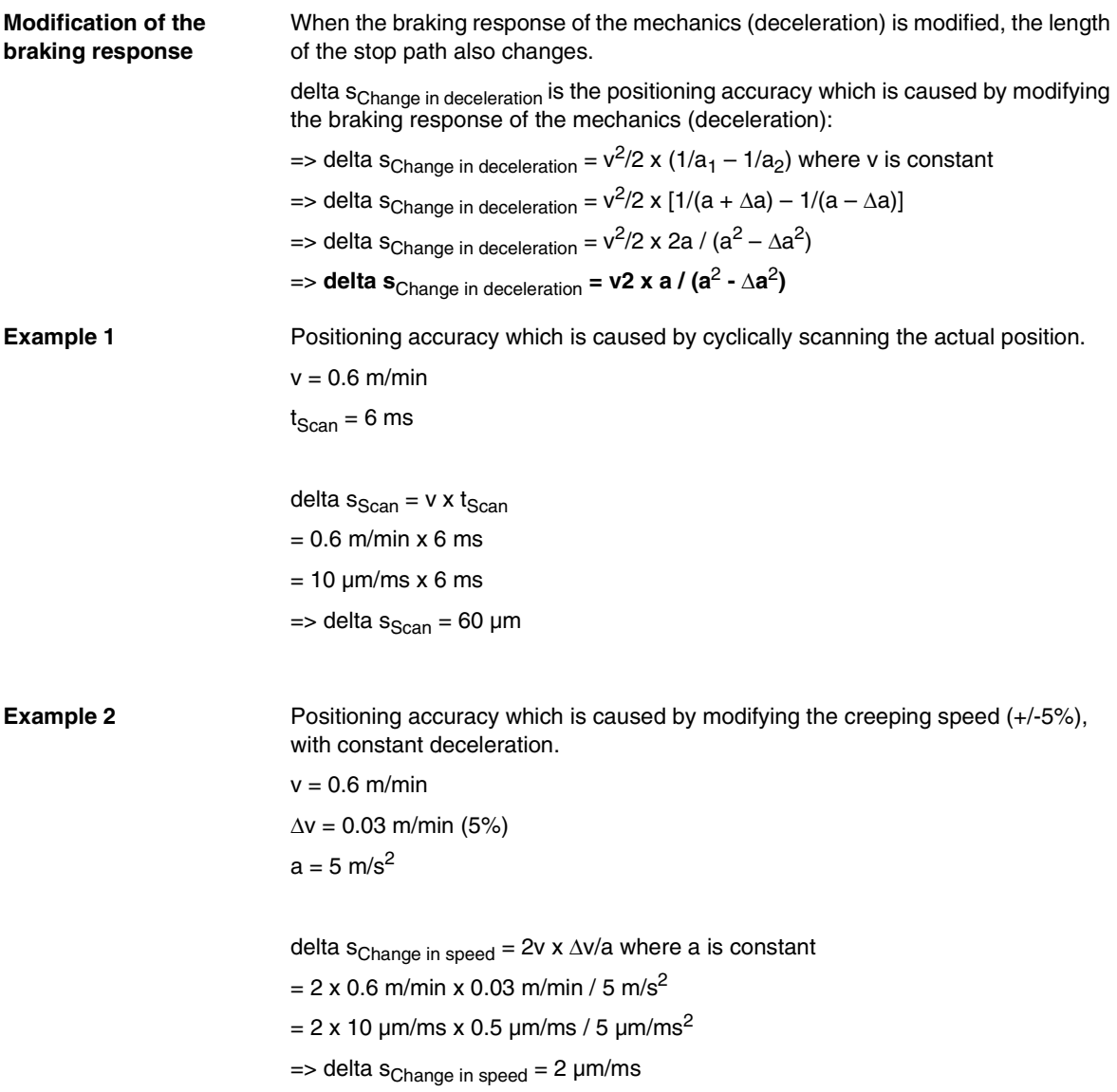

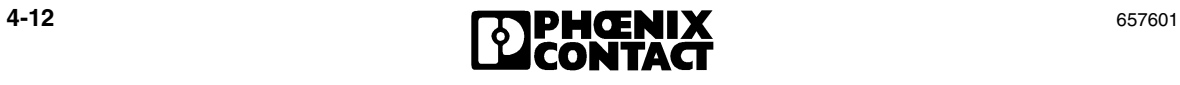

**Example 3** Positioning accuracy which is caused by modifying the braking response of the mechanics (deceleration) (-20%).

```
v = 0.6 m/min
a = 5 m/s<sup>2</sup>
\Delta a = 1 m/s<sup>2</sup>
```
delta SChange in deceleration = 
$$
v^2
$$
 x a /  $(a^2 - \Delta a^2)$   
=  $(0.6 \text{ m/min})^2$  x 5 m/s<sup>2</sup> /  $([5 \text{ m/s}^2]^2 - [1 \text{ m/s}^2]^2)$   
=  $(10 \text{ µm/ms})^2$  x 5 µm/ms<sup>2</sup> /  $([5 \text{ µm/ms}^2]^2 - [1 \text{ µm/ms}^2]^2)$   
= > delta SChange in deceleration = 20.83 µm

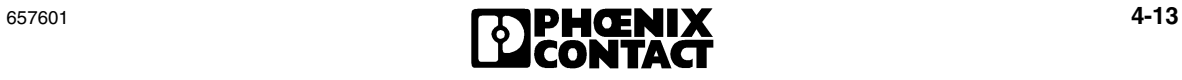

## **4.5 Stop Path When a Hardware Limit Switch Is Triggered**

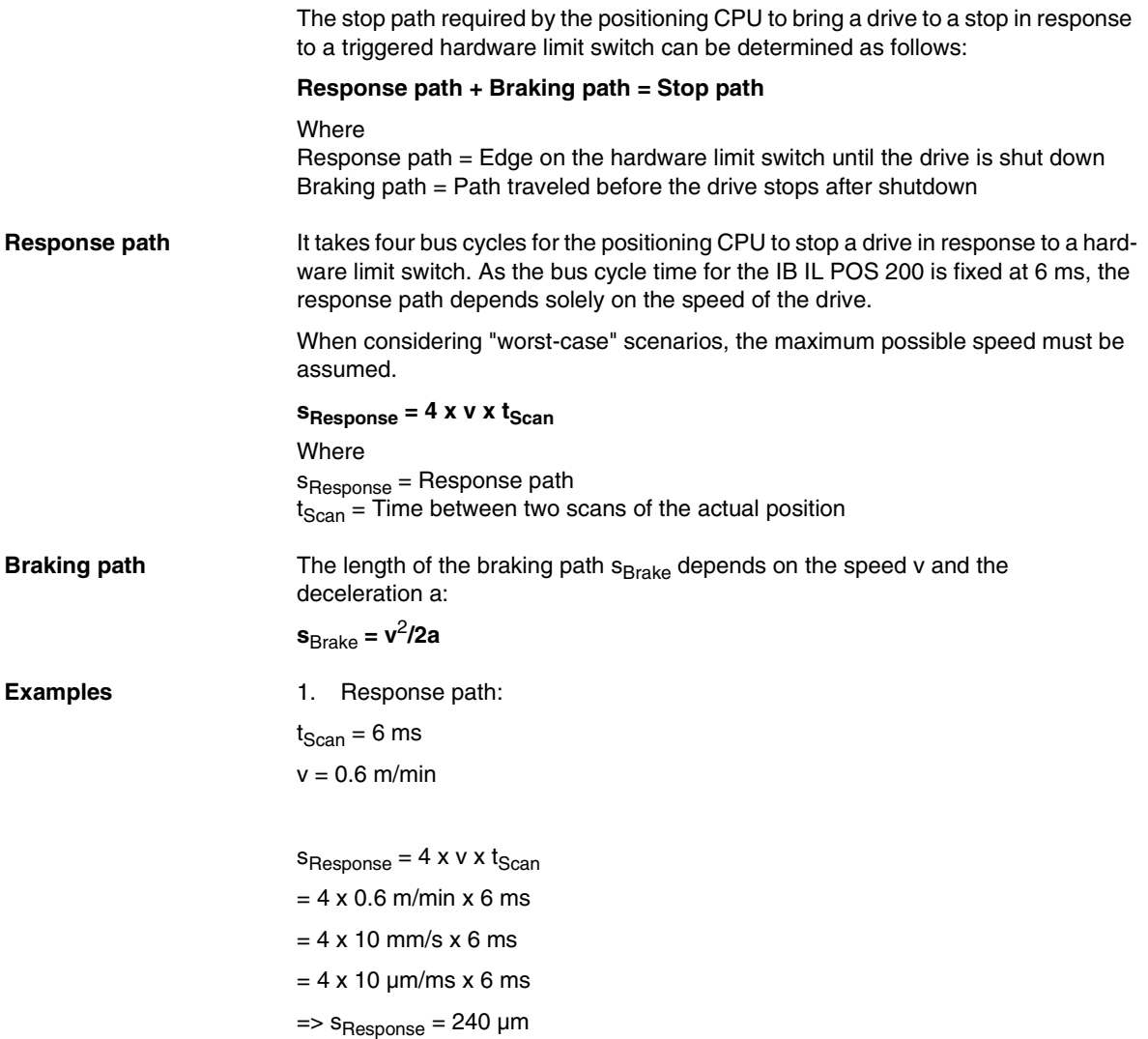

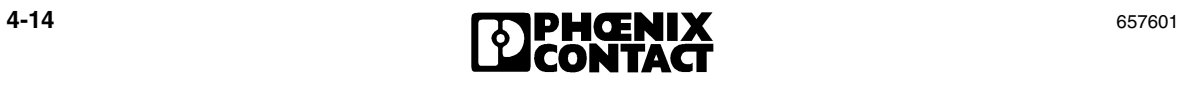

2. Braking path  $v = 0.6$  m/min  $a = 5$  m/s<sup>2</sup>

 $s_{Brake} = v^2/2a$  $= (0.6 \text{ m/min})^2 / (2 \times 5 \text{ m/s}^2)$  $=$  (10  $\mu$ m/ms)<sup>2</sup> / (2 x 5  $\mu$ m/ms<sup>2</sup>)  $\Rightarrow$  s<sub>Brake</sub> = 10  $\mu$ m

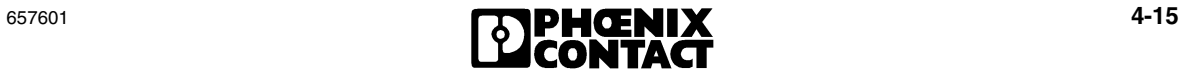

## **4.6 Effect of Speed Parameters on the IB IL 24 DO 4 Output Version**

The output version with the IB IL 24 DO 4 terminal is used to control drives using digital 24 V signals. In this version, the IB IL POS 200 cannot affect the speeds at which the connected drive travels in rapid or creeping motion. However, the indices for rapid and creeping motion must be set to meaningful values in this version so that drive control operates correctly.

This is due to the structure of the function blocks in the IB IL POS 200: The central function block determines how the drive should be controlled and generates a corresponding value (from 0% to 100%) at the output for positive or negative rapid motion, positive or negative creeping motion or stop. The function block takes this value from the indices for rapid or creeping speed.

However, in the IB IL 24 DO 4 output version this output signal cannot be transferred to the connected drive. It is instead compared with fixed threshold values and transferred to the function block as the status "Rapid speed", "Creeping speed" or "Stop". The function block uses this status to generate the corresponding bit pattern for the digital outputs of the IB IL 24 DO 4 for the selected output function. The following threshold values are used:

| <b>Output Value [%]</b> | <b>Status</b>   |
|-------------------------|-----------------|
|                         | Stop            |
| $1 - 39$                | Creeping motion |
| $40 - 100$              | Rapid motion    |

Table 4-1 Setpoints for the speed indices

To ensure that the threshold function can generate the correct output signals, the corresponding values must be parameterized in the indices for rapid and creeping motion.

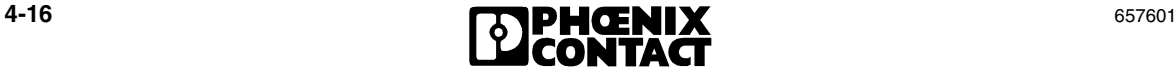

**Evaluation** 

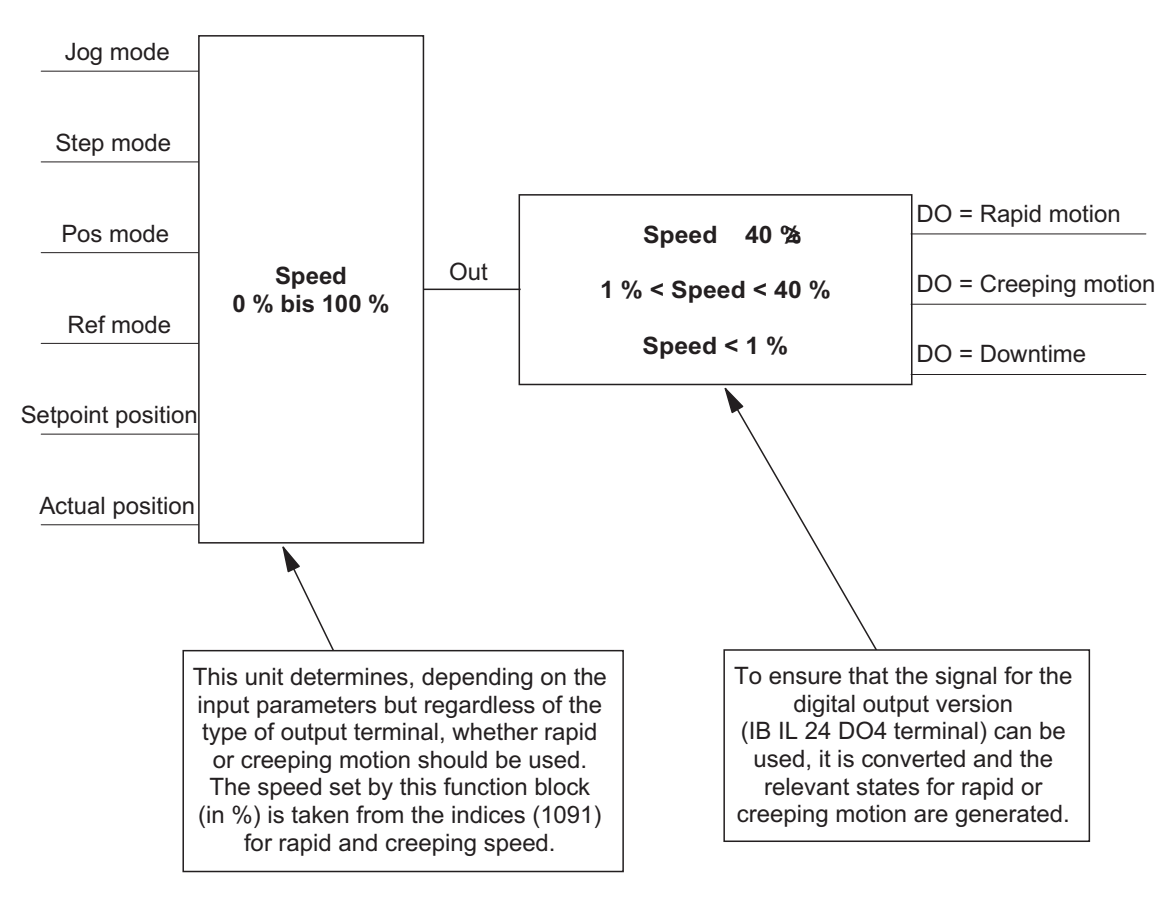

6576A049

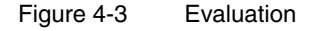

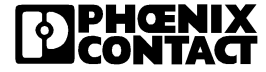

## **4.7 Output Functions in the IB IL 24 DO 4 Output Version for Various Drive Circuits**

The output version with the IB IL 24 DO 4 terminal is used to control drives using up to four digital 24 V signals. The IB IL POS 200 supports various drive circuits by generating different bit patterns at the digital outputs. The following output functions are supported:

- Dahlander circuit
- Pole-changing circuit
- Control of drive amplifiers with four digital signals
- Control of drive amplifiers with three digital signals and one signal to control a holding brake

To support various output functions, the IB IL POS 200 contains a function block, which reads the states "Rapid speed", "Creeping speed" or "Stop" and then generates the necessary bit patterns.

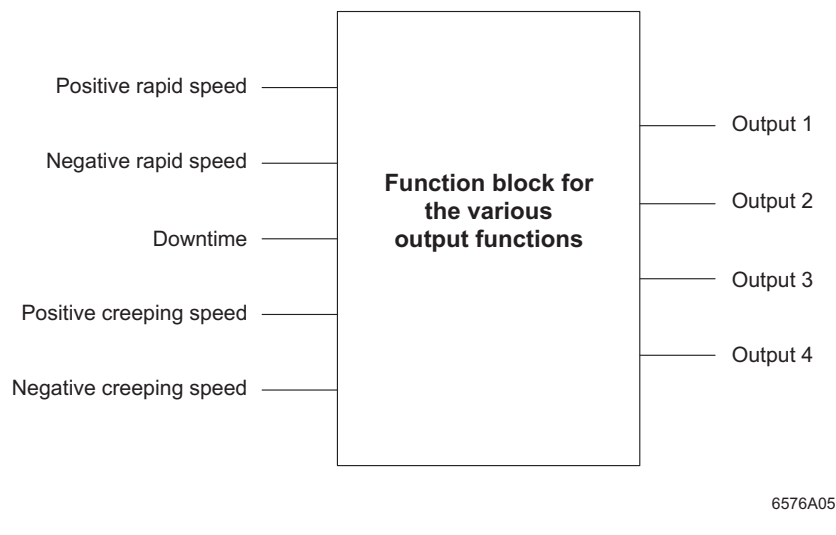

Figure 4-4 Function block

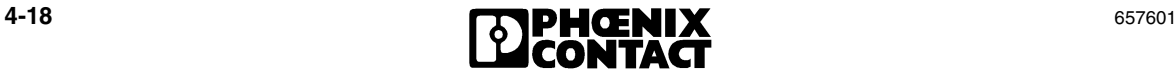

# Section 5

This section provides information about

- Startup  $\overline{\phantom{a}}$
- Operating modes of the positioning CPU.  $\overline{\phantom{a}}$

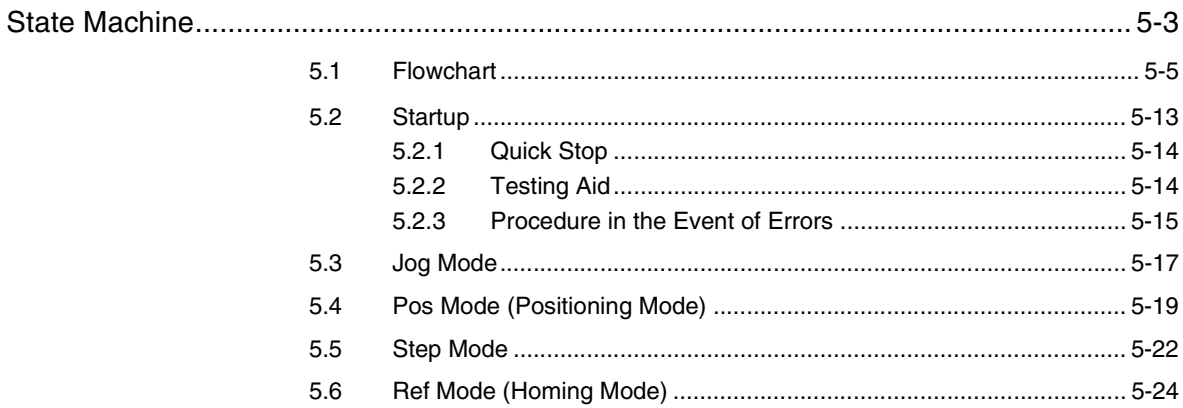

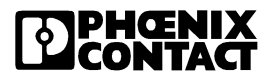

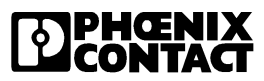

## <span id="page-88-0"></span>**5 State Machine**

The IB IL POS 200 is a positioning CPU for one to ten independent axes. In terms of its functions, the IB IL POS 200 acts in the same way as up to ten single axis control systems. The state machine describes the behavior of each of these axis control systems. As all the axes are independent from one another, there are as many independent state machines as there are axes active on the IB IL POS 200.

The state machine illustrates the various states that are supported by the individual axes of the IB IL POS 200. The current status is externally visible via the bit pattern displayed in the boxes, which can be read in the status byte. This status is valid for a specific period of time. Events may cause the axis control system to change status. These events may be caused by internal functions or by external commands (control bits). The boxes are linked by arrows, which indicate which changes of status are possible and which command or event would trigger the changes.

## **The Flowchart**

The flowchart is designed to help the user to understand the relationships between the individual states. It provides examples of how the individual axes can be controlled externally, i.e., by a higher-level system (PLC).

The flowchart therefore provides an example of a control program on the higherlevel control system.

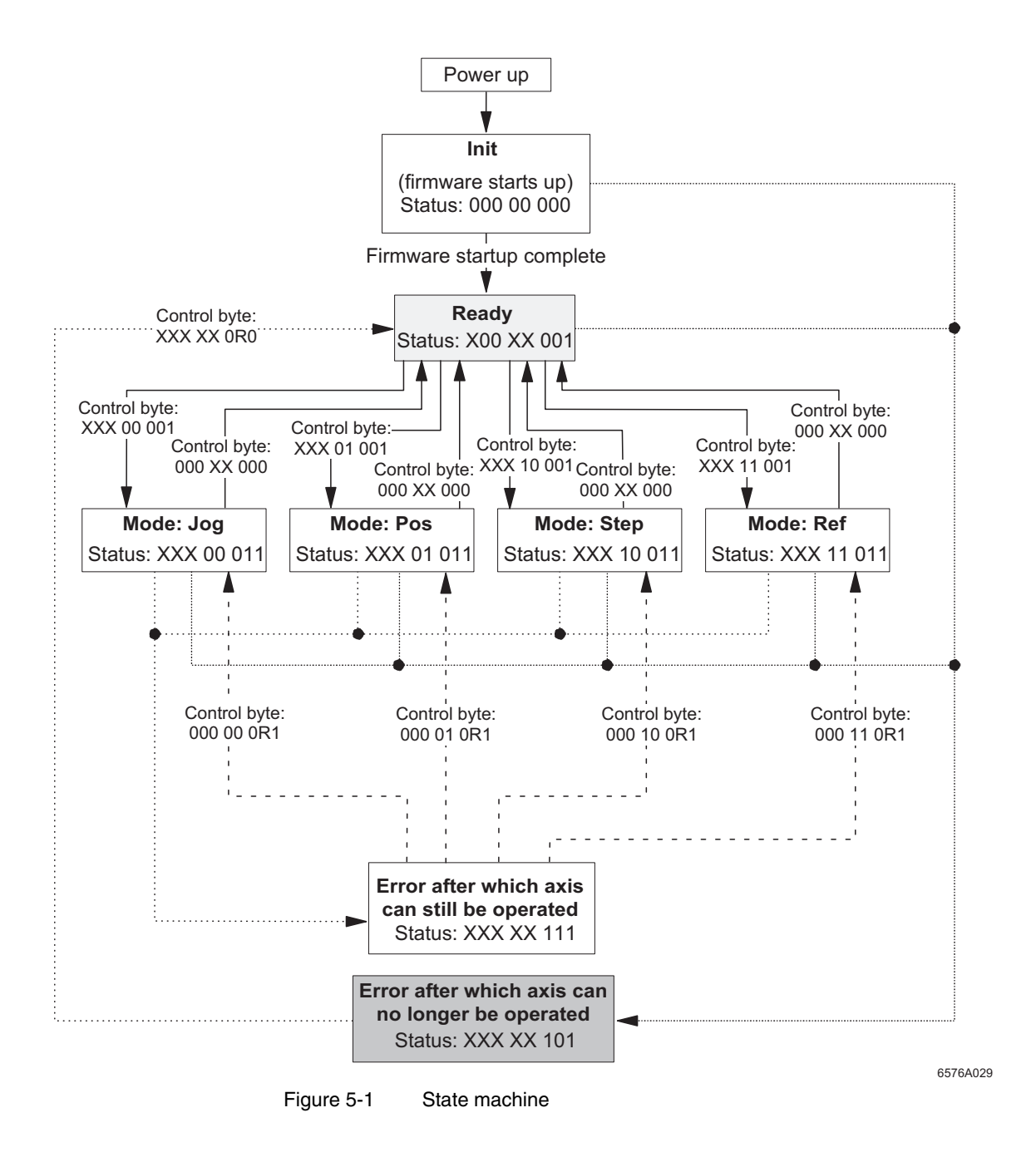

Key R Rising edge X Setting not relevant

## <span id="page-90-0"></span>**5.1 Flowchart**

### **Explanation of the Flowchart**

The possibility of errors exists in all states. Consequently, the error bit must be requested continuously. If an error bit is set, indices 0161 sub 01/02 and 1059 sub 01/ 02 must be read for error analysis (see flowchart).

Analyzing errors **If there is an entry under index 0161**, the error is a system error.

If there is an entry under index 1059, the error is an axis function error.

#### **System Errors**

System errors are based on bus or PCP errors and affect all axes. In this case, index 0161 sub 01/02 should be read.

Example of a possible system error:

– 1531 (bus crash)

System errors and their corresponding error messages can also be analyzed using error tables and their additional diagnostic codes (index 0161 sub 02).

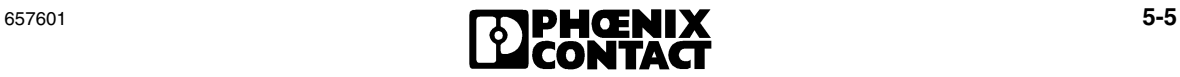

#### **Axis Function Errors**

To remove these errors, refer to the error tables with their additional diagnostic code (index 0159 sub 02) and the function descriptions. They provide the user with error causes and starting points for error removal.

An axis function error may be one of the following errors, which only affect the selected axis. In this case, index 0159 sub 01 should be read (see also Appendix [A 2](#page-224-0)  ["Error Tables"](#page-224-0)).

- FFA2 (error on IB IL SSI)
- FFA3 (error on IB IL INC-IN software driver)
- FFA4 (error on IB IL INC-IN)
- FFC0 (parameterization error: invalid parameters)
- FFC1 (I/O module not ready)
- FFC2 (direction of rotation and downtime monitoring has been triggered)
- FFC3 (error during homing)
- FFC4 (limit switch has been triggered)
- FFC5 (parameterization error: unknown version parameterized)
- FFE2 (error on IB IL 24 DO 4)
- FFE3 (error on IB IL AO 2/U/BP / IB IL 24 DO 2)
- FFE6 (error on IB IL DC AR 48/10A software driver)
- FFE7 (error on IB IL DC AR 48/10A)
- FF41 (parameterization error: invalid target position entered)
- FF42 (axis not homed)

For additional diagnostics, refer to the additional diagnostic code (index 1059 sub 02).

**Acknowledging errors** Once the axis function error has been removed, the controller must be informed using the Quit bit in the control byte. It is set once to acknowledge the error and it enables the axis again once the error has been removed successfully.

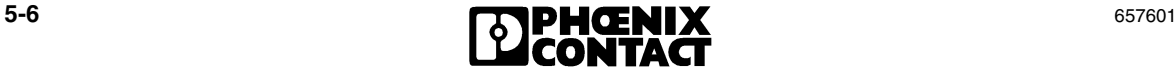

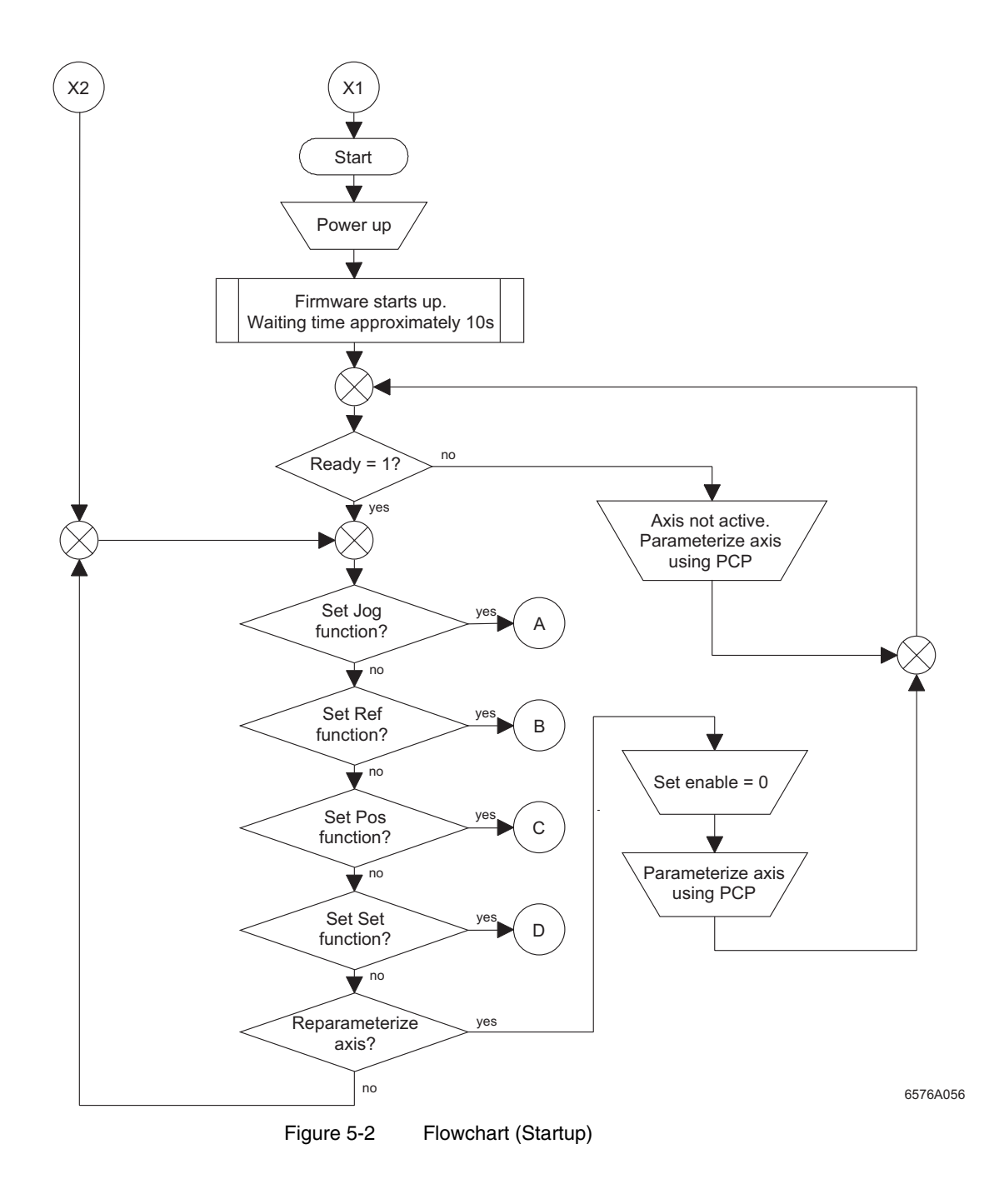

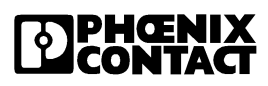

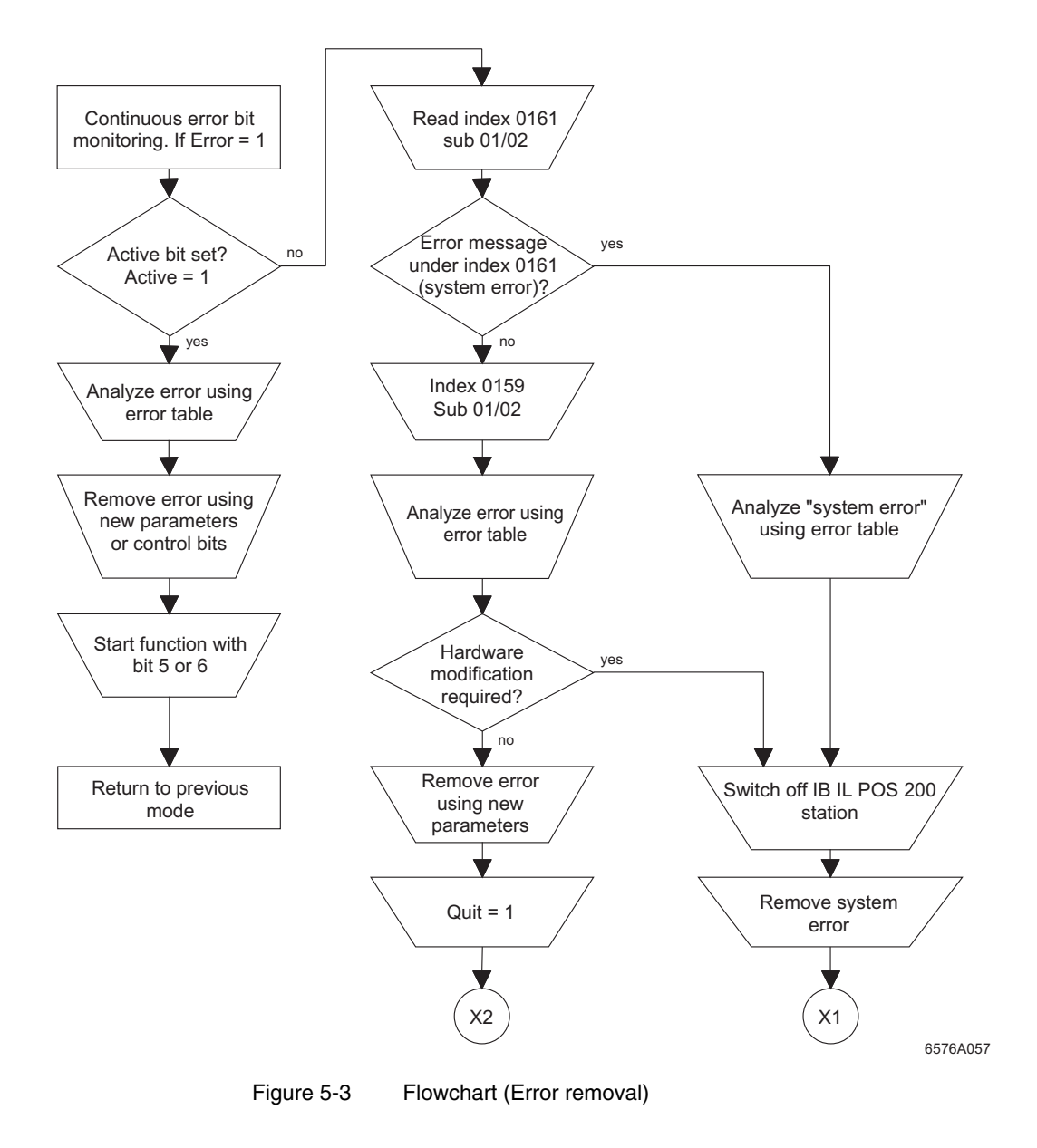

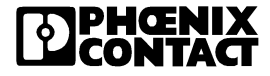

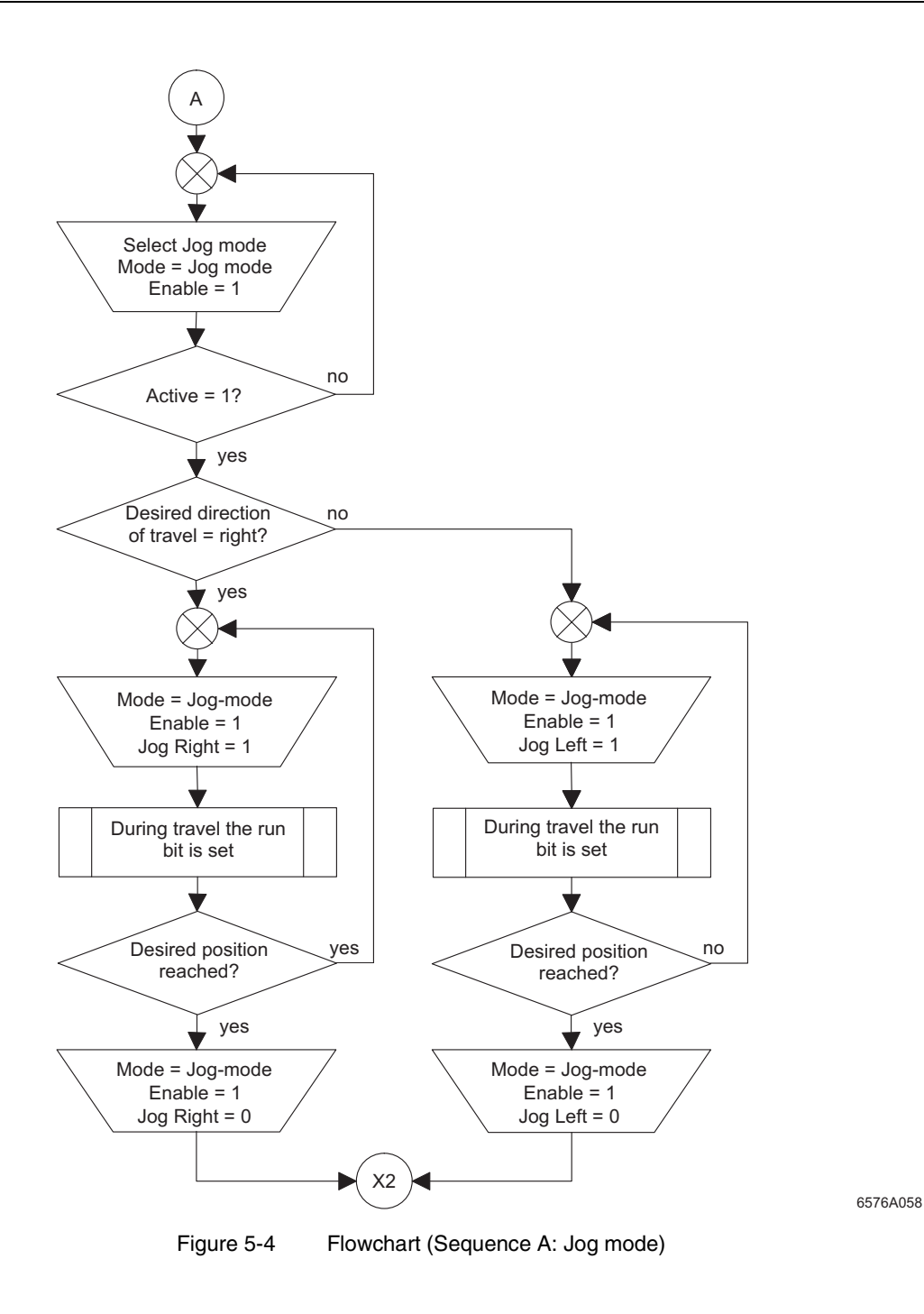

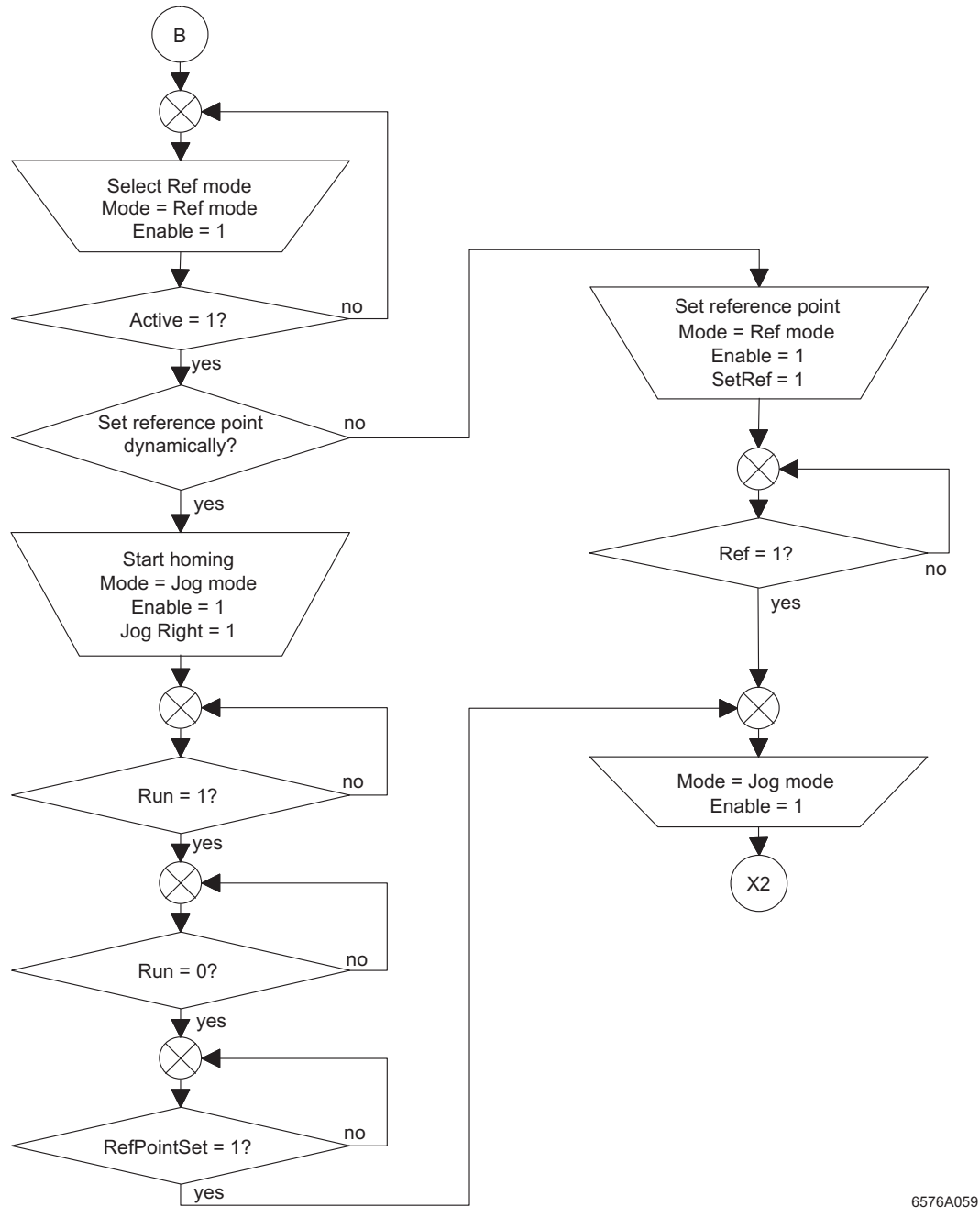

Figure 5-5 Flowchart (Sequence B: Ref mode)

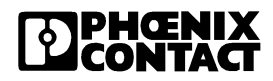

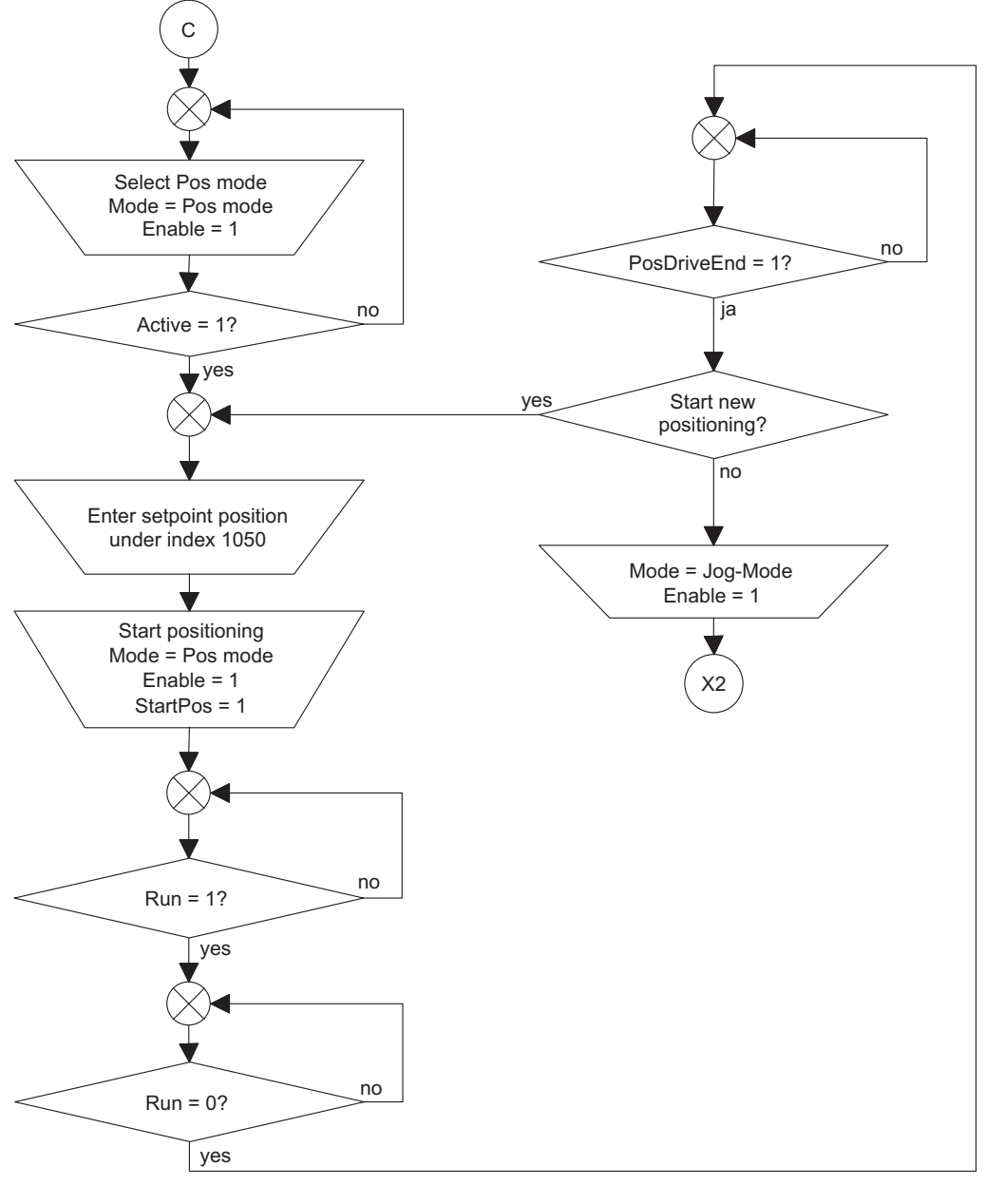

6576A060

Figure 5-6 Flowchart (Sequence C: Pos mode)

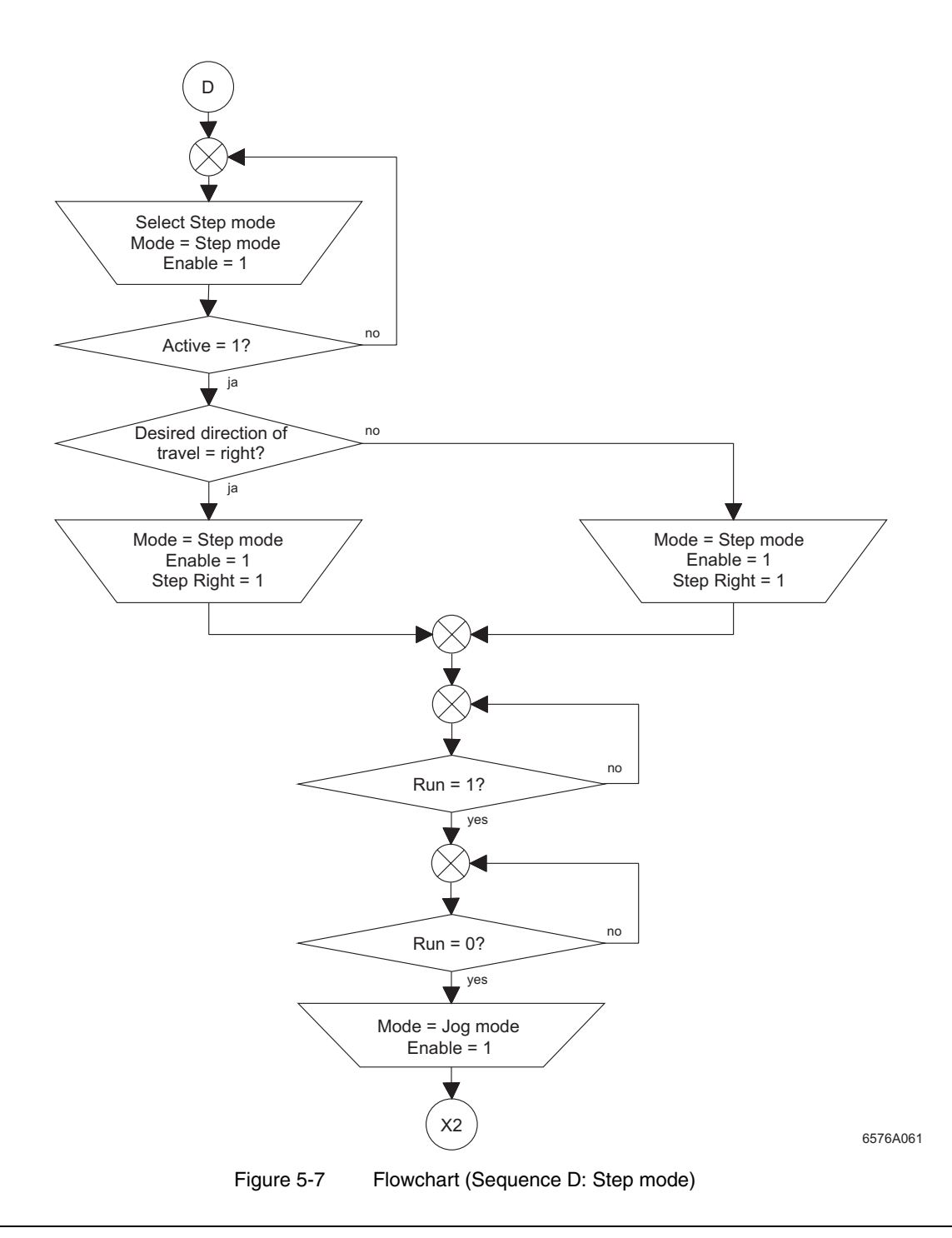

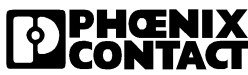

## <span id="page-98-0"></span>**5.2 Startup**

The individual axes are controlled via process data. The process data contains eight control bits and eight status bits for each axis.

## **Control Byte**

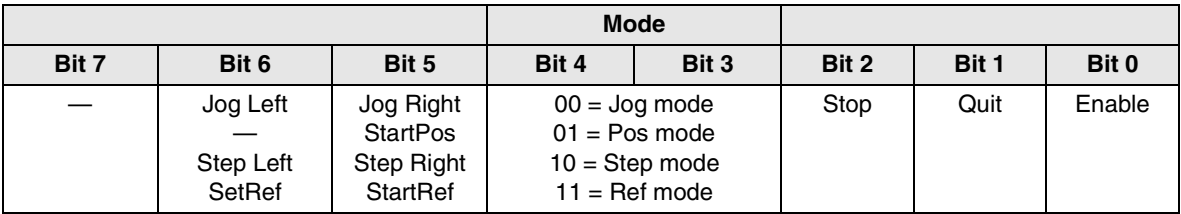

### **Status Byte**

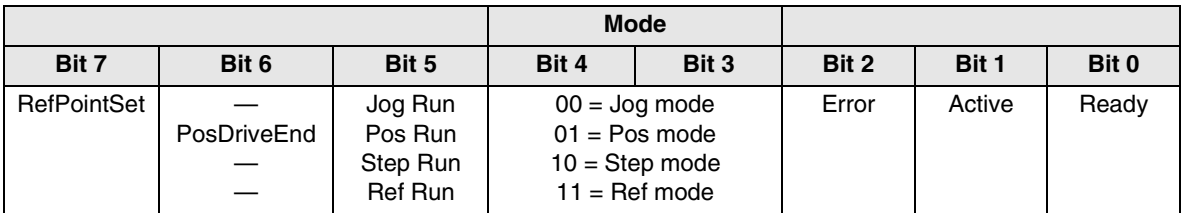

Bits 0 to 2 of the status byte indicate the status of the individual axis control system regardless of the operating mode. "Mode" indicates the set operating mode in bits 3 and 4. Bit 5 indicates whether the axis is moving and bit 6 indicates whether the axis is in the target window once positioning is complete. Bit 7 indicates whether the axis has been homed.

When it is switched on, the positioning CPU is in the "Init" state, which is indicated by the status byte 000 00 000. As soon as the axis has been parameterized (index 1030, Variant  $TF = 1$ ), the firmware starts up automatically. Following startup, the state machine directly enters the "Ready" state. This is confirmed by the status byte X00 XX 001, and the ready bit of the general status bits is set.

From now on, the various different modes can be selected using the control byte. Details of the different modes are described below.

Before changing to another mode, the "Ready" status must first be selected by resetting the enable bit.

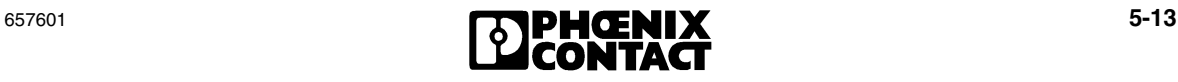

## <span id="page-99-0"></span>**5.2.1 Quick Stop**

In "Pos", "Step", and "Ref" operating modes, a stop signal can be generated, which interrupts the movement by setting the stop bit. As long as the stop bit remains set in the control byte, the motor brakes are applied. This is known as "active braking", i.e., the drive is not shut down for the IB IL DC AR 48/10A and IB IL AO 2/U/ BP + IB IL 24 DO 2 output versions, it is instead stopped with a zero current. It is only when the stop bit and enable bit are reset that the motor is shut down and the machine returns to the "Ready" state.

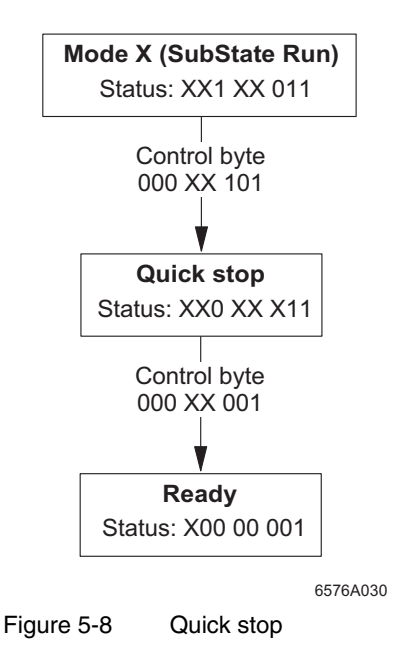

## <span id="page-99-1"></span>**5.2.2 Testing Aid**

If there is no specific parameterization for an axis, i.e., index 1030, VariantTF =  $0$ , the status byte returns the received control byte.

This is designed as a testing aid for use during startup, as it makes it easy to detect incorrect process data addressing (control byte/status byte).

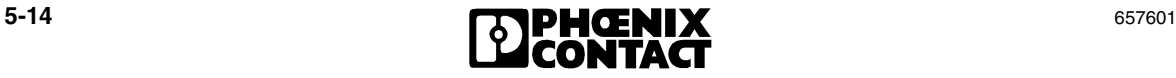

## <span id="page-100-0"></span>**5.2.3 Procedure in the Event of Errors**

The possibility of errors exists in all states. In the event of an error, the positioning CPU enters the "Error" state. In this case, the error bit is set.

There are three different types of error:

**1** Errors after which the axis can still be operated:

This type of error is triggered during a motion. This error is generated if:

- Direction of rotation and downtime monitoring is triggered
- An error occurs during homing
- A limit switch is triggered
- An invalid target position is entered
- The axis is not homed when the movement is started
- The target range is exceeded

The system indicates these errors by setting the ready bit, active bit, and error bit. A rising edge at the quit bit in the control byte is used to acknowledge the error. The mode to be used for further travel can also be set in the same control byte. However, the enable bit must be set and the movement must be started.

If the enable bit is not set, the machine enters the "Ready" state. A new control byte can be used to select the mode and set the enable bit.

**2** Errors after which the axis can no longer be operated:

These are errors reported by the I/O devices or error messages, which indicate that the parameterized values do not correspond to the value ranges or to the terminals used.

The following errors may occur (see also Appendix [A 2 "Error Tables"](#page-224-0)):

- Error on IB IL SSI
- Error on IB IL INC-IN software driver
- Error on IB IL INC-IN
- Parameterization error: invalid parameters
- I/O module not ready
- Direction of rotation and downtime monitoring has been triggered
- Error during homing
- Limit switch has been triggered
- Parameterization error: unknown version parameterized
- Error on IB IL 24 DO 4
- Error on IB IL AO 2/U/BP / IB IL 24 DO 2
- Error on IB IL DC AR 48/10A software driver
- Error on IB IL DC AR 48/10A

The system indicates these errors by setting the ready bit and error bit, but not the active bit. The affected axis can no longer be operated. A rising edge at the quit bit in the control byte is used to enable the axis again after removing the error. The control system then enters the "Ready" state.

#### **3** System Errors

This type of error occurs if the bus crashes or a PCP error occurs. In this case, the error bit is set, and this bit cannot be acknowledged. The module must be switched off completely and then switched on again (reset). In this case, all axes can no longer be operated. The cause of the error is displayed in the relevant diagnostic code (index 1059) and also in the system diagnostic code (index 0161) for all axes.

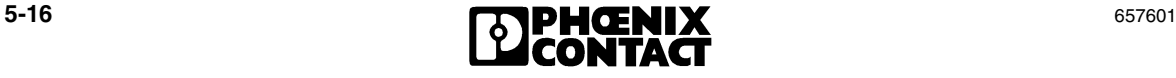

## <span id="page-102-0"></span>**5.3 Jog Mode**

**Control Byte**

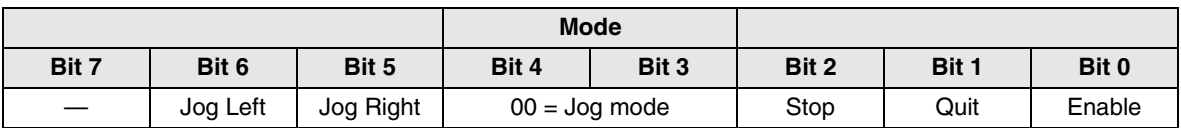

#### **Status Byte**

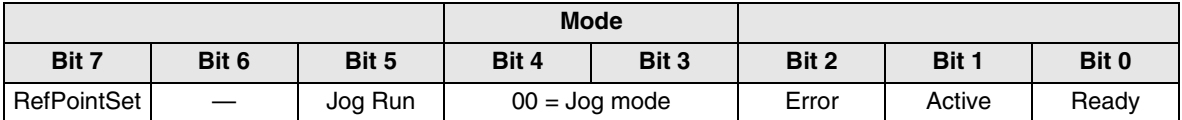

Jog mode is set by writing the control byte XXX 00 001 from the "Ready" state, i.e., selecting Jog mode (00) and also setting the enable bit. The positioning CPU acknowledges this command by displaying the active bit in the status byte.

The device remains in Jog mode as long as bits 3 and 4 in the control byte are set to "0" and the enable bit is set. If the Jog Left and Jog Right bits are not set, the device is in substate "RUN".

For a description of the Jog function, please refer to [section 3.1, "Jog Mode".](#page-43-0)

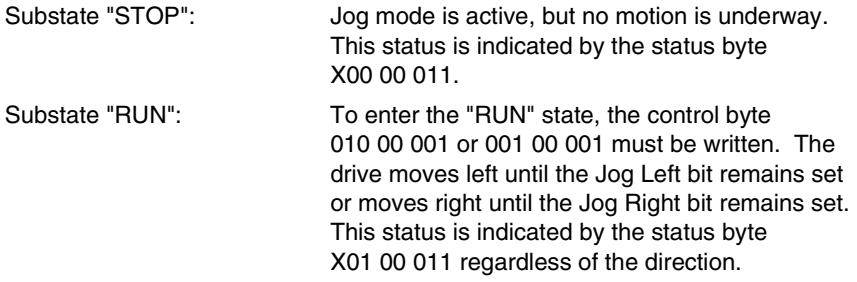

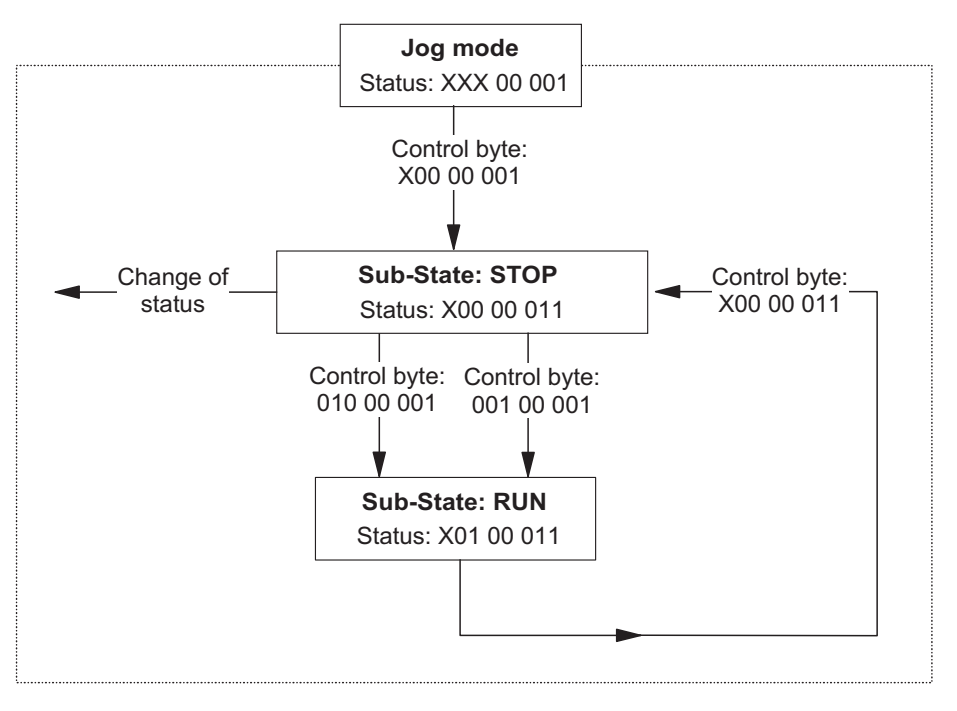

6576A031

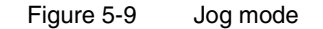

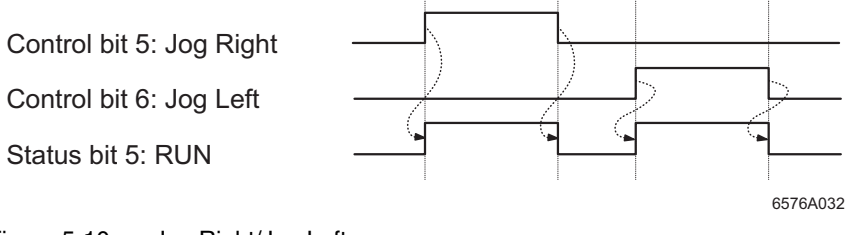

Figure 5-10 Jog Right/Jog Left

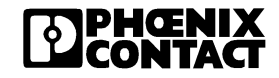

## <span id="page-104-0"></span>**5.4 Pos Mode (Positioning Mode)**

**Control Byte**

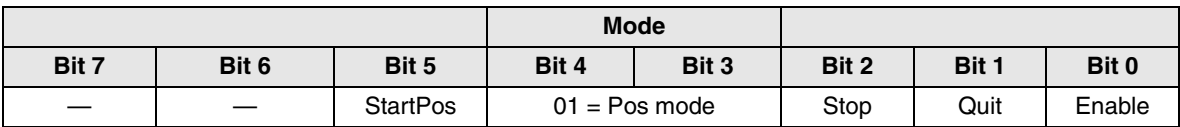

#### **Status Byte**

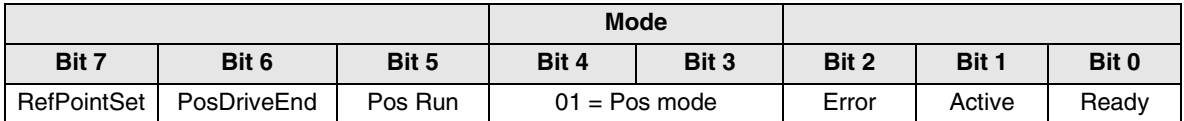

Positioning mode is set by writing the control word X00 01 001 from the "Ready" state, i.e., selecting Pos mode (01) and also setting the enable bit. The positioning CPU acknowledges this command by displaying the active bit in the status byte. The device remains in Pos mode as long as bits 3 and 4 in the control byte are set to "Pos mode" and the enable bit is set.

A rising edge at the StartPos bit in the control byte is also generated to enter substate "RUN", which starts positioning. When the target window at the end of automatic positioning is reached, the device directly enters substate "POSDRIVEEND". The device remains in this status until a new target position is approached.

Before movements can be made in Pos mode using relatively operating position detection systems, homing must be carried out. The RefPointSet bit in the status byte provides additional information. When absolute encoders are used, this bit is set automatically.

For a description of the positioning function, please refer to [section 3.3, "Positioning](#page-46-0)  [Mode \(Absolute Positioning\)".](#page-46-0)

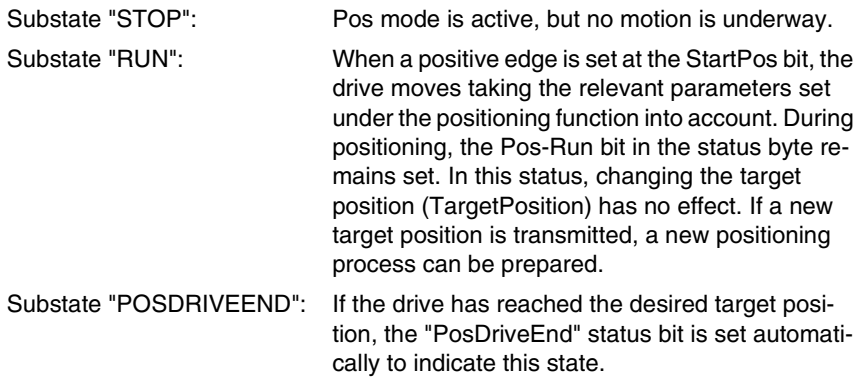

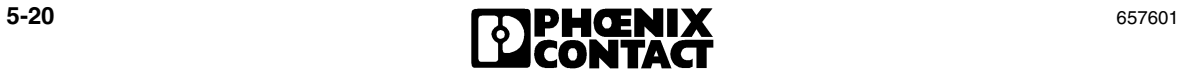

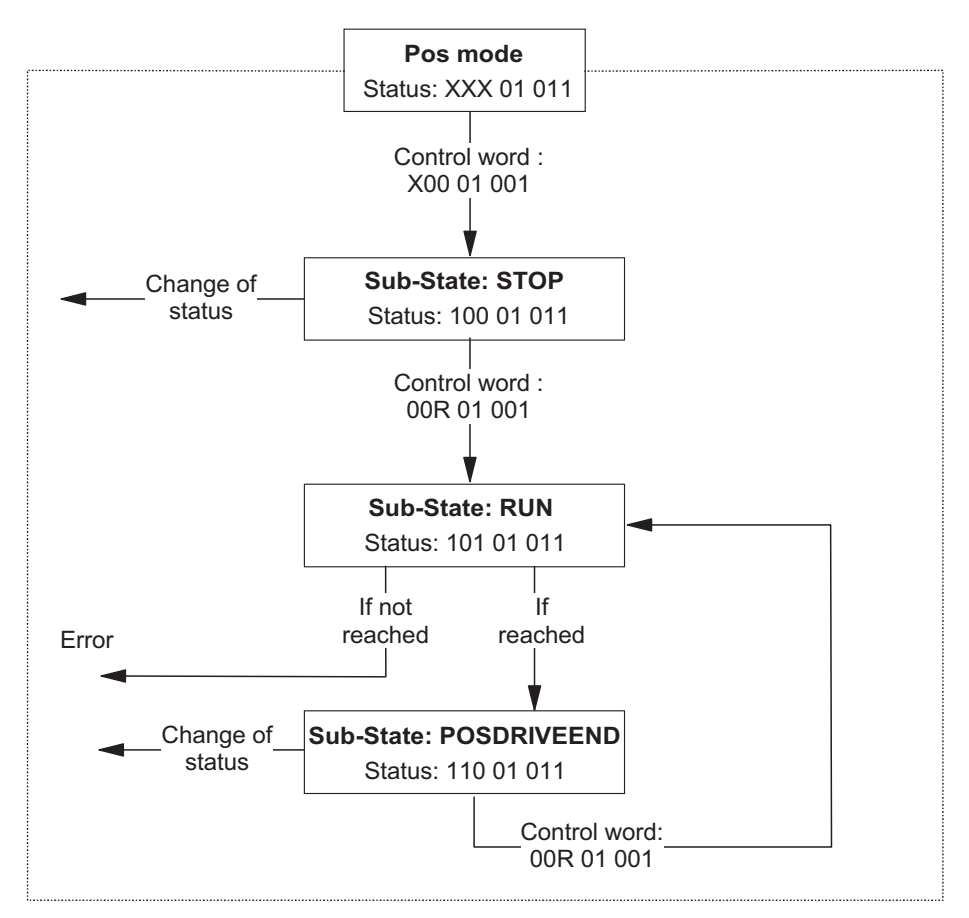

6576A033

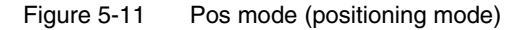

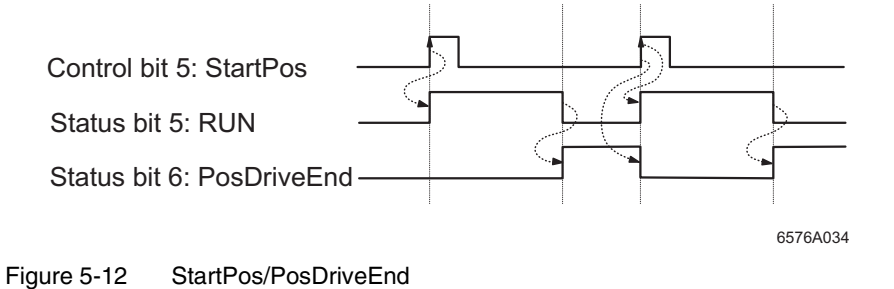

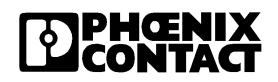

## <span id="page-107-0"></span>**5.5 Step Mode**

**Control Byte**

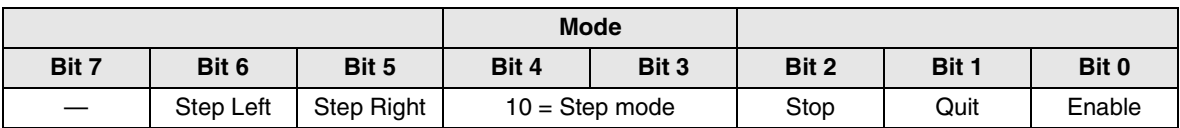

**Status Byte**

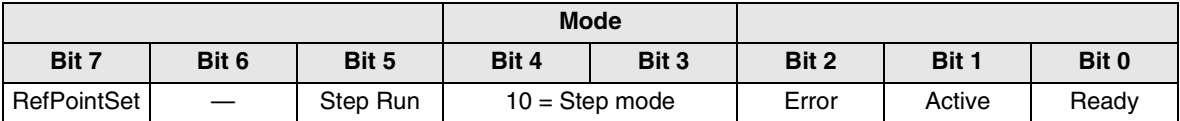

Step mode is set by writing the control word XXX 10 001 from the "Ready" state, i.e., selecting Step mode (10) and also setting the enable bit. The positioning CPU acknowledges this command by displaying the active bit in the status byte.

The device remains in Step mode as long as bits 3 and 4 in the control byte are set to "Step mode" and the enable bit is set. If no rising edge is generated at the Step Left and Step Right bits, the device directly enters substate "STOP". If one of these bits is set, positioning begins and the device is in substate "RUN". Once the specified distance has been traveled for the step motion, this motion is completed and the machine returns to "STOP" state.

Before movements can be made in Step mode using relatively operating position detection systems, homing must be carried out. The RefPointSet bit in the status byte provides additional information. When absolute encoders are used, this bit is set automatically.

For a description of the Step function, please refer to [section 3.2, "Step Mode".](#page-44-0)

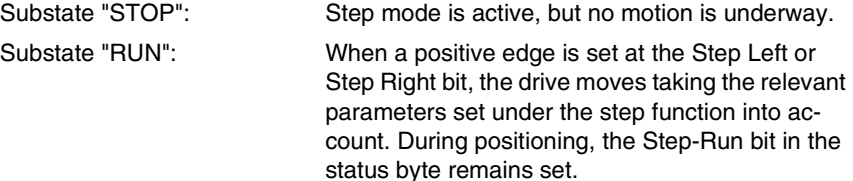

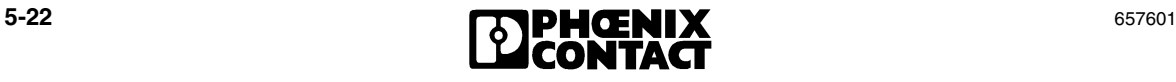
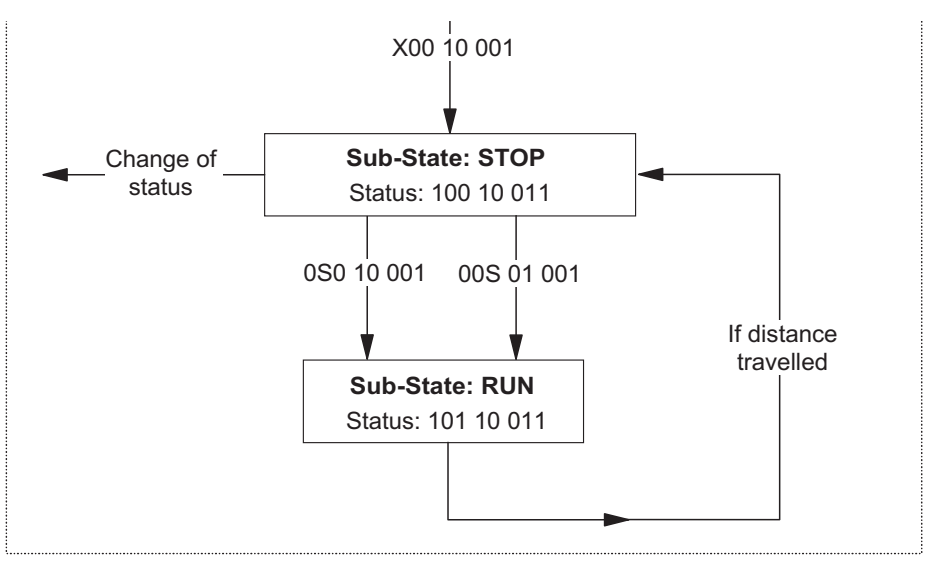

6576A035 í ļ

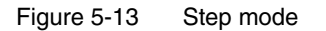

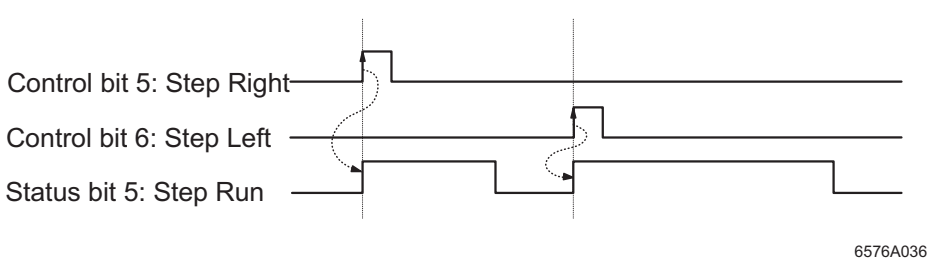

Figure 5-14 Step Right/Step Left

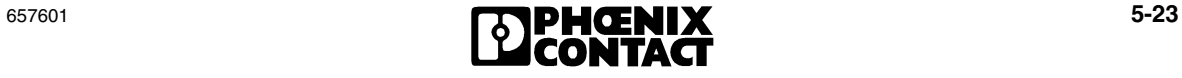

## **5.6 Ref Mode (Homing Mode)**

**Control Byte**

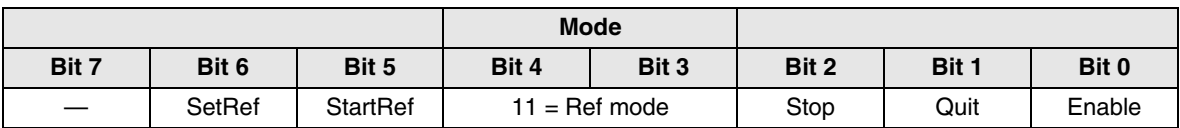

#### **Status Byte**

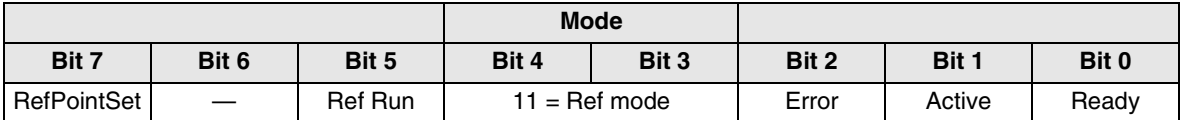

This mode is required when relatively operating encoder systems, e.g., incremental encoders, are used because it provides a reference point for use during positioning.

Homing mode is set by writing the control word XXX 11 001 from the "Ready" state, i.e., selecting Ref mode (11) and also setting the enable bit. The positioning CPU acknowledges this command by displaying the active bit in the status byte.

The device remains in Ref mode as long as bits 3 and 4 in the control byte are set to "Ref mode" and the enable bit is set. If no rising edge is generated at the StartRef and SetRef bits in the control byte, the device is in substate "STOP1", provided no reference point has been set or found. If a reference point has been set or found, the machine is in substate "STOP2". If a rising edge is also generated at the StartRef bit, homing begins and the device is in substate "RUN". If the SetRef bit is set, the reference point is defined as the position in which the drive is currently located. Once the reference point has been set or homing has been completed successfully, the machine returns to the "STOP2" state.

The RefPointSet bit in the status byte indicates whether a reference point has been found or set.

For a description of the homing function, please refer to [section 3.4, "Homing](#page-60-0)  [Mode"](#page-60-0).

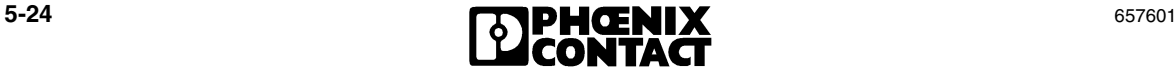

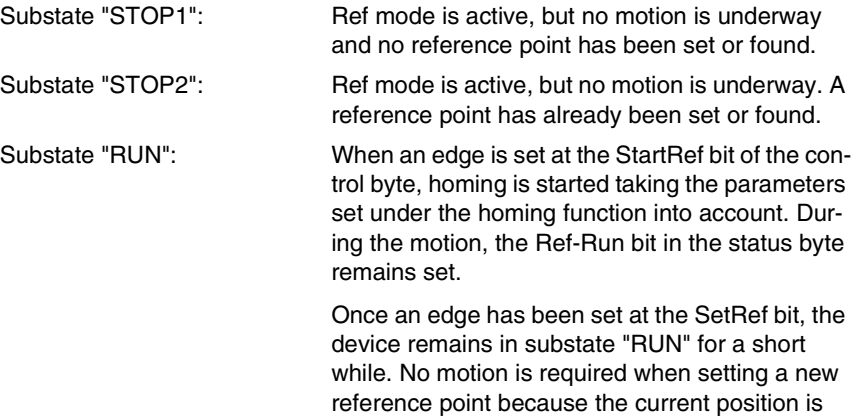

used as the reference point.

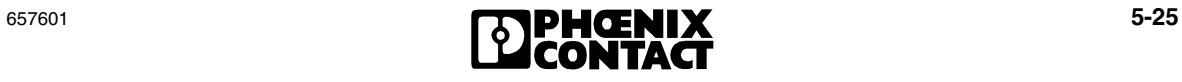

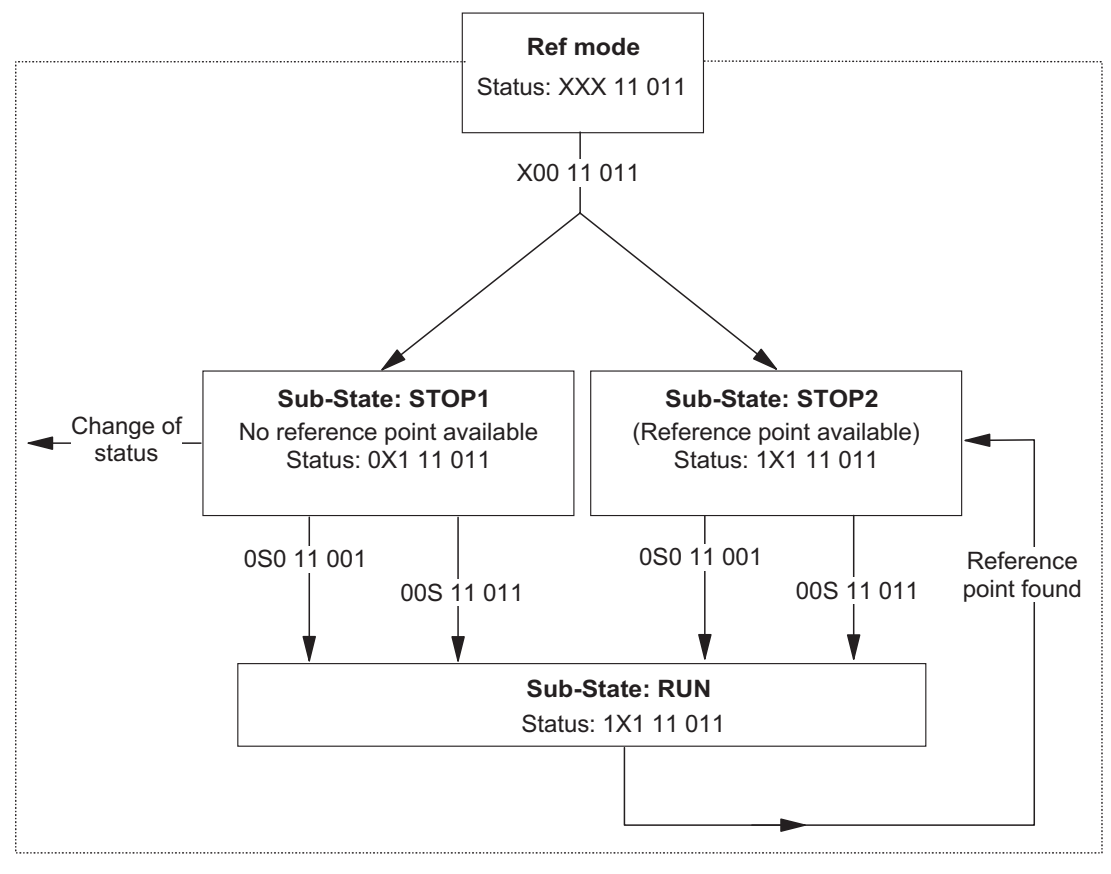

6576A037 í j

Figure 5-15 Ref mode (homing mode)

The Ref-Run status bit indicates whether the drive is moving at present. The traversing direction is not displayed.

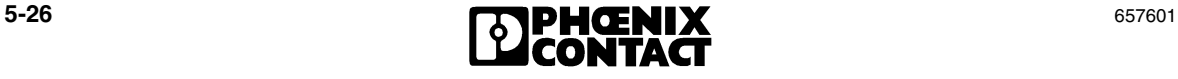

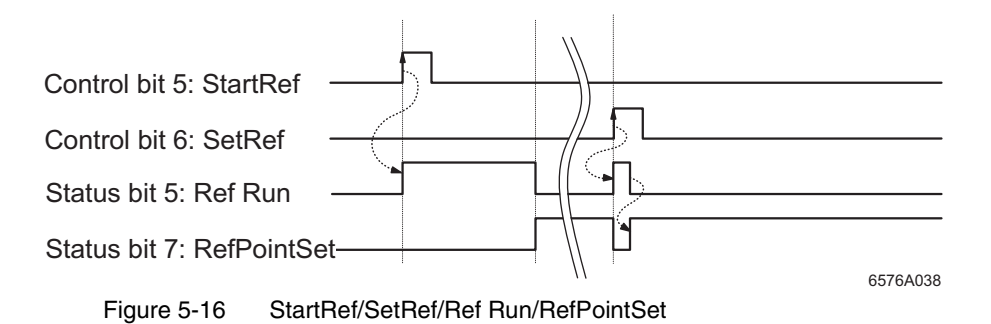

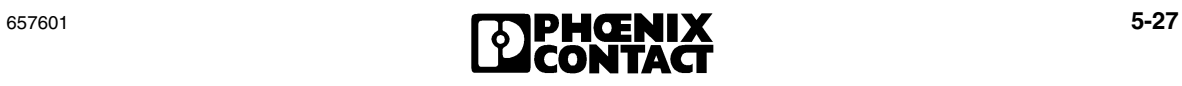

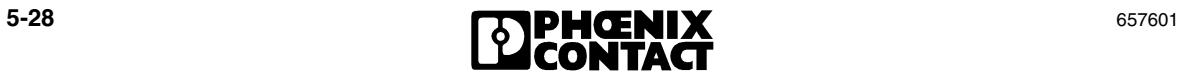

# Section **6**

This section provides information about

- Parameterization
- Various parameters of the positioning CPU.

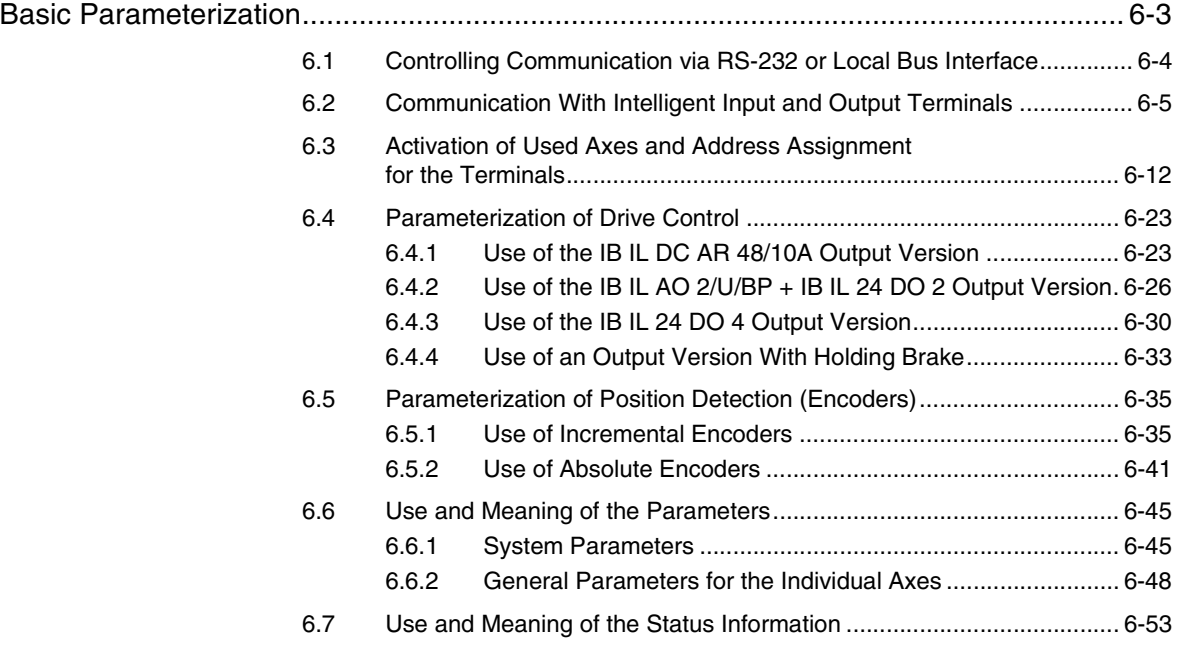

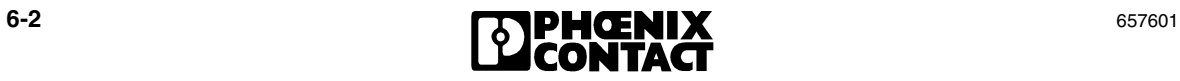

# <span id="page-116-0"></span>**6 Basic Parameterization**

The parameters for the input and output terminals and for the positioning CPU can be set using PCP services. The user writes the necessary settings to the individual indices of the positioning CPU. The settings, which are required in the lower-level I/O terminals, are transferred to these terminals automatically by the positioning CPU, i.e., the individual functions of the positioning CPU and the I/O terminals are addressed via indices. Appendix [A 1 "Index Tables"](#page-214-0) contains a list of the functions of the relevant indices.

The IB IL POS 200 has a memory, which stores all parameters even if the voltage supply fails. Writing a zero to index 1030 resets all parameters to their default values.

The positioning CPU can be fully parameterized during startup using the Phoenix Contact parameterization software, which is connected using the POS 200 CAB-V24 cable. The software supports the user with its menu-driven operation, and communicates via RS-232 or the bus system with the IB IL POS 200, which stores the parameters.

In normal operation, the IB IL POS 200 is controlled by a higher-level PLC or PC via a remote bus (INTERBUS, PROFIBUS, CANopen, DeviceNet<sup>TM</sup>, Ethernet). The remote bus is typically used to transmit the target position (as a PCP parameter) and the status bits.

If INTERBUS and a PC are used as the remote bus, there is no need to establish an additional connection with the parameterization software via RS-232, the INTERBUS connection can be used. The other bus systems must be connected via the RS-232 interface.

<span id="page-117-0"></span>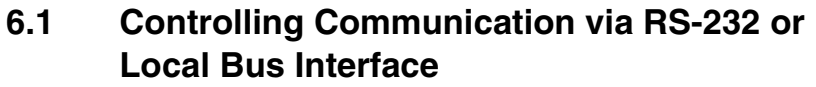

This section describes the procedure for switching between the local bus interface and the RS-232 interface.

Both interfaces have constant read access to all PCP objects (except for the lowerlevel IB IL DC AR 48/10A) and the status and control bytes.

However, only one of the interfaces has write authorization at any given time. During initialization, the local bus interface has write authorization. If the Phoenix Contact parameterization software is connected via the RS-232 interface, the individual functions (e.g., positioning) can also be carried out without a local bus connection.

**"InterfaceWriteEnable" parameter** Index 0168 $_{\text{hex}}$  is used to transfer write authorization from the local bus interface to the RS-232 interface. It is only possible to switch between the RS-232 and local bus interface if no axes are moving, i.e., if the enable bits of all axes are set to zero or on a timeout (aborted communication) on the process data interface.

> Write authorization can only be returned from the RS-232 interface to the local bus by the RS-232 interface or by triggering an initialization through a complete reset (switching the power off and then on again).

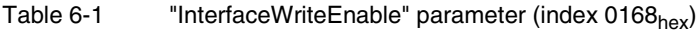

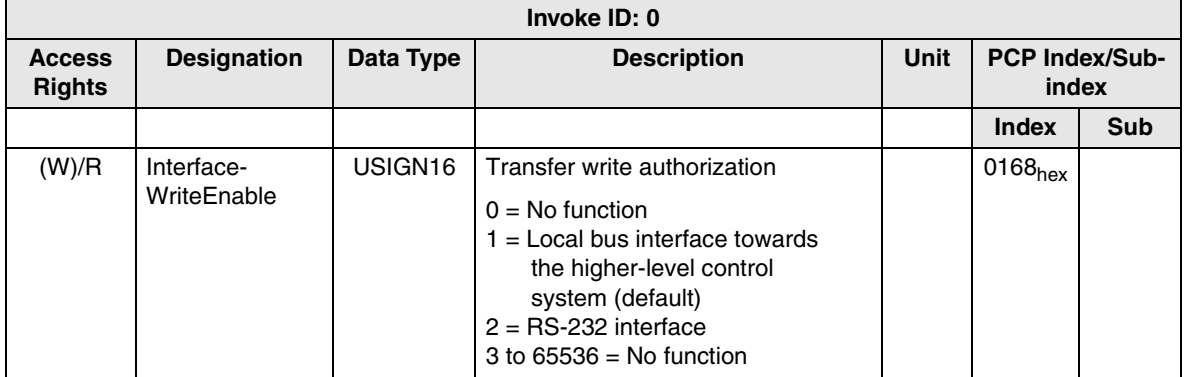

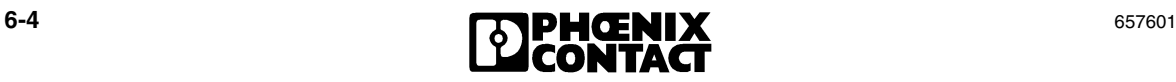

<span id="page-118-0"></span>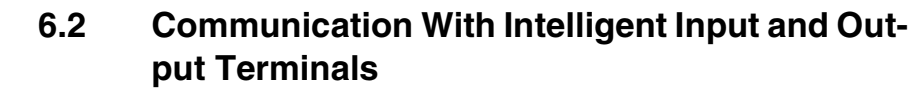

The IB IL POS 200 positioning CPU can be used to control up to ten axes. The PCP (PCP = Peripherals Communication Protocol) is used for communication when parameterizing the positioning CPU.

The parameter data channel (or parameter channel for short) is used for the acyclic transfer of complex data structures between two devices. Two 8-bit words are transmitted per cycle. The data transmitted in the parameter channel usually has a low dynamic response and occurs relatively infrequently (e.g., the transmission of parameter records or control programs to "intelligent" bus devices).

The PCP software splits the parameter data into individual block slices and then recombines it.

Modules, which support a parameter channel, are also known as "PCP devices" or "intelligent modules" (e.g., the IB IL POS 200 positioning CPU or the IB IL DC AR 48/10A servo amplifier).

The Peripherals Communication Protocol (PCP) provides the user with a range of standardized services, which can be divided into various groups:

- User services
- Administration services
- Management services

(see [section 8, "Peripherals Communication Protocol \(PCP\)"](#page-184-0)).

**Drivers Driver functions are available as software for the use of PCP services. These** drivers are an essential prerequisite for the use of the INTERBUS master board. They offer function calls for the PCP services (e.g. "Write" service). In addition, function blocks for several PLC and bus systems (e.g. Siemens Step 7) are available for the entire control of the IB IL POS 200 positioning control system.

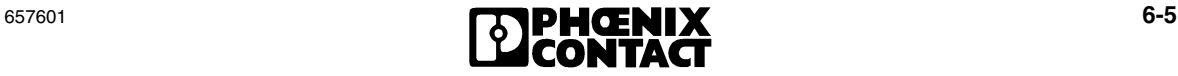

#### **Example "Write" Service**

This example can be used to explain the meaning of the terms used in parameterization. The "Write" service can be used to overwrite the device parameters set for an object with new values.

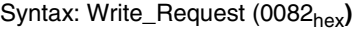

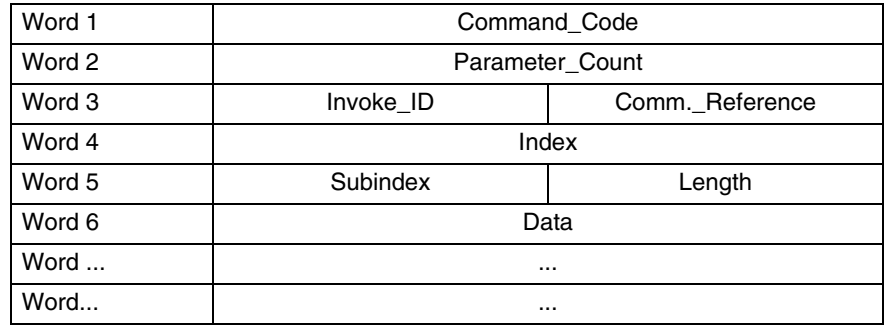

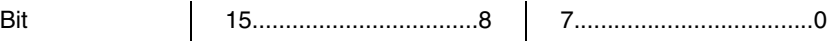

- **Command\_Code** Fixed number, which is specified for each command. For example, 0082<sub>hex</sub> must be entered for the "Write" service. Additional services and their Command\_Codes are described in [section 8, "Peripherals Communication Protocol \(PCP\)"](#page-184-0) and in the PCP User Manual.
- **Parameter\_Count** Specifies the number of subsequent data words (00xx<sub>hex</sub>), each consisting of two bytes. If only one byte parameter occurs in a word, it is still counted as a word.
- **Invoke\_ID** The Invoke ID can be used to address the parameter records of the individual axes and any PCP-compatible terminals located below the IB IL POS 200. For the positioning CPU, a separate Invoke ID is assigned to each axis function and each PCP-compatible terminal for drive control and position detection. This means that each axis and each PCP-compatible input and output terminal can access the entire index area. An intelligent (PCP-compatible) terminal can be parameterized directly via the relevant Invoke ID. Terminals, which cannot be parameterized via PCP (e.g., IB IL INC-IN), are parameterized via the axis function.

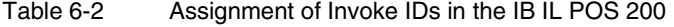

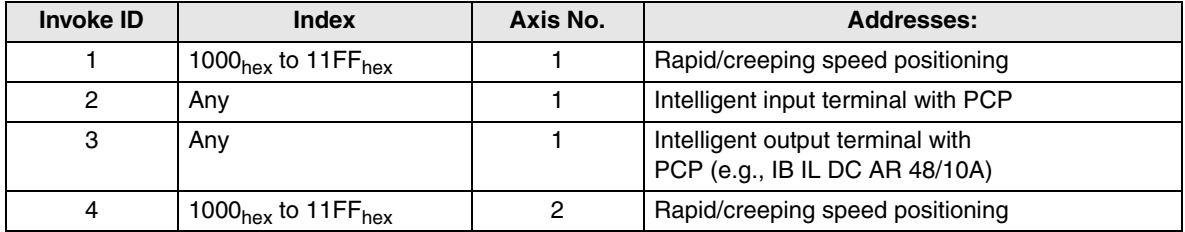

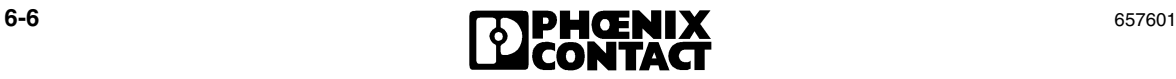

| <b>Invoke ID</b> | <b>Index</b>                               | Axis No.       | <b>Addresses:</b>                                                  |  |
|------------------|--------------------------------------------|----------------|--------------------------------------------------------------------|--|
| 5                | Any                                        | $\overline{2}$ | Intelligent input terminal with PCP                                |  |
| 6                | Any                                        | $\overline{c}$ | Intelligent output terminal with<br>PCP (e.g., IB IL DC AR 48/10A) |  |
| $\overline{7}$   | 1000 <sub>hex</sub> to 11FF <sub>hex</sub> | 3              | Rapid/creeping speed positioning                                   |  |
| 8                | Any                                        | 3              | Intelligent input terminal with PCP                                |  |
| 9                | Any                                        | 3              | Intelligent output terminal with<br>PCP (e.g., IB IL DC AR 48/10A) |  |
| 10               | 1000 <sub>hex</sub> to 11FF <sub>hex</sub> | $\overline{4}$ | Rapid/creeping speed positioning                                   |  |
| 11               | Any                                        | $\overline{4}$ | Intelligent input terminal with PCP                                |  |
| 12               | Any                                        | $\overline{4}$ | Intelligent output terminal with<br>PCP (e.g., IB IL DC AR 48/10A) |  |
| 13               | 1000 <sub>hex</sub> to 11FF <sub>hex</sub> | 5              | Rapid/creeping speed positioning                                   |  |
| 14               | Any                                        | 5              | Intelligent input terminal with PCP                                |  |
| 15               | Any                                        | 5              | Intelligent output terminal with<br>PCP (e.g., IB IL DC AR 48/10A) |  |
| 16               | 1000 <sub>hex</sub> to 11FF <sub>hex</sub> | 6              | Rapid/creeping speed positioning                                   |  |
| 17               | Any                                        | 6              | Intelligent input terminal with PCP                                |  |
| 18               | Any                                        | 6              | Intelligent output terminal with<br>PCP (e.g., IB IL DC AR 48/10A) |  |
| 19               | 1000 <sub>hex</sub> to 11FF <sub>hex</sub> | $\overline{7}$ | Rapid/creeping speed positioning                                   |  |
| 20               | Any                                        | $\overline{7}$ | Intelligent input terminal with PCP                                |  |
| 21               | Any                                        | $\overline{7}$ | Intelligent output terminal with<br>PCP (e.g., IB IL DC AR 48/10A) |  |
| 22               | 1000 <sub>hex</sub> to 11FF <sub>hex</sub> | 8              | Rapid/creeping speed positioning                                   |  |
| 23               | Any                                        | 8              | Intelligent input terminal with PCP                                |  |
| 24               | Any                                        | 8              | Intelligent output terminal with<br>PCP (e.g., IB IL DC AR 48/10A) |  |

Table 6-2 Assignment of Invoke IDs in the IB IL POS 200 (Continued)

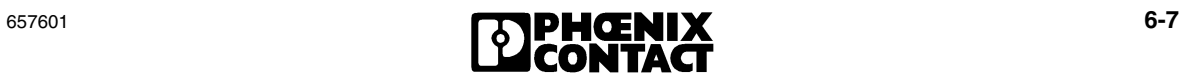

| <b>Invoke ID</b> | <b>Index</b>                                | Axis No. | <b>Addresses:</b>                                                  |
|------------------|---------------------------------------------|----------|--------------------------------------------------------------------|
| 25               | 1000 $_{hex}$ to 11FF $_{hex}$              | 9        | Rapid/creeping speed positioning                                   |
| 26               | Any                                         | 9        | Intelligent input terminal with PCP                                |
| 27               | Any                                         | 9        | Intelligent output terminal with<br>PCP (e.g., IB IL DC AR 48/10A) |
| 28               | 1000 $_{\text{hex}}$ to 11FF <sub>hex</sub> | 10       | Rapid/creeping speed positioning                                   |
| 29               | Any                                         | 10       | Intelligent input terminal with PCP                                |
| 30               | Any                                         | 10       | Intelligent output terminal with<br>PCP (e.g., IB IL DC AR 48/10A) |

Table 6-2 Assignment of Invoke IDs in the IB IL POS 200 (Continued)

**Comm.** Reference Number of the communication relationship between the controller board and PCP device. The communication relationships  $CR = 00_{hex}$  and  $CR = 01_{hex}$  are reserved. The communication relationship  $CR = 02<sub>hex</sub>$  stands for the first PCP device,  $CR = 03<sub>hex</sub>$  for the second PCP device, etc. The maximum value for the communication relationship is  $63<sub>hex</sub>$ .

> The CPU IB IL POS 200 positioning CPU is addressed with a communication relationship (CR). The individual axes and any lower-level PCP devices (e.g., IB IL DC AR 48/10A) of the positioning CPU are addressed via the same CR and via an axis-specific Invoke ID.

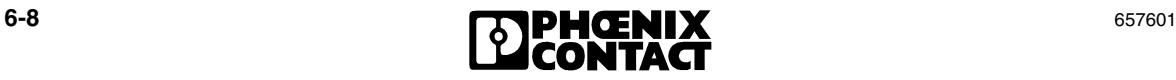

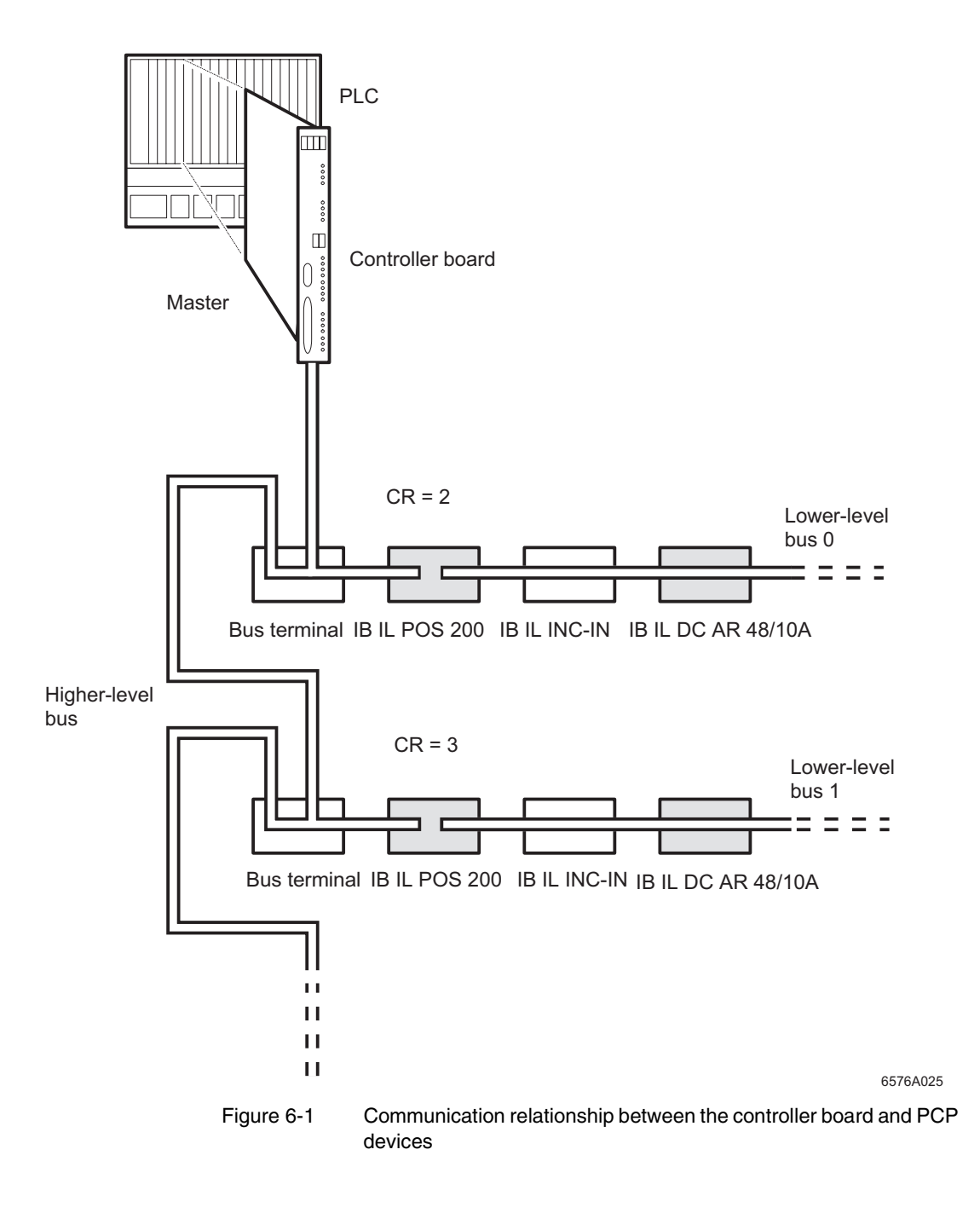

**Index** The index is the logical address of an object. An object can have different data formats. These data formats are, for example, BOOL, INT32, USIGN8, USIGN16, USIGN32, bit, byte or array. Parameters are written to these data areas, and are addressed using the index.

> Rapid/creeping speed positioning is defined by an implemented technology function. This function is assigned a specific index area, which must be under  $6000<sub>hex</sub>$ . The area above  $6000<sub>hex</sub>$  is used by the DRIVECOM standard.

> In addition, the area above  $6000<sub>hex</sub>$  contains the standard DRIVECOM parameters, e.g., for device assignment for a technology function (addresses of the relevant input and output terminals, etc.). They can be used by the technology function.

> Parameters for input and output terminals can be divided into two separate index areas:

- 1. General parameters (e.g., change of direction) are in the index area for the relevant technology function.
- 2. Specific parameters for intelligent (PCP-compatible) terminals are in a separate index area with a separate Invoke ID.

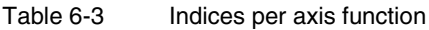

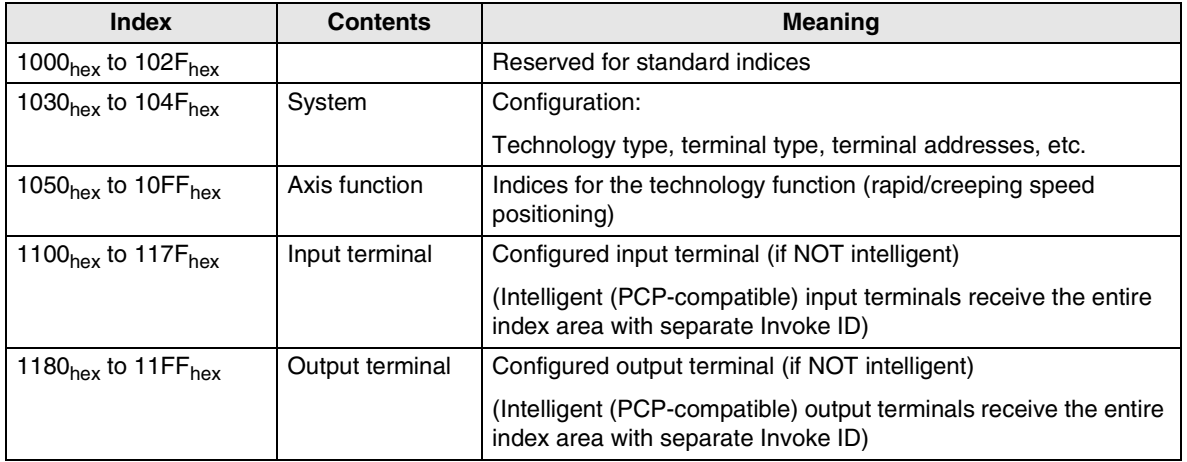

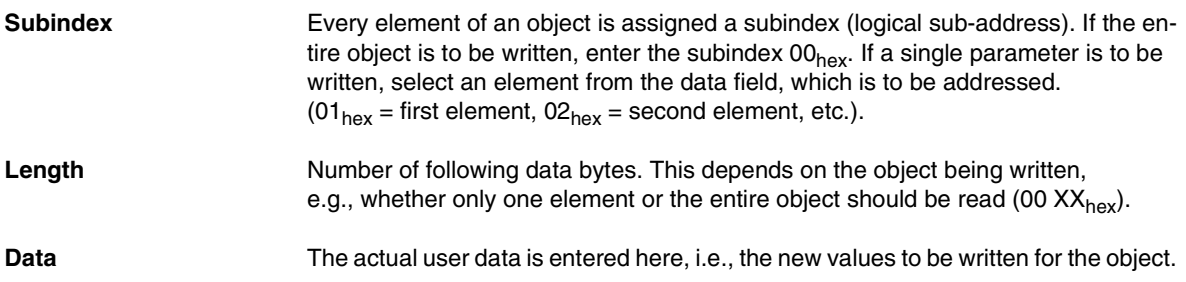

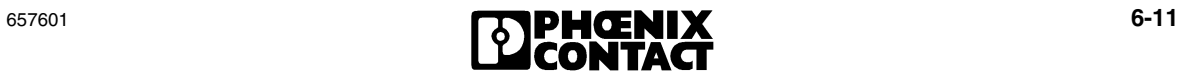

# <span id="page-125-0"></span>**6.3 Activation of Used Axes and Address Assignment for the Terminals**

In order to operate axes on the IB IL POS 200, one input and one output terminal must be operated for each axis. The various options can be set using specific indices. The terminals must be assigned the addresses from the bus configuration.

**Invoke ID** The Invoke ID always addresses the entire index areas of the individual axes. To make settings for a specific axis, select the relevant Invoke ID.

| <b>Axis Number</b> | <b>Invoke ID</b> |
|--------------------|------------------|
|                    | 1                |
| $\overline{c}$     | 4                |
| 3                  | $\overline{7}$   |
| 4                  | 10               |
| 5                  | 13               |
| 6                  | 16               |
| 7                  | 19               |
| 8                  | 22               |
| 9                  | 25               |
| 10                 | 28               |

Table 6-4 Assignment of Invoke IDs to the individual axes

To activate an axis, a "1" must be written to index 1030 of the relevant Invoke ID. If, for example, three axes are operated on the IB IL POS 200, then a "1" must be written to this index under Invoke IDs 1, 4, and 7.

A "0" is written for the remaining Invoke IDs (10, 13, etc.) belonging to the unused axes.

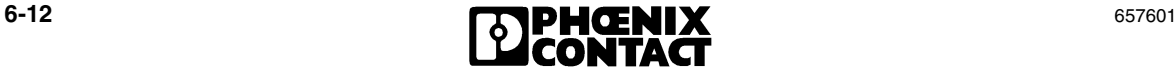

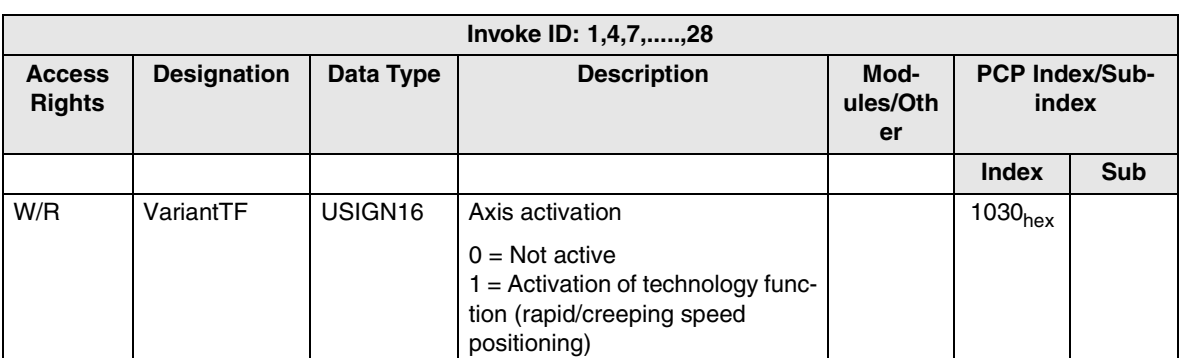

#### Table 6-5 "VariantTF" parameter (index 1030)

The following typical structure (without bus coupler in this example) shows various options for the individual input and output terminals.

<span id="page-126-0"></span>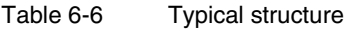

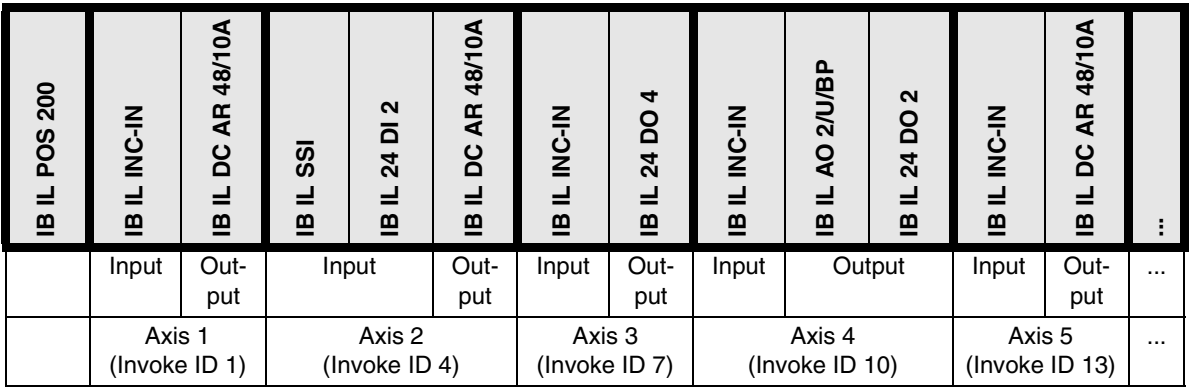

The IB IL INC-IN and IB IL SSI + IB IL 24 DI 2 input terminals and the IB IL AO 2/U/BP + IB IL 24 DO2, IB IL 24 DO 4, and IB IL DC AR 48/10A output terminals can be used. The input terminal for the axis is selected under index  $1032<sub>hex</sub>$  (see [Table 6-7](#page-127-0)).

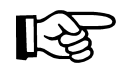

Before you configure an Inline station, please make sure to consult the IB IL SYS PRO UM E User Manual (Order No. 27 43 04 8) or the Inline System Manual for your bus system!

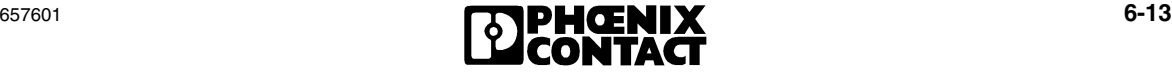

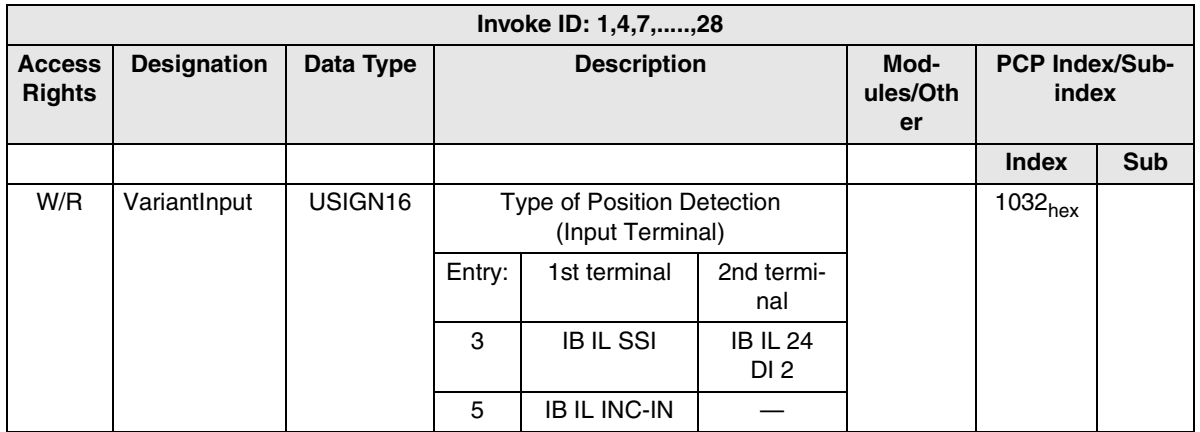

### <span id="page-127-0"></span>Table 6-7 "VariantInput" parameter (index  $1032_{hex}$ )

With reference to the typical structure, the following entries should be made in index  $1032<sub>hex</sub>$  for the individual axes:

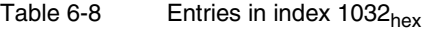

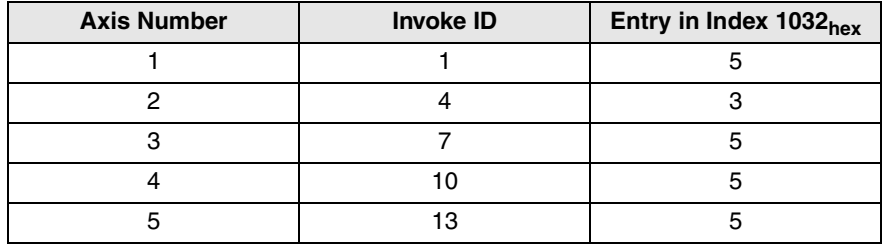

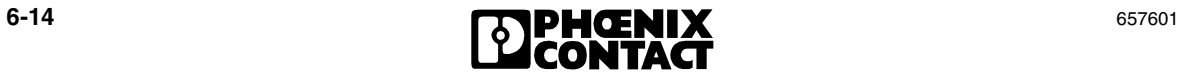

Index 1036<sub>hex</sub> can be used to select one of the various output terminals.

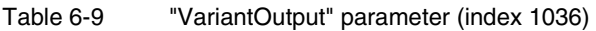

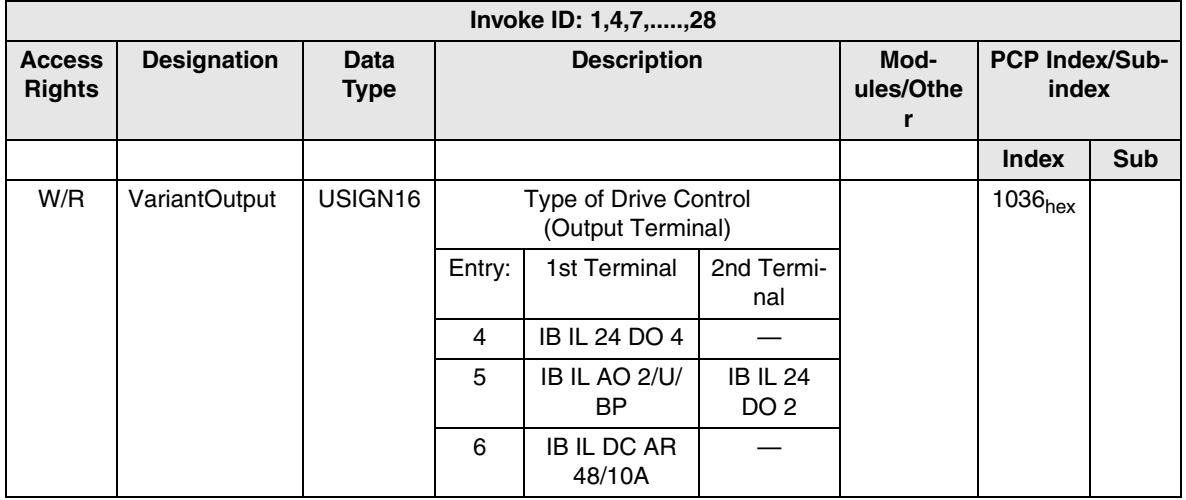

With reference to the typical structure, the following entries should be made in index  $1036<sub>hex</sub>$  for the individual axes:

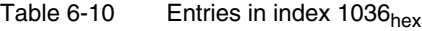

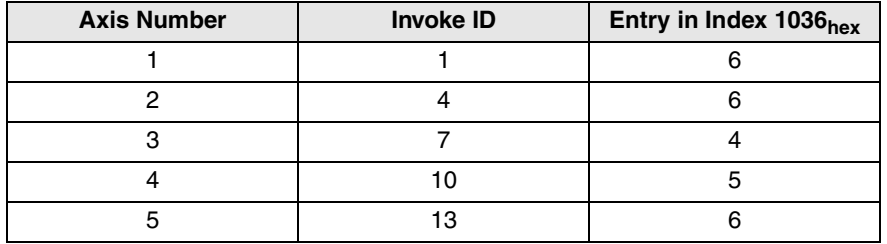

The terminals must be addressed under other indices. The bus configuration specifies which input and output terminals are expected at which positions. These specifications are compared with the connected hardware on power up. If modules other than the expected ones have been configured or if the bus configuration and parameterization do not correspond, the assignment is rejected and the user is informed by an error message.

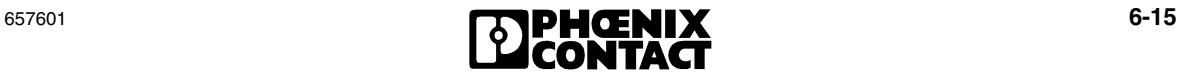

When addressing individual terminals, the relevant number of words for each terminal must be observed. The following table provides information about the words reserved for each terminal:

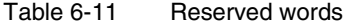

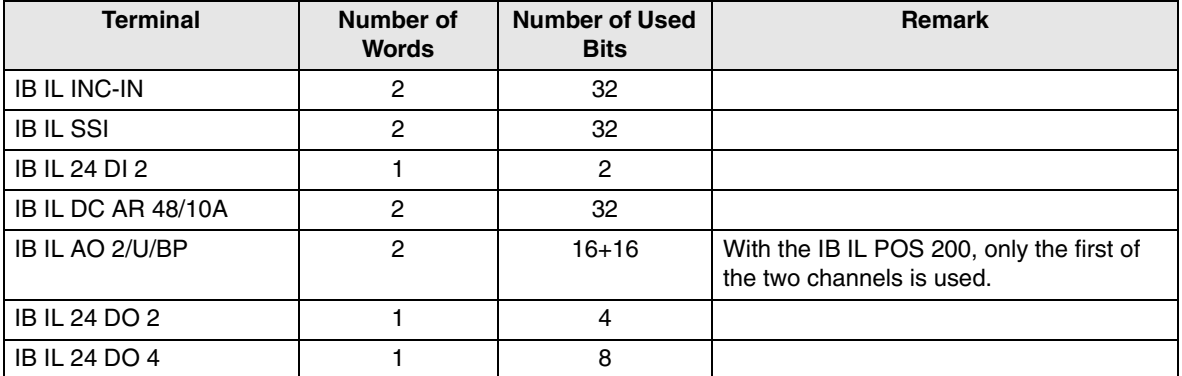

The addresses of the input terminals are entered under index  $1034<sub>hex</sub>$  sub 01. The first terminal after the positioning CPU always has address 0. If an input terminal is connected to an additional input terminal (see [Table 6-6](#page-126-0), Axis 2 (IB IL SSI + IB IL 24 DI 2)), the address of this additional terminal should be stored under index 1034<sub>hex</sub> sub 02.

Table 6-12 "AddressInput" parameter (index  $1034<sub>hex</sub>$ )

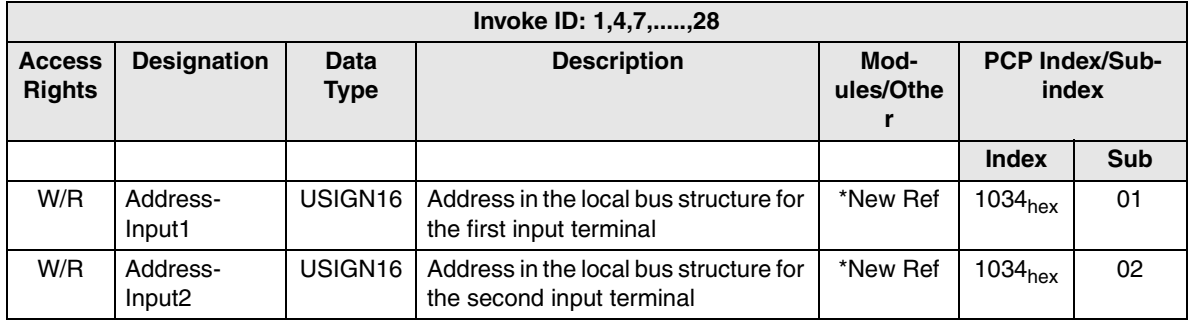

With reference to the typical structure, the following entries should be made in index 1034<sub>hex</sub> sub 01/02 for the individual axes:

| <b>Axis Num-</b><br>ber | <b>Invoke ID</b> | Entry in Index 1034<br><b>Sub 01</b> | Entry in Index 1034<br><b>Sub 02</b> |
|-------------------------|------------------|--------------------------------------|--------------------------------------|
|                         |                  |                                      |                                      |
|                         |                  |                                      |                                      |
| 2                       |                  |                                      |                                      |
|                         | 10               | 12                                   |                                      |
|                         | 13               |                                      |                                      |

Table 6-13 Entries in index 1034

Due to the selected input version, no entries are expected for the empty fields of sub 02. This means that an address value is only required for input version IB IL SSI + IB IL 24 DI 2.

The addresses of the output terminals are entered under index  $1038<sub>hex</sub>$  sub 01. If an output terminal is connected to an additional output terminal, as for the IB IL AO 2/U/BP + IB IL 24 DO 2 output version (see [Table 6-6](#page-126-0), Axis 4), the address of the second module should be stored under index 1038<sub>hex</sub> sub 02.

#### Table 6-14 "AddressOutput" parameter (index 1038<sub>hex</sub>)

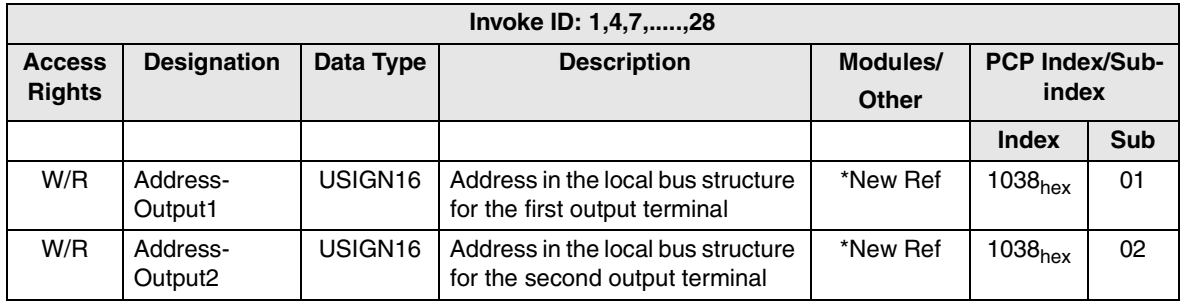

With reference to the typical structure, the following entries should be made in index 1038 $_{\text{hex}}$  sub 01/02 for the individual axes:

| <b>Axis Num-</b><br>ber | <b>Invoke ID</b> | Entry in Index 1038 <sub>hex</sub><br><b>Sub 01</b> | Entry in Index 1038 <sub>hex</sub><br><b>Sub 02</b> |
|-------------------------|------------------|-----------------------------------------------------|-----------------------------------------------------|
|                         |                  |                                                     |                                                     |
| ŋ                       |                  |                                                     |                                                     |
| ≏                       |                  |                                                     |                                                     |
|                         | 10               | 14                                                  | 16                                                  |
| 5                       | 13               | ۹                                                   |                                                     |

Table 6-15 Entries in index 1038<sub>hex</sub>

Due to the selected output version, no entries are expected for the empty fields of sub 02. This means that an address value is only required for output version IB IL AO 2/U/BP + IB IL 24 DO 2.

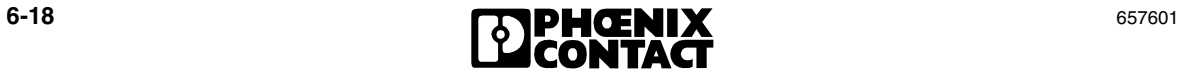

**Overview** The following table provides a complete overview of the activation of used axes and address assignment of terminals for actual value detection and drive control for the typical structure:

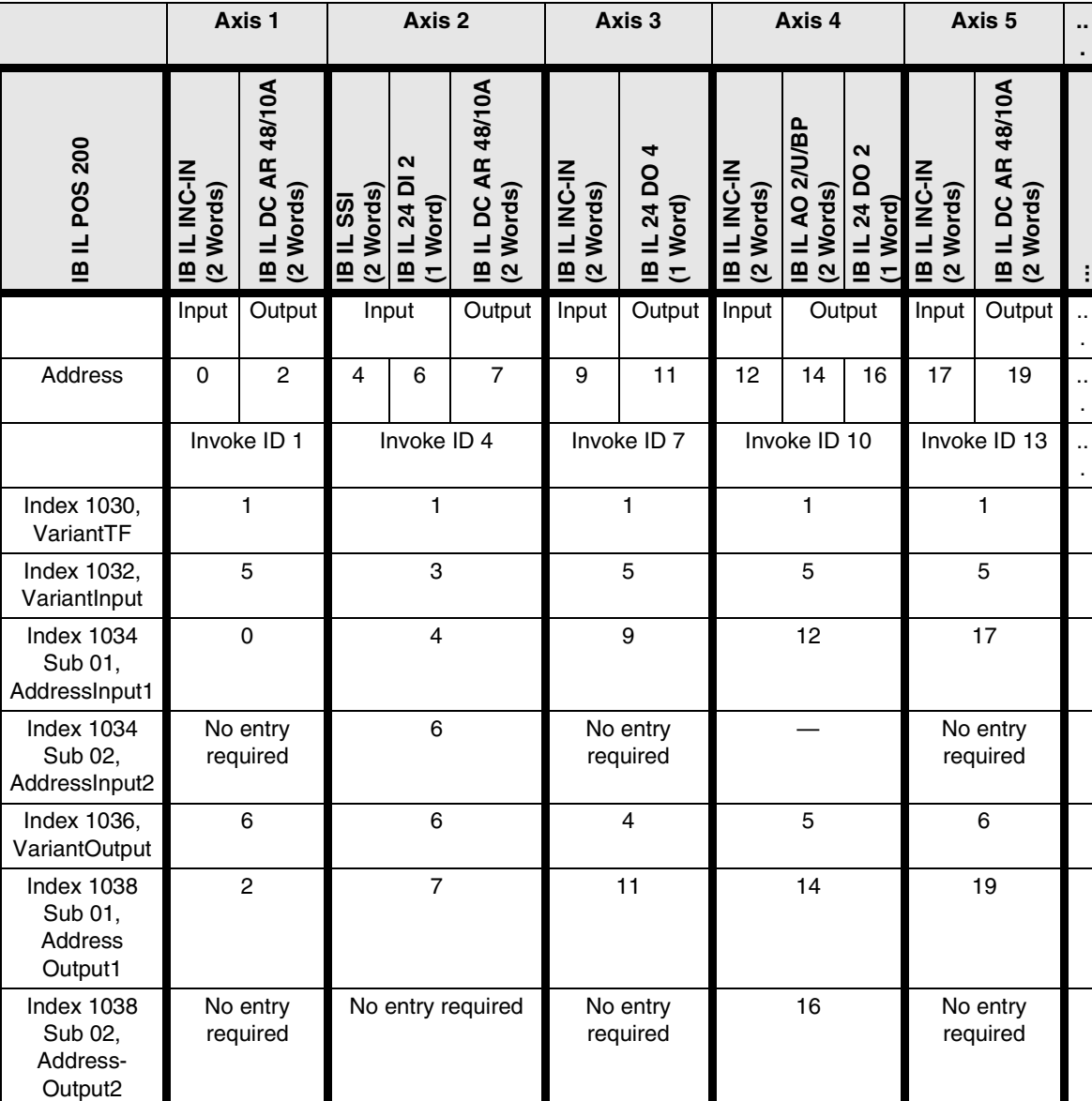

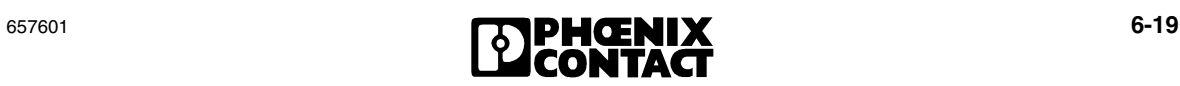

#### **Addressing When Using a Branch Terminal**

A branch terminal can be used to isolate the bus and continue it at another location. During addressing, there is no need to take the branch terminal into account.

Addressing is continued as usual at the location at which the lower-level bus (local bus) is continued, determined by the position of the branch terminal.

#### **Example**

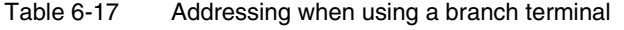

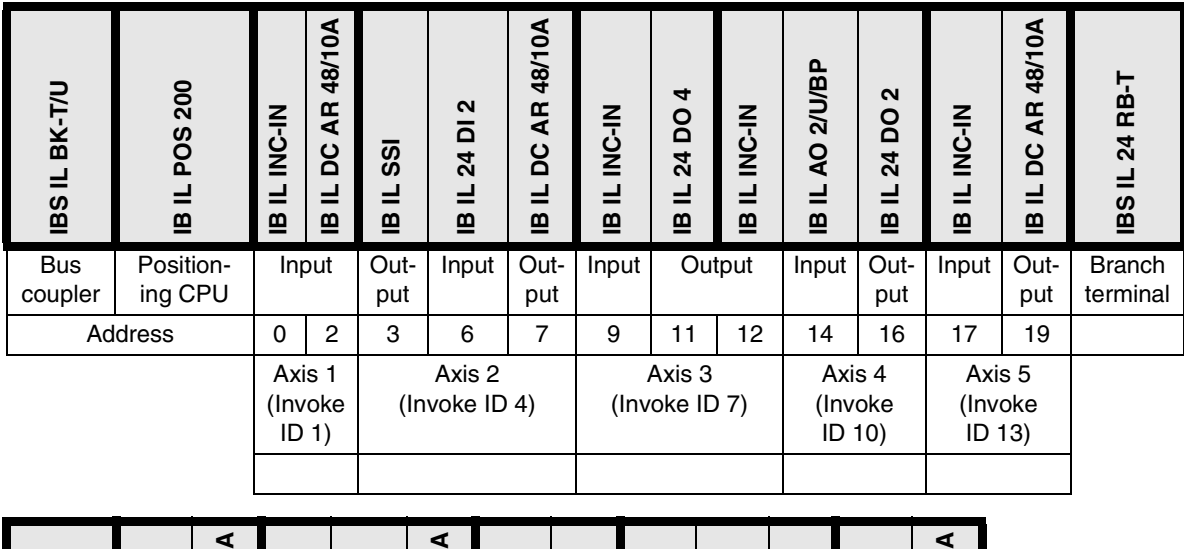

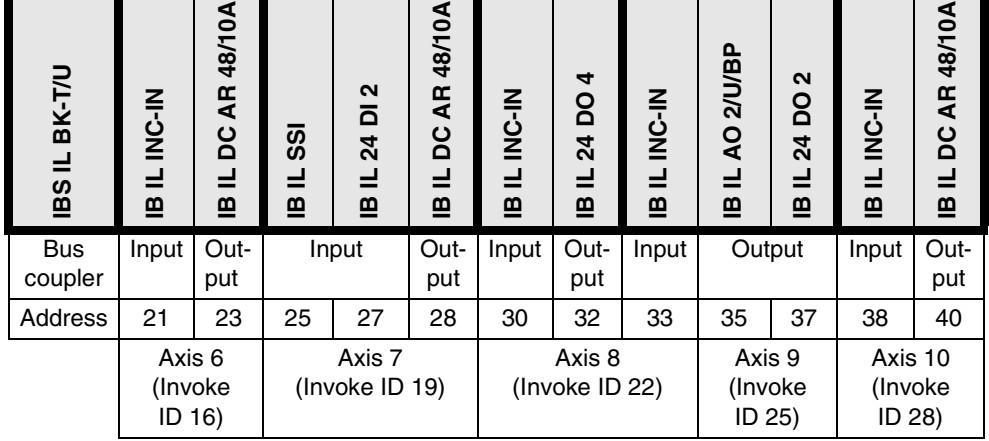

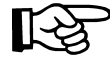

Before you configure an Inline station, please make sure to consult the IB IL SYS PRO UM E User Manual (Order No. 27 43 04 8) or the Inline System Manual for your bus system!

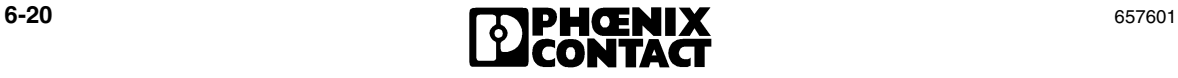

#### **Reconfiguration of the Axis Assignment**

It is possible to reconfigure the axis assignment without resetting the entire frame.

- **Example** Axis 1 to be addressed with the terminals previously used for Axis 2
	- Axis 2 to be addressed with the terminals previously used for Axis 1
	- Address entries only to be modified for the affected terminals
	- Bus configuration not to be modified

#### **Old configuration**

Table 6-18 Reconfiguration of the axis assignment: old configuration

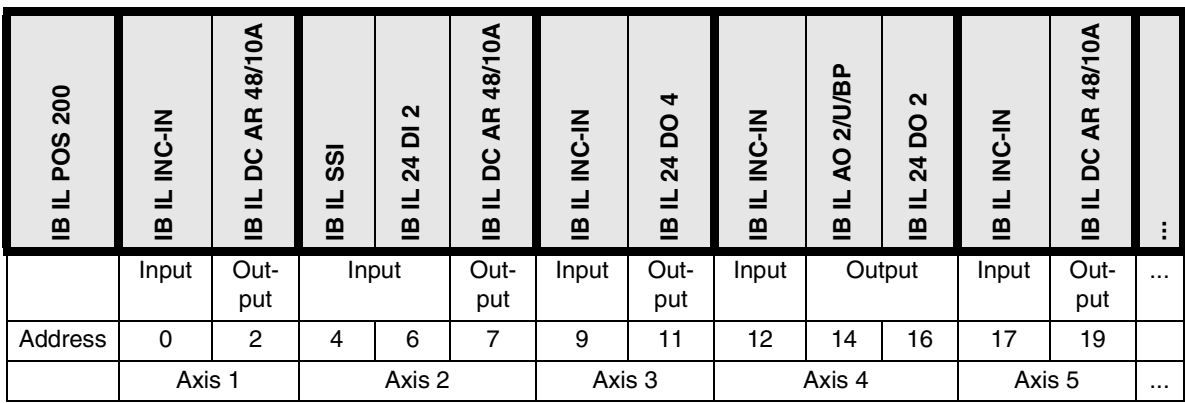

#### **New configuration**

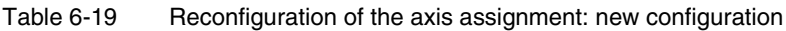

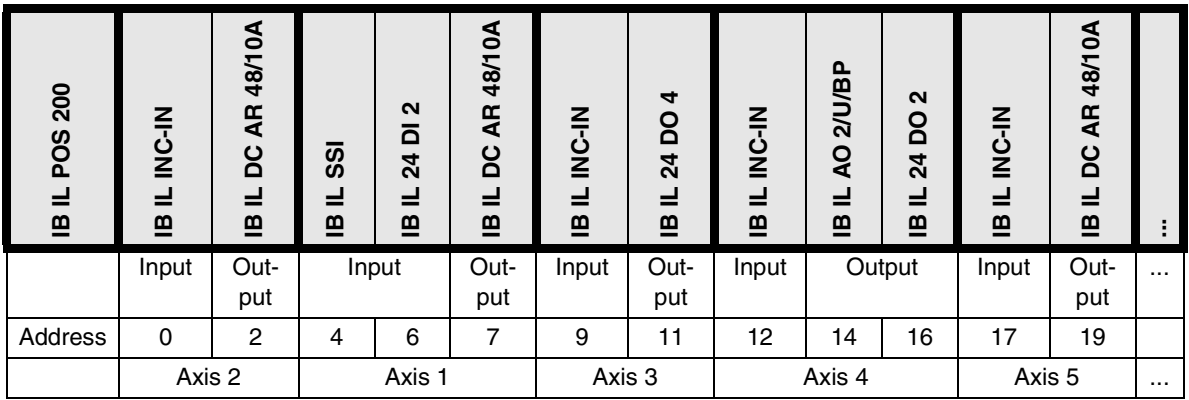

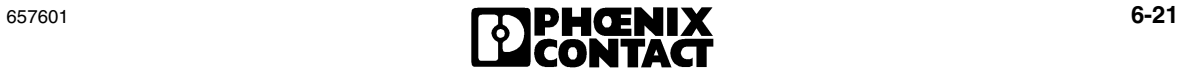

- **Procedure** 1. Reset VariantTF (index 1030<sub>hex</sub>) of the relevant axes to "0". This clears the old address entries for the relevant axes.
	- 2. Enter the input and output versions and the new addresses.

Using the same example as before, this leads to the following parameterization:

| Axis 1<br>(Invoke ID 1)                     |                      |   |  |  |  |
|---------------------------------------------|----------------------|---|--|--|--|
| <b>Index</b><br><b>Designation</b><br>Entry |                      |   |  |  |  |
| $1030_{hex}$                                | VariantTF            |   |  |  |  |
| 1032 <sub>hex</sub>                         | VariantInput         | 3 |  |  |  |
| 1034 <sub>hex</sub> Sub 01                  | AddressInput1        | 4 |  |  |  |
| 1034 <sub>hex</sub> Sub 02                  | AddressInput2        | 6 |  |  |  |
| 1036 <sub>hex</sub>                         | <b>VariantOutput</b> | 6 |  |  |  |
| $1038hex$ Sub1                              | AddressOutput1       |   |  |  |  |

Table 6-20 Parameterization for axis 1

#### Table 6-21 Parameterization for axis 2

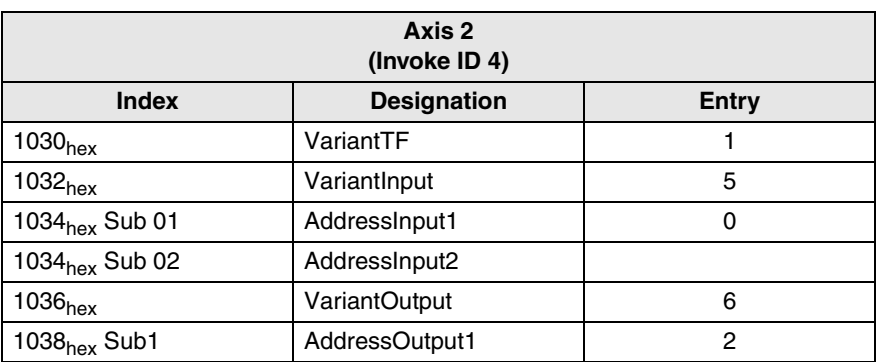

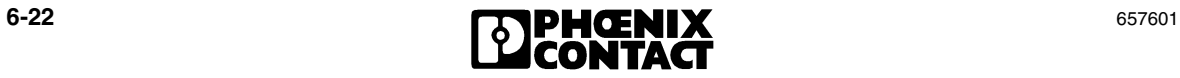

# <span id="page-136-0"></span>**6.4 Parameterization of Drive Control**

The IB IL POS 200 supports the individual use of a drive for each axis. This is specified by the selection of the relevant Inline terminal for drive control. Index  $1036<sub>hex</sub>$ informs the IB IL POS 200 which output version has been selected (see [section 6.3, "Activation of Used Axes and Address Assignment for the Terminals"\)](#page-125-0). The various output versions require different parameters and some also offer the choice of different output functions.

**"Direction" parameter** All three output versions (IB IL DC AR 48/10A, IB IL 24 DO 4, IB IL AO 2/U/BP + IB IL 24 DO 2) offer the option of inverting the direction. However, it should be noted that when the direction is inverted the settings for the input versions, such as change in direction when using incremental encoders (index  $1103<sub>hex</sub>$  sub 03), are also affected.

Table 6-22 "Direction" parameter (index  $1182<sub>hex</sub>$ )

| Invoke ID: 1,4,7,,28           |                    |             |                                                |            |                                |     |  |
|--------------------------------|--------------------|-------------|------------------------------------------------|------------|--------------------------------|-----|--|
| <b>Access</b><br><b>Rights</b> | <b>Designation</b> | Data Type   | <b>Description</b>                             | Unit/Other | <b>PCP Index/Sub-</b><br>index |     |  |
|                                |                    |             |                                                |            | <b>Index</b>                   | Sub |  |
| W/R                            | <b>Direction</b>   | <b>BOOL</b> | Direction of travel                            |            | 1182 <sub>hex</sub>            | 01  |  |
|                                |                    |             | $0 = Not inverted$ (default)<br>$1 =$ Inverted |            |                                |     |  |

### <span id="page-136-1"></span>**6.4.1 Use of the IB IL DC AR 48/10A Output Version**

The IB IL DC AR 48/10A servo amplifier can be used to operate DC motors with brushgears up to 450 W power output. The servo amplifier conforms to DRIVECOM Profile 22, whereby all parameters are read and written as indices using PCP services, as for the IB IL POS 200.

The IB IL DC AR 48/10A is operated as a lower-level bus device on the IB IL POS 200. All parameters are written to the IB IL POS 200 and then transferred transparently to the IB IL DC AR 48/10A via the PCP channel. All bus devices below the IB IL POS 200, including the servo amplifier, are addressed using an Invoke ID, which is not equal to zero.

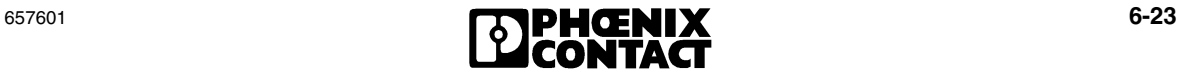

To address the desired axes using the IB IL DC AR 48/10A, the following Invoke IDs should be selected:

| <b>Axis Number</b> | Invoke ID for IB IL DC AR 48/10A |
|--------------------|----------------------------------|
|                    | 3                                |
| 2                  | 6                                |
| 3                  | 9                                |
| 4                  | 12                               |
| 5                  | 15                               |
| 6                  | 18                               |
|                    | 21                               |
| 8                  | 24                               |
| 9                  | 27                               |
| 10                 | 30                               |

Table 6-23 Invoke ID for IB IL DC AR 48/10A

During parameterization, note that a waiting time of 2 to 3 seconds is added after writing the output version (index 1036 $_{\text{hex}}$ ), the address (index 1038 $_{\text{hex}}$ ), and the general output parameters (indices 1180<sub>hex</sub>, 1182<sub>hex</sub>, 1184<sub>hex</sub>, 1185<sub>hex</sub>, 1186<sub>hex</sub>). This enables the IB IL POS 200 to transfer this data to the IB IL DC AR 48/10A and to await confirmation before further communication.

The IB IL POS 200 stores all parameters, including the parameters for the IB IL DC AR 48/10A, which does not have its own permanent memory. When the system is shut down and restarted, the IB IL POS 200 writes all parameters to the IB IL DC AR 48/10A again.

A few parameters must be set in order to adapt the mechanical properties of the motor and the axis to the speed controller. The lower the positioning speed, the greater the effect of these parameters. The aim of this parameterization is to reach the slowest possible creeping speed, as this increases the positioning accuracy considerably.

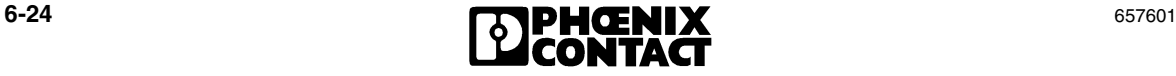

The following table can be used to set the most important parameters for adapting the open and closed-loop control to the gears and motor.

| Index | Data Type           | <b>Designation</b>             |
|-------|---------------------|--------------------------------|
| 010B  | USIGN <sub>16</sub> | IxR factor (compensation)      |
| 0109  | USIGN <sub>16</sub> | KP factor (speed controller)   |
| 0107  | USIGN <sub>16</sub> | KP factor (current controller) |

Table 6-24 Setting the indices for the IB IL DC AR 48/10A

To adjust the controller, the IxR factor for compensation, KP factor for speed controller, and KP factor for current control parameters should be set as follows:

- 1. Increase IxR factor (compensation) until the motor runs irregularly.
- 2. Subtract about 10% to 20% from this value and enter this as the IxR factor (compensation).
- 3. Increase KP factor (speed controller) until the motor runs irregularly.
- 4. Subtract about 10% to 20% from this value and enter this as the KP factor (speed controller).
- 5. Increase KP factor (current controller) until the motor runs irregularly.
- 6. Subtract about 10% to 20% from this value and enter this as the KP factor (current controller).

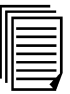

For additional information on the configuration of the IB IL DC AR 48/10A, please refer to the IB IL DC AR 48/10A data sheet and user manual.

### <span id="page-139-0"></span>**6.4.2 Use of the IB IL AO 2/U/BP + IB IL 24 DO 2 Output Version**

The IB IL AO 2/U/BP analog output terminal and the IB IL 24 DO 2 digital output terminal are used together for controlling drive controllers. The analog output terminal is used to output an analog voltage as a setpoint for the speed of a connected drive amplifier, e.g., a frequency inverter. The digital output terminal outputs direction signals or enable and braking signals.

**"OutputFunction" parameter** Index  $1180<sub>hex</sub>$  can be used in this output version to select one of two output functions.

> Output function 1 offers a bipolar voltage of -10 V to +10 V at the analog output terminal, which enables the connected drive amplifier to select a speed between the maximum negative speed (-10 V) and the maximum positive speed (+10 V). An enable signal and a signal for controlling a holding brake are output at the digital output terminal.

> Output function 2 outputs 0 V to +10 V at the analog output terminal and outputs enable signals for both the positive and negative direction at the digital output terminal.

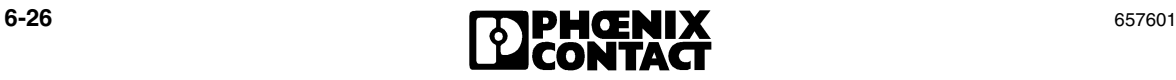

#### **IB IL AO 2/U/BP + IB IL 24 DO 2: Output Function 1 (With Holding Brake)**

- $\pm$ 10 V analog output 0 V < U<sub>out</sub> < +10 V => positive direction -10 V < U<sub>out</sub> > 0 V => negative direction
- Enable (digital output 1)
- Holding brake (digital output 2)

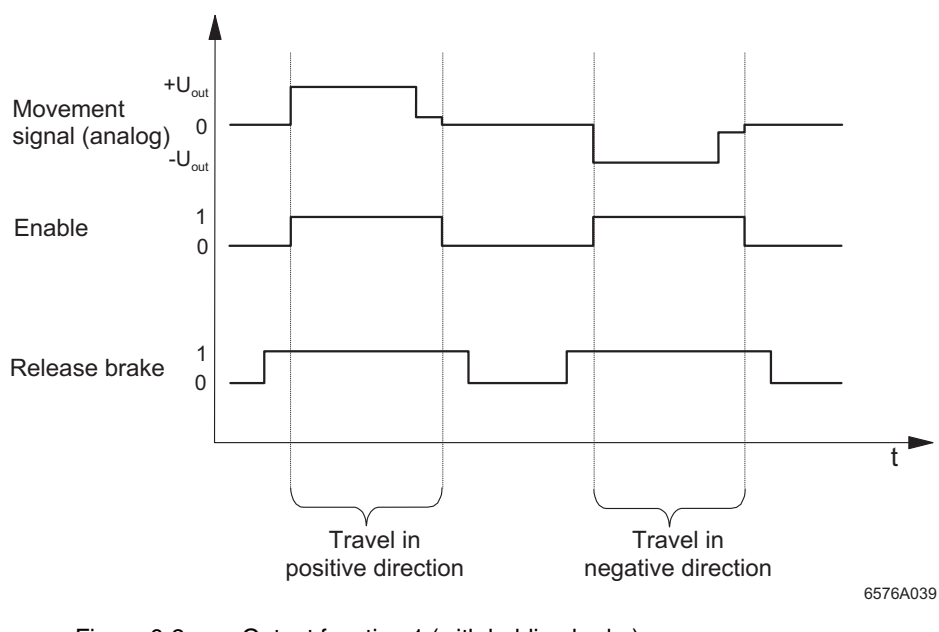

Figure 6-2 Output function 1 (with holding brake)

#### **IB IL AO 2/U/BP + IB IL 24 DO 2: Output Function 2 (Without Holding Brake)**

- 0 V to +10 V analog output
- Enable positive direction (digital output 1)
- Enable negative direction (digital output 2)

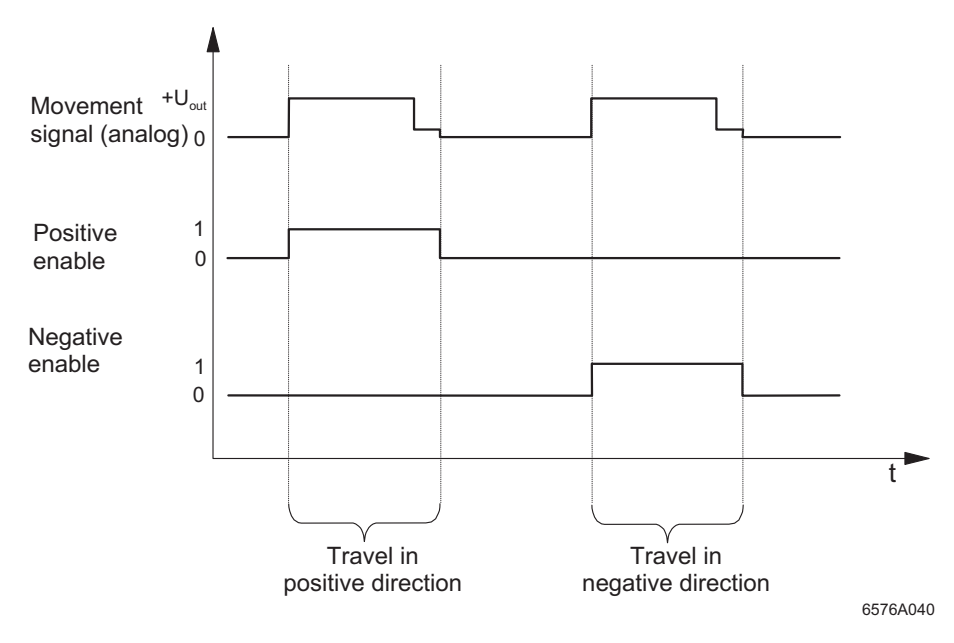

Figure 6-3 Output function 2 (without holding brake)

The output function is set under index 1180. For the IB IL AO 2/U/BP + IB IL 24 DO 2 output version, the entries have the following meanings:

Table 6-25 "OutputFunction" parameter (index 1180 $_{hex}$ ) for IB IL AO 2/U/BP + IB IL 24 DO 2

| Invoke ID: 1,4,7,,28           |                                    |                     |                                                                                                    |            |                                |            |  |
|--------------------------------|------------------------------------|---------------------|----------------------------------------------------------------------------------------------------|------------|--------------------------------|------------|--|
| <b>Access</b><br><b>Rights</b> | <b>Designation</b>                 | Data Type           | <b>Description</b>                                                                                                   | Unit/Other | <b>PCP Index/Sub-</b><br>index |            |  |
|                                |                                    |                     |                                                                                                    |            | <b>Index</b>                   | <b>Sub</b> |  |
| W/R                            | Output-<br>Function<br>$(AO2+DO2)$ | USIGN <sub>16</sub> | $0 = No$ function (default)<br>$1 =$ With holding brake<br>$2$ = Without holding brake<br>3 to $65536$ = No function |            | 1180 <sub>hex</sub>            |            |  |

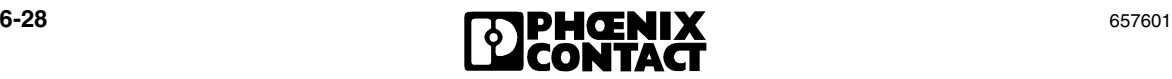

**"Uout" parameter** To adapt and protect the connected drive amplifiers, which require, for example, an input voltage of 0 V to  $+5$  V or  $-5$  V to  $+5$  V, a maximum output voltage can be defined for the IB IL AO 2/U/BP + IB IL 24 DO 2 output version. By default, a maximum value of +10 V is defined. Values, which should be below this value, can be entered under index 1186<sub>hex</sub>. During IB IL POS 200 parameterization, speeds are always entered as percentage values, where 100% is the maximum output voltage  $U_{\text{out}}$ . If the maximum output voltage is modified, 100% corresponds to the modified maximum output voltage.

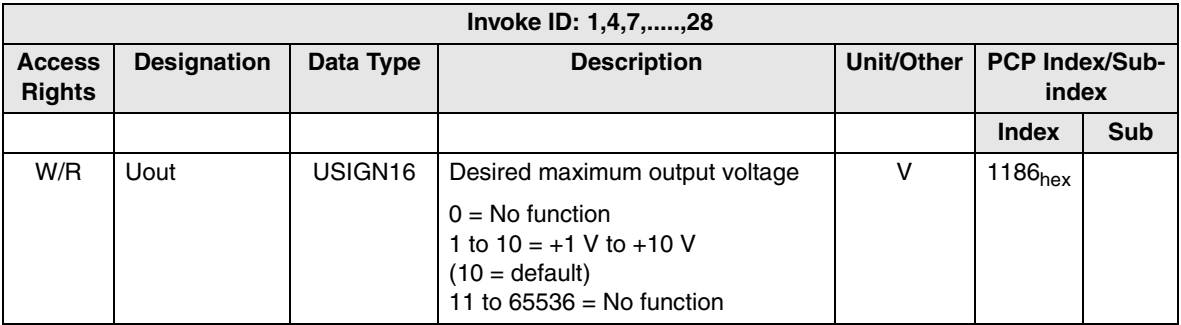

Table 6-26 "Uout" parameter (index 1186 $_{\text{hex}}$ ) for IB IL AO 2/U/BP + IB IL 24 DO 2

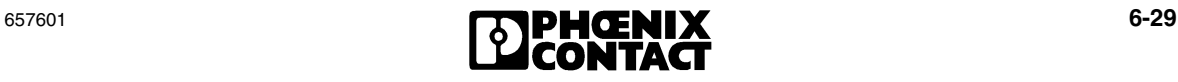

### <span id="page-143-0"></span>**6.4.3 Use of the IB IL 24 DO 4 Output Version**

The IB IL 24 DO 4 digital output terminal is used to control drives with up to four digital 24 V input signals. This output version supports four output functions:

- Dahlander circuit
- Pole-changing circuit
- Control of drive amplifiers with four digital signals
- Control of drive amplifiers with three digital signals and one digital signal to control a holding brake

#### **"OutputFunction" parameter** In this output version, it is possible to use the four digital outputs with different predefined output functions. The outputs should be assigned the relevant contactors, which control the motor at rapid or creeping speed and in reverse or forward running. The following output functions are defined:

#### **IB IL 24 DO 4 Output Function 1 (Dahlander Circuit)**

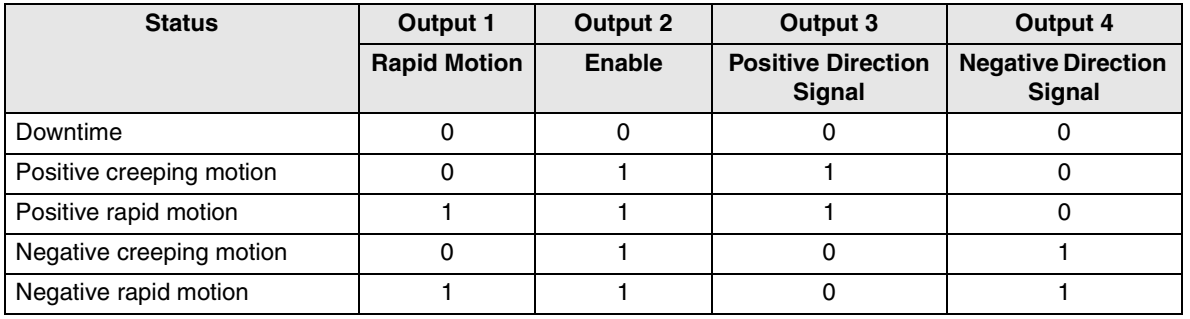

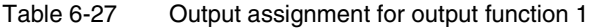

#### **IB IL 24 DO 4 Output Function 2 (Pole-Changing Circuit)**

Table 6-28 Output assignment for output function 2

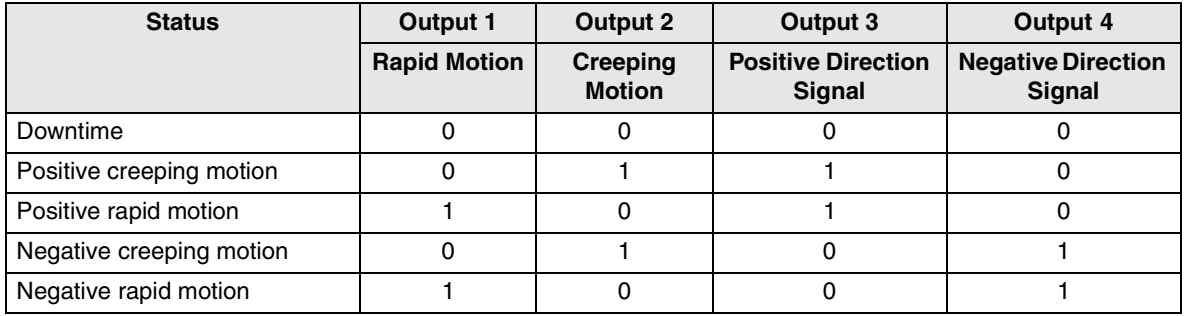

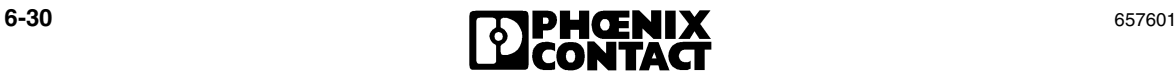
## **IB IL 24 DO 4 Output Function 3 (Control of Drive Amplifiers With Four Digital Signals)**

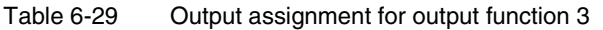

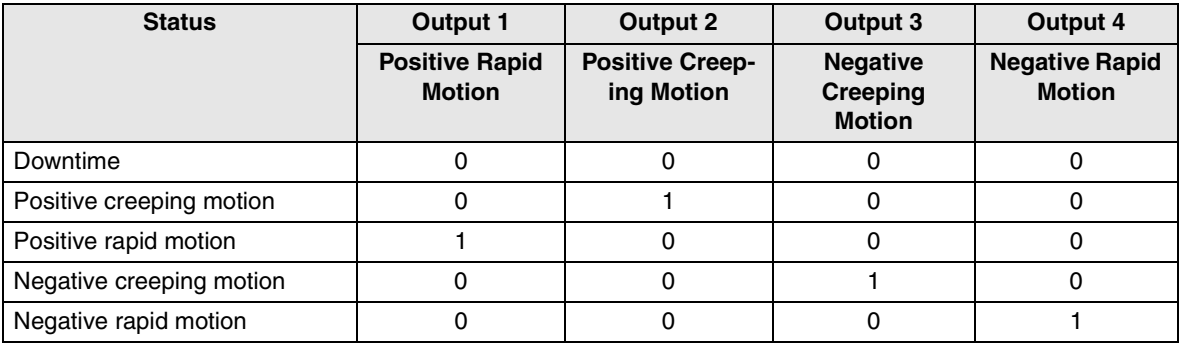

**IB IL 24 DO 4 Output Function 4 (Control of Drive Amplifiers With Three Digital Signals and One Digital Signal to Control a Holding Brake)**

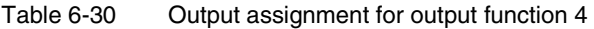

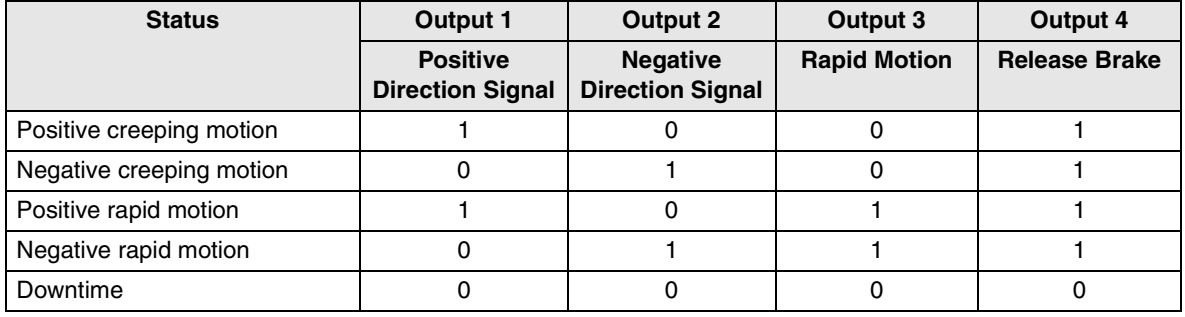

The output function is set under index  $1180_{\text{hex}}$ . For the IB IL 24 DO 4 output version, the entries have the following meanings:

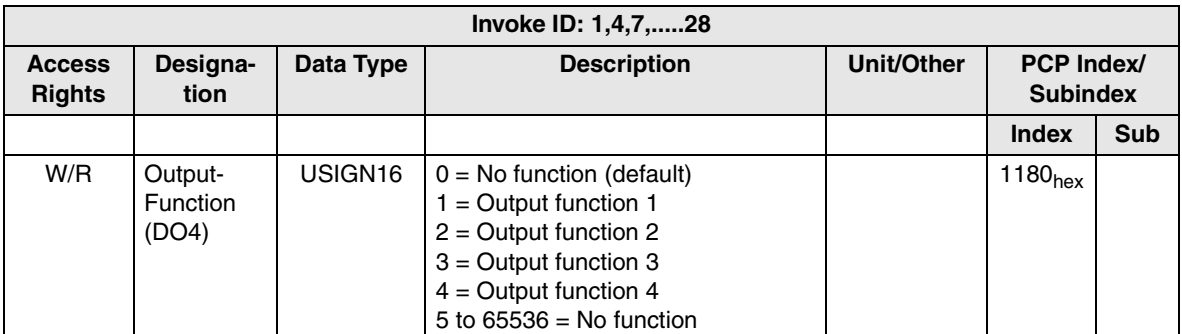

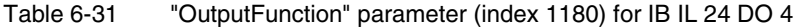

## **"SwitchOverTime" parameter**

To prevent the risk of short circuits in the IB IL 24 DO 4 output version when the contactors are switched over too quickly, switch-over times can be defined in the ms range. After the outputs are switched off, the specified time elapses before the next outputs are switched on. This means that the contactor response time can be taken into account. Index 1184 is used for this option.

When parameterizing the switch-over time, index 1063 sub 01 should also be taken into account. This index can be used to set another time, which affects the switchover in terms of rotation and downtime monitoring. It is therefore possible that the delay time, if it is set to a high value, may exceed the value entered under index 1184 $_{\text{hex}}$  (switch-over delay time) when the drive changes direction.

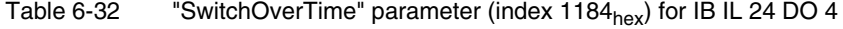

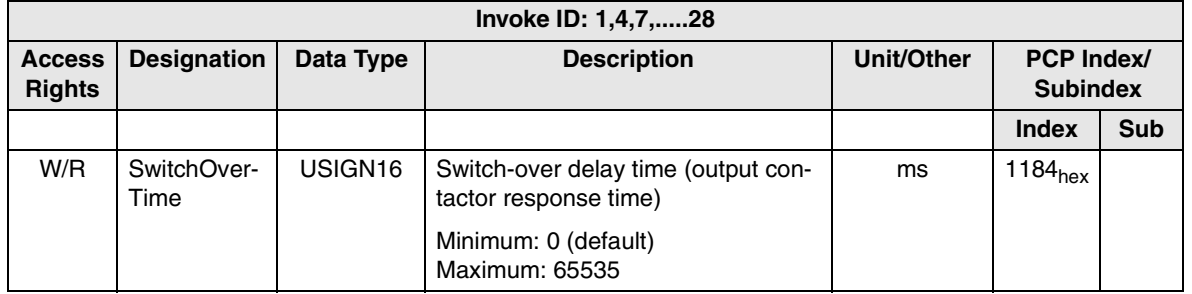

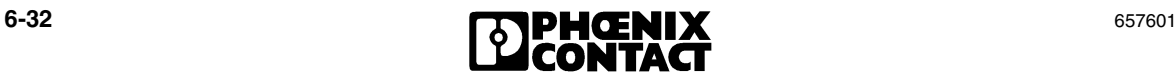

## **6.4.4 Use of an Output Version With Holding Brake**

Operation with a holding brake is supported with the IB IL AO 2/U/BP + IB IL 24 DO 2 (output function 1) and IB IL 24 DO 4 (output function 4) output versions.

Two parameters can be set for rapid/creeping speed positioning with a holding brake.

**"EarlyReleaseTime" parameter** This parameter is used to release the brake before the movement is started. The "EarlyReleaseTime" parameter describes the time between the early release of the brake and the connection of the motor. It is given in milliseconds.

**"DelayedRelease-Time" parameter** This parameter is used to set the brake once the axis reaches the target. When setting this parameter, note the distance required by the axis to reach the target after the motor has been switched off (stop window). The "DelayedReleaseTime" parameter describes the time that elapses after the motor has been switched off before the brake is activated. It is specified in milliseconds.

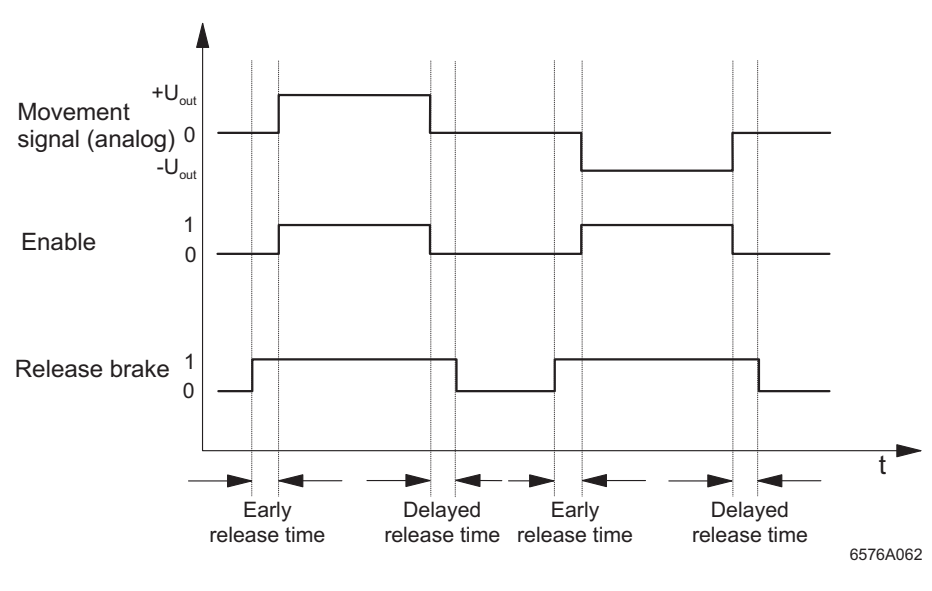

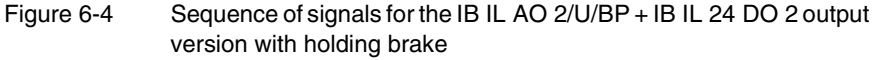

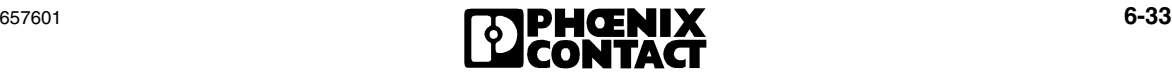

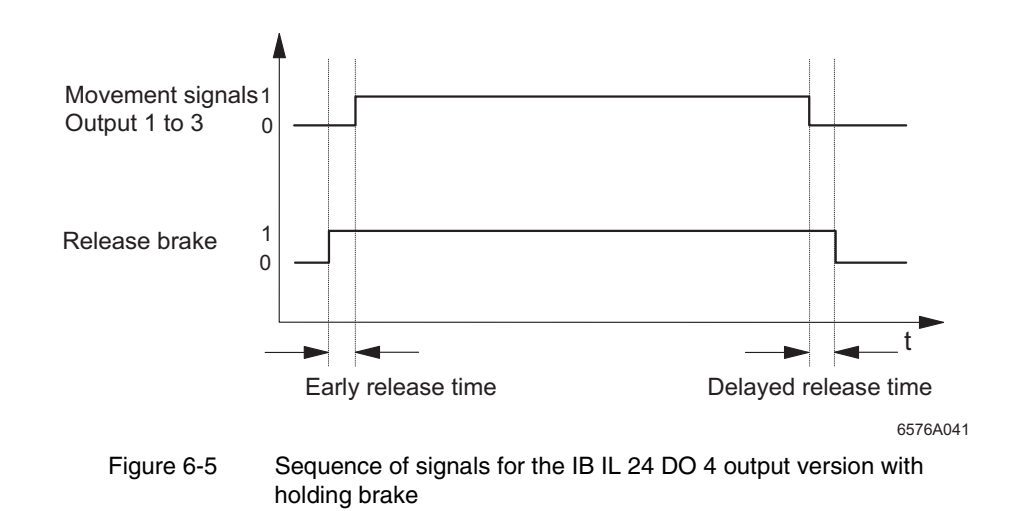

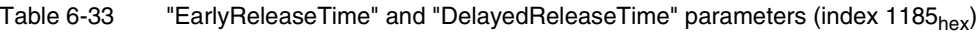

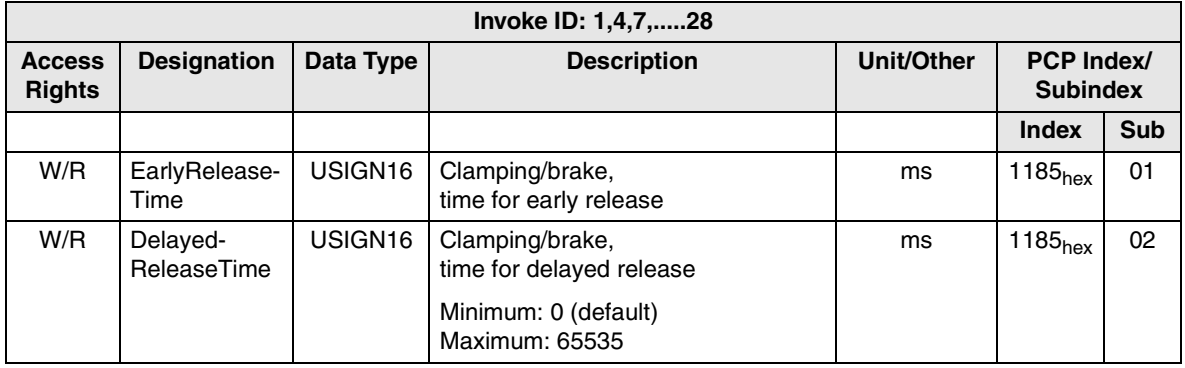

# **6.5 Parameterization of Position Detection (Encoders)**

The IB IL POS 200 positioning CPU supports the selection of an actual value detection system for each axis. This uses index  $1032<sub>hex</sub>$  (VariantInput) for each axis. Once the input and output terminals have been set and addressed, the selected modules must be parameterized. The various input terminals require different parameters for the different encoder types. These settings also enable the user to influence the axis and its limit switches via the software, without having to make modifications to the terminal points of the terminals used.

## **6.5.1 Use of Incremental Encoders**

Incremental encoders are operated together with the IB IL INC-IN input terminal. This terminal is suitable for the connection of symmetrical or asymmetrical encoders with square-wave signals from 4.5 V to 30 V. When making the necessary encoder settings for incremental encoders, the entry for index  $1032<sub>hex</sub>$  (VariantInput) must be 5 for the relevant axis.

The following parameters must be defined for an axis when using incremental encoders:

**"Evaluation" (INC) parameter** The IB IL INC-IN can be used to detect encoder signals using either single, twofold or fourfold evaluation. The desired encoder signal evaluation should be set under index  $1102<sub>hex</sub>$  sub 01.

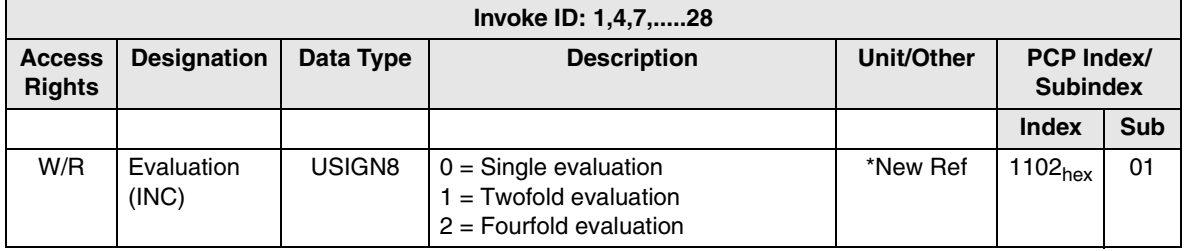

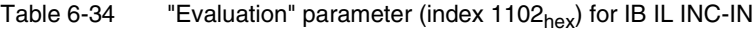

657601 **6-35**<br>**COPHOENIX** 6-35

#### **Single Evaluation**

**Example** For an encoder, which provides 1024 pulses per rotation, the positioning counter counts 1024 increments (counts).

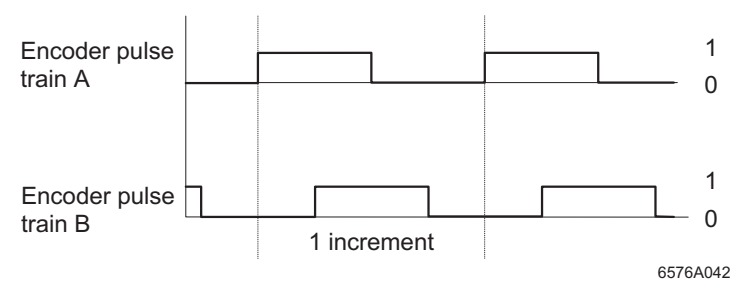

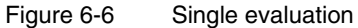

#### **Twofold Evaluation**

**Example** For an encoder, which provides 1024 pulses per rotation, the positioning counter counts 2048 increments (counts).

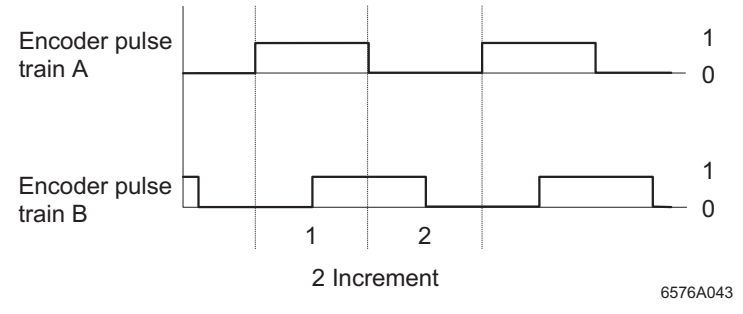

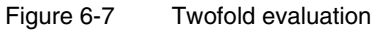

## **Fourfold Evaluation**

**Example** For an encoder, which provides 1024 pulses per rotation, the positioning counter counts 4096 increments (counts).

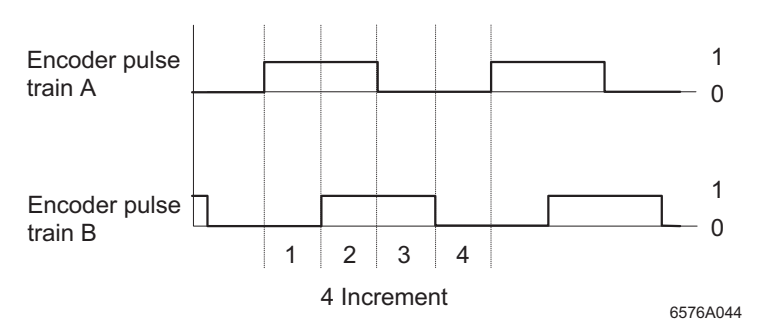

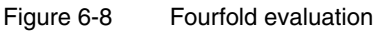

**"EncoderType" (INC) parameter** This parameter is used to specify whether the encoder provides asymmetrical or symmetrical signals.

> The pulse image of an asymmetrical encoder is shown in [Figure 6-9](#page-150-0). It consists of signals  $A^*$  and  $B^*$  set at 90°, and the zero pulse  $Z^*$ , which provides one pulse per encoder rotation. Output signals A\* and B\* comprise a pulse (180°) and a pause (180°).

> Asymmetrical encoders with a 5 V or 24 V encoder supply can be connected to the IB IL INC-IN terminal.

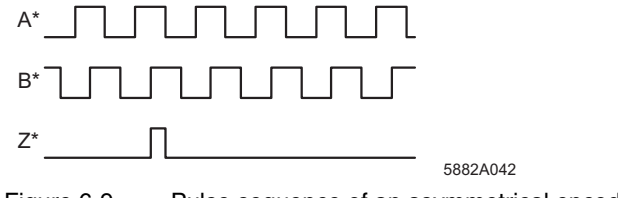

<span id="page-150-0"></span>Figure 6-9 Pulse sequence of an asymmetrical encoder

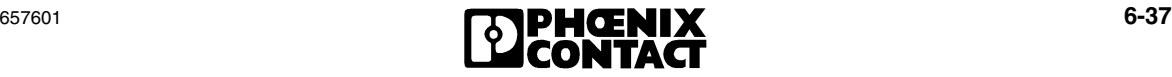

The pulse image of a symmetrical encoder is shown in [Figure 6-10](#page-151-0). An inverted signal  $(\overline{A}, \overline{B}, \overline{Z})$  is output for every signal (A, B, Z) (RS-422 interface). Inverted signals increase the level of immunity to interference.

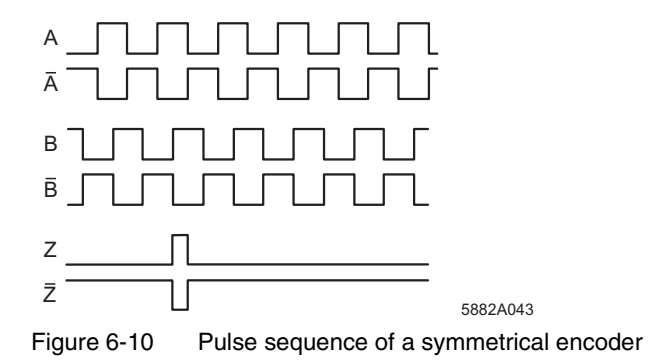

<span id="page-151-0"></span>To ensure correct pulse evaluation, the right encoder type must be selected using an entry under index  $1102<sub>hex</sub>$  sub 04.

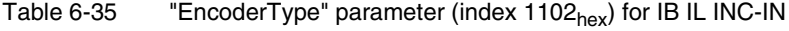

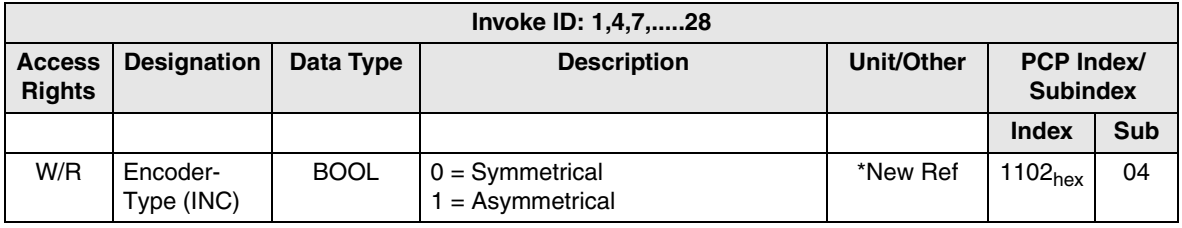

$$
\begin{array}{c}\n \bullet\text{-38} \\
\bullet\text{-38}\n \end{array}
$$

## **"InvertLimitSwitch" (INC) parameter**

The limit switch can be inverted and activated or deactivated under index  $1103<sub>hex</sub>$ sub 01. When activated, the limit switches can be connected as N/O contacts and the signal is evaluated as "active high". When deactivated, the limit switches can be connected as N/C contacts and the signal is evaluated as "active low".

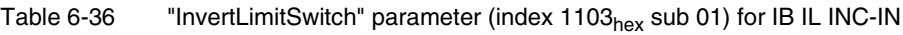

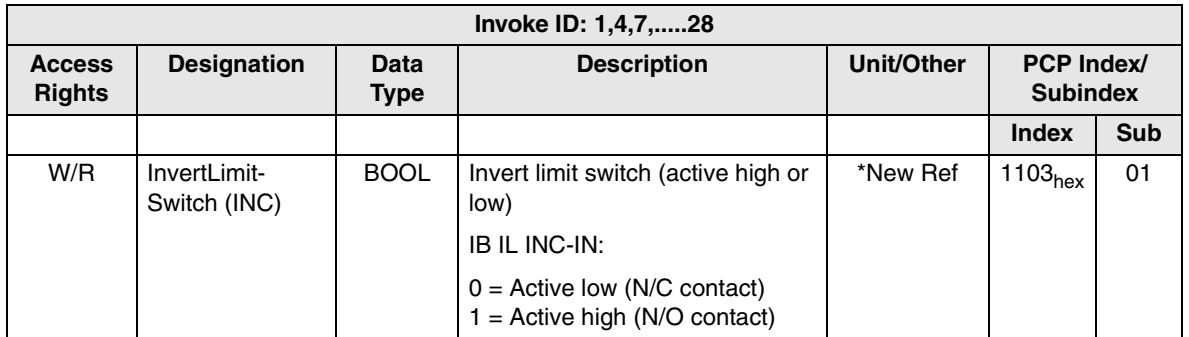

**"ChangeDirection" (INC) parameter** The counting direction for an encoder depends on its installation location. If the encoder is correctly connected to the input terminal, it should first generate the encoder pulse for channel A on a positive motion. If this is not the case, the direction of rotation/downtime monitoring will output an error. However, it is possible to change the direction of rotation of the encoder via the software regardless of the installation location. The "ChangeDirection" parameter can be used to mount the encoder on the axis regardless of its direction of rotation. It should be noted, however, that the direction of travel of the output terminal must correspond to the counting direction (see [Table 6-22 on page 6-23\)](#page-136-0).

> If the encoder pulse for channel B is generated first on a positive motion, the change in direction should be activated with the entry 1 in index  $1103<sub>hex</sub>$  sub 03:

#### Table 6-37 "ChangeDirection" parameter (index 1103<sub>hex</sub> sub 03) for IB IL INC-IN

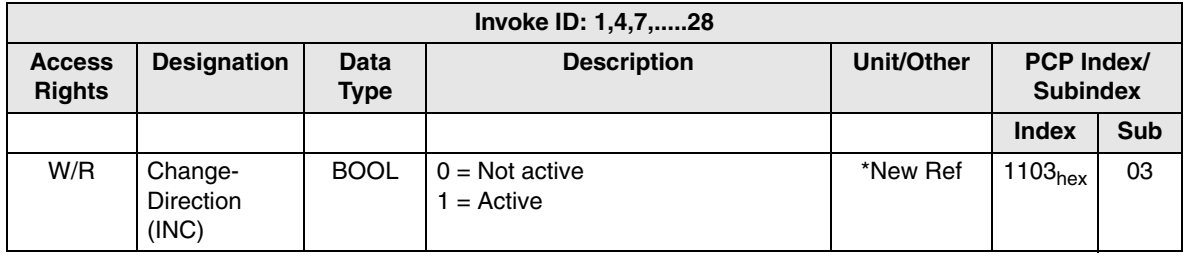

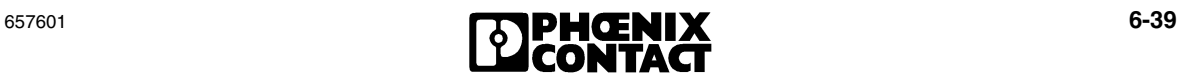

## **"SwapLimitSwitches" (INC) parameter**

It is also possible to swap the wired positive and negative limit switches via the software. Under normal circumstances, the negative limit switch for the IB IL INC-IN is wired to input E1 and the positive limit switch is wired to input E2. In this case, index 1103<sub>hex</sub> sub 04 would have the value 0. If the value 1 is entered here without modifying the terminal assignment at the terminal points, the limit switches are swapped over.

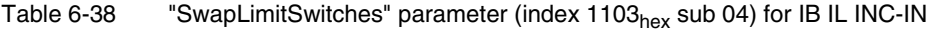

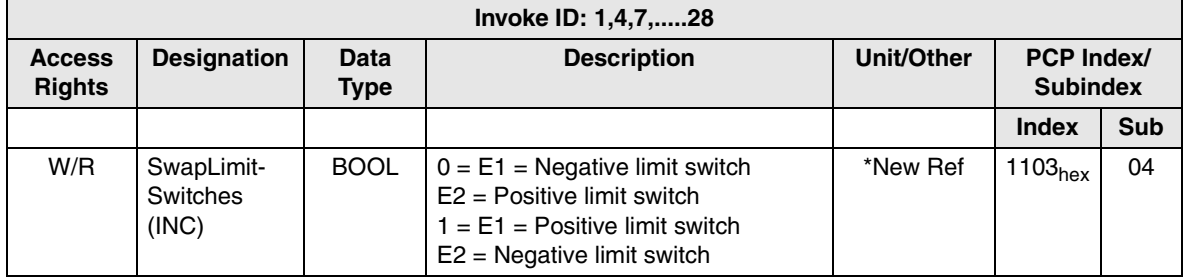

#### **"RefVariant" (INC) parameter (type of encoder)** This parameter can be used to set the type of encoder (absolute or incremental encoder). To enable reference point setting when using incremental encoders, index  $1084_{\text{hex}}$  must have the value 2.

Table 6-39 "RefVariant" parameter (index 1084<sub>hex</sub>) for IB IL INC-IN

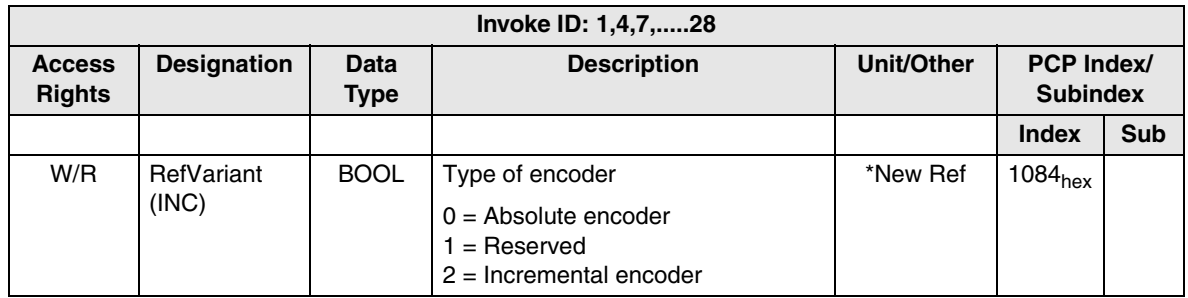

## **6.5.2 Use of Absolute Encoders**

Absolute encoders are operated together with IB IL SSI + IB IL 24 DI 2 input terminals. The IB IL SSI supports the use of absolute encoders with a resolution of up to 26 bits. When making the necessary encoder settings for absolute encoders, the entry for index  $1032<sub>hex</sub>$  (VariantInput) must be 3 for the relevant axis.

The following parameters must be defined for an axis when using absolute encoders:

#### **"EncoderResolution" (SSI) parameter** The various absolute encoders have different resolutions. This resolution can be entered under index 1100<sub>hex</sub> sub 01. Absolute encoders with a resolution of between 8 and 26 bits should be used. The encoder resolution should be taken from the specific data sheet provided by the encoder manufacturer. When setting the resolution, refer to the following table:

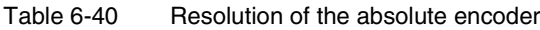

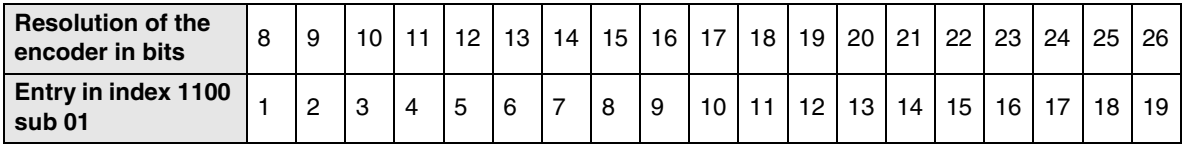

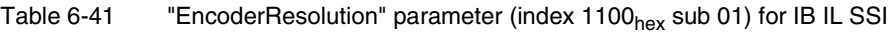

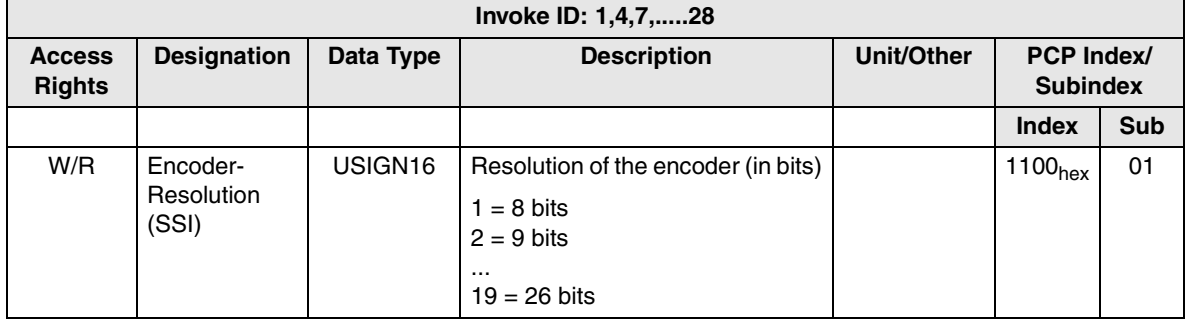

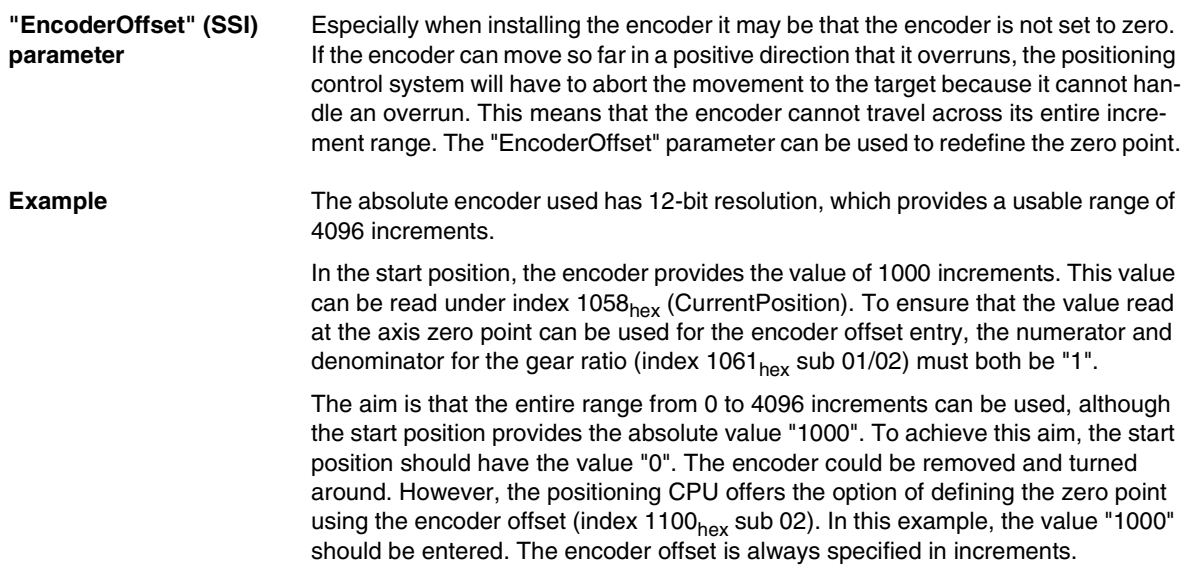

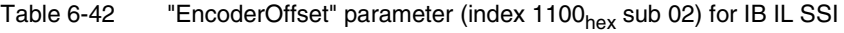

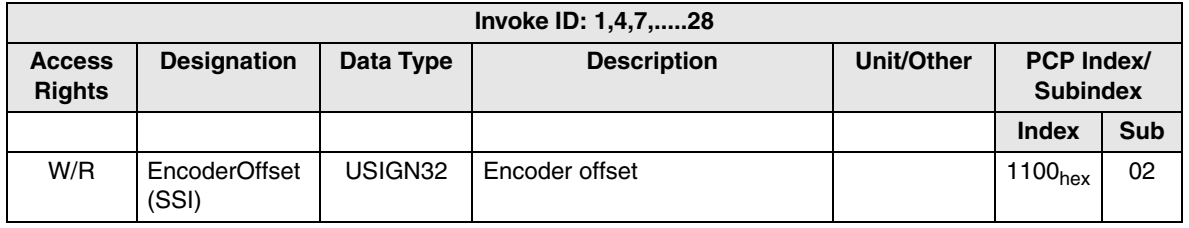

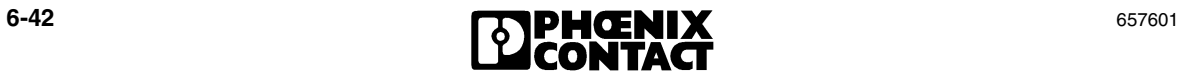

#### **"Parity" (SSI) parameter** If you have configured a parity check for your encoder and the encoder supports this function, the parity check will be carried out when the current actual position is determined. The parity value "1" or "2" must be entered under index  $1102<sub>hex</sub>$ sub 02. If two errors occur one after another during this check, an INPUT error is output (see Appendix [A 2.2 "INPUT Errors"\)](#page-231-0). The encoder parity value, which is specified in the data sheet provided by the encoder manufacturer, is entered under index  $1102<sub>hex</sub>$  sub 02. If the value "0" is entered, a parity check is not carried out.

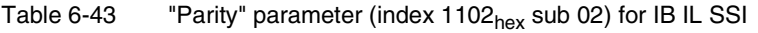

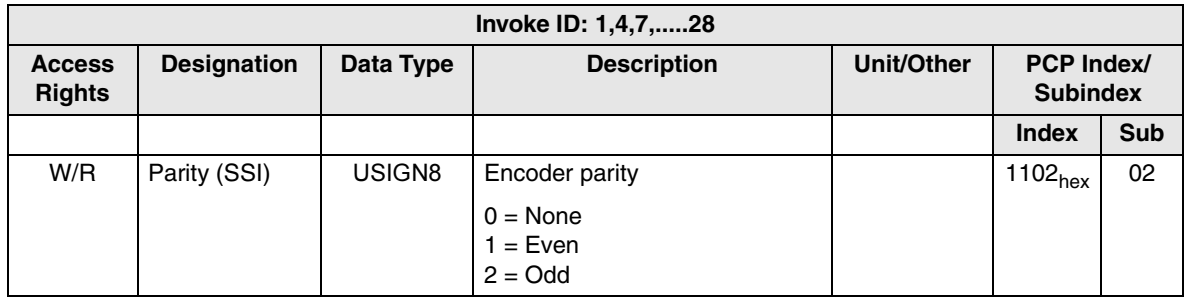

**"Code" (SSI) parameter** The transmission code can be entered under index 1103<sub>hex</sub> sub 01. Depending on the encoder, either binary or Gray code can be selected. A "0" specifies evaluation in binary code, and a "1" specifies evaluation in Gray code.

Table 6-44  $"Code" parameter (index 1102<sub>hex</sub> sub 03) for IB IL SSI$ 

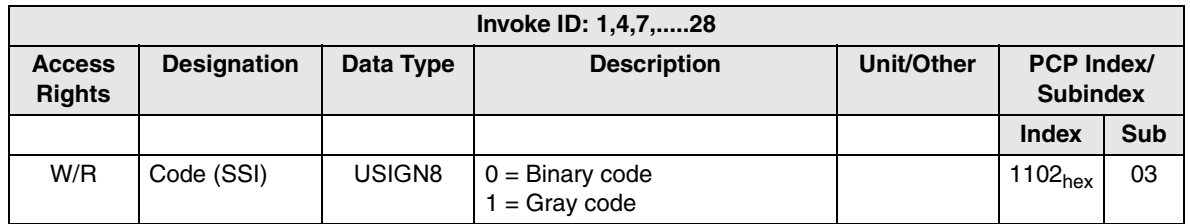

## **"InvertLimitSwitch" (SSI) parameter**

The limit switch can be inverted and activated or deactivated under index  $1103<sub>hex</sub>$ sub 01. When activated, the limit switches can be connected as N/C contacts and the signal is evaluated as "active low". When deactivated, the limit switches can be connected as N/O contacts and the signal is evaluated as "active high".

Table 6-45 "InvertLimitSwitch" parameter (index 1103<sub>hex</sub> sub 01) for IB IL SSI

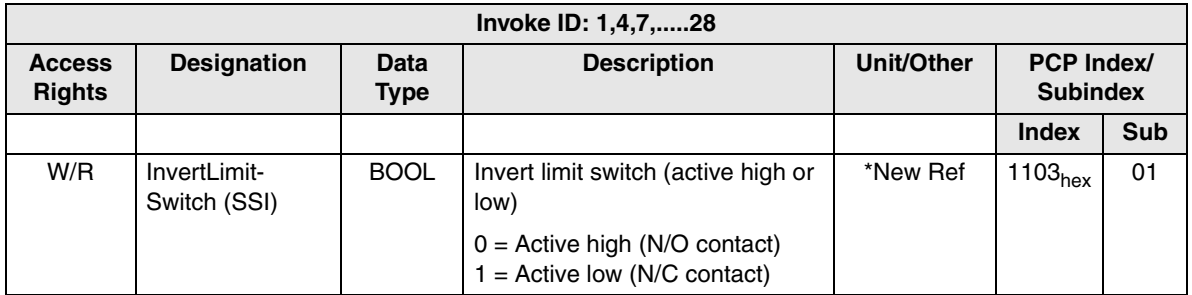

#### **"RefVariant" (SSI) parameter (type of encoder)** When absolute encoders are used, there is no need to set a reference point. However, to set the Ref bit in the status byte to enable the drive, a "0" must be entered in index  $1084_{\text{hex}}$ .

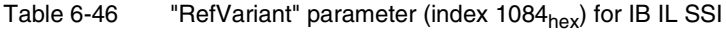

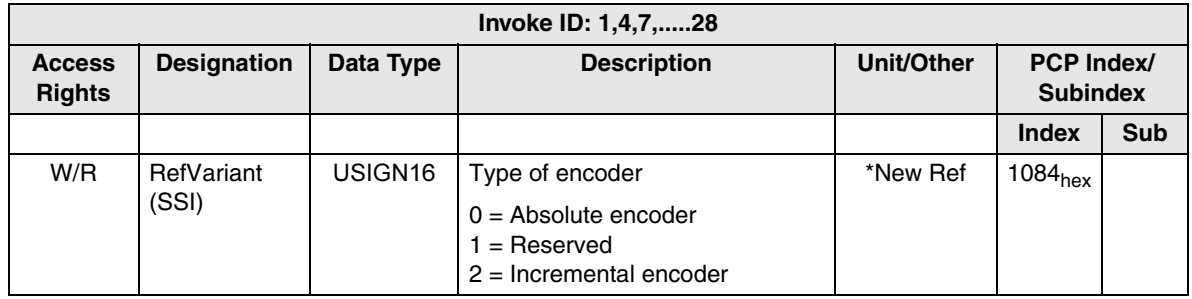

## **6.6 Use and Meaning of the Parameters**

This section provides information about the parameterization and assignment of individual indices for the various operating modes and systems listed in the index table, (see also Appendix [A 1 "Index Tables"](#page-214-0)). A brief summary of the function descriptions is provided here.

## **6.6.1 System Parameters**

Note the assignment of the Invoke IDs (see [section 6.2, "Communication With](#page-118-0)  [Intelligent Input and Output Terminals"](#page-118-0)) to ensure that the desired axes are addressed using the individual indices.

| <b>Axis Number</b> | <b>Invoke ID</b> |
|--------------------|------------------|
|                    |                  |
| 2                  | 4                |
| 3                  | 7                |
| 4                  | 10               |
| 5                  | 13               |
| 6                  | 16               |
| 7                  | 19               |
| 8                  | 22               |
| 9                  | 25               |
| 10                 | 28               |

Table 6-47 Assignment of Invoke IDs to the individual axes

#### **"SoftwareVersion POS200" parameter**

The software version implemented by the IB IL POS 200 positioning CPU can be read from index  $0160_{\text{hex}}$ .

Table 6-48 "SoftwareVersion POS 200" parameter (index 0160<sub>hex</sub>)

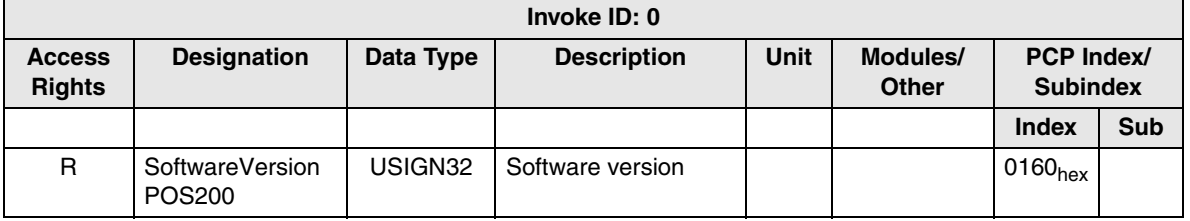

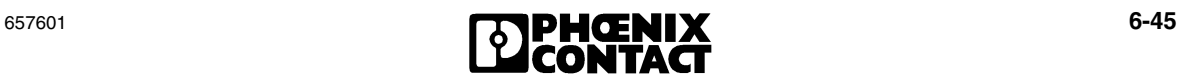

## **"SystemDiagCode POS200" and "SystemAddDiagCode POS200" parameters**

The system diagnostic code provides information about any system errors that might occur, which are caused by the local bus, the master interface or the CPU. Error evaluations can be found in Appendix [A 2 "Error Tables"](#page-224-0). The error code can be read under index  $0161<sub>hex</sub>$  sub 01. Additional information is provided by the additional diagnostic code under index  $0161_{\text{hex}}$  sub 02.

Table 6-49 Parameters for IB IL POS 200 diagnostic codes (index  $0161_{\text{hex}}$ )

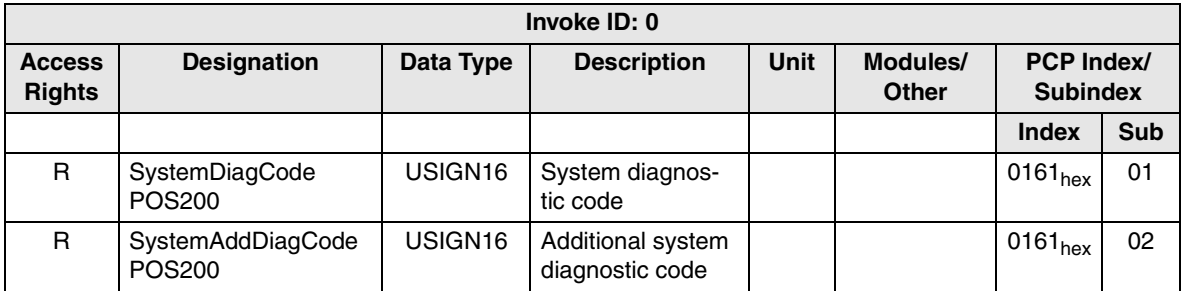

### **"ProcessDataV24" parameter**

When operation is via the V.24 interface instead of via the bus, the process data channel for the bus interface is no longer available. The control bytes for the ten axes are then transmitted via index  $0169<sub>hex</sub>$ .

Table 6-50 "ProcessDataV24" parameter (index  $0169_{hex}$ )

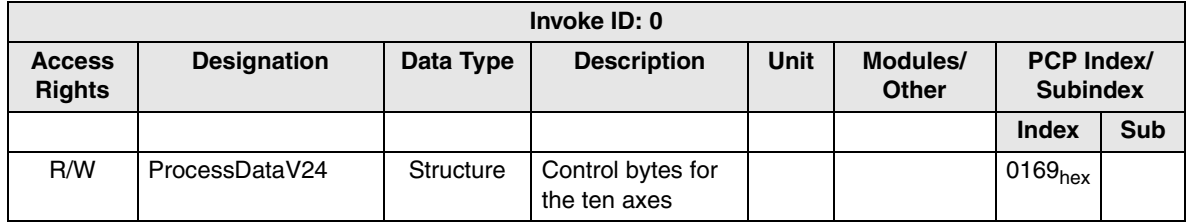

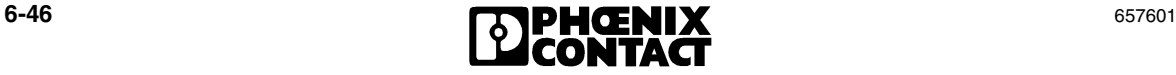

## **"PDUSize" parameter** For the IB IL POS 200, a PDU size (**P**eripherals **D**ata **U**nit, maximum size of transmitted PCP data objects) of 246 bytes is set by default. For masters with a PDU size that is limited to 64 bytes, the PDU size of the IB IL POS 200 must be adapted accordingly (e.g. when using PROFIBUS bus couplers).

This index is stored in the NV-RAM. The modified PDU size only takes effect after a reset.

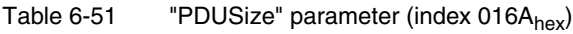

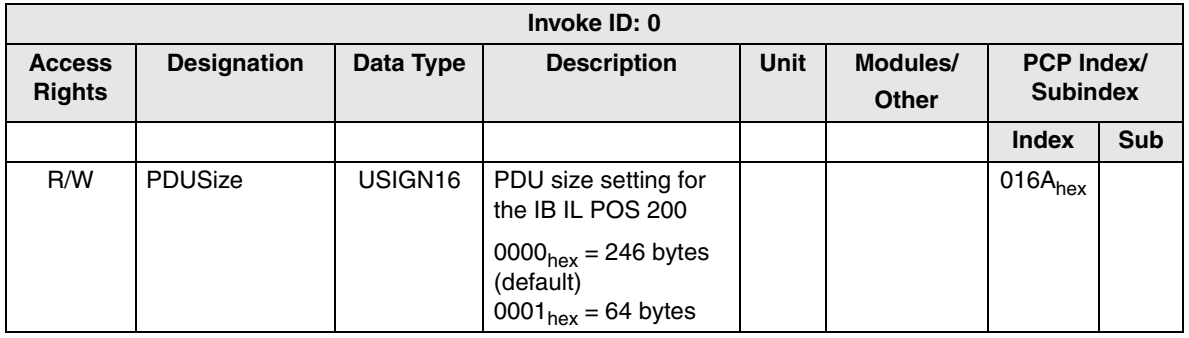

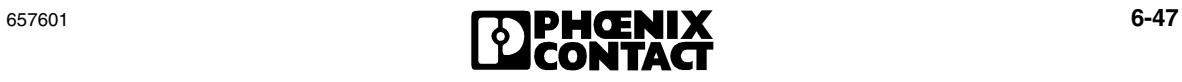

## **6.6.2 General Parameters for the Individual Axes**

## **Software Limit Switches**

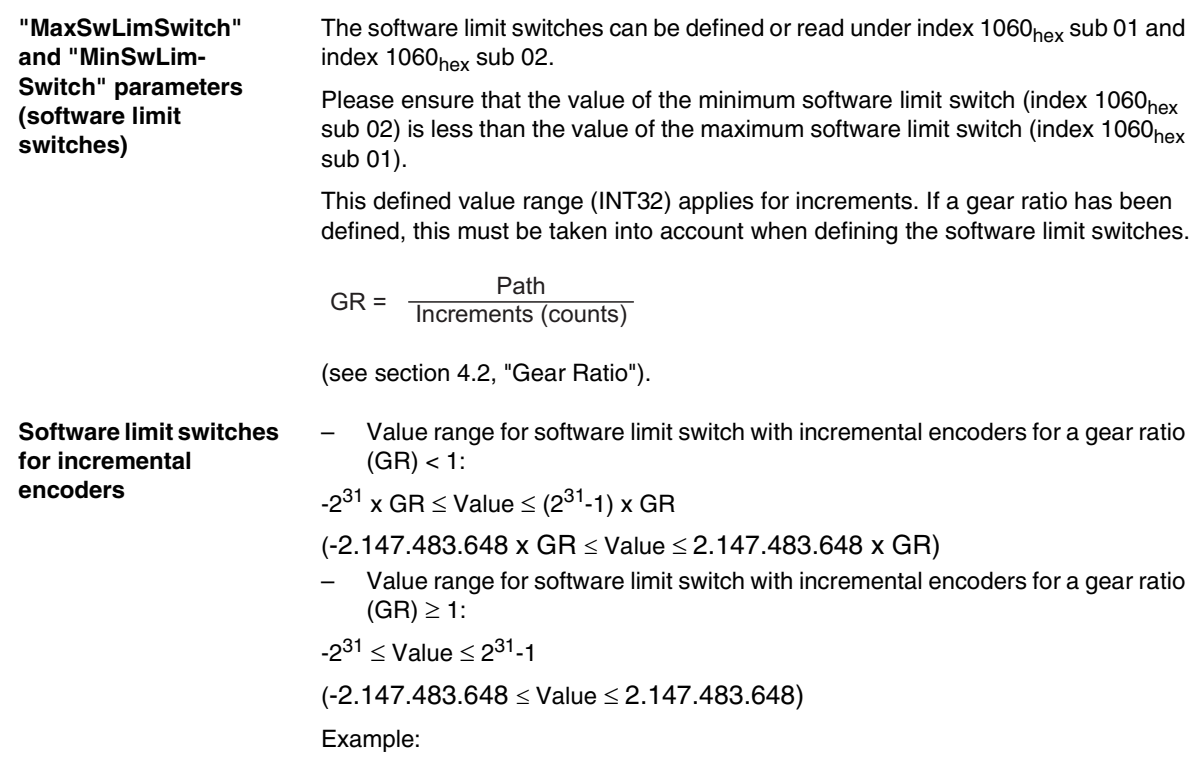

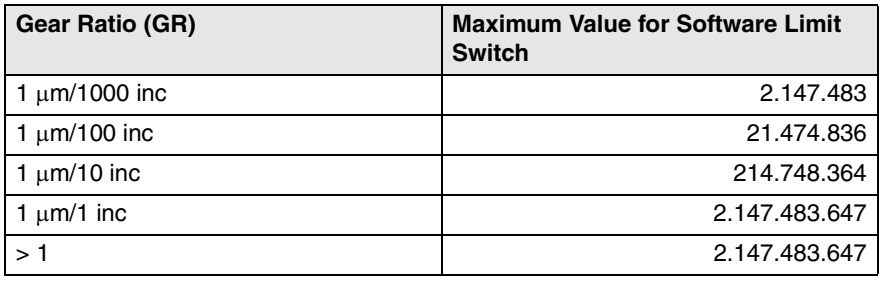

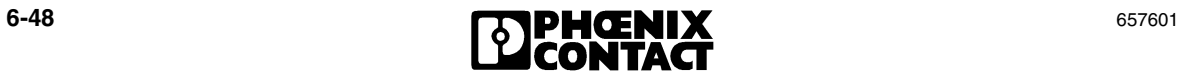

## **Software limit switches for absolute encoders**

– Value range for a software limit switch with absolute encoders:

```
-2(Resolution in bits-1) x GR \leq Value \leq (-2<sup>(Resolution in bits-1)</sup> -1) x GR
```
and

 $-2^{31} \leq$  Value  $\leq 2^{31}$ -1

Example for an absolute encoder with a resolution of 25 bits:

$$
-2^{24}
$$
 x GR  $\leq$  Value  $\leq$  (-2<sup>24</sup>-1) x GR

and

 $-2^{31}$  < Value <  $2^{31}$ -1

Table 6-52 Parameters for software limit switches<sup>\*</sup> (index 1060<sub>hex</sub>)

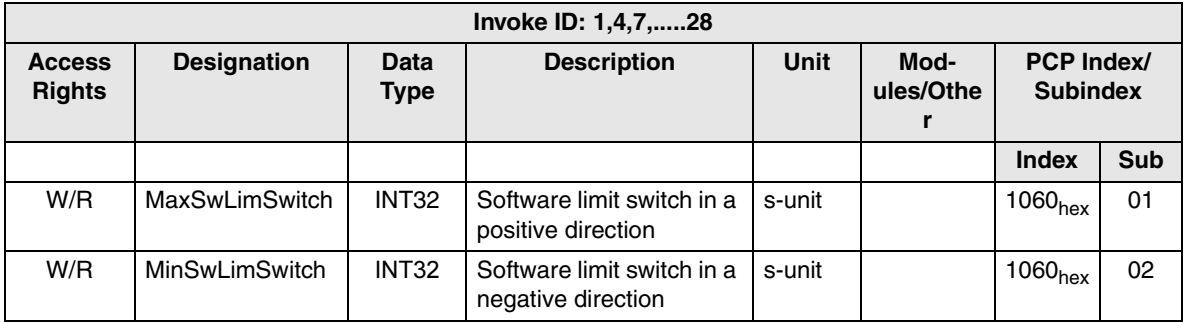

\* Can only be written in "Ready" operating mode

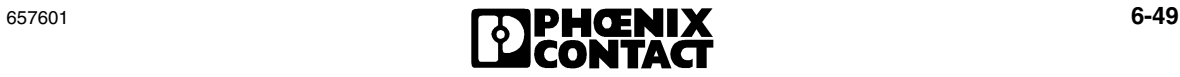

**"NumeratorGearRatio" and "DenominatorGear Ratio" parameters (gear ratio)**

The gear ratio can be specified using index  $1061_{hex}$  sub 01/sub 02 (see section 4.2, ["Gear Ratio"](#page-72-0)). When the gear ratio is changed, a new reference point must be defined for incremental encoders. The gear ratio is defined as follows:

$$
GR = \frac{Path}{Increments (counts)} = \frac{NumeratorGearRatio}{DenominatorGearRatio} = \frac{Index1061 \text{ Sub01}}{Index1061 \text{ Sub02}}
$$

The following value range (dec) should be observed:

$$
\frac{1}{1000} \le \frac{\text{Path}}{\text{Increments (counts)}} = \frac{\text{Index1061 Sub01}}{\text{Index1061 Sub02}} \le \frac{32767}{1}
$$

## Table 6-53 Parameters for the gear ratio  $\check{ }$  (index 0161 $_{\sf hex}$ )

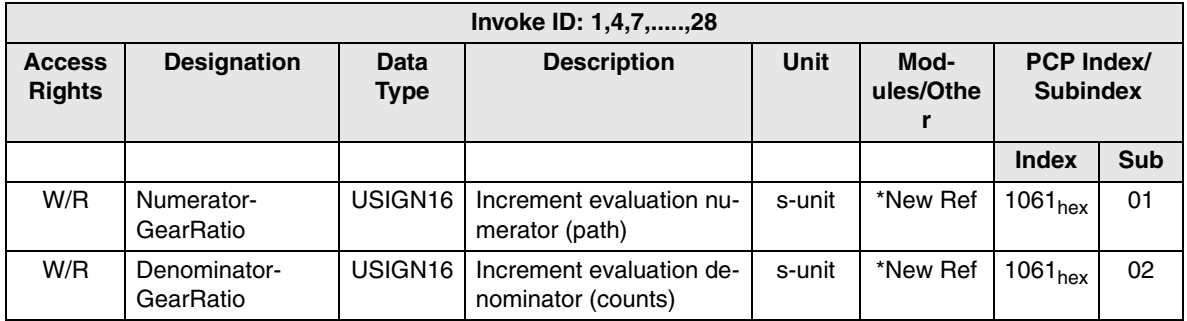

\* Can only be written in "Ready" operating mode

$$
\begin{array}{c}\n \bullet \text{-50} \\
\bullet \text{-51}\n \end{array}
$$

## **Waiting Time When Changing Direction**

**"DelayTimeReverse" parameter (waiting time when changing direction)**

Index  $1063<sub>hex</sub>$  sub 01 can be used to enter a value, which specifies the waiting time until a change of direction is activated after the drive is shut down. The value range is from 0 ms to 5000 ms.

## **Direction of Rotation and Downtime Monitoring**

Direction of rotation and downtime monitoring is activated if less than one increment is traveled in a defined period of time or if the traversing direction does not correspond to the parameterized direction.

Index 1063 $_{\text{hex}}$  sub 02 can be used to activate the direction of rotation and downtime monitoring after a defined delay time. The value range is from 0 ms to 65535 ms.

**"DelayTime-SupervisionDirection" parameter (waiting time until direction of rotation and downtime monitoring is active)**

**"DisableSupervisionDirection" parameter (switch off direction of rotation and downtime monitoring)**

## **"TimeSlot-**

**SupervisionDirection" parameter (time slot for direction of rotation and downtime monitoring)**

Index 1064<sub>hex</sub> sub 01 can be used to switch off monitoring completely, e.g., for test purposes (see [section 4.3, "Downtime Monitoring and Limit Switches"](#page-74-0)).

To prevent the direction of rotation and downtime monitoring from continuously switching off axes that move with a jerk, a time slot can be set under index  $1064<sub>hex</sub>$ sub 02. The default value is 60 ms and the time can be increased in increments of 60 ms.

For the IB IL 24 DO 4 output version, index  $1184_{\text{hex}}$  (SwitchOverTime) must be observed. Another time can be parameterized here, which delays the switch-over for the contactors to avoid short circuits. It is therefore possible that the delay time for the IB IL 24 DO 4 output version may stop the drive for longer on a change in direction than the setting made under index  $1063<sub>hex</sub>$  sub 01 (DelayTimeReverse).

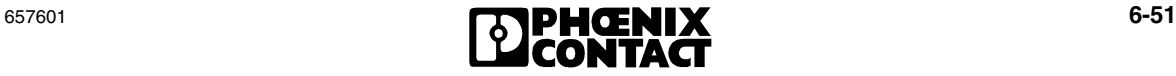

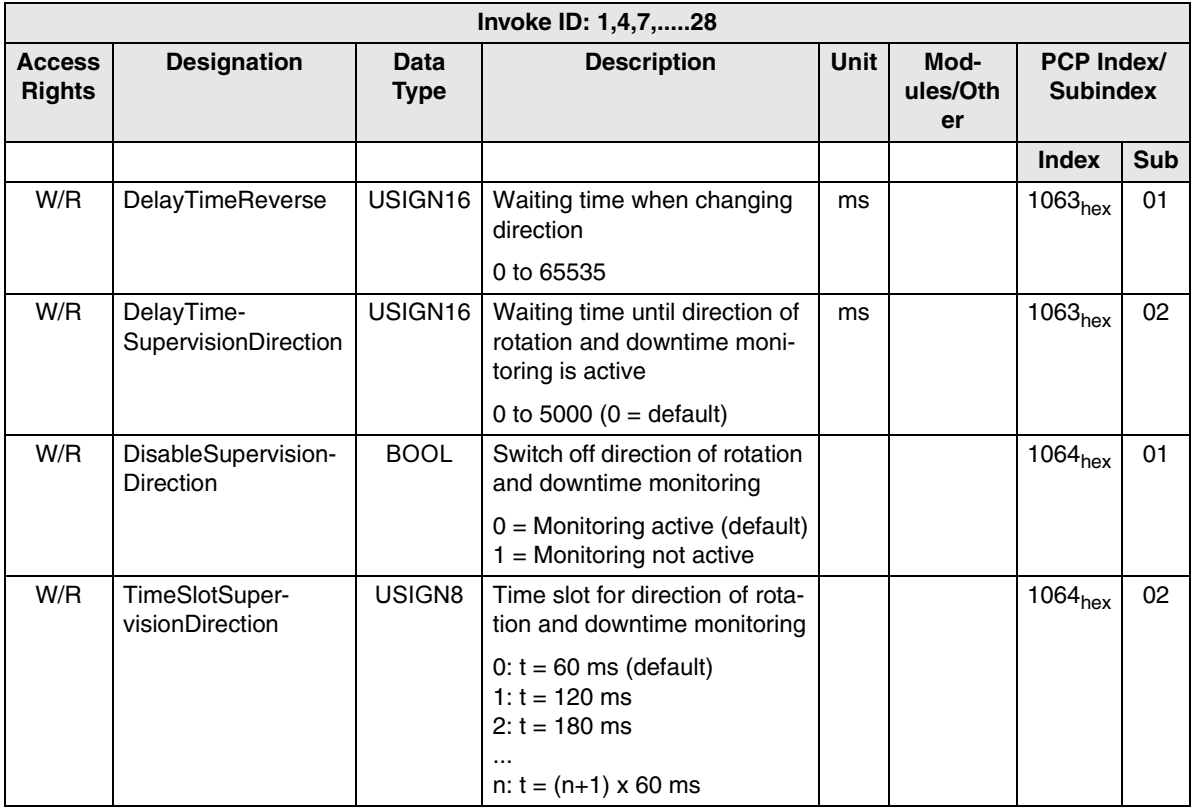

Table 6-54  $-$  Parameters for direction of rotation and downtime monitoring  $^{*}$  (index 0163<sub>hex</sub> and 0164<sub>hex</sub>)

\* Can only be written in "Ready" operating mode

## **6.7 Use and Meaning of the Status Information**

The axis-specific extended status information can be used to read the properties of the individual axes.

**"CurrentPosition" parameter (actual position)** The actual position can be read under index  $1058<sub>hex</sub>$  at any time. This actual position depends on the set gear ratio and is output in the parameterized unit of measurement.

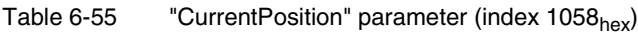

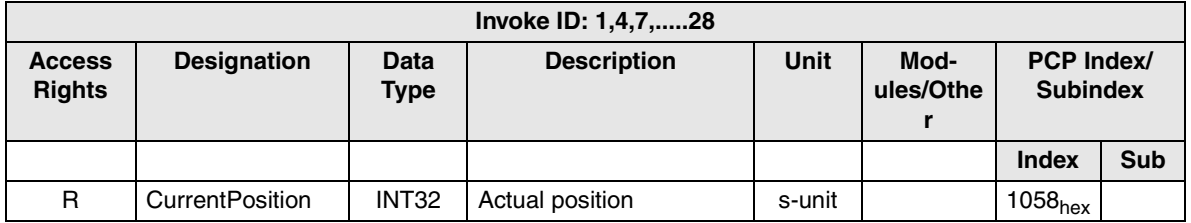

#### **"DiagCodeAxis" and "AddDiagCodeAxis" parameters**

Indices 1059<sub>hex</sub> sub 01/sub 02 provide information on axis-specific errors that occur. Error evaluations can be found in Appendix [A 2 "Error Tables"](#page-224-0).

Table 6-56 "DiagCodeAxis" and "AddDiagCodeAxis" parameters (index 1059<sub>hex</sub>)

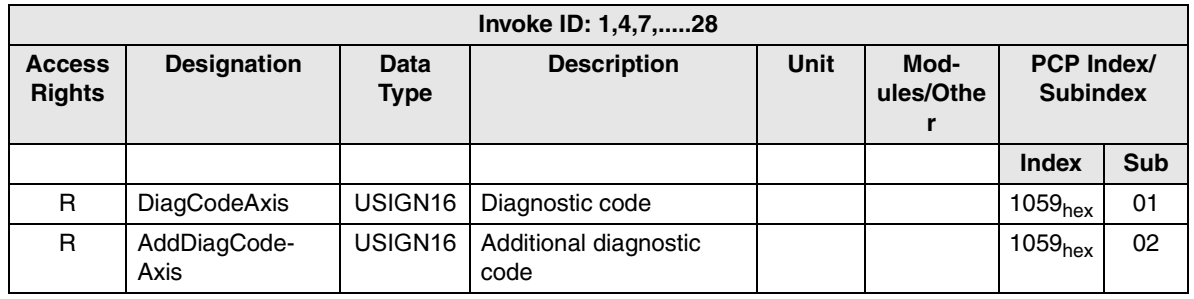

**"Axis" parameter** A copy of the process data status byte from the positioning CPU can be read under index 105Ahex. Bits 0 to 7 are reserved for this (see also [section 5, "State](#page-88-0)  [Machine"\)](#page-88-0). Bits 8 to 11 indicate the states of the software and hardware limit switches. Bit 12 indicates whether the drive is enabled. Bits 13 and 14 indicate the drive direction.

Table 6-57 "Axis" parameter (index 105A<sub>hex</sub>)

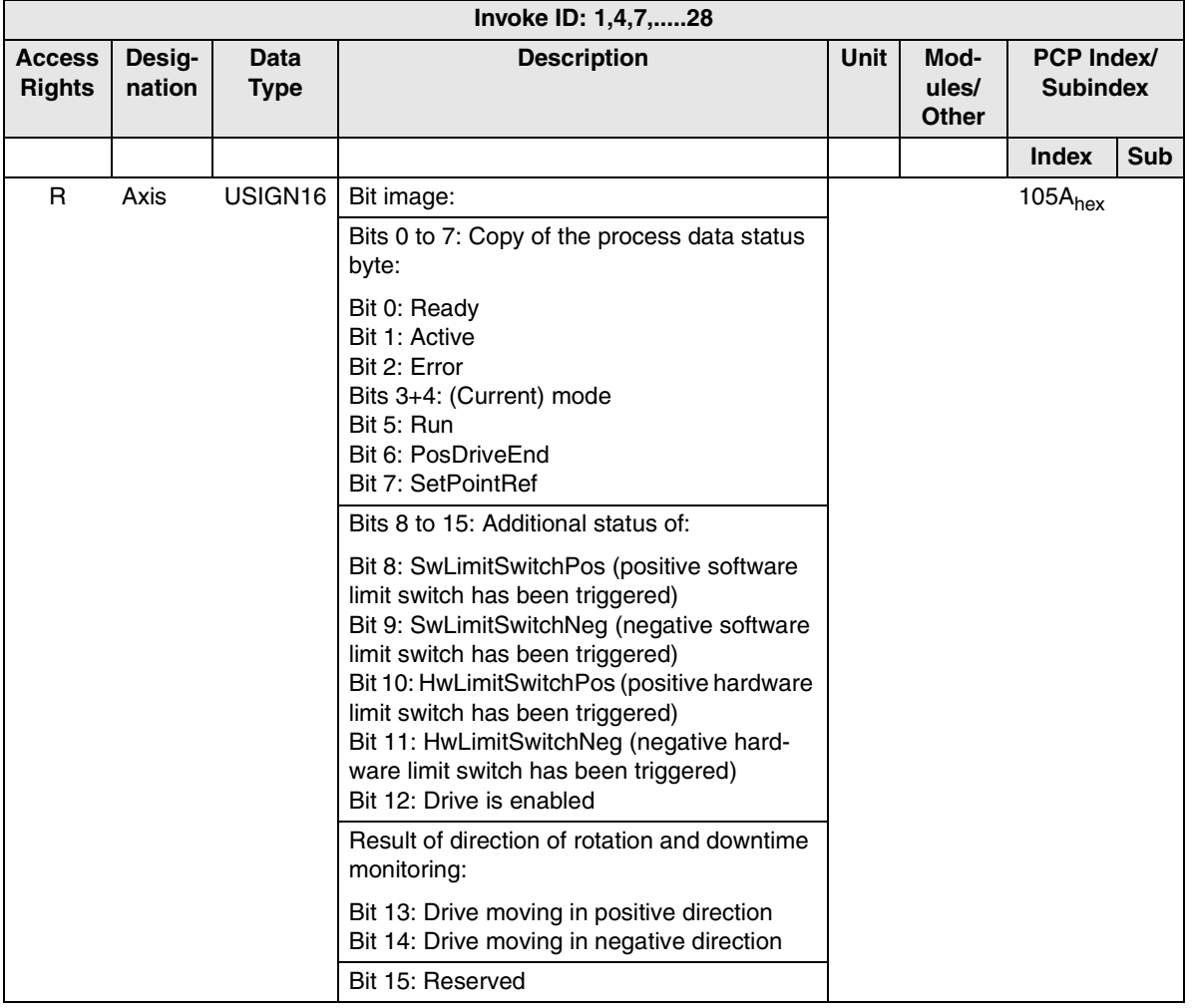

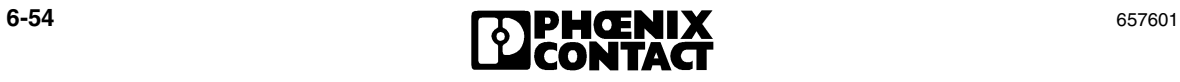

# Section **7**

This section provides information about

– The parameters for the individual functions.

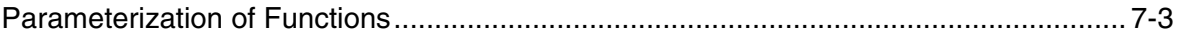

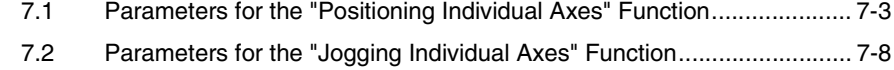

- [7.3 Parameters for the "Stepping Individual Axes" Function ........................ 7-9](#page-176-0)
- [7.4 Parameters for the "Homing Individual Axes" Function........................ 7-11](#page-178-0)

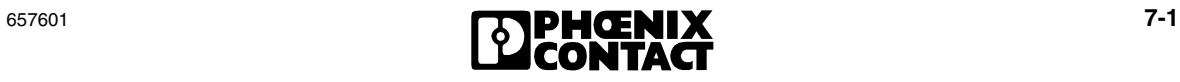

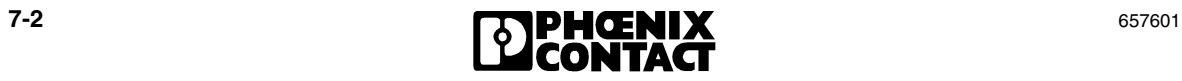

# <span id="page-170-0"></span>**7 Parameterization of Functions**

## <span id="page-170-1"></span>**7.1 Parameters for the "Positioning Individual Axes" Function**

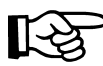

When parameterizing the positioning function, please also refer to [section 3.3,](#page-46-0)  ["Positioning Mode \(Absolute Positioning\)".](#page-46-0)

## **"TargetPosition" parameter**

The absolute target position can be written without leaving the operating state. The value range, which depends on the encoder type (absolute encoder or incremental encoder), is between the values of the software and hardware limit switches and must remain within the range - $2^{31}$  to  $+2^{31}$ -1. This value can be entered or read under index 1050 $_{\text{hex}}$ . The values entered refer to the gear ratio and should be specified in the unit of measurement parameterized by the gear ratio. Ensure that the values entered can also be achieved on the axis.

## Table 7-1 "TargetPosition" parameter (index 1050hex)

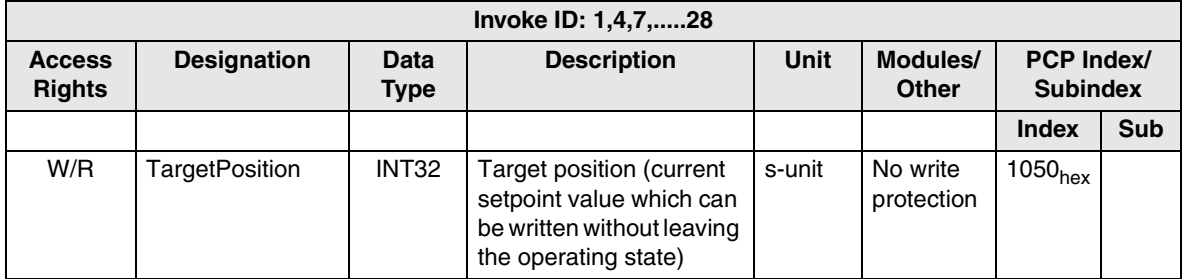

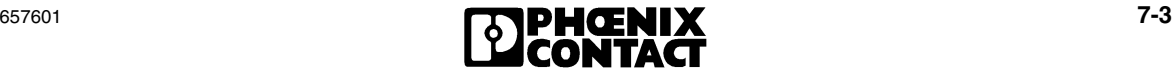

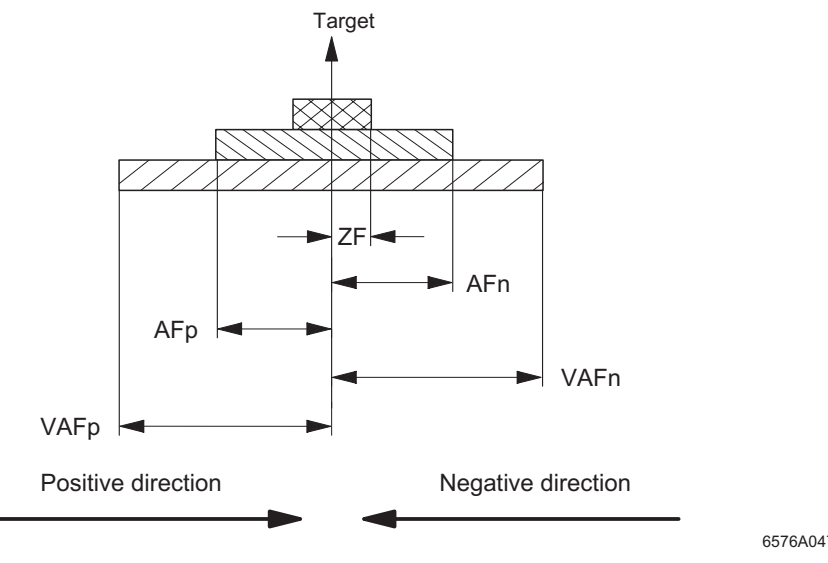

The individual windows of index  $1090<sub>hex</sub>$  sub 01 to 05 are defined as follows:

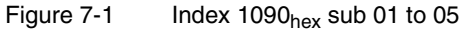

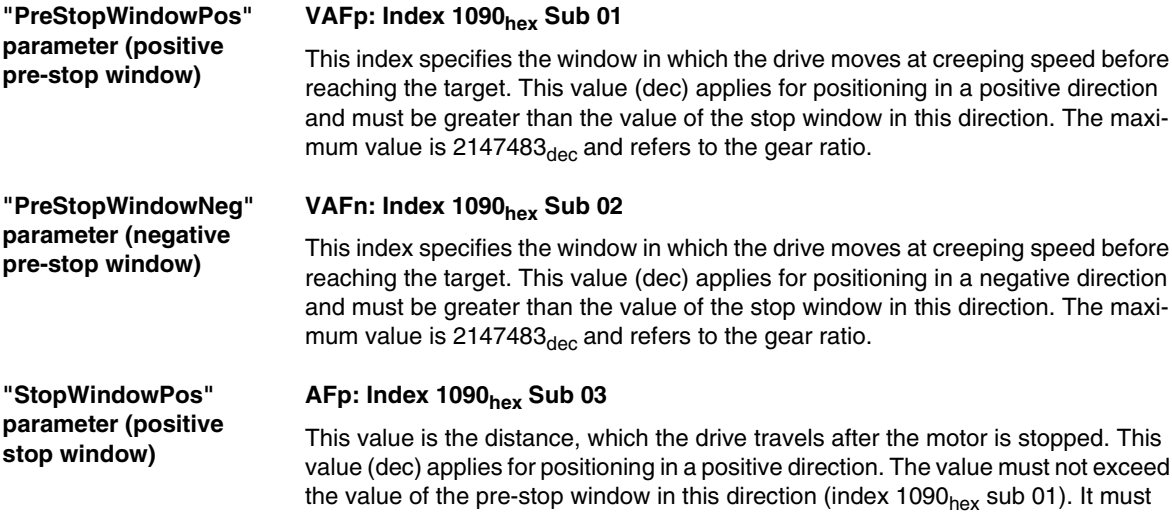

 $(GR \times Value) < 65535_{dec}$ 

also meet the following condition:

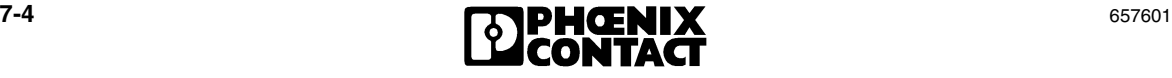

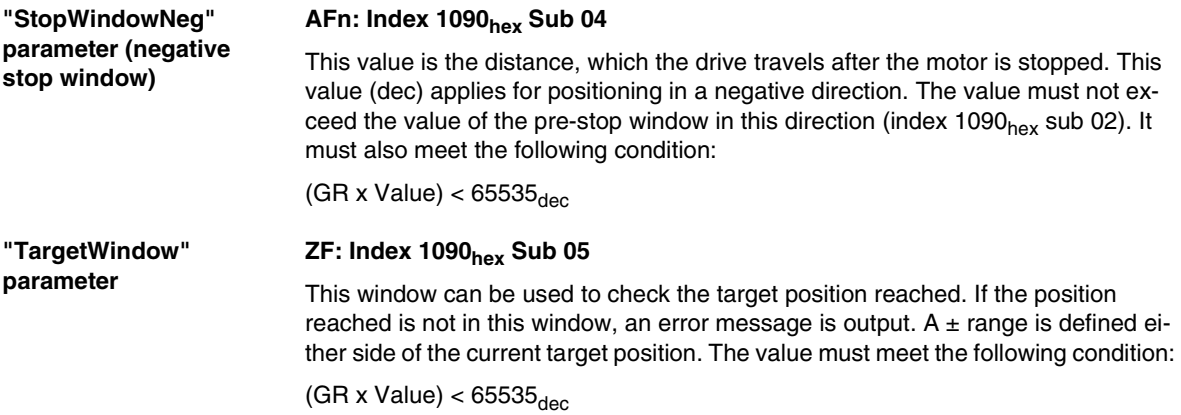

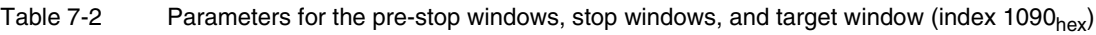

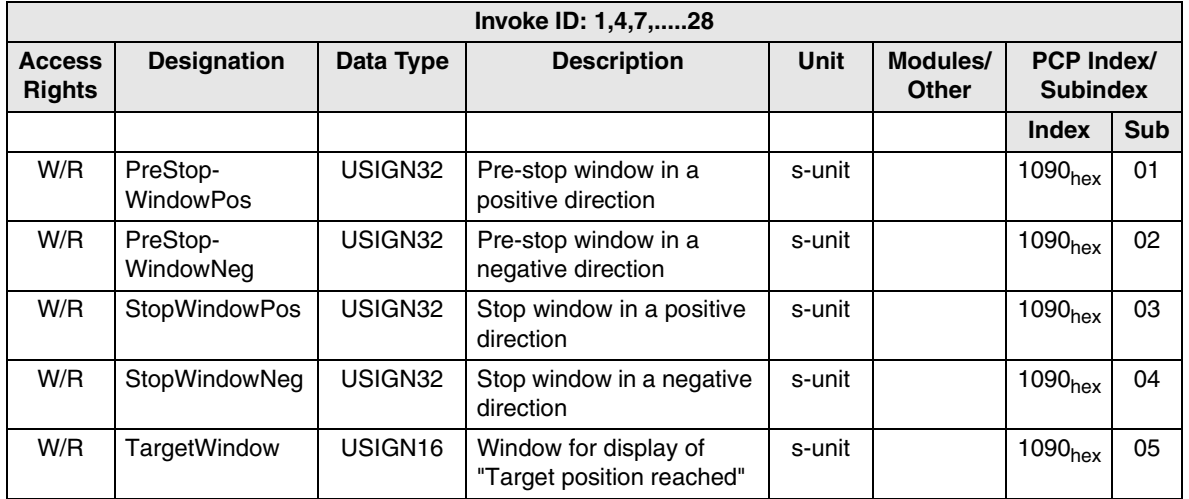

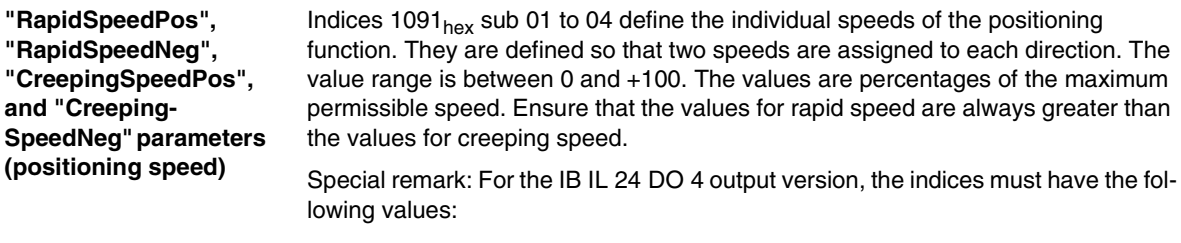

Rapid speed: Entry in index  $\geq 40$ Creeping speed:  $1 \leq$  Entry in index  $<$  40

Table 7-3 Parameters for positioning speeds (index  $1091<sub>hex</sub>$ )

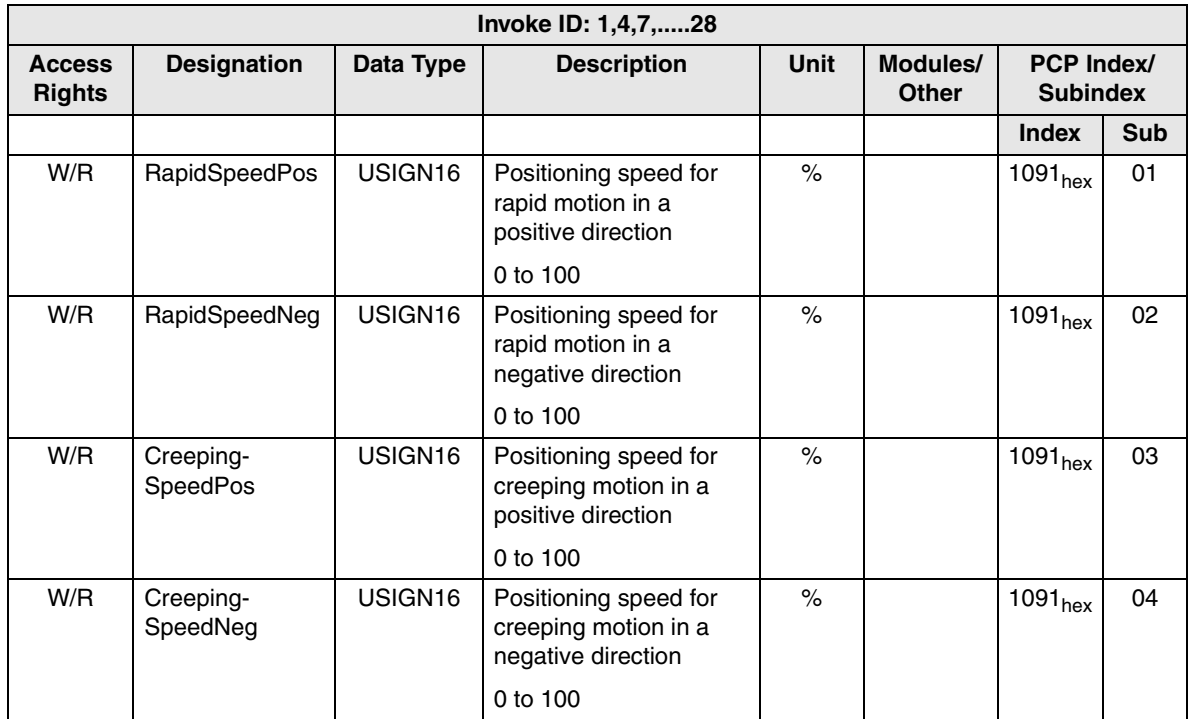

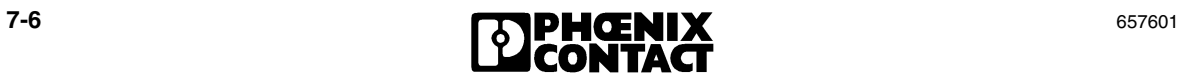

**"LoopDistance", "EnableBacklashCompensation", and "TargetDirection" parameters (loop distance, backlash compensation, desired direction of travel when approaching the target)**

If the current position is so close to the target position that the value of the pre-stop window is not exceeded, looping is always carried out to reach the target position. Index  $1093<sub>hex</sub>$  sub 02 can be used to specify the direction from which the target should be approached in this case.

The loop distance is specified under index  $1092<sub>hex</sub>$ . Please note that this value must be greater than or equal to the largest pre-stop window and that the maximum value is  $2147483_{\text{dec}}$ . If the pre-stop window corresponds to the distance required to switch from rapid to creeping speed and the loop distance is equal to the pre-stop window, the target position may not be reached during looping. In this case, when the loop distance and pre-stop window are parameterized, the distance required by the drive to reach creeping speed on startup should be added. The value of the loop distance refers to the gear ratio and is therefore specified in the unit of measurement defined by the gear ratio.

These two parameterized values for the direction and the loop distance are also valid for backlash compensation, which can be activated under index  $1093<sub>hex</sub>$ sub 01.

Value range for the loop distance:

(Loop distance x GR) < 2.147.483

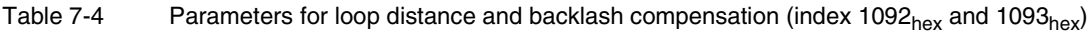

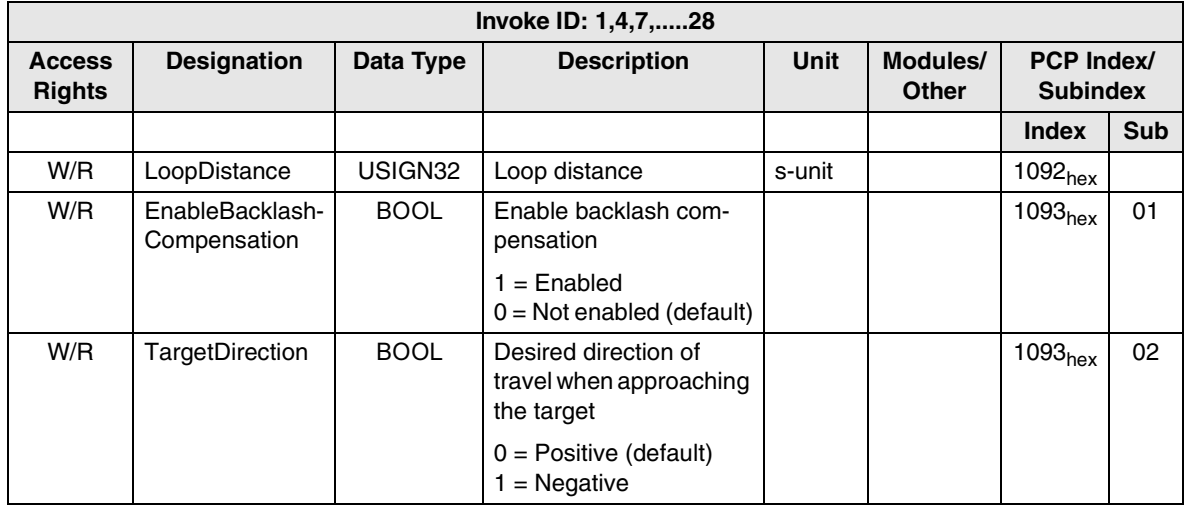

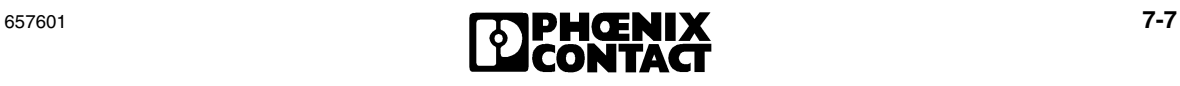

## <span id="page-175-0"></span>**7.2 Parameters for the "Jogging Individual Axes" Function**

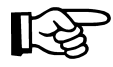

When parameterizing the jog function, please also refer to [section 3.1, "Jog](#page-43-0)  [Mode"](#page-43-0).

**"JogValuePos"and "JogValueNeg" parameters (Jog speed)**

In Jog mode the speeds should simply be parameterized under index  $1070<sub>hex</sub>$ sub 01/sub 02. One speed should be defined for each direction. The value range is between 0 and +100. The values are specified as percentages and refer to the maximum permissible speed.

Special remark for the IB IL 24 DO 4 output version:

Rapid speed: Entry in index  $\geq 40$ Creeping speed:  $1 \leq$  Entry in index  $< 40$ Downtime:  $\qquad \qquad$  Entry in index = 0

Table 7-5 Parameters for jog speed (index  $1070<sub>hex</sub>$ )

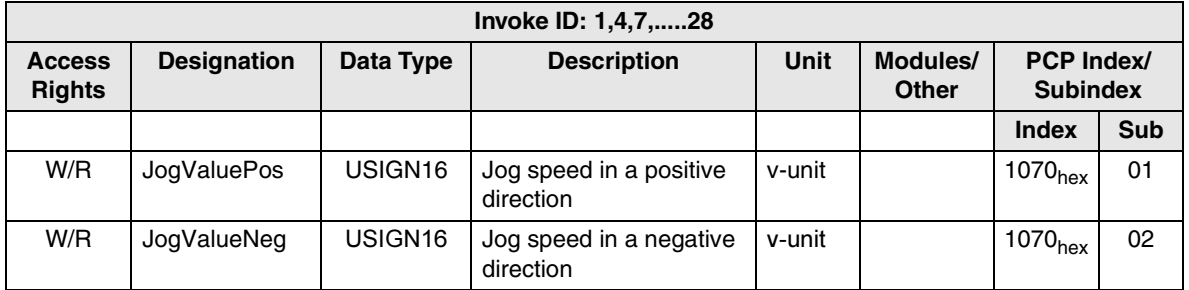

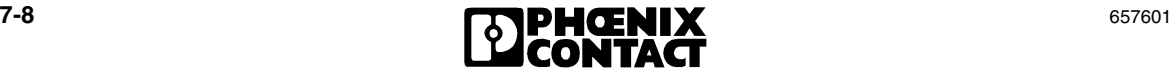

# <span id="page-176-0"></span>**7.3 Parameters for the "Stepping Individual Axes" Function**

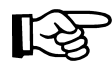

When parameterizing the step function, please also refer to [section 3.2, "Step](#page-44-0)  [Mode"](#page-44-0).

**"StepSpeedPos" and "StepSpeedNeg" parameters (step speed)**

One speed should be parameterized for each direction (index 1072<sub>hex</sub> sub 01/ sub 02). The value range is between 0 and +100. The values are specified as percentages and refer to the maximum permissible speed.

Special remark for the IB IL 24 DO 4 output version: Rapid speed: Entry in index  $\geq 40$ Creeping speed:  $1 \leq$  Entry in index  $<$  40

Downtime:  $\qquad \qquad$  Entry in index = 0

Table 7-6 Parameters for step speed (index  $1072<sub>hex</sub>$ )

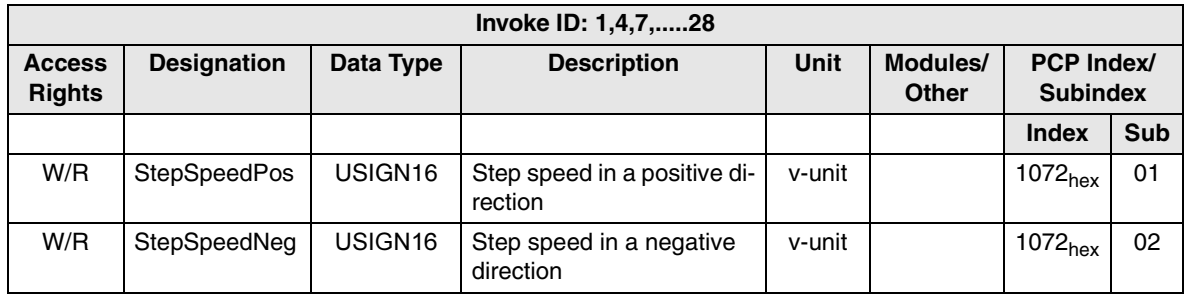

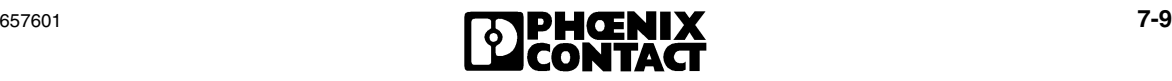

#### **"StepUnit" parameter (step distance)** The step distance to be entered refers to the gear ratio. The target position is calculated from the actual position + step distance (entry in index  $1073<sub>hex</sub>$ ). Ensure that no limit switches are passed during the movement. This value must be greater than the largest stop window for the step function. The value for the step distance is entered under index  $1073<sub>hex</sub>$ . This value refers to the gear ratio and must be within the following value range:

(Value x GR)  $\leq$  65535

When defining the step distance, ensure that the drive is able to reach the parameterized speed, otherwise the target will not be reached accurately.

Table 7-7 "StepUnit" parameter (index  $1073<sub>hex</sub>$ )

| Invoke ID: 1,4,7,28            |                    |                     |                    |        |                          |                                      |     |  |
|--------------------------------|--------------------|---------------------|--------------------|--------|--------------------------|--------------------------------------|-----|--|
| <b>Access</b><br><b>Rights</b> | <b>Designation</b> | Data Type           | <b>Description</b> | Unit   | Modules/<br><b>Other</b> | <b>PCP Index/</b><br><b>Subindex</b> |     |  |
|                                |                    |                     |                    |        |                          | Index                                | Sub |  |
| W/R                            | StepUnit           | USIGN <sub>16</sub> | Step distance      | s-unit |                          | 1073 <sub>hex</sub>                  |     |  |

#### **"StepStopWindowPos" and "StepStop-WindowNeg" parameters (stop window)**

The stop windows should also be parameterized in both directions. The value for the stop windows is entered under index  $1074<sub>hex</sub>$  sub 01/sub 02 and must be within the value range from 0 to the step distance. Logically, the value must be less than the step distance.

Table 7-8 Parameters for step stop window (index  $1074<sub>hex</sub>$ )

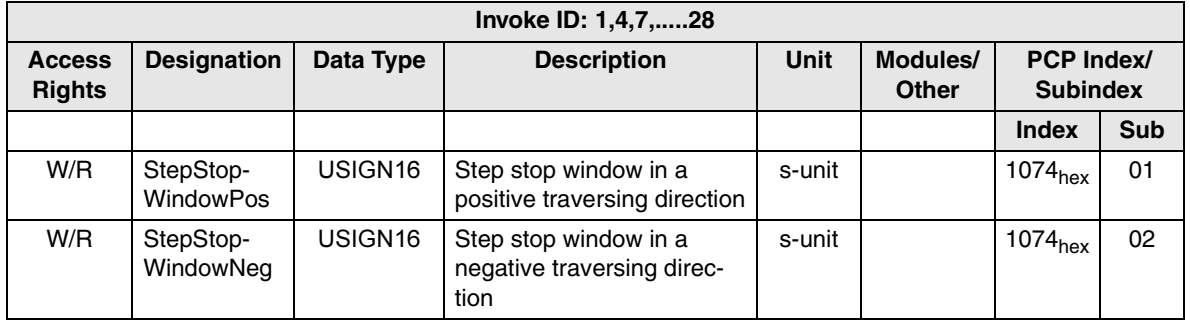

# <span id="page-178-0"></span>**7.4 Parameters for the "Homing Individual Axes" Function**

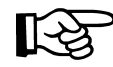

When parameterizing the homing (Ref) function, please also refer to [section 3.4,](#page-60-0)  ["Homing Mode".](#page-60-0)

## **"RefPoint" parameter (reference offset)**

An entry can be made in index  $1080_{hex}$  to set the reference point to a value other than "0". The possible value range depends on the gear ratio and must be within the following value range:

 $-2^{32} \leq (Value \times GR) \leq +2^{32} -1$ 

After the reference offset has been modified, a new parameterization is required.

Table 7-9  $\ldots$  RefPoint" parameter (index 1080 $_{\text{hex}}$ )

| Invoke ID: 1,4,7,28            |                    |                   |                    |        |                          |                                      |     |  |
|--------------------------------|--------------------|-------------------|--------------------|--------|--------------------------|--------------------------------------|-----|--|
| <b>Access</b><br><b>Rights</b> | <b>Designation</b> | Data Type         | <b>Description</b> | Unit   | Modules/<br><b>Other</b> | <b>PCP Index/</b><br><b>Subindex</b> |     |  |
|                                |                    |                   |                    |        |                          | Index                                | Sub |  |
| W/R                            | RefPoint           | INT <sub>32</sub> | Reference offset   | s-unit | *New Ref                 | 1080 <sub>hex</sub>                  |     |  |

**"RefRapidSpeed" and "RefCreepingSpeed" parameters (reference speed)** In homing mode, only the speeds for rapid and creeping motion can be parameterized under index  $1081_{\text{hex}}$  sub 01/sub 02. These speeds apply for both directions. The value range is between 0 and +100. The values are specified as percentages and refer to the maximum permissible speed. Special remark for IB IL 24 DO 4 output version:

> Rapid speed: Entry in index  $\geq 40$ Creeping speed:  $1 \leq$  Entry in index  $< 40$ Downtime:  $\qquad \qquad$  Entry in index = 0

Table 7-10 Parameters for reference speed (index  $1081<sub>hex</sub>$ )

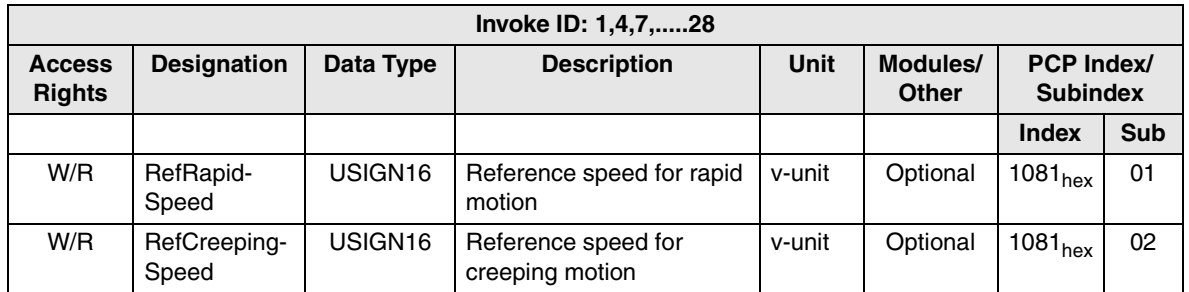

$$
\begin{array}{c}\n \text{PHENIX} \\
\text{CONTACT}\n \end{array}
$$
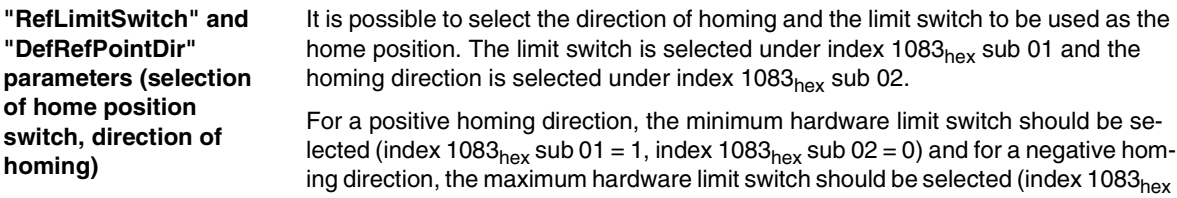

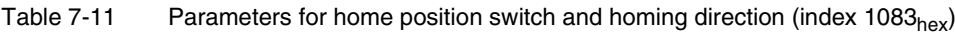

sub 01 = 0, index 1083<sub>hex</sub> sub 02 = 1).

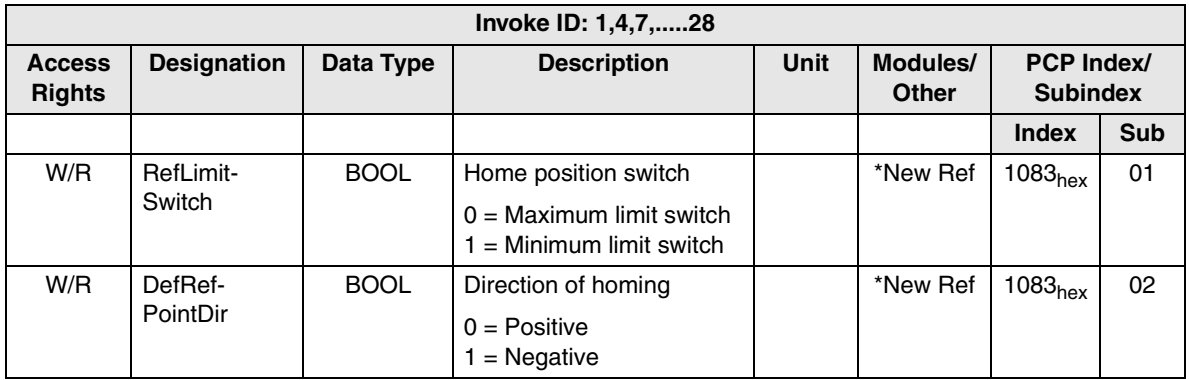

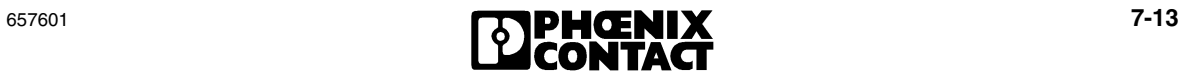

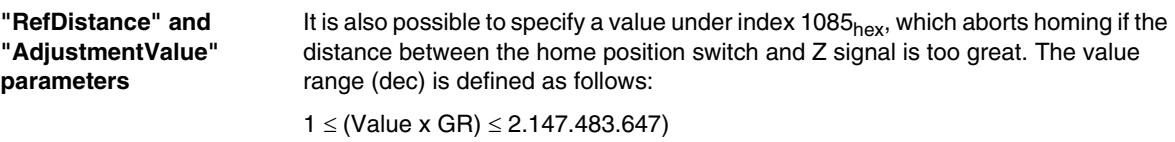

If homing was successful, the difference between the home position switch and zero pulse (Z signal) can be read under index  $1120_{hex}$ . This value is the adjustment value, which is specified in increments regardless of the gear ratio.

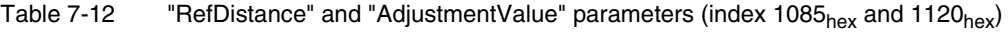

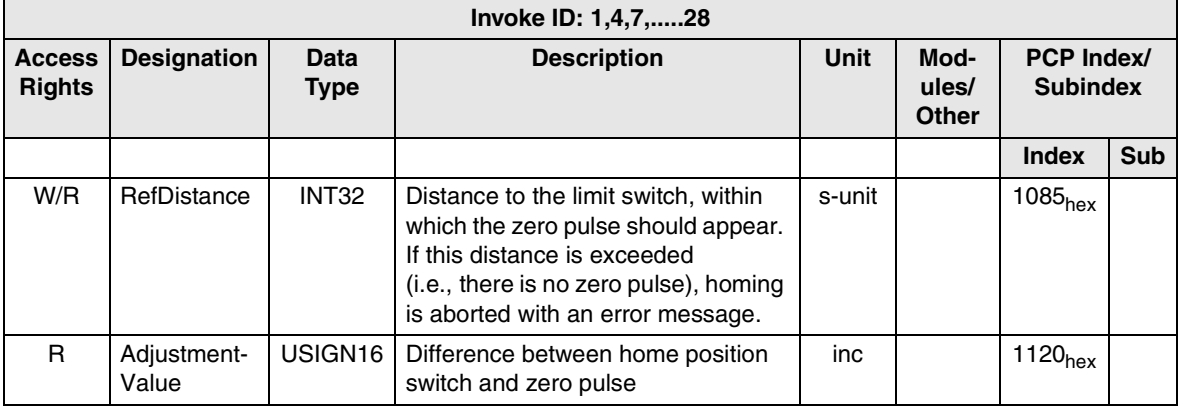

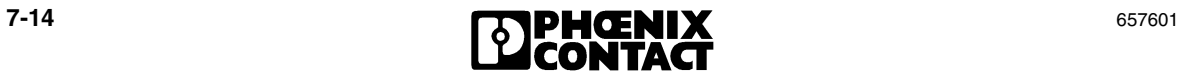

# Section **8**

This section provides information about

– Communication and process data mode in the Peripherals Communication Protocol (PCP).

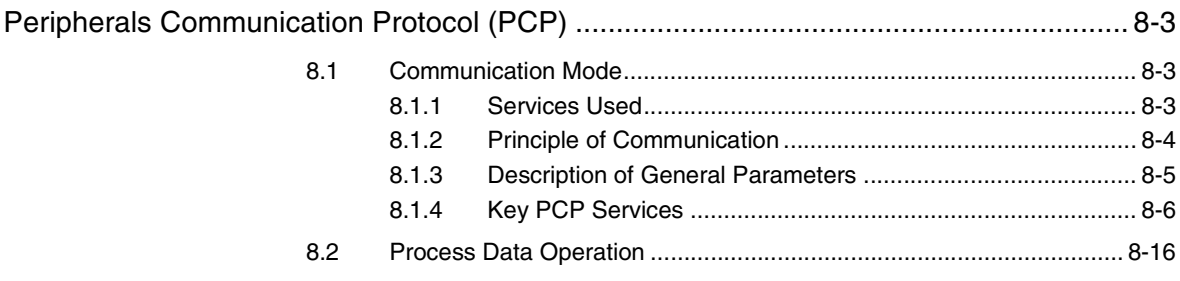

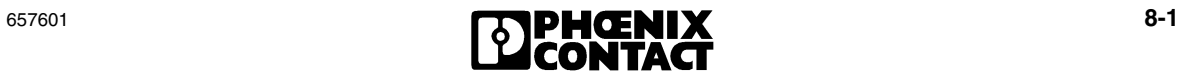

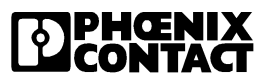

# <span id="page-184-0"></span>**8 Peripherals Communication Protocol (PCP)**

Communication with the IB IL POS 200 positioning CPU is carried out in PCP mode (**P**eripherals **C**ommunication **P**rotocol). Operation is only possible with PCP-compatible controller boards (for INTERBUS firmware Version 3.0 or later).

This section describes communication in the local bus (INTERBUS) with PCP software Version 2.0. This PCP version is designed for use with INTERBUS Generation 4 controller boards (firmware Version 4.0 or later).

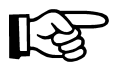

For differences between this and previous versions and other additional information, please refer to the INTERBUS PCP User Manuals IBS PCP UM E (Order No. 27 53 93 1) or IBS SYS PCP G4 UM E (Order No. 27 45 16 9) and the user manual for your controller board.

### <span id="page-184-1"></span>**8.1 Communication Mode**

### <span id="page-184-2"></span>**8.1.1 Services Used**

The following PCP services are available on the module:

| <b>Service</b>                           | <b>Meaning</b>        |
|------------------------------------------|-----------------------|
| Management services (context management) |                       |
| Initiate                                 | Initiate a connection |
| Abort                                    | Abort a connection    |
| Read                                     | Read a variable       |
| Write                                    | Write a variable      |

Table 8-1 PCP services used

The "Initiate" and "Abort" services can be used to initiate and abort a communication relationship with the positioning CPU. The "Read" and "Write" services can be used to communicate with the positioning CPU.

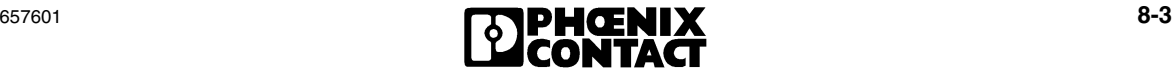

### <span id="page-185-0"></span>**8.1.2 Principle of Communication**

There are various ways of establishing communication:

- Some controller boards have pre-defined function blocks, which are used to call the services. For all other controller boards, the required service calls should be integrated in the application program.
- The IBS CMD SWT G4 software tool from Phoenix Contact can be used for all Generation 4 host systems. This is the simplest way to establish and test a communication relationship using command codes.

This section introduces the **way in which communication works** using basic service operations, regardless of the tools used.

**Communication phases**

INTERBUS supports connection-oriented (one-to-one) communication relationships. Connection-oriented communication can be divided into three phases:

- Connection establishment
- Data transfer
- Connection release

#### **Connection Establishment Phase**

In the connection establishment phase a PCP device, acting as a client, tries to establish communication with another PCP device, acting as a server. During this process, the context conditions (connection parameters) specified in the communication relationship lists for both devices are checked. If the context conditions correspond, the data transfer phase is started. Otherwise the connection establishment attempt is aborted with an error message.

### **Data Transfer Phase**

In the data transfer phase the PCP devices exchange data subject to the context conditions. The connection remains open until it is specifically aborted or aborted after a communication error.

#### **Connection Abort Phase**

Once the data exchange is complete, the connection can be aborted using the connection abort function. In the event of a communication error, the connection is aborted automatically. Data can now only be exchanged after a new connection has been established.

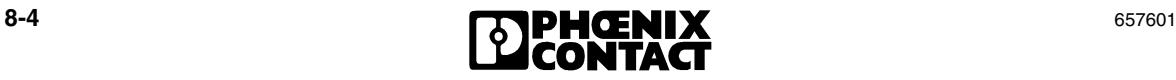

### <span id="page-186-0"></span>**8.1.3 Description of General Parameters**

This section lists the parameters for PCP services, which are used frequently. They are not listed again under the individual services.

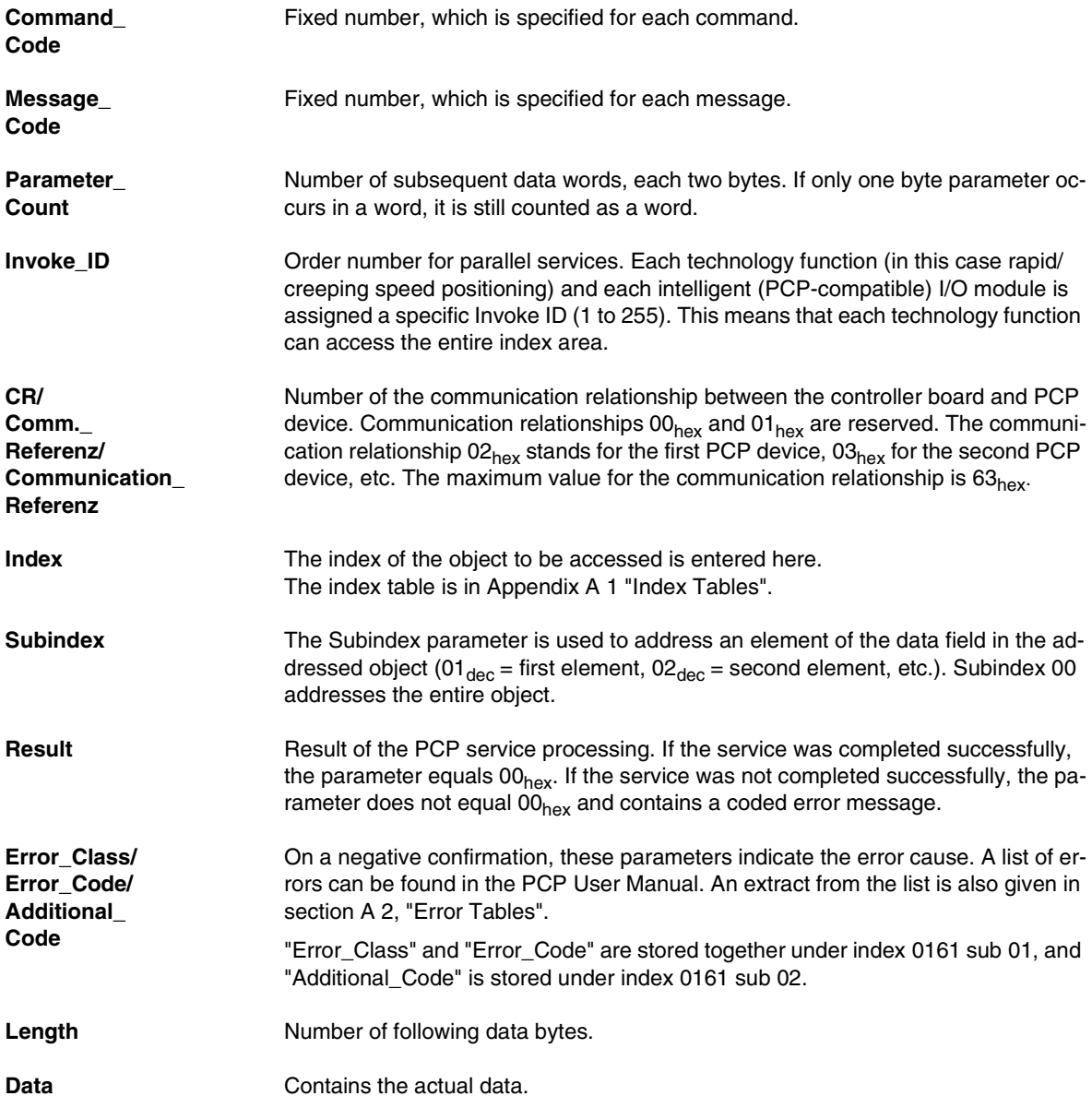

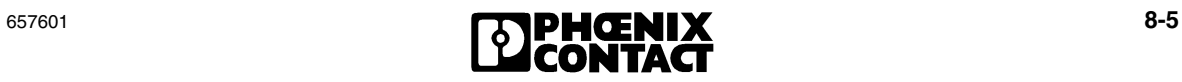

### <span id="page-187-0"></span>**8.1.4 Key PCP Services**

When communicating with the IB IL POS 200 positioning CPU, the services required most often are:

- Connection establishment (Initiate)
- Read and write parameter values (Read and Write)
- Connection release (Abort)

These services are listed below and values for the IB IL POS 200 positioning CPU are given for an example bus configuration. This example uses PCP Version 2.0.

The example uses a bus configuration consisting of two Inline terminals. Both terminals are positioning modules capable of PCP communication (IB IL POS 200). Control is either via a controller board (e.g., for SIMATIC S5) or an interface board (e.g., for the PC).

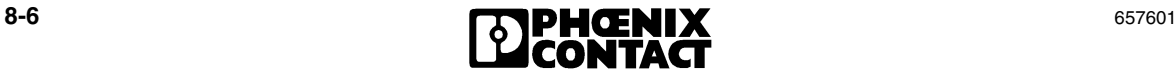

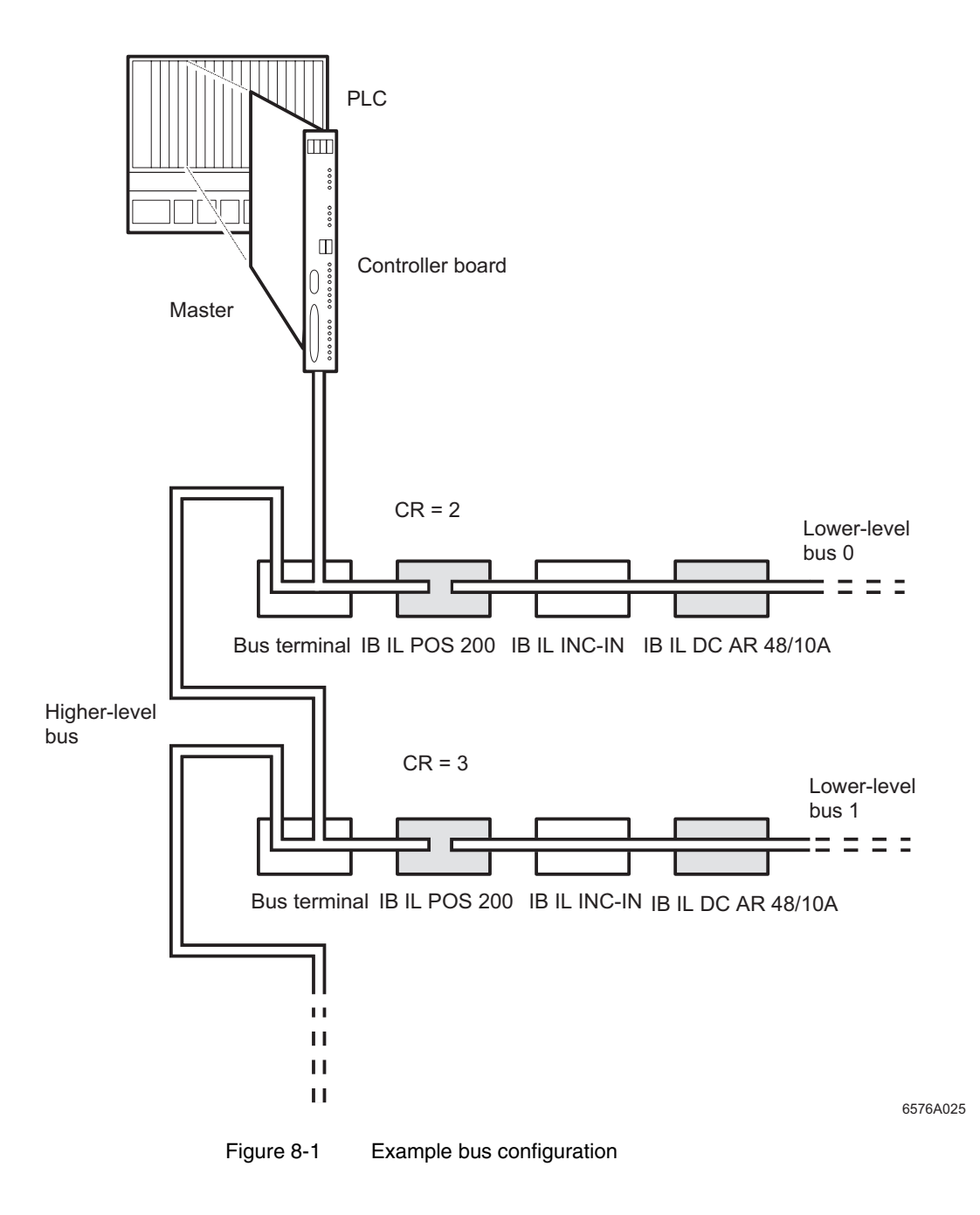

The following examples describe

- Establishing a communication link to an IB IL POS 200 in the local bus (in this case to the first PCP module, which is why the value specified in the communication relationship is  $02<sub>hex</sub>$ ),
- Configuring the module
- Reading data
- Sending data
- Aborting the connection between host and module

The values for the example are in the right-hand column of the description tables.

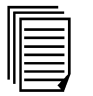

For additional notes on PCP operation, please refer to the INTERBUS PCP User Manuals IBS PCP UM E (Order No. 27 53 93 1) or IBS SYS PCP G4 UM E (Order No. 27 45 16 9) and the user manual for your controller board.

#### **Initiate**

This service is used to initiate the connection between the controller board and a local bus device capable of communications (PCP device). During connection establishment, the settings for the send and receive buffer sizes and the supported services for the two devices are checked for compatibility.

A request can be sent to the bus to receive feedback as to whether the connection was established successfully or whether an error occurred.

The right-hand columns in the following tables provide examples of the values that should be entered to establish a connection from the host to the first PCP module.

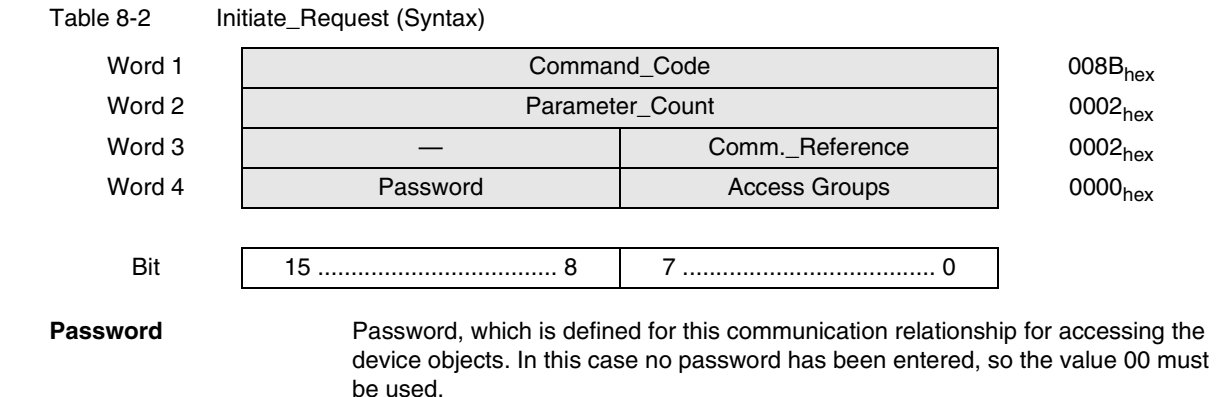

**8-8 657601** 

**Access Groups** Assignment of the controller board to a specific access group, which specifies access rights to the device objects (no access protection: 00).

**Positive Confirmation** If the connection is established successfully, the module sends a confirmation with the specified values.

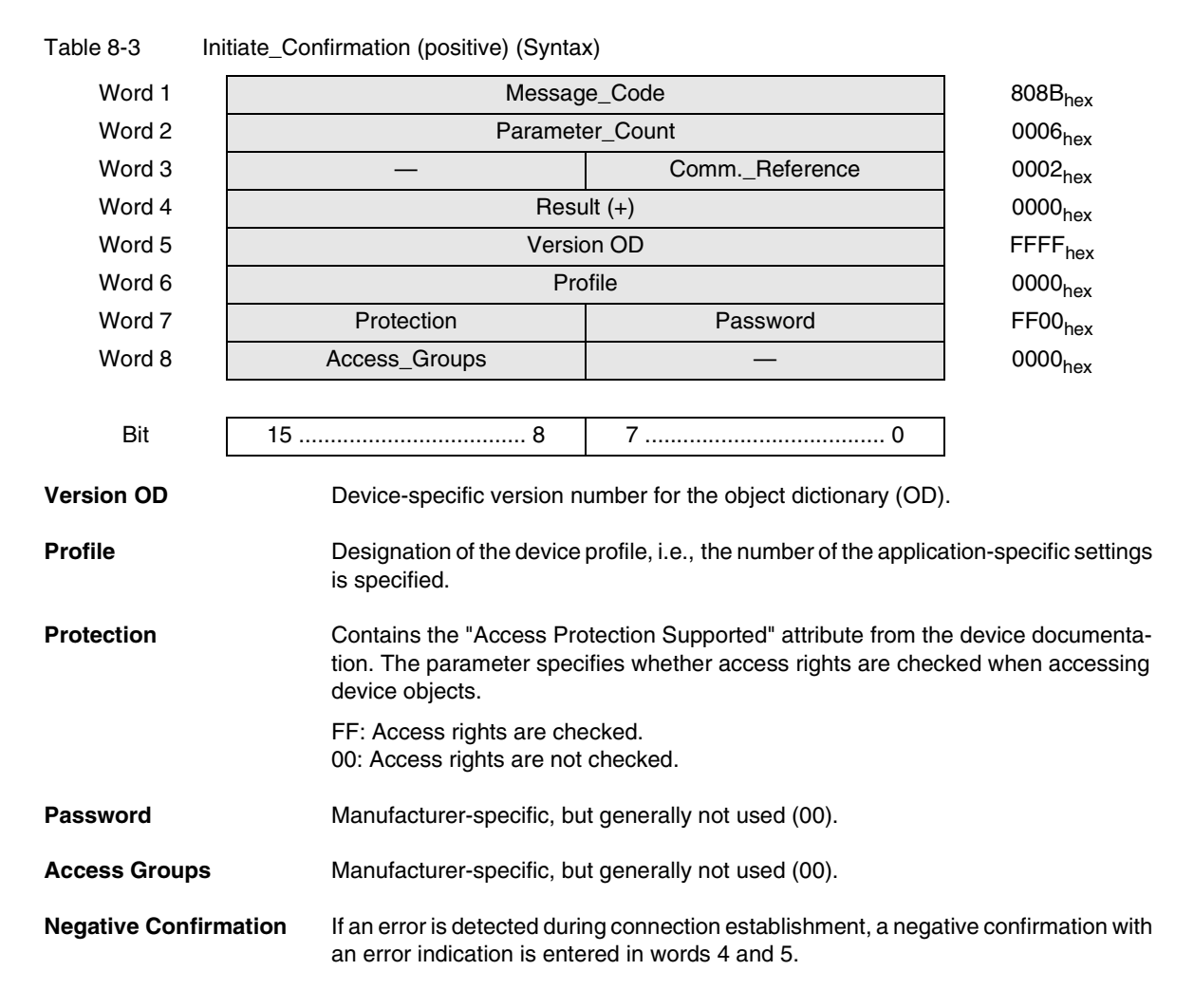

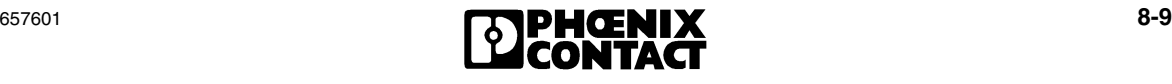

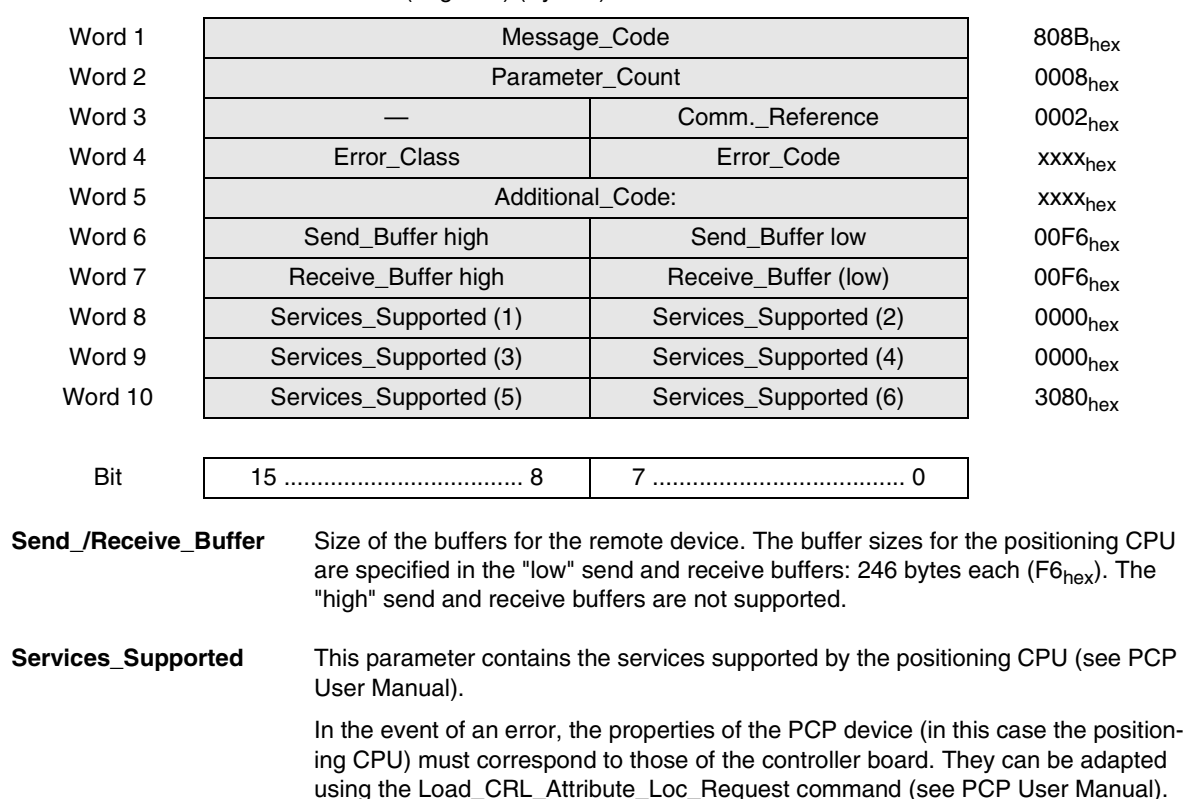

#### Table 8-4 Initiate Confirmation (negative) (Syntax)

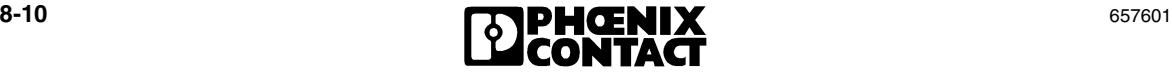

### **Read**

This service is used to read the value of objects of a PCP device. For arrays and records you can specify whether the entire object or only an element of the object is to be read.

The example shows a Read\_Request service at the actual position (index 1058), in order to read the current position.

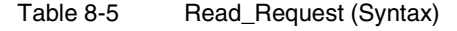

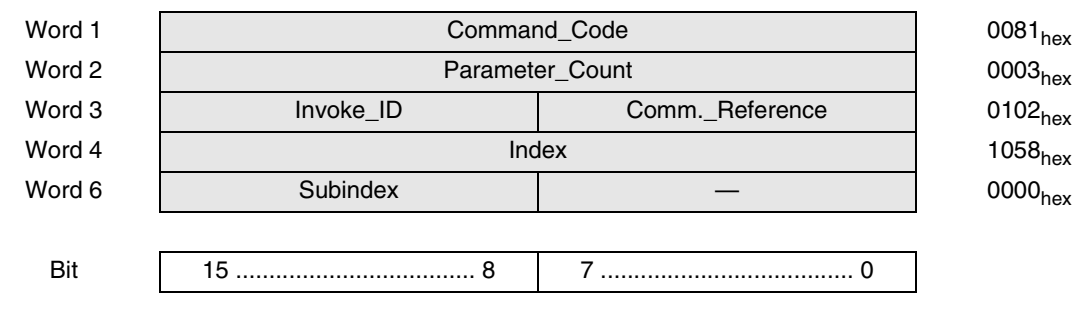

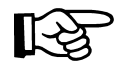

It is possible to send "Read Requests" to several devices in succession without waiting for service confirmations. However, a second service request cannot be sent to the same device until a confirmation has been received for the first service request.

Once the service request has been processed, the system displays a message, which indicates whether the result was positive (Read\_Confirmation, Result +) or negative (Read\_Confirmation, Result –).

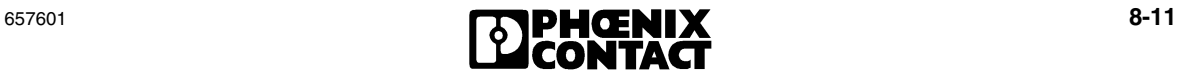

**Positive Confirmation** If the result is positive, the data bytes are sent. The data byte values given in the right-hand column of the table have been selected at random and are meant to stand for position 1000.

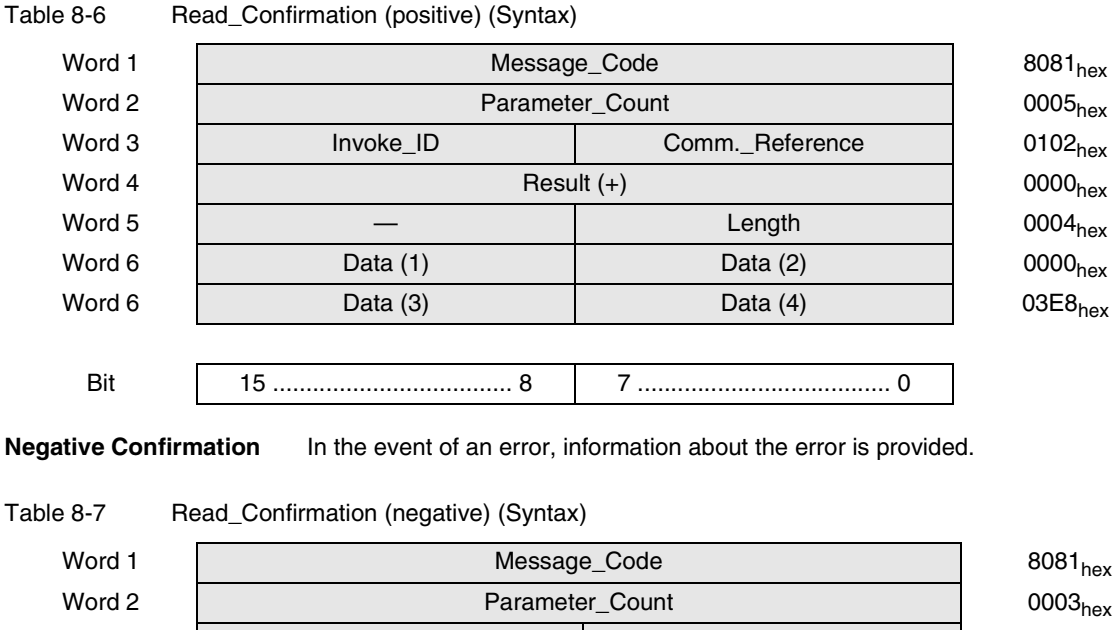

Word 3  $\vert$  Invoke\_ID Comm.\_Reference  $0.002_{\text{hex}}$ Word 4  $\qquad$  Error\_Class  $\qquad$  Error\_Code  $\qquad$  0605 $_{\sf hex}$ Word 5 **Additional\_Code** 0000<sub>hex</sub> 0000<sub>hex</sub> 0000<sub>hex</sub>

Bit 15 .................................... 8 7 ...................................... 0

In this case, an error in Class 6 (Error Class 6) with error code 05hex (Error\_Code 05) has occurred. This means that a service parameter, e.g., Length or Subindex in the Read\_Request service, was not specified correctly. Check your entries and try to request the data again using the Read\_Request service.

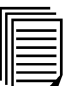

The meanings of other error messages can be found in the IBS SYS PCP G4 UM E PCP User Manual (Order No. 27 45 16 9).

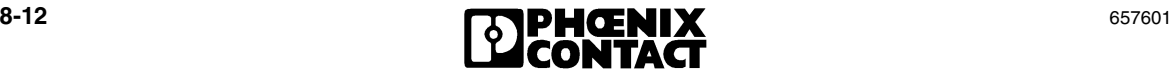

### **Write**

This service can be used to send a data field (Data) from your control system to a local bus device. For arrays and records, you can specify whether the entire object or only an element of the object is to be written.

Send a write service each time you want to write to an object.

The examples used here for sending a write service are for the definition of the loop distance for the positioning function on axis 1:

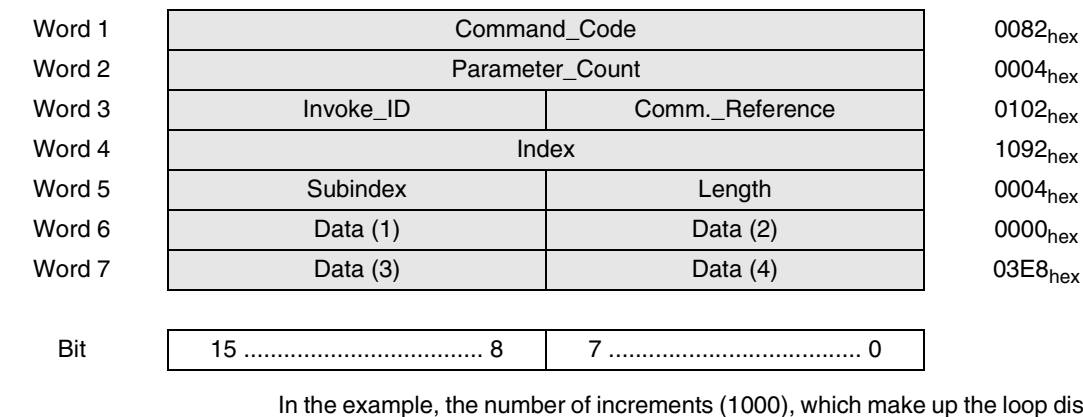

Table 8-8 Write Request (Syntax)

In the example, the number of increments (1000), which make up the loop distance is transmitted in words 6 and 7.

**Positive Confirmation** The positive Write Confirmation contains only the communication relationship and the positive result.

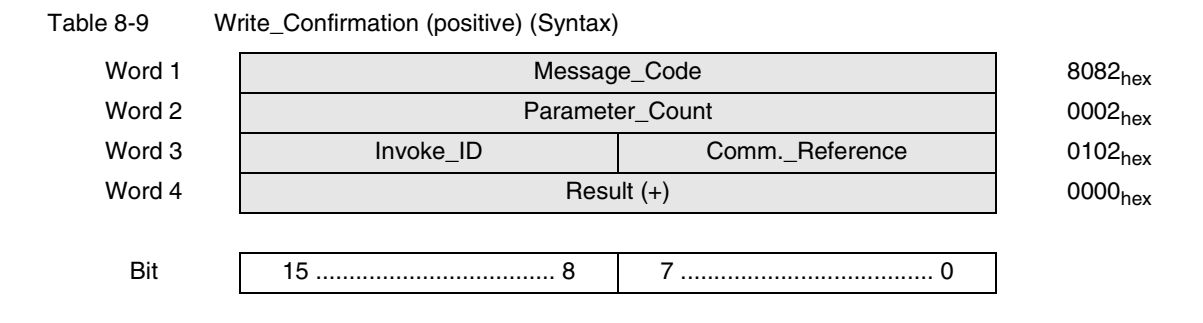

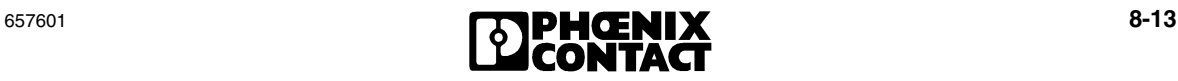

**Negative Confirmation** The negative confirmation contains the error class (Error\_Class), error code (Error\_Code), and a more detailed description of the error (Additional\_Code).

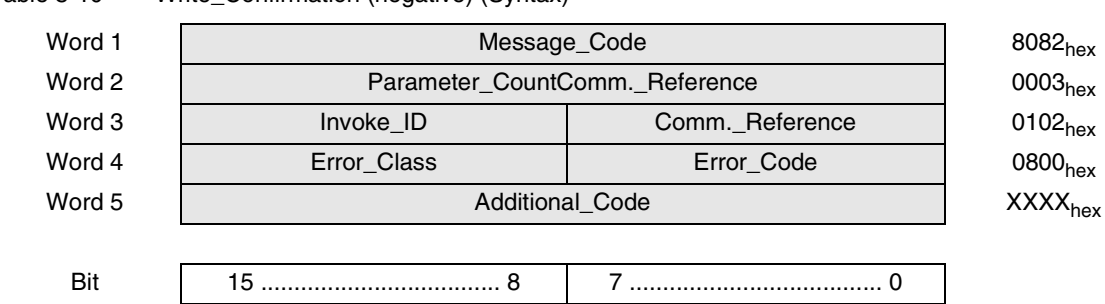

Table 8-10 Write\_Confirmation (negative) (Syntax)

For the example, this means:

An error occurred with Error\_Class 08 and Error\_Code 00. In this case it is a device-specific error message rather than a communication error (see [Appendix A 2 "Error Tables"](#page-224-0)).

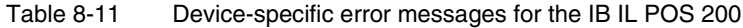

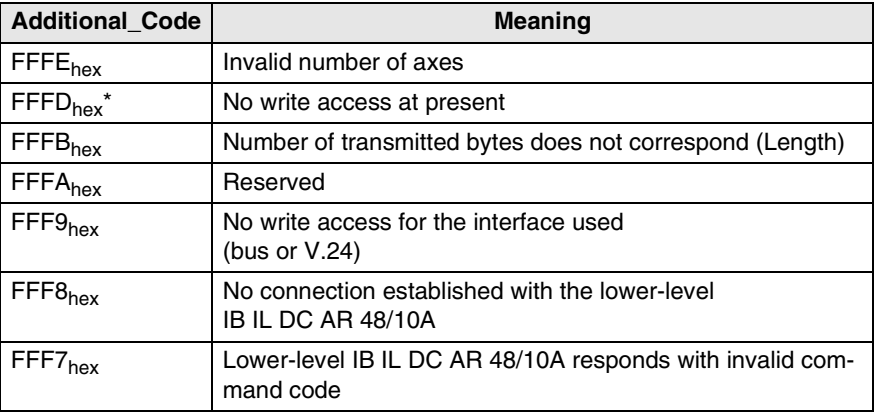

This error occurs, for example, if you try to write a new parameter record during operation (see [section 5, "State Machine"](#page-88-0)).

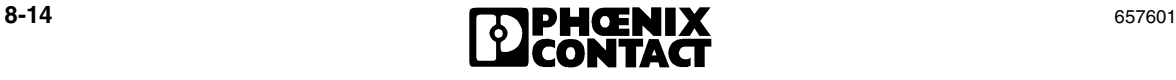

### **Abort**

The Abort service can be used to abort a connection. It is an unconfirmed service, i.e., no abort confirmation is sent. The service is called using the Abort\_Request command.

The Abort\_Request contains only the communication reference for the connection to be aborted. The example in the right-hand column of the table shows the connection release for the positioning CPU with  $CR = 2$ .

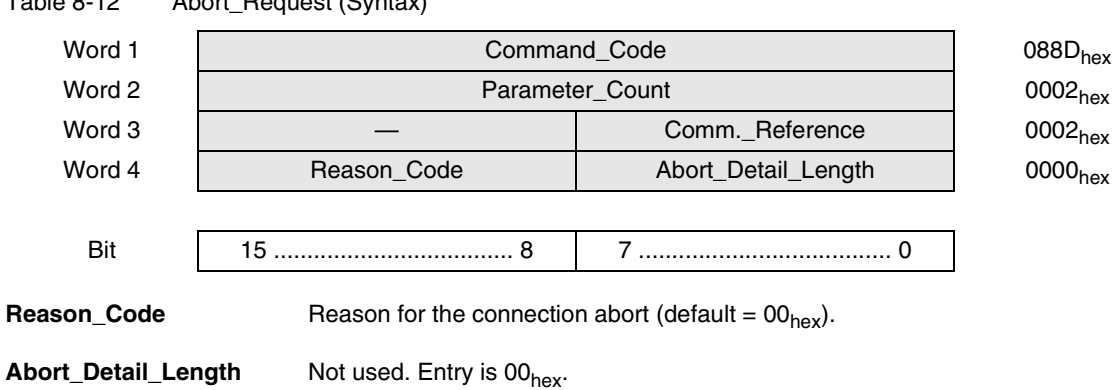

Table 8-12 Abort\_Request (Syntax)

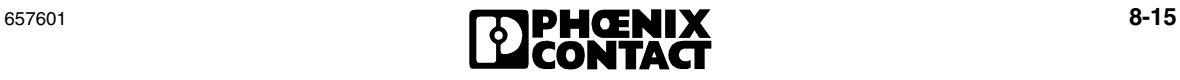

#### <span id="page-197-0"></span> $8.2$ **Process Data Operation**

#### **Process Data Channel Assignment**

The process image of the positioning CPU on the local bus ring comprises six data words. Of these six data words, the first word is the PCP channel. The remaining five data words are the process data channel.

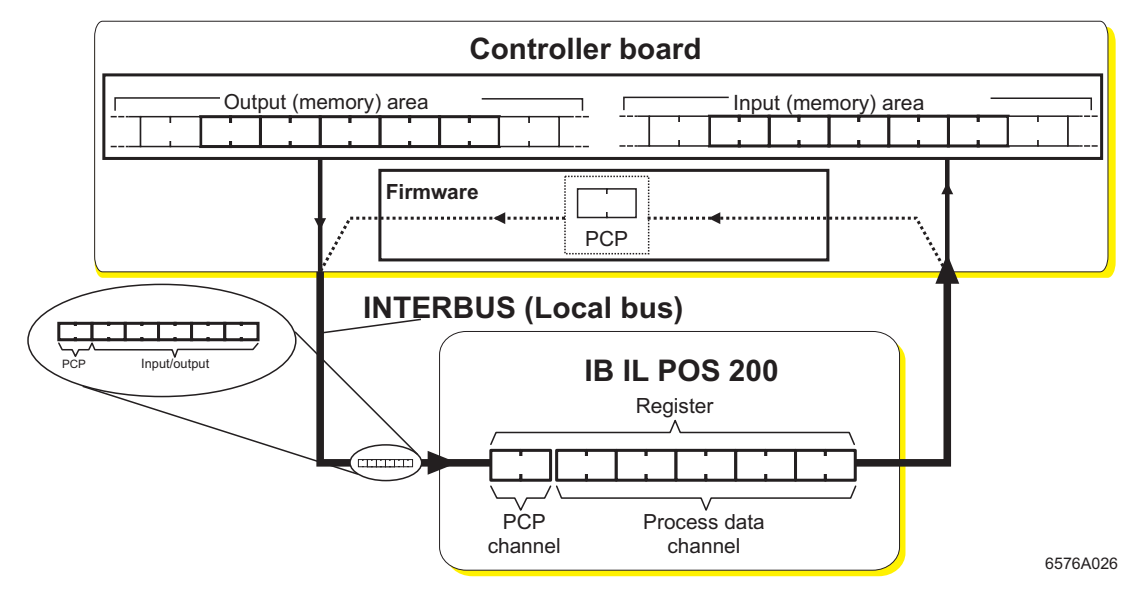

Figure 8-2 Process image in the I/O (memory) area of the controller board

The data words are in the process data (memory) area on the controller board.

The process data (memory) area comprises an output (memory) area and an input (memory) area. The two memory areas do not necessarily have to be different.

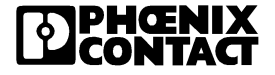

**Definition** Direction of output data flow: From the controller board to the positioning CPU (control word)

> Direction of input data flow: From the positioning CPU to the controller board (status byte)

> In process data operation, data words are controlled and read using the relevant word address of the control word in the process data area. Terminals are controlled using the output (memory) area. The response of terminals to the control commands is provided in the input (memory) area.

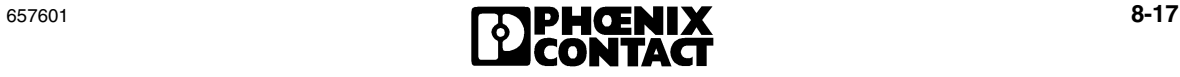

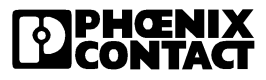

# Section **9**

This section provides information about

- Programming data and technical data for the positioning CPU
- Ordering data for the positioning CPU, accessories, and documentation.

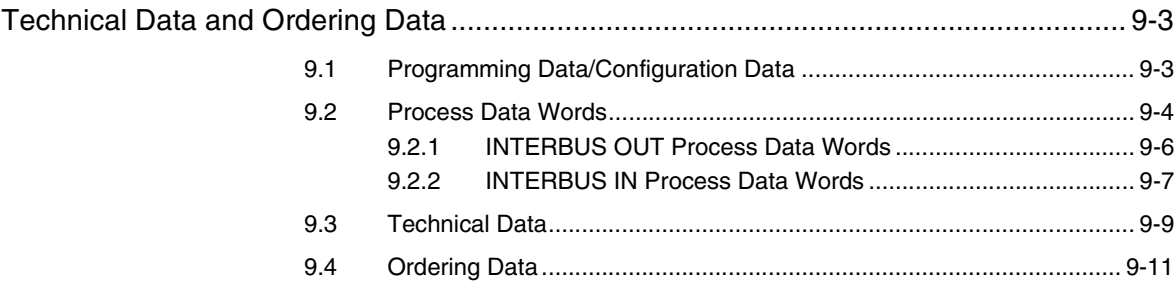

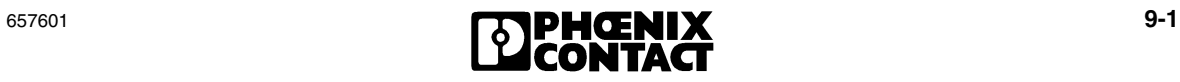

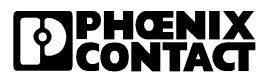

# <span id="page-202-0"></span>**9 Technical Data and Ordering Data**

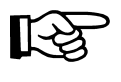

The data is valid for the preferred mounting position (vertical).

The technical data does not claim to be complete. Technical modifications reserved.

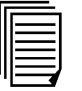

For additional technical data on the Inline product range, please refer to the "Configuring and Installing the INTERBUS Inline Product Range" User Manual (IB IL SYS PRO UM E; Order No. 27 43 04 8) or the Inline System Manual for your bus system.

For additional technical data on the other product ranges of the INTERBUS system, refer to the "Configuring and Installing INTERBUS" User Manual (IBS SYS PRO INST UM E, Order No. 27 43 80 2).

## <span id="page-202-1"></span>**9.1 Programming Data/Configuration Data**

### **INTERBUS**

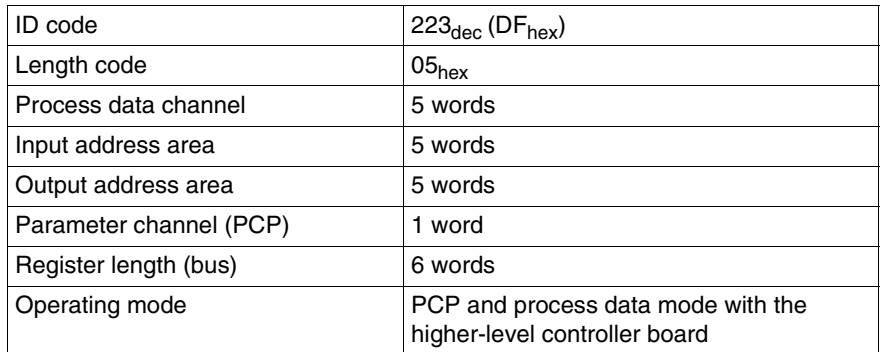

### **Other Bus Systems**

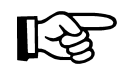

For the configuration data of other bus systems, please refer to the appropriate electronic device data sheet (GSD, EDS) at [www.phoenixcontact.com.](http://www.phoenixcontact.com)

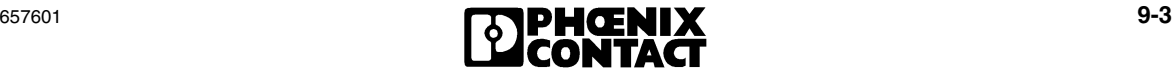

### <span id="page-203-0"></span>**9.2 Process Data Words**

#### **Process Data Representation**

The Inline positioning CPU offers digital access to all drive parameters and functions via the local bus interface, i.e., the positioning CPU is parameterized and controlled via the local bus.

The positioning CPU is controlled via fast, cyclic process data. This process data channel can be used to control the functions of the IB IL POS 200. All axes are controlled separately, by one byte each. Examples of this are:

- Jog Right/Jog Left
- Enable
- Start positioning (StartPos)

At the same time, status bytes from the positioning CPU are read back via this channel, for example:

- Run
- **Ready**

The positioning CPU communicates with the higher-level control system via the local bus as well as via the fast, cyclic process data channel and the acyclic parameter channel (PCP, Peripherals Communication Protocol).

While process data is generally exchanged cyclically, the drive parameters can be read and written acyclically via the "Read" and "Write" PCP services. The parameters are stored permanently in the positioning CPU.

**Process data** Process data is time-critical status information that changes continually and must be continuously updated. This information must be transmitted at short regular intervals. It is transmitted via the process data channel.

**Parameter data** Parameter data is data that seldom changes and must therefore only be transmitted when required. It is transmitted via PCP communication.

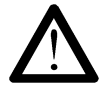

In the following, only the INTERBUS-specific process data representation is described (Motorola data format).

Please note that bytes must be rotated when using an Intel processor (see [section "Basic Settings" on page 4-3](#page-70-0)).

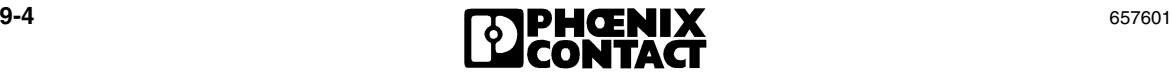

In the local bus ring, the positioning CPU occupies one word for the PCP channel and five words for process data words (not variable) for each data direction.

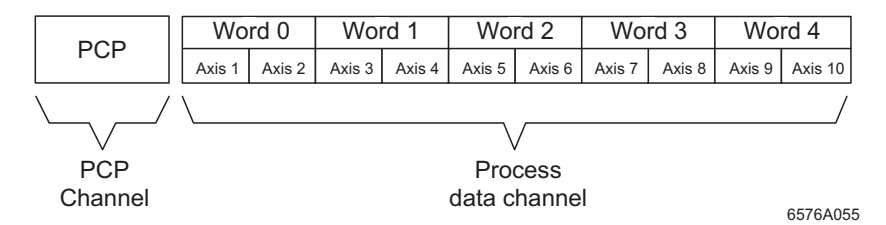

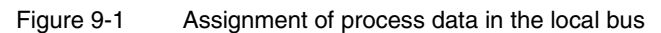

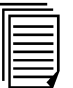

For a description of INTERBUS software configuration, please refer to the "Configuring and Installing the INTERBUS Inline Product Range" User Manual (IB IL SYS PRO UM E, Order No. 27 43 04 8).

For the assignment of the illustrated (byte.bit) view for your INTERBUS control or computer system, please refer to data sheet DB GB IBS SYS ADDRESS, Part No. 90 00 99 0.

### **Process Data Channel Assignment**

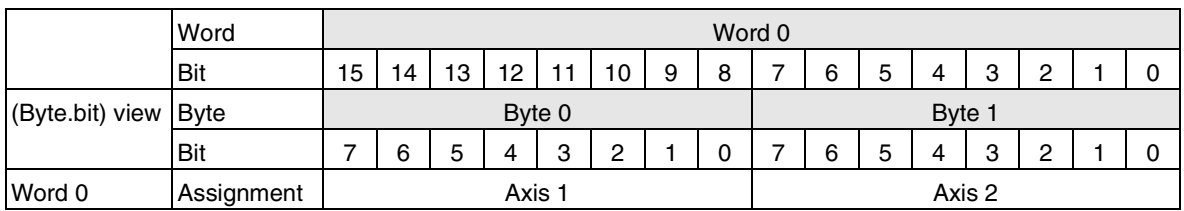

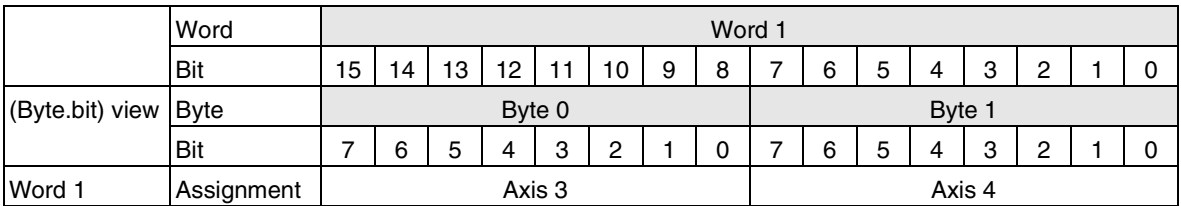

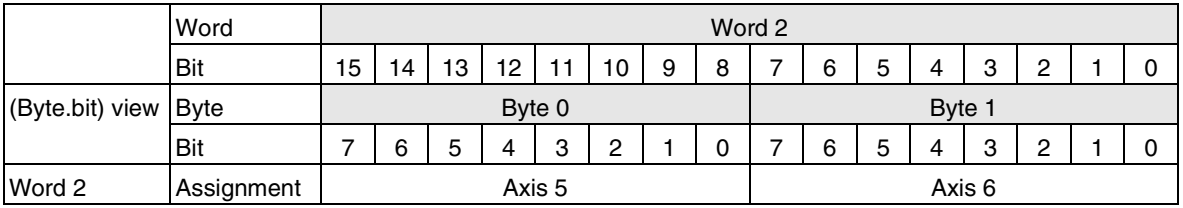

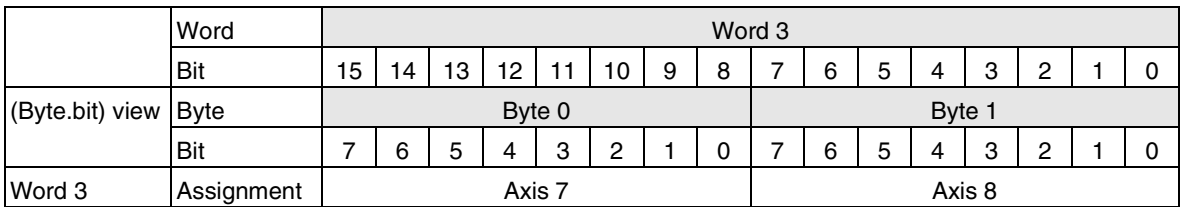

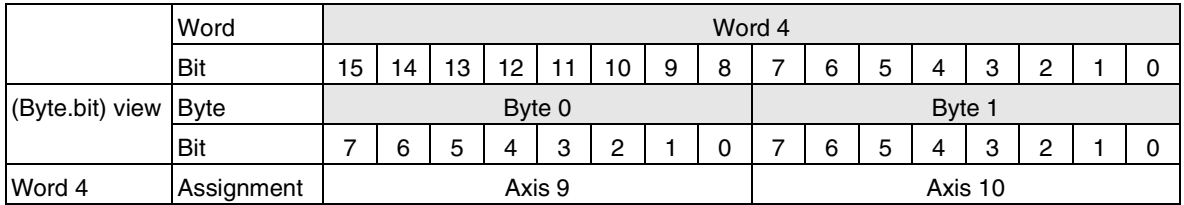

### <span id="page-205-0"></span>**9.2.1 INTERBUS OUT Process Data Words**

The OUT process data words are "control words", which are transmitted from the controller board to the IB IL POS 200. For the positioning CPU, the axes are addressed using "control bytes" so that it is possible to address and/or control two axes with one word.

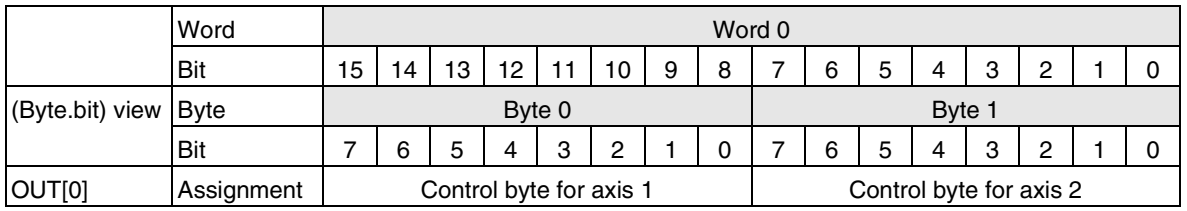

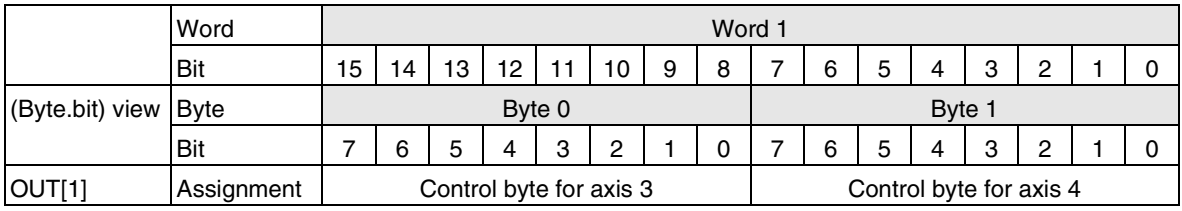

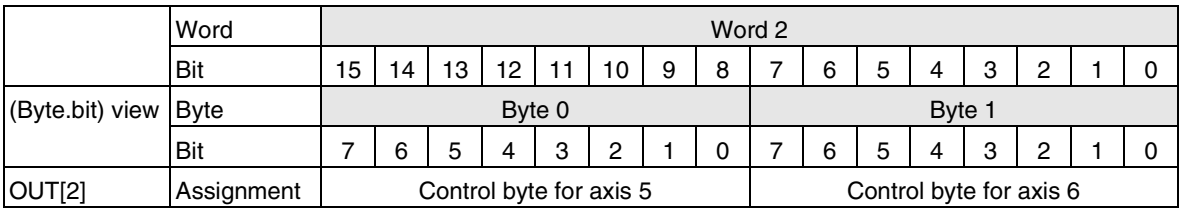

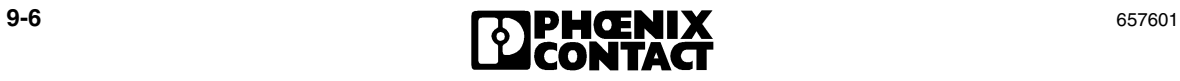

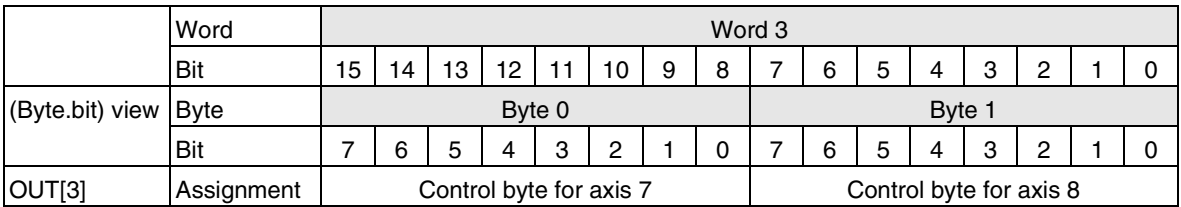

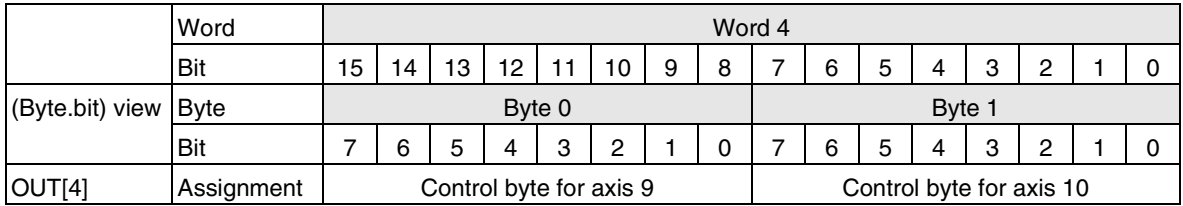

### **Control Bytes for INTERBUS OUT Process Data Words OUT[1] to OUT[4]**

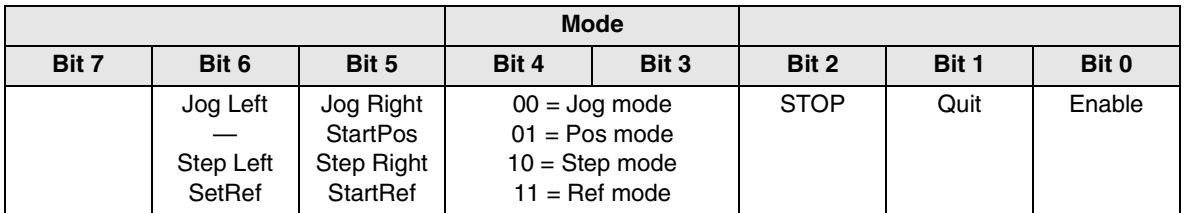

### <span id="page-206-0"></span>**9.2.2 INTERBUS IN Process Data Words**

The IN process data words are "status bytes" for the individual axes, which are transmitted from the IB IL POS 200 to the controller board. For the positioning CPU, the states of the axes are indicated using "status bytes" so that it is possible to monitor two axes with one word.

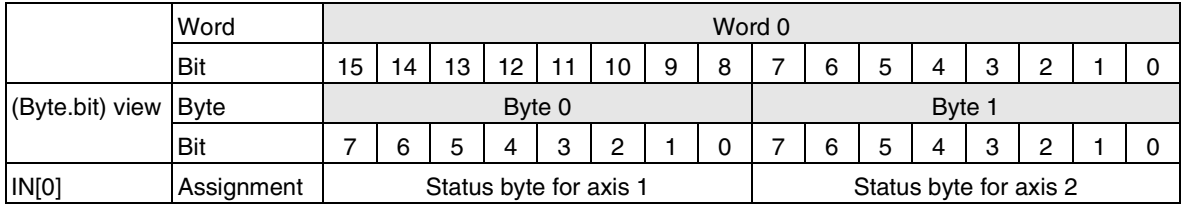

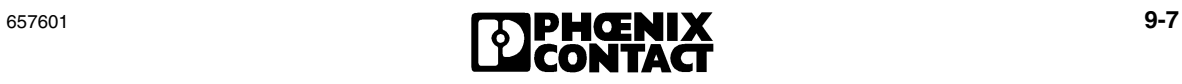

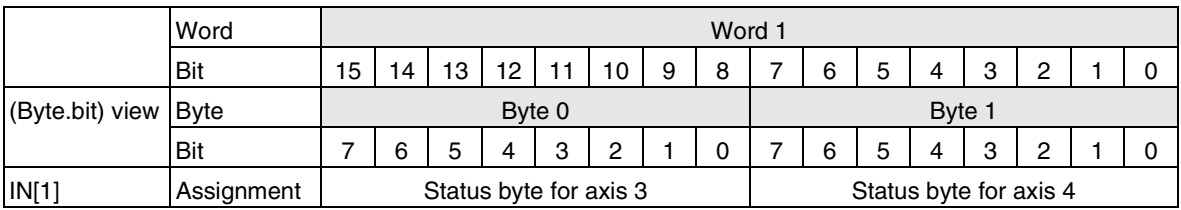

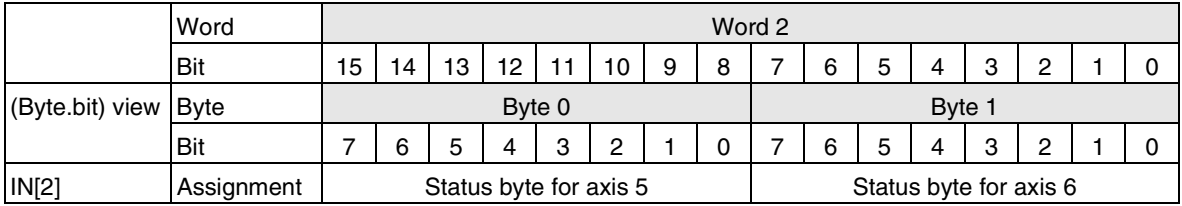

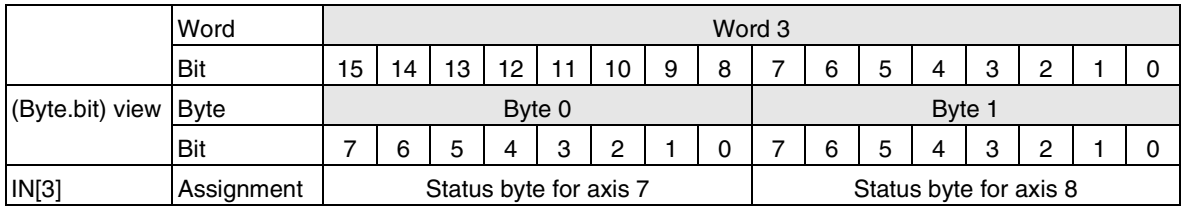

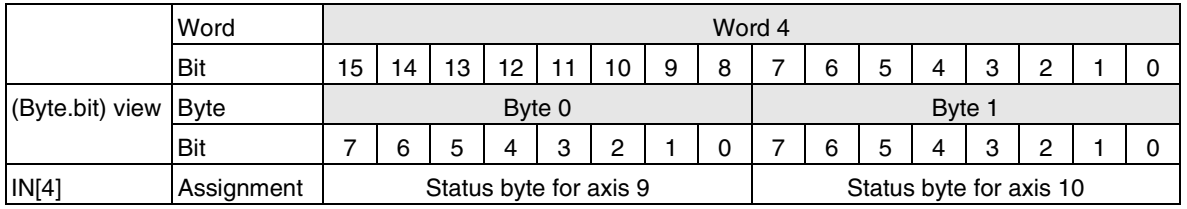

### **Status Bytes for INTERBUS IN Process Data Words IN[1] to IN[4]**

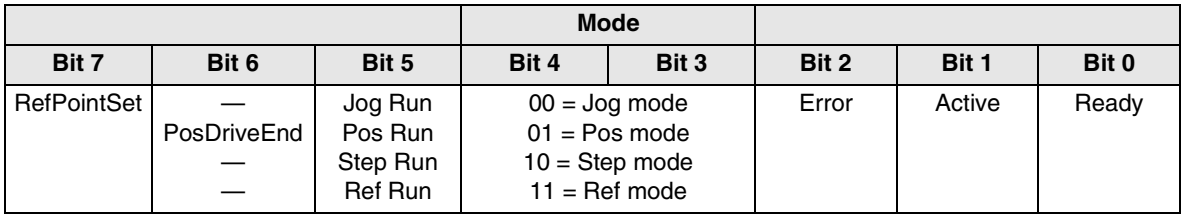

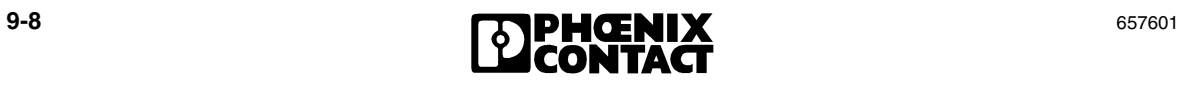

### <span id="page-208-0"></span>**9.3 Technical Data**

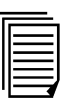

All data relating to terminals in the INTERBUS Inline product range is listed in the "Configuring and Installing the INTERBUS Inline Product Range" User Manual.

This section only contains the data that applies specifically to the IB IL POS 200 positioning CPU or differs from the general data.

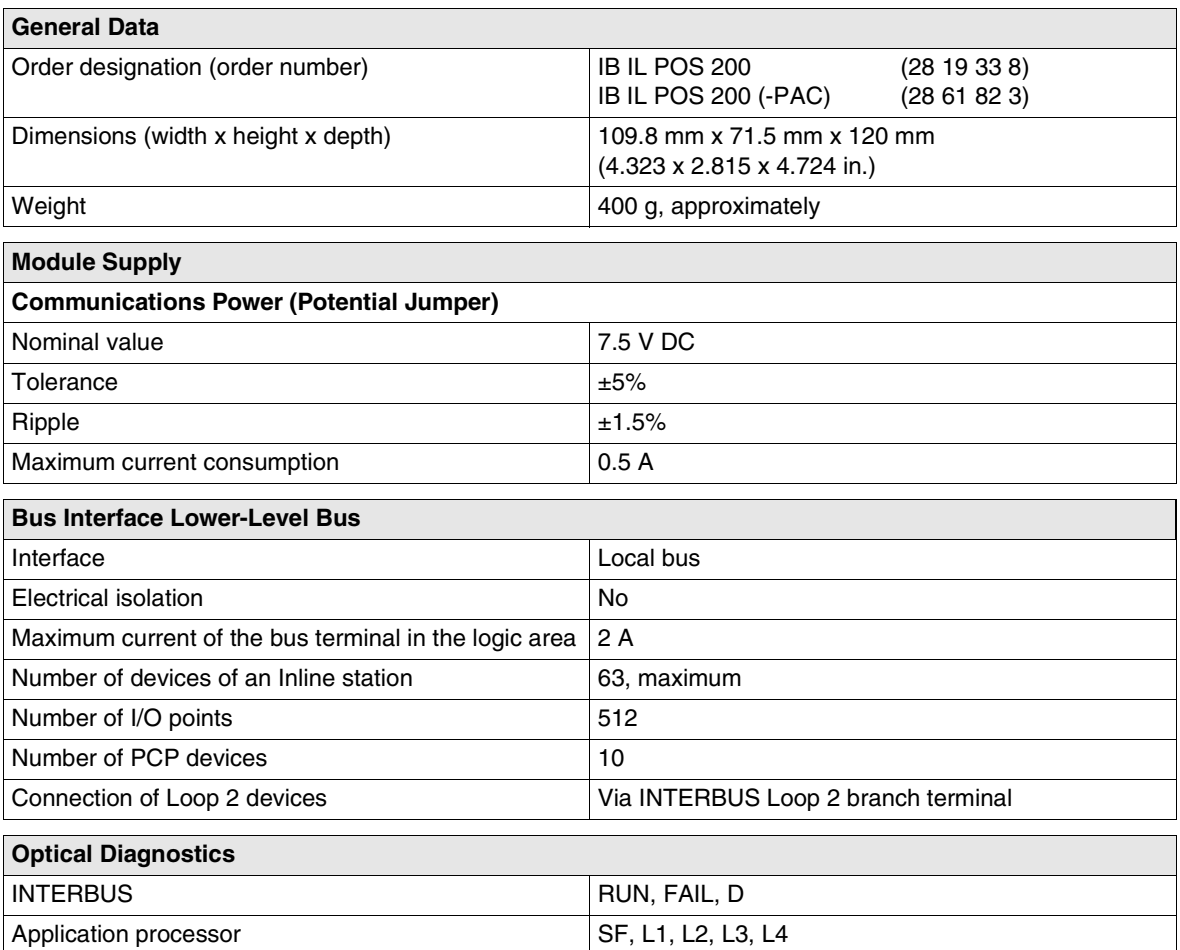

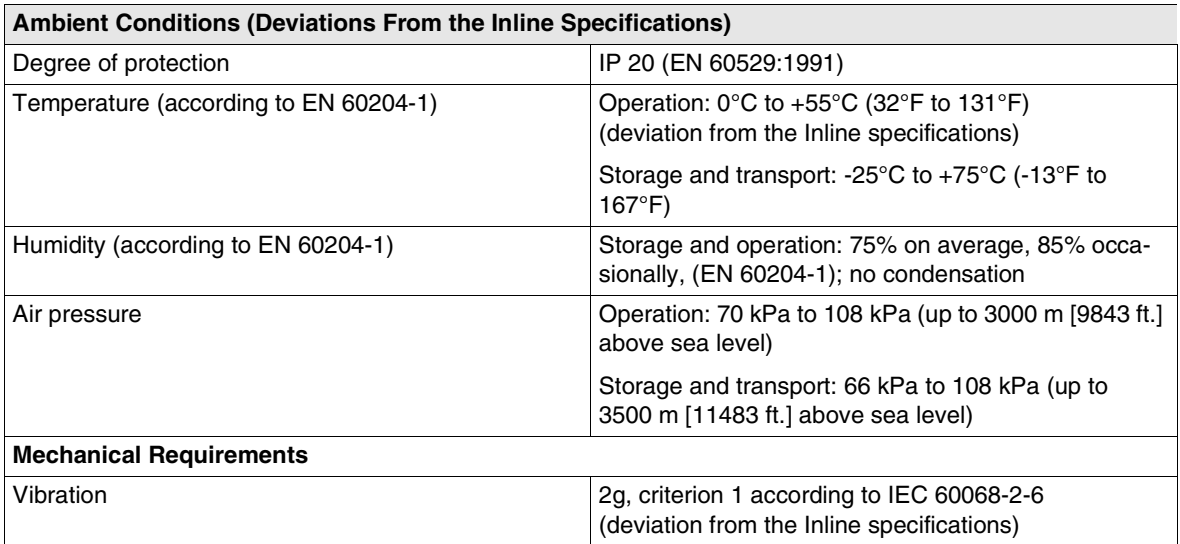

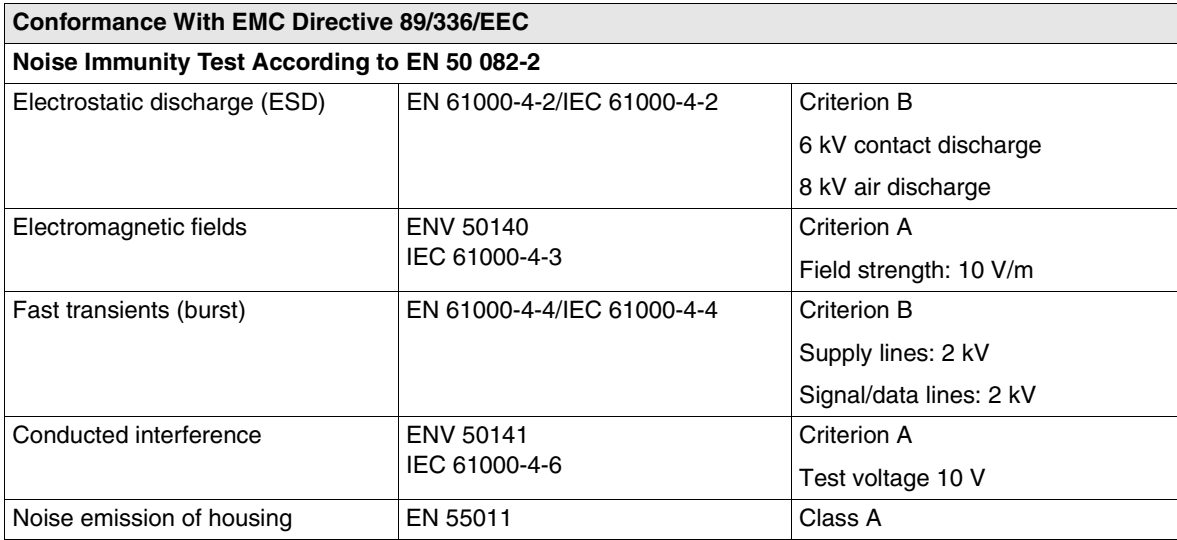

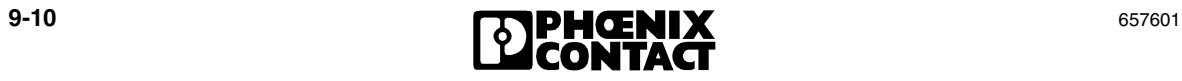

 $\overline{\phantom{a}}$ 

## <span id="page-210-0"></span>**9.4 Ordering Data**

### **Ordering Data for Terminals**

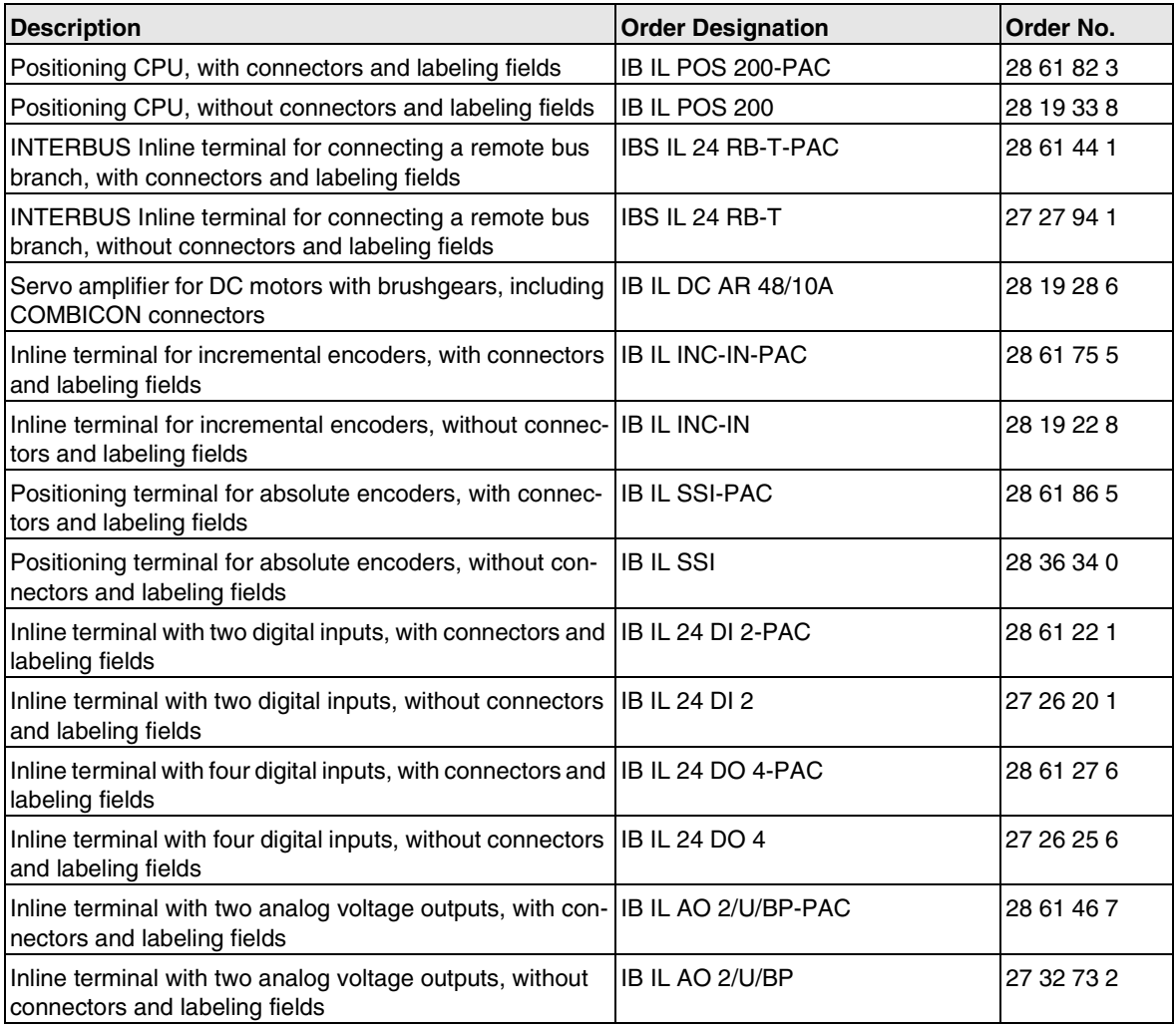

### **Ordering Data for Connectors**

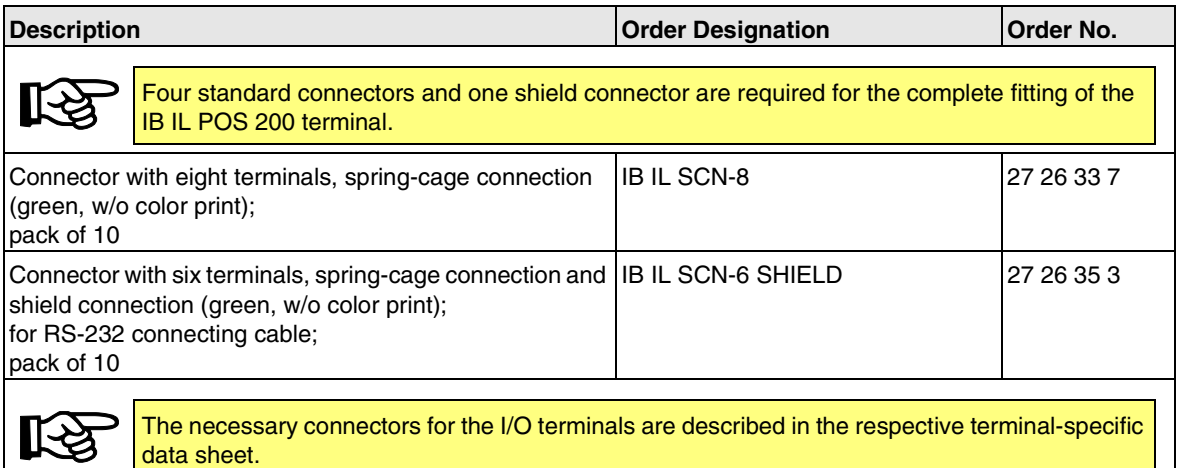

### **Ordering Data for Accessories**

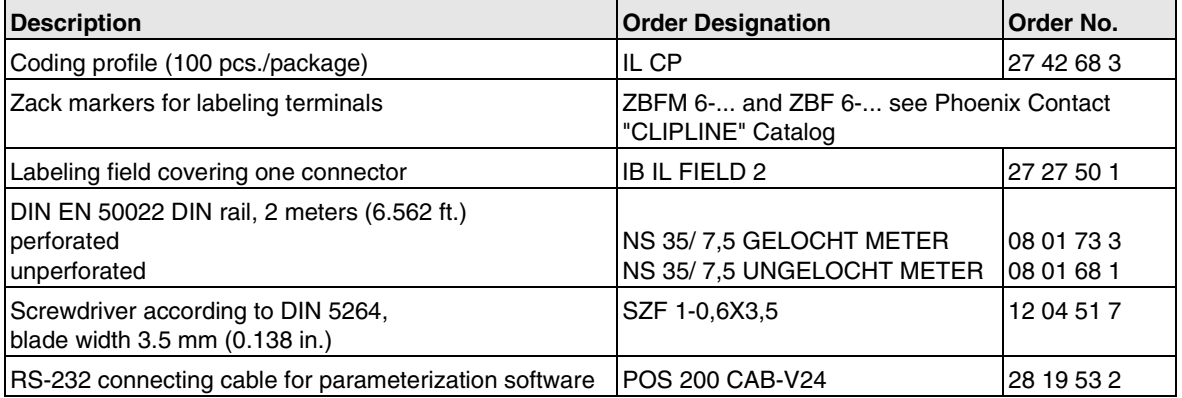

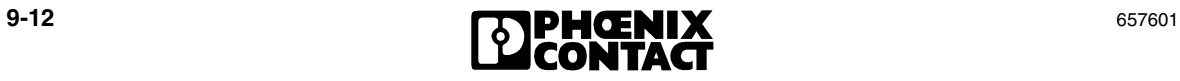

### **Ordering Data for Documentation**

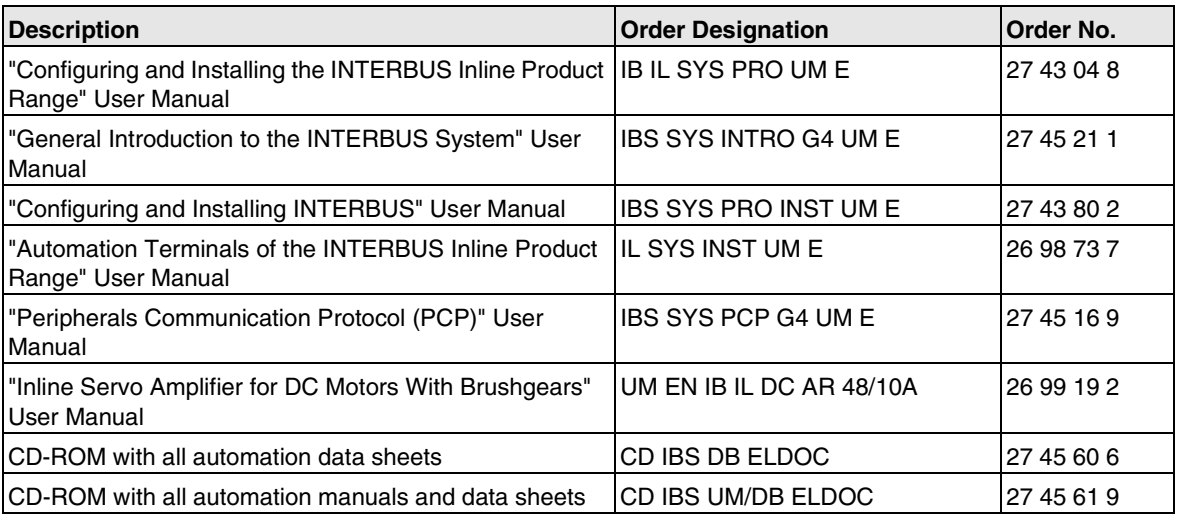

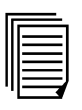

Make sure you always use the latest documentation.

It is available to download on the Internet at [www.phoenixcontact.com.](http://www.phoenixcontact.com)

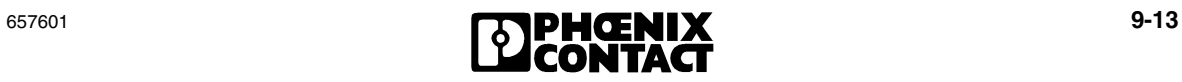

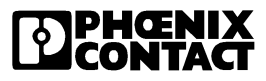

# **A Tables**

### <span id="page-214-0"></span>**A 1 Index Tables**

The index tables list all indices with their properties and a brief description. For additional information about parameterization, please refer to [section 3](#page-42-0) and [section 5.](#page-88-0) **SystemDiagCode** System errors are errors in the bus configuration or errors, which are reported by the Inline CPU. The meaning of the error can be found in [section A 2, "Error](#page-224-1)  [Tables"](#page-224-1). **s-unit** Indices with this designation are input and output in the unit of measurement defined by the gear ratio rather than in increments. **v-unit** Indices with this designation specify the speed as a percentage. This percentage refers to the maximum permissible speed. **\*New Ref** When an index with this designation is modified, the axis must be homed again using an incremental encoder. **Write protection** All indices have write protection to ensure that they cannot be deleted or overwritten during operation. This means that parameter settings cannot be made in the "Active" state. To modify an index during operation: 1. Reset the enable bit (bit 0 in the control byte) 2. Write the new value 3. Set the enable bit again **Exception:** Index 1050<sub>hex</sub> (this can be read at any time) **inc** An entry in a parameter with this designation does not depend on the gear ratio and is specified in increments. **ms** An entry in a parameter with this designation is specified in ms. The following parameters must be written for every axis. The parameter records for the individual axes are addressed via the Invoke IDs. The axes are assigned to the Invoke IDs as follows: Table A-1 Assignment of Invoke IDs to the individual axes **Axis Number Invoke ID** 1 1 2 4

3 7

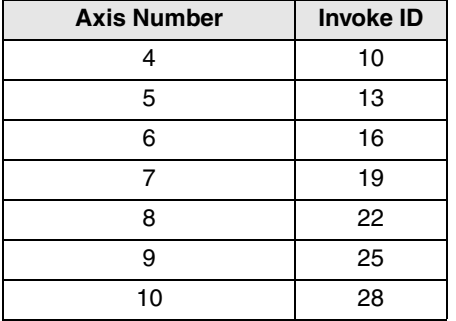

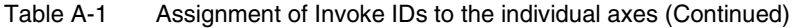

The following index table is sorted according to the value of the index. The same indices may have different meanings for different encoder and output versions.

### Table A-2 Parameters

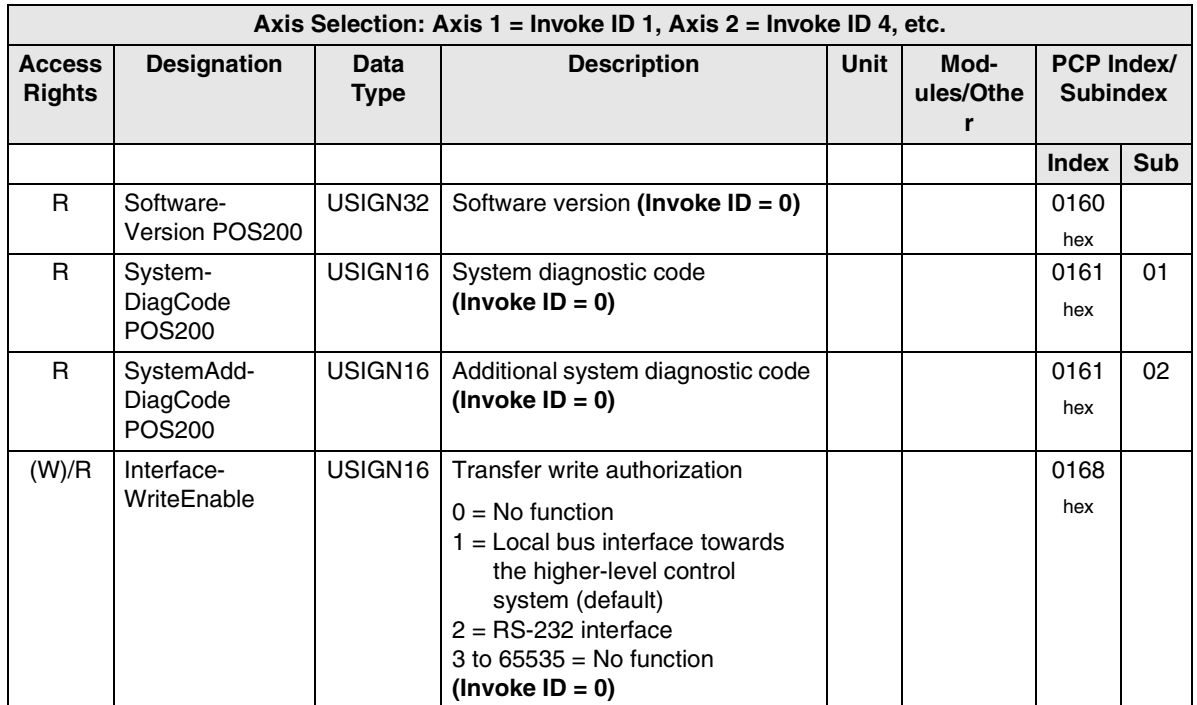

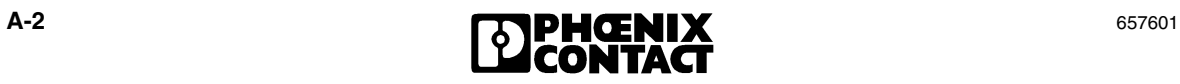
Table A-2 Parameters (Continued)

| Axis Selection: Axis 1 = Invoke ID 1, Axis 2 = Invoke ID 4, etc. |                    |                     |                                                           |                                |             |                        |                                      |              |            |
|------------------------------------------------------------------|--------------------|---------------------|-----------------------------------------------------------|--------------------------------|-------------|------------------------|--------------------------------------|--------------|------------|
| <b>Access</b><br><b>Rights</b>                                   | <b>Designation</b> | Data<br><b>Type</b> | <b>Description</b>                                        |                                | <b>Unit</b> | Mod-<br>ules/Othe<br>r | <b>PCP Index/</b><br><b>Subindex</b> |              |            |
|                                                                  |                    |                     |                                                           |                                |             |                        |                                      | <b>Index</b> | <b>Sub</b> |
| R/W                                                              | ProcessDataV24     | <b>Structure</b>    |                                                           | Control bytes for the ten axes |             |                        |                                      | 0169<br>hex  |            |
| R/W                                                              | PDUSize            | USIGN16             | PDU size setting for the<br>IB IL POS 200                 |                                |             |                        | 016A<br>hex                          |              |            |
|                                                                  |                    |                     | $0000hex = 246 bytes (default)$<br>$0001hex = 64 bytes$   |                                |             |                        |                                      |              |            |
| W/R                                                              | VariantTF          | USIGN16             |                                                           | Axis activation                |             |                        |                                      | 1030         |            |
|                                                                  |                    |                     | $0 = Not active$                                          |                                |             |                        |                                      | hex          |            |
|                                                                  |                    |                     | $1 =$ Activation of technology                            |                                |             |                        |                                      |              |            |
|                                                                  |                    |                     | function (rapid/creeping speed<br>positioning)            |                                |             |                        |                                      |              |            |
| W/R                                                              | VariantInput       | USIGN16             | Type of Position Detection                                |                                |             |                        | 1032                                 |              |            |
|                                                                  |                    |                     | (Input Terminal)                                          |                                |             |                        | hex                                  |              |            |
|                                                                  |                    |                     |                                                           | 2nd<br>1st Terminal<br>Entry:  |             |                        |                                      |              |            |
|                                                                  |                    |                     |                                                           | Termina<br>ı                   |             |                        |                                      |              |            |
|                                                                  |                    |                     | 3<br><b>IBIL SSI</b><br><b>IBIL 24</b><br>DI <sub>2</sub> |                                |             |                        |                                      |              |            |
|                                                                  |                    |                     | 5                                                         | <b>IB IL INC-IN</b>            |             |                        |                                      |              |            |
| W/R                                                              | AddressInput1      | USIGN16             | Address in the local bus structure                        |                                |             | *New Ref               | 1034                                 | 01           |            |
|                                                                  |                    |                     | for the first input terminal (entry                       |                                |             |                        |                                      | hex          |            |
|                                                                  |                    |                     | only required if a "3" is entered<br>under index 1032)    |                                |             |                        |                                      |              |            |
| W/R                                                              | AddressInput2      | USIGN16             | Address in the local bus structure                        |                                |             |                        | *New Ref                             | 1034         | 02         |
|                                                                  |                    |                     | for the second input terminal (entry                      |                                |             |                        |                                      | hex          |            |
|                                                                  |                    |                     | only required if a "3" is entered<br>under index 1032)    |                                |             |                        |                                      |              |            |

### Table A-2 Parameters (Continued)

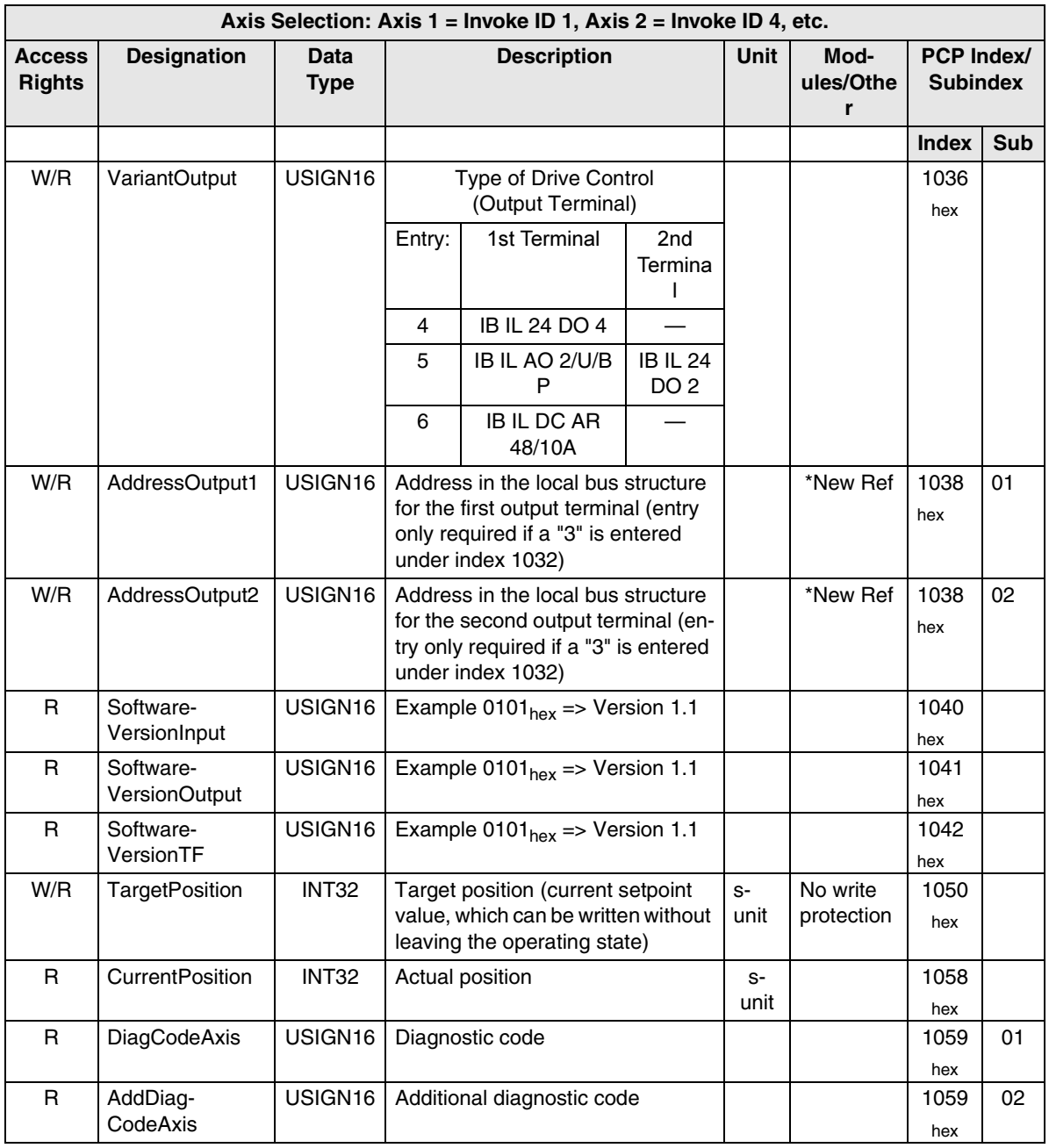

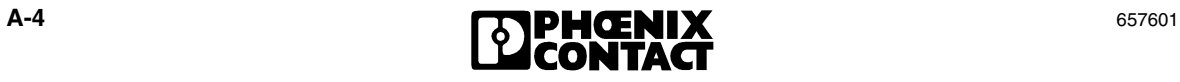

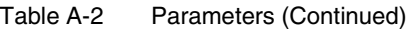

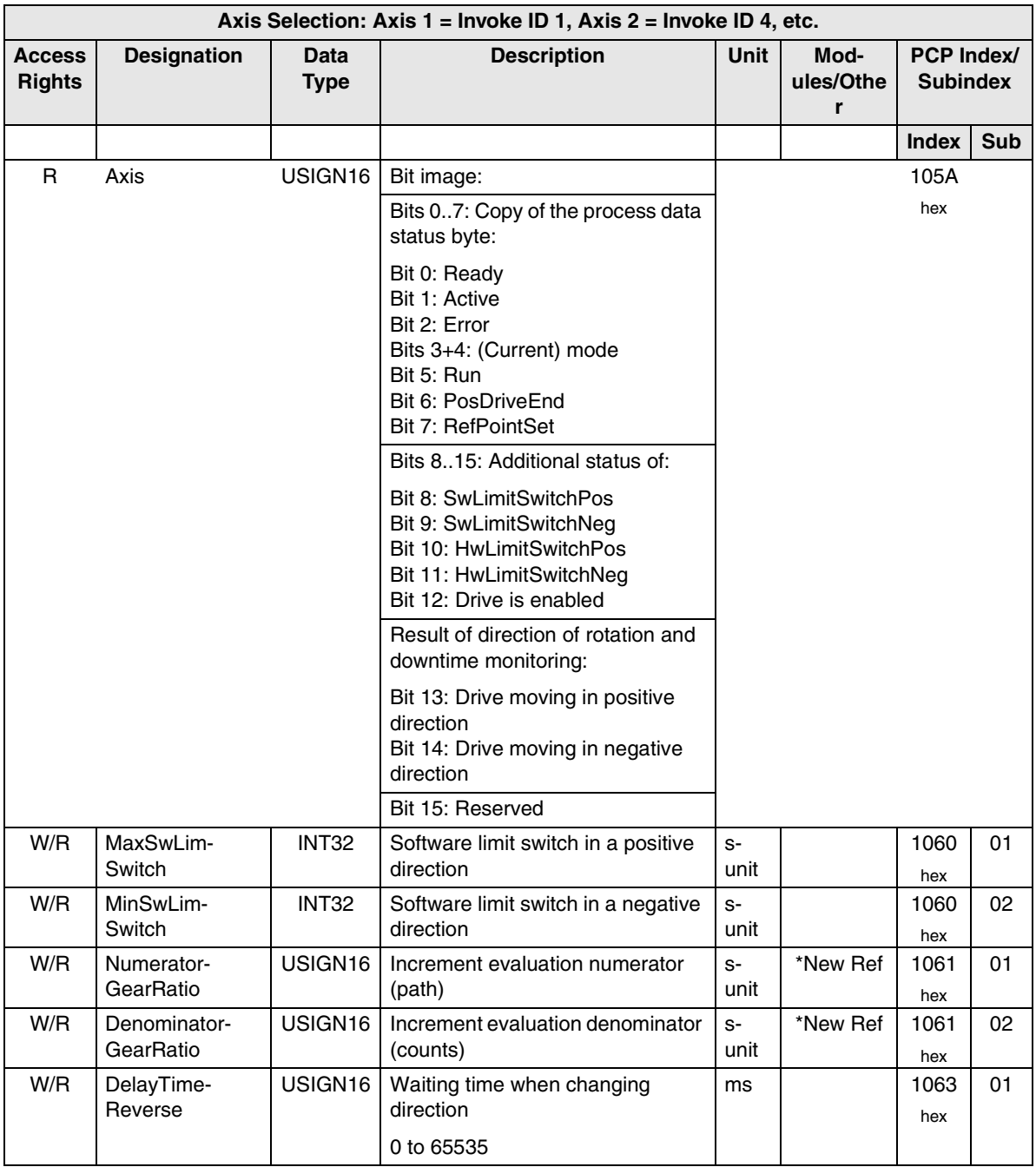

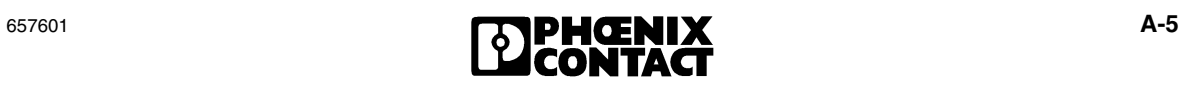

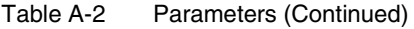

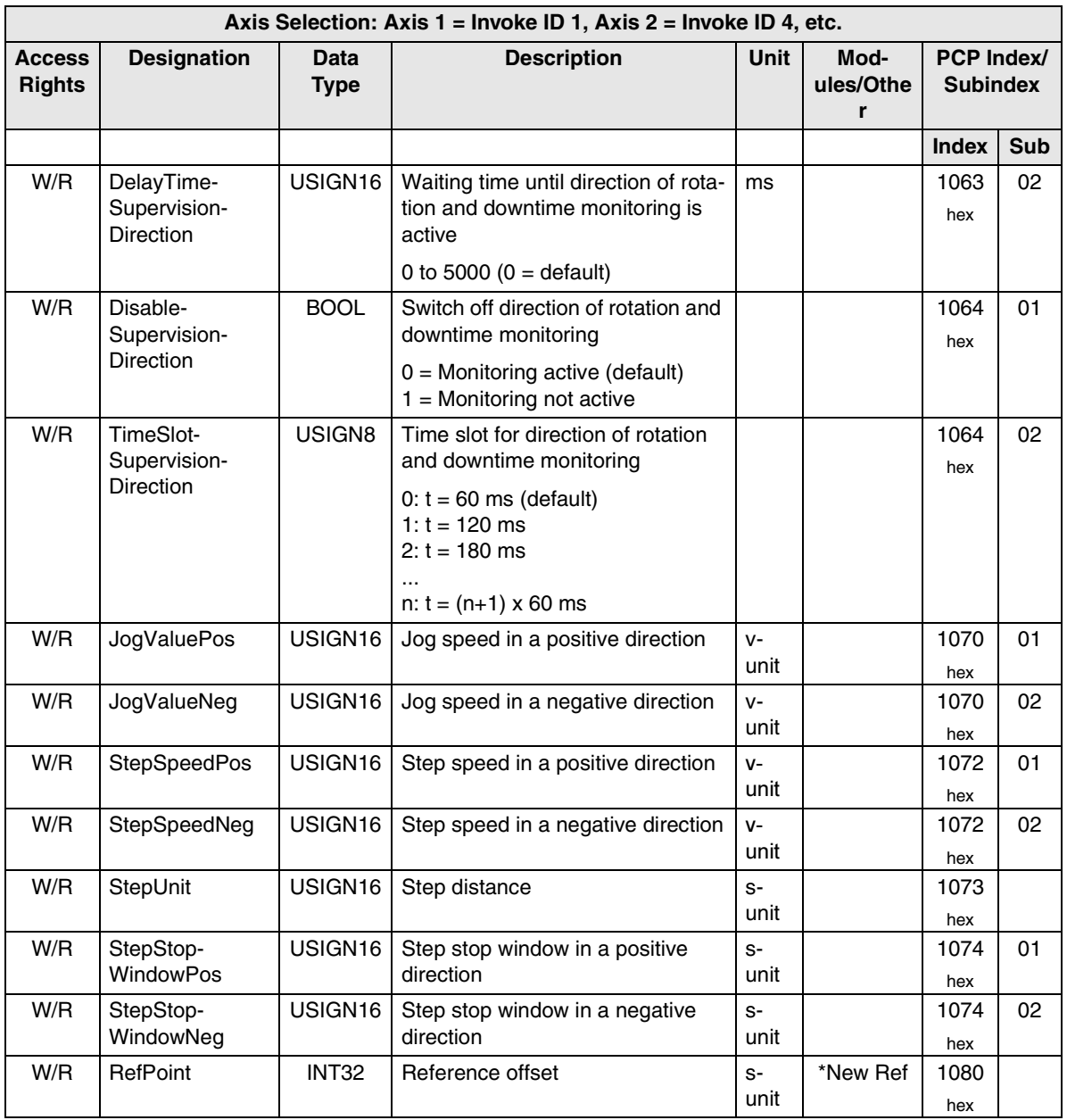

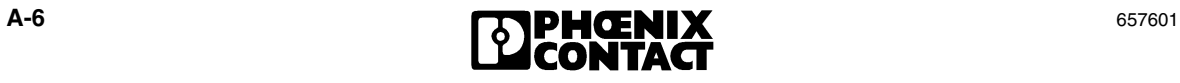

Table A-2 Parameters (Continued)

| Axis Selection: Axis $1 =$ Invoke ID 1, Axis $2 =$ Invoke ID 4, etc. |                       |                     |                                                                                                    |              |                        |                                      |            |
|----------------------------------------------------------------------|-----------------------|---------------------|----------------------------------------------------------------------------------------------------|--------------|------------------------|--------------------------------------|------------|
| <b>Access</b><br><b>Rights</b>                                       | <b>Designation</b>    | Data<br><b>Type</b> | <b>Description</b>                                                                                                    |              | Mod-<br>ules/Othe<br>r | <b>PCP Index/</b><br><b>Subindex</b> |            |
|                                                                      |                       |                     |                                                                                                    |              |                        | <b>Index</b>                         | <b>Sub</b> |
| W/R                                                                  | RefRapidSpeed         | USIGN16             | Reference speed for rapid motion                                                                                                    | v-<br>unit   | Optional               | 1081<br>hex                          | 01         |
| W/R                                                                  | RefCreeping-<br>Speed | USIGN16             | Reference speed for creeping mo-<br>tion                                                                                                    | v-<br>unit   | Optional               | 1081<br>hex                          | 02         |
| W/R                                                                  | RefLimitSwitch        | <b>BOOL</b>         | Home position switch                                                                                                    |              | *New Ref               | 1083                                 | 01         |
|                                                                      |                       |                     | $0 =$ Maximum limit switch<br>$1 =$ Minimum limit switch                                                                                                    |              |                        | hex                                  |            |
| W/R                                                                  | DefRefPointDir        | <b>BOOL</b>         | Direction of homing                                                                                                    |              | *New Ref               | 1083                                 | 02         |
|                                                                      |                       |                     | $0 = Positive$<br>$1 = Negative$                                                                                                    |              |                        | hex                                  |            |
| W/R                                                                  | RefVariant (INC)      | <b>BOOL</b>         | Type of encoder                                                                                                    |              | *New Ref               | 1084                                 |            |
|                                                                      |                       |                     | $0 =$ Absolute encoder<br>$1 =$ Reserved<br>$2 =$ Incremental encoder                                                                                                    |              |                        | hex                                  |            |
| W/R                                                                  | RefVariant (SSI)      | USIGN16             | Type of encoder                                                                                                    |              | *New Ref               | 1084                                 |            |
|                                                                      |                       |                     | $0 =$ Absolute encoder<br>$1 =$ Reserved<br>$2 =$ Incremental encoder                                                                                                    |              |                        | hex                                  |            |
| W/R                                                                  | RefDistance           | INT <sub>32</sub>   | Distance to the limit switch, within<br>which the zero pulse should ap-<br>pear. If this distance is exceeded<br>(i.e., there is no zero pulse), hom-<br>ing is aborted with an error mes-<br>sage. | $S-$<br>unit |                        | 1085<br>hex                          |            |
| W/R                                                                  | PreStop-<br>WindowPos | USIGN32             | Pre-stop window in a positive di-<br>rection                                                                                                    | $S-$<br>unit |                        | 1090<br>hex                          | 01         |
| W/R                                                                  | PreStop-<br>WindowNeg | USIGN32             | Pre-stop window in a negative di-<br>rection                                                                                                    | $S-$<br>unit |                        | 1090<br>hex                          | 02         |
| W/R                                                                  | StopWindowPos         | USIGN32             | Stop window in a positive direction                                                                                                    | $S-$<br>unit |                        | 1090<br>hex                          | 03         |
| W/R                                                                  | StopWindowNeg         | USIGN32             | Stop window in a negative<br>direction                                                                                                    | s-<br>unit   |                        | 1090<br>hex                          | 04         |

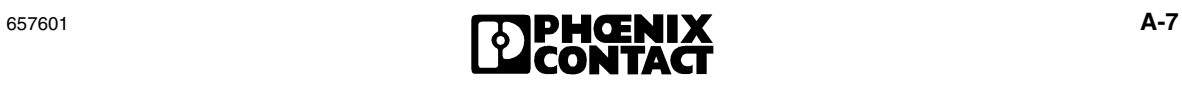

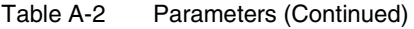

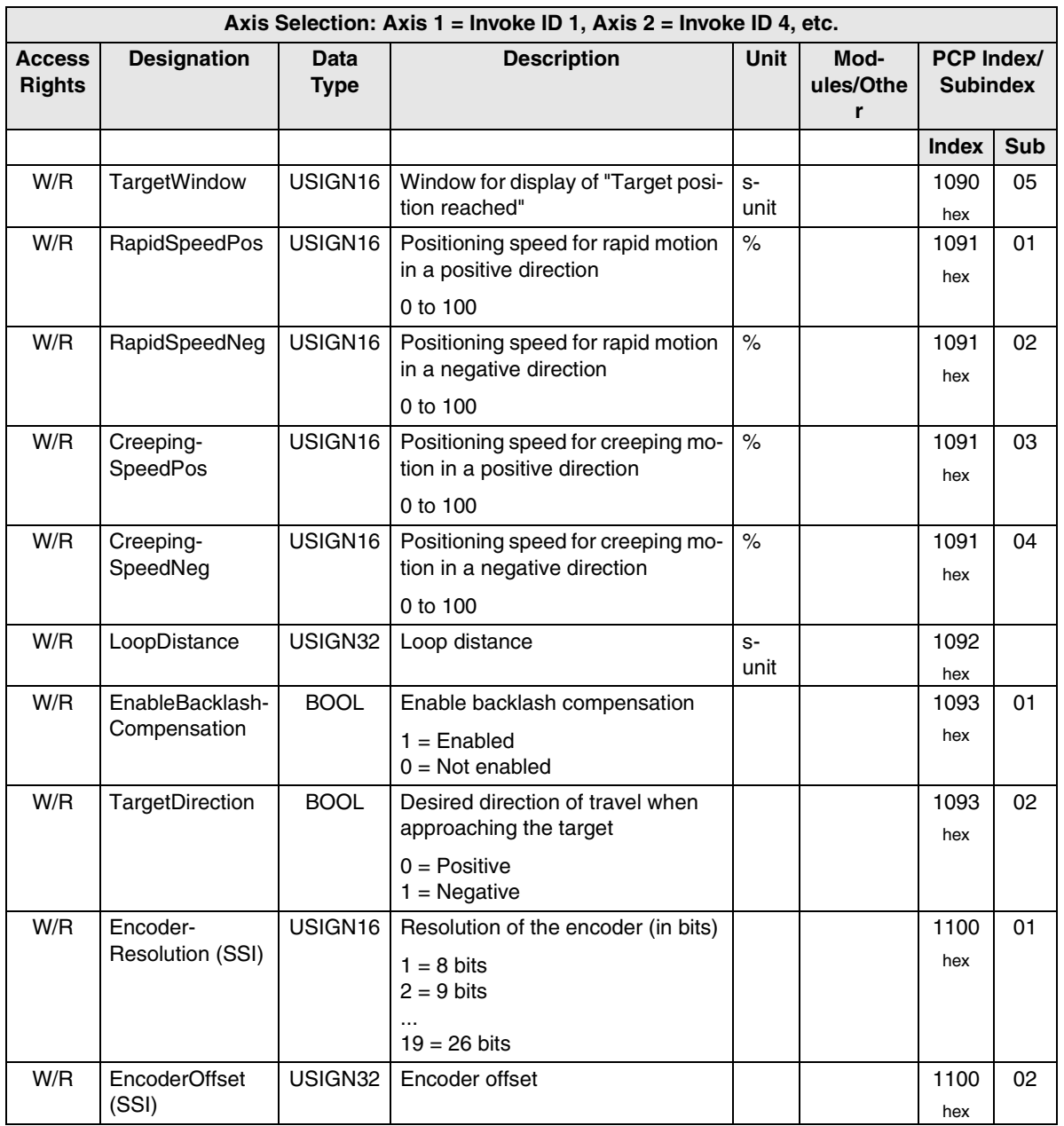

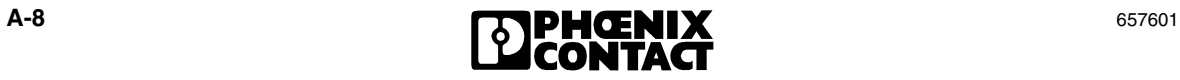

### Table A-2 Parameters (Continued)

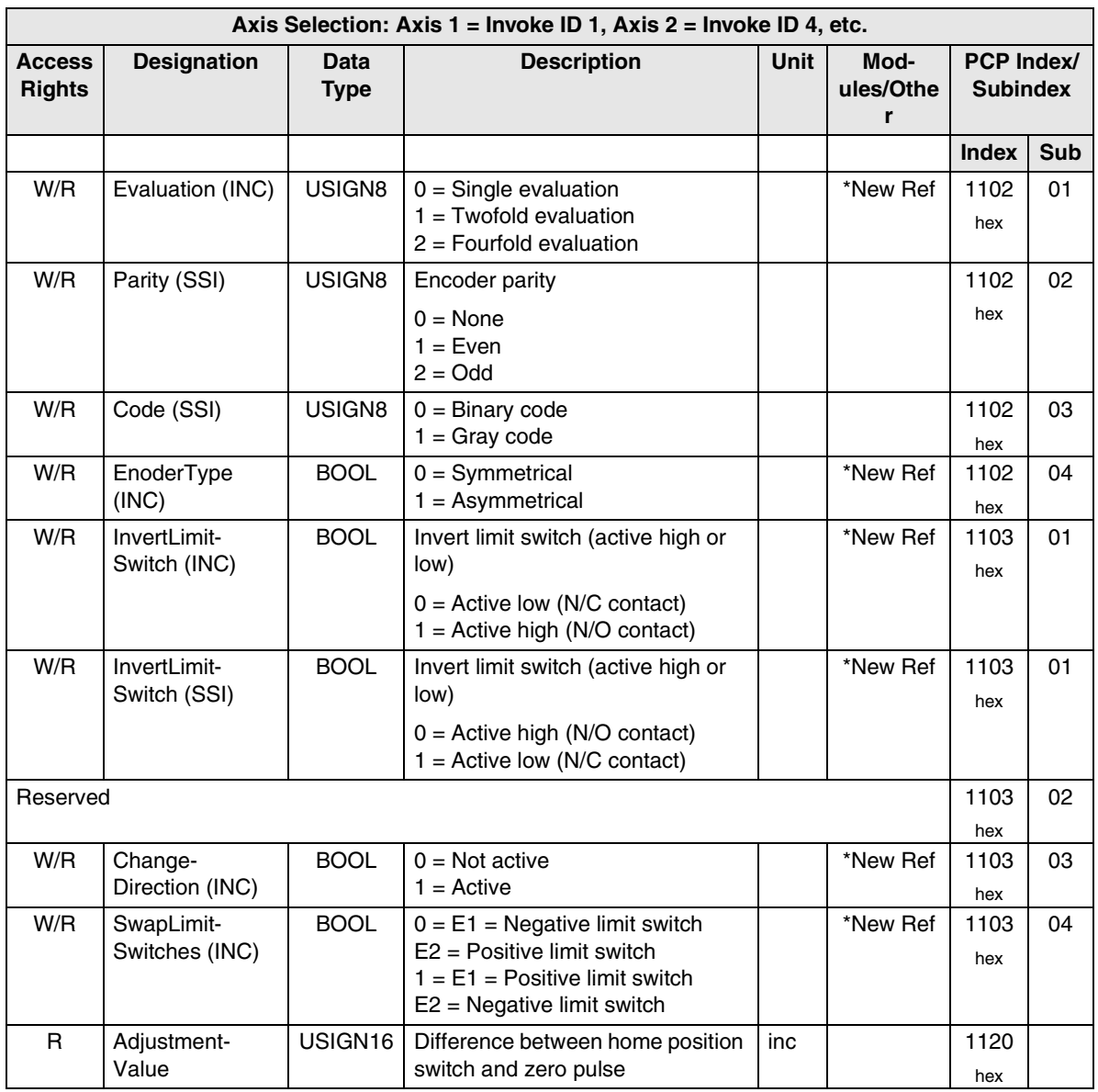

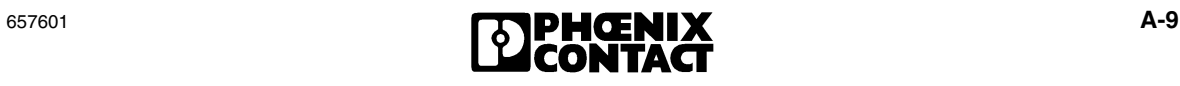

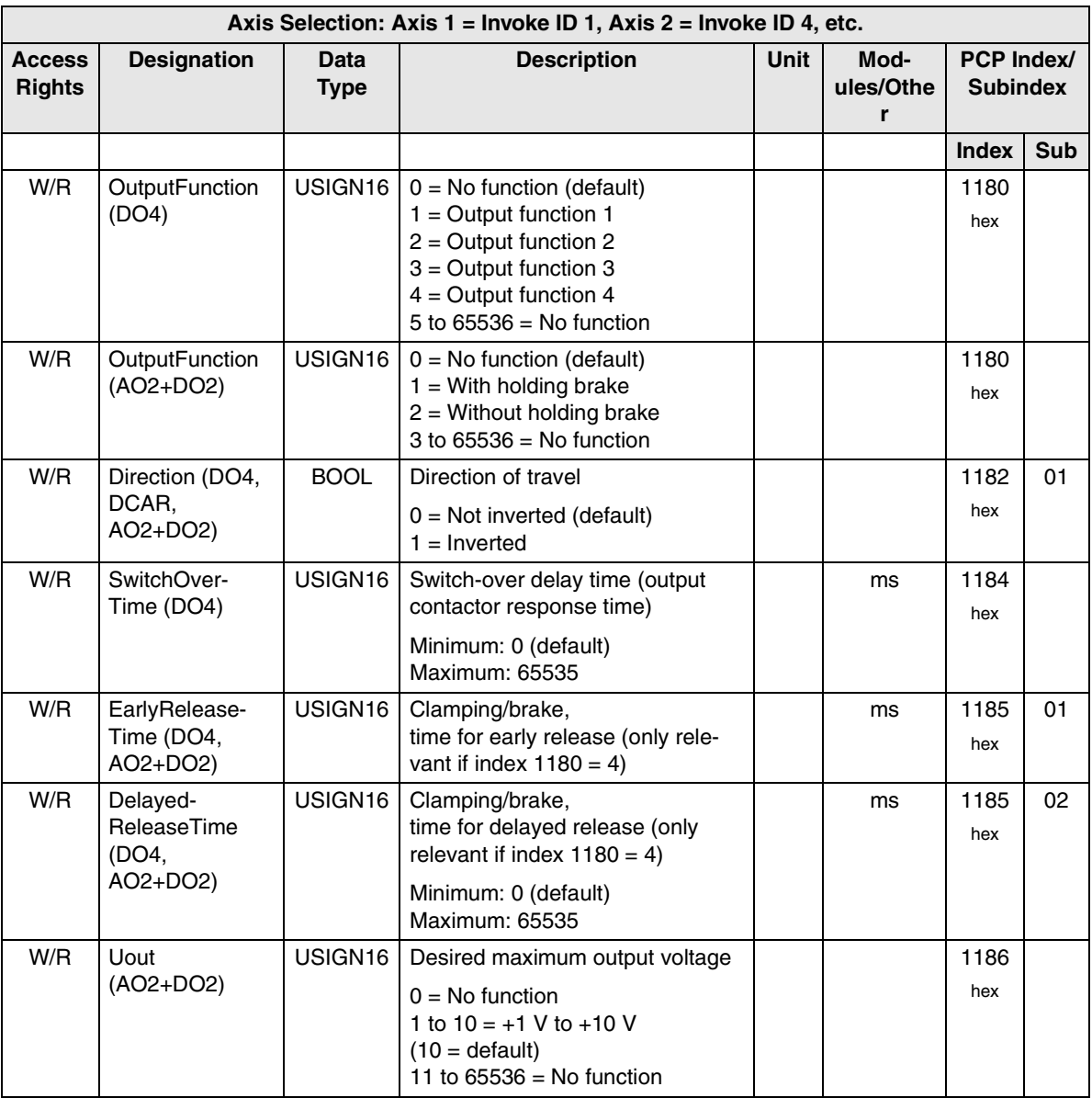

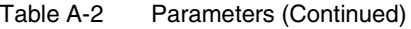

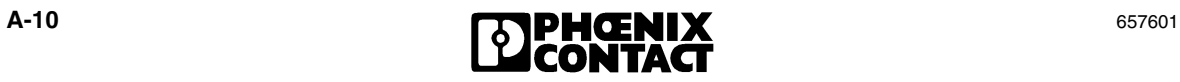

I

## **A 2 Error Tables**

There are several different types of error:

- System errors (see [section "System Errors" on page A-11](#page-224-0)),
- INPUT errors (see [section "INPUT Errors" on page A-18](#page-231-0)),
- POSI errors (see [section "POSI Errors" on page A-21\)](#page-234-0),
- OUTPUT errors (see [section "OUTPUT Errors" on page A-26\)](#page-239-0), and
- Other errors (see [section "Other Errors" on page A-30\)](#page-243-0)

### <span id="page-224-0"></span>**A 2.1 System Errors**

In the event of a system error, read the **DiagCode** under index 0161<sub>hex</sub> sub 01 and the **AddDiagCode** under index 0161<sub>hex</sub> sub 02.

System errors indicate errors in the bus system. In the event of a system error, the system must be completely restarted by switching the supply voltage off and on again. Some error codes provide information about the bus device at which the error has occurred. In this case, the relevant bus terminal should be checked and replaced if necessary.

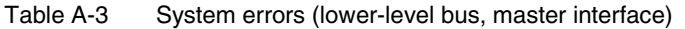

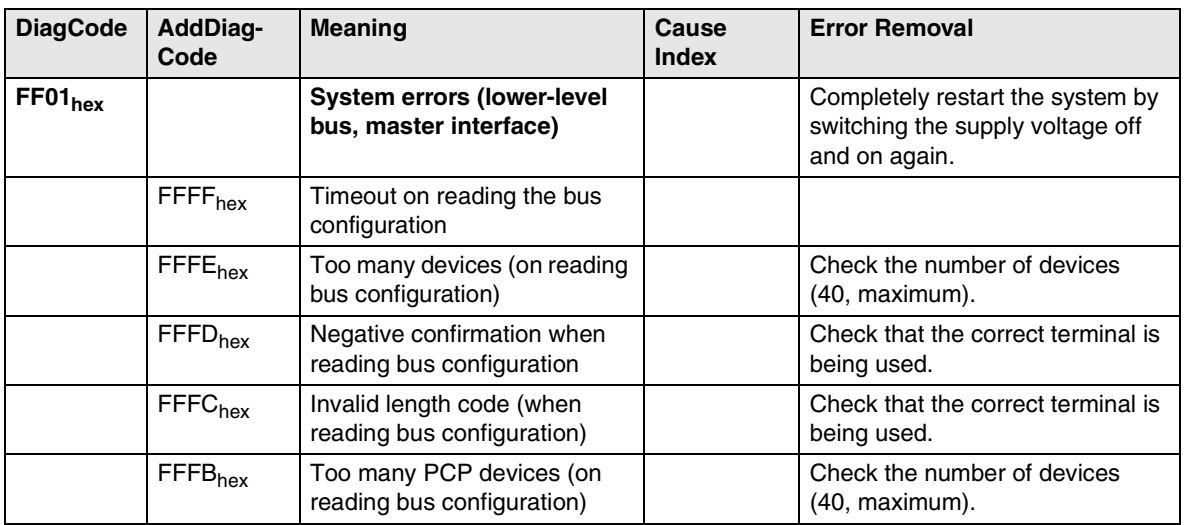

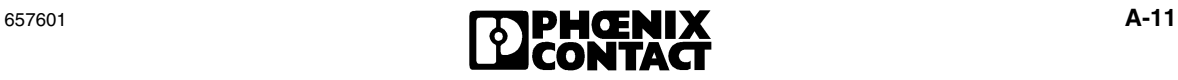

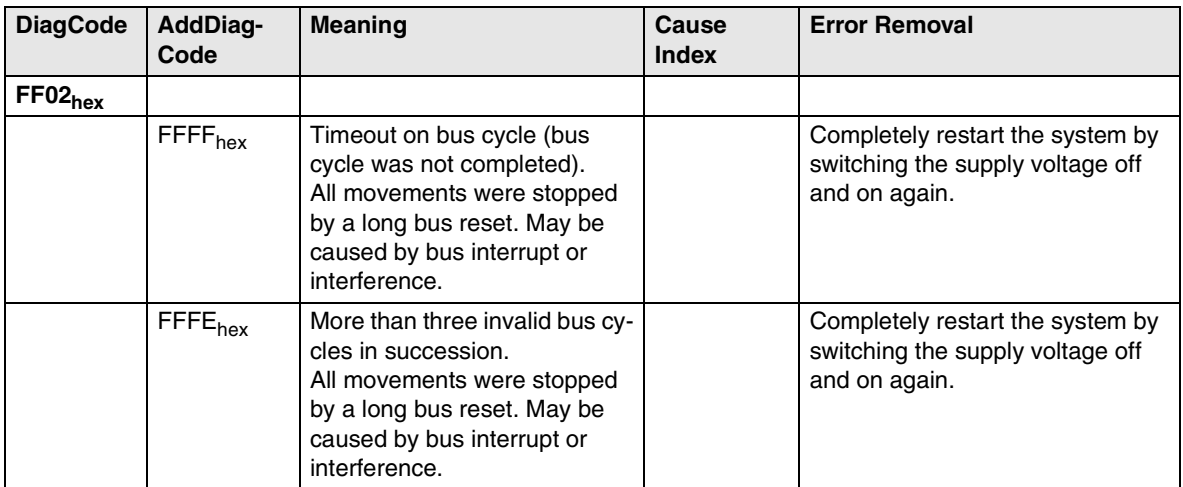

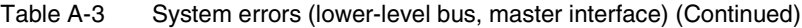

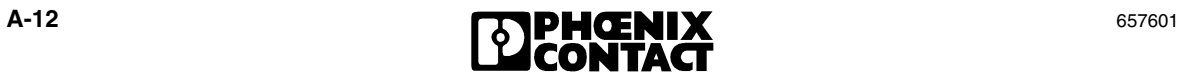

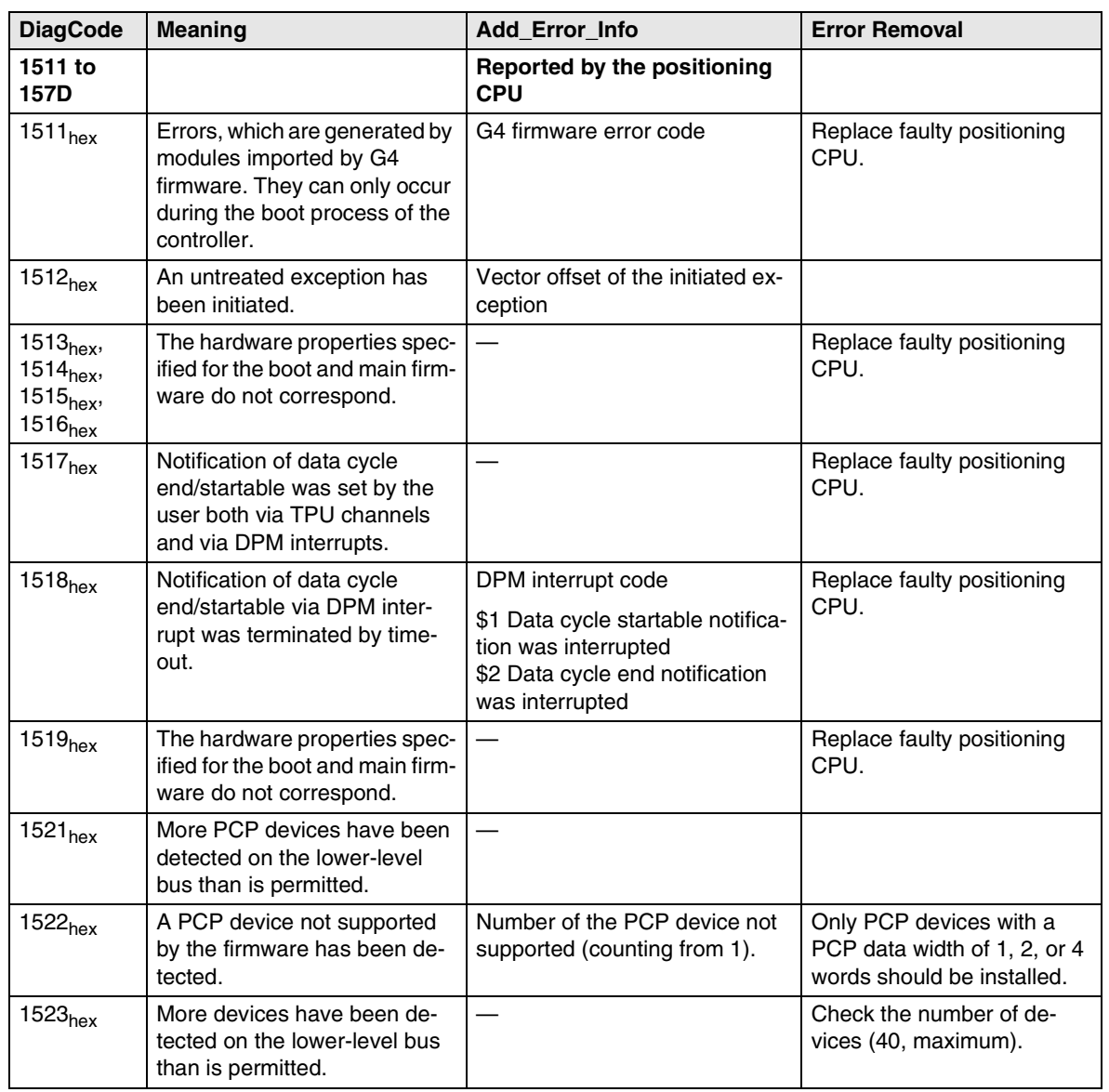

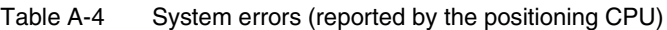

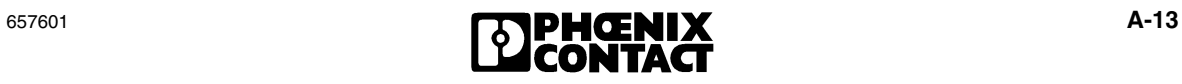

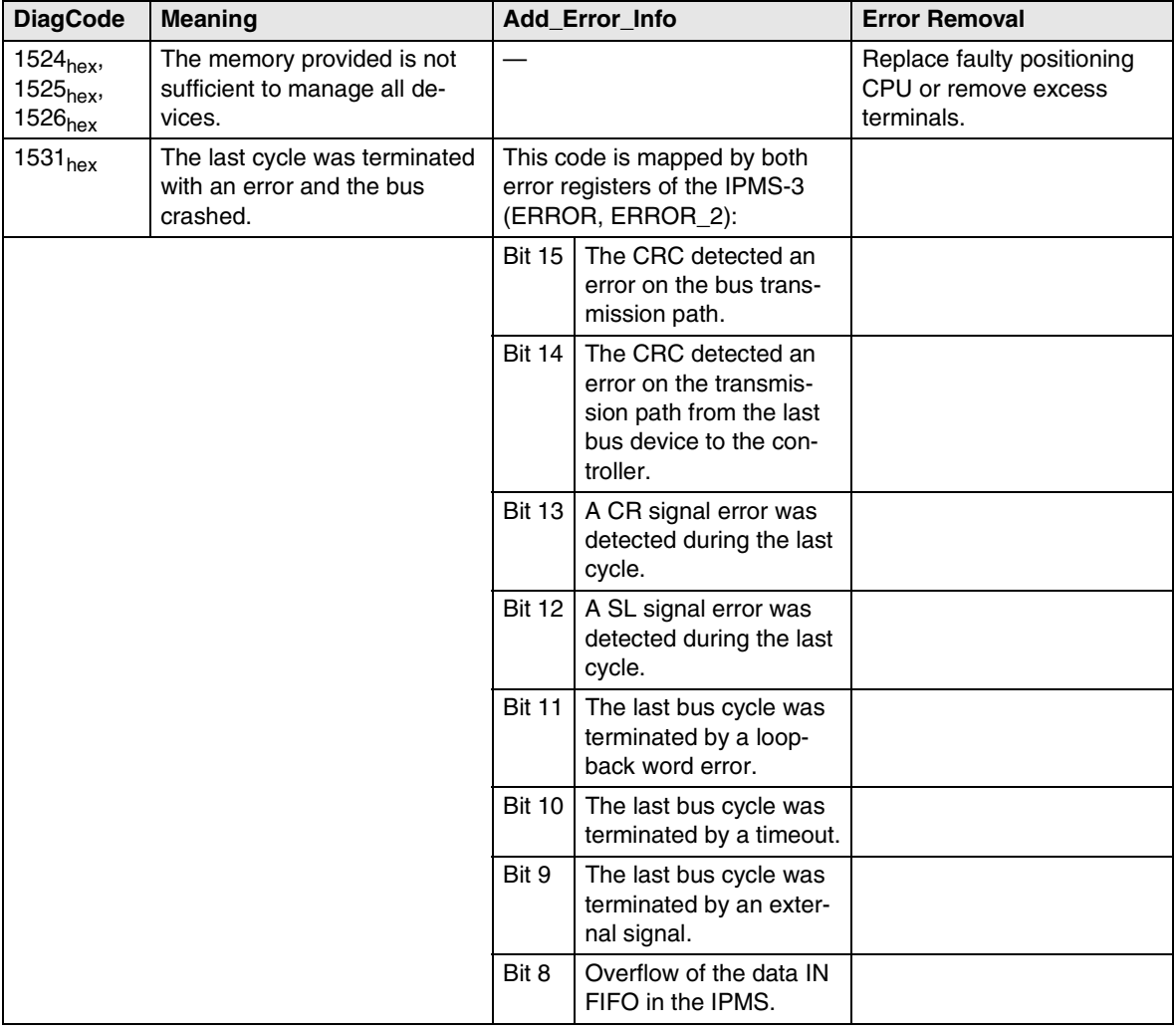

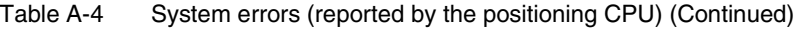

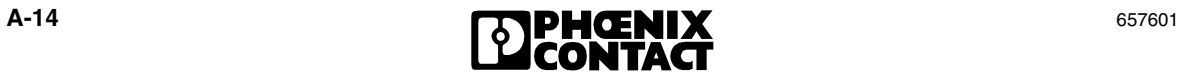

| <b>DiagCode</b>                                                                                                 | <b>Meaning</b>                                                                               |                      | Add Error Info                                                                     | <b>Error Removal</b>                                                                                                    |
|----------------------------------------------------------------------------------------------------|----------------------------------------------------------------------------------------------|----------------------|------------------------------------------------------------------------------------|----------------------------------------------------------------------------------------------------|
|                                                                                                    |                                                                                              | Bit 7                | An error was detected in<br>the data frame (group<br>message).                     |                                                                                                    |
|                                                                                                    |                                                                                              | Bit 6                | An asynchronous state<br>change was identified<br>as an error on the SL<br>line.   |                                                                                                    |
|                                                                                                    |                                                                                              | Bit 5                | Cycles were still running<br>after the cycle end.                                  |                                                                                                    |
|                                                                                                    |                                                                                              | Bit 4                | The IBRUN bit in the<br>IMPS status register<br>was still set at the cycle<br>end. |                                                                                                    |
|                                                                                                    |                                                                                              | Bit 3                | The ENDCY bit in the<br>IPMS status register<br>was not set at the cycle<br>end.   |                                                                                                    |
|                                                                                                    |                                                                                              | Bit 2                | Reserved                                                                           |                                                                                                    |
|                                                                                                    |                                                                                              | Bit 1                | A faulty stop bit was de-<br>tected.                                               |                                                                                                    |
|                                                                                                    |                                                                                              | Bit 0                | A faulty start bit was de-<br>tected.                                              |                                                                                                    |
| 1532 <sub>hex</sub>                                                                                             | The cycle time monitoring<br>timer has expired (the length of<br>the bus cycle is too long). |                      | MSB internal state code                                                            | If the system is still in INIT<br>state, this indicates that the<br>bus length is not permitted (0<br>or greater than the maximum<br>number of devices that can<br>be operated). |
| 1533 <sub>hex</sub>                                                                                             | The ID code of a device has<br>changed.                                                      |                      | Number of the changed device<br>(counting from 1).                                 |                                                                                                    |
| $1534_{hex}$<br>An unexpected event has oc-<br>1535 <sub>hex</sub><br>curred internally.<br>1536 <sub>hex</sub> |                                                                                              | Internal code        |                                                                                    |                                                                                                    |
| 1537 <sub>hex</sub>                                                                                             | The activation of a module<br>error bit for a device has been<br>detected.                   | Number of the device |                                                                                    | Check the terminal with the<br>indicated number<br>(e.g., check cable connec-<br>tion, replace terminal if re-<br>quired).                                                       |

Table A-4 System errors (reported by the positioning CPU) (Continued)

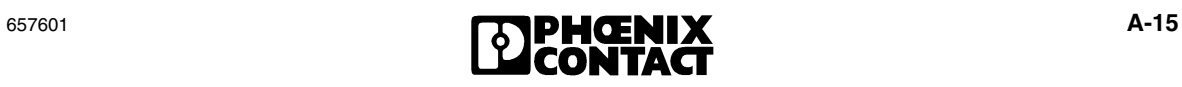

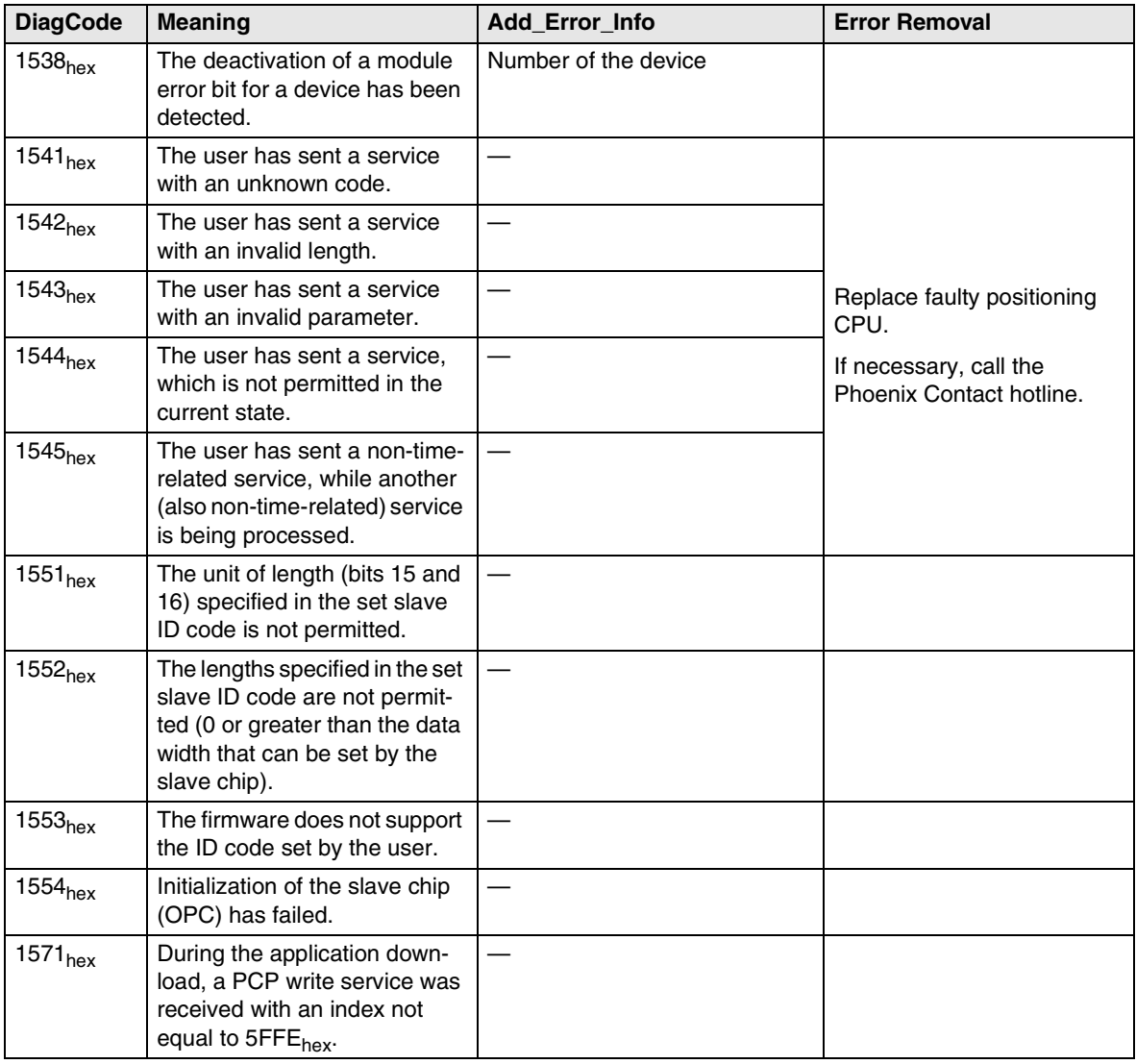

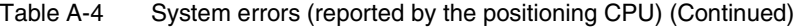

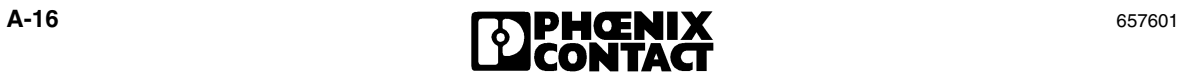

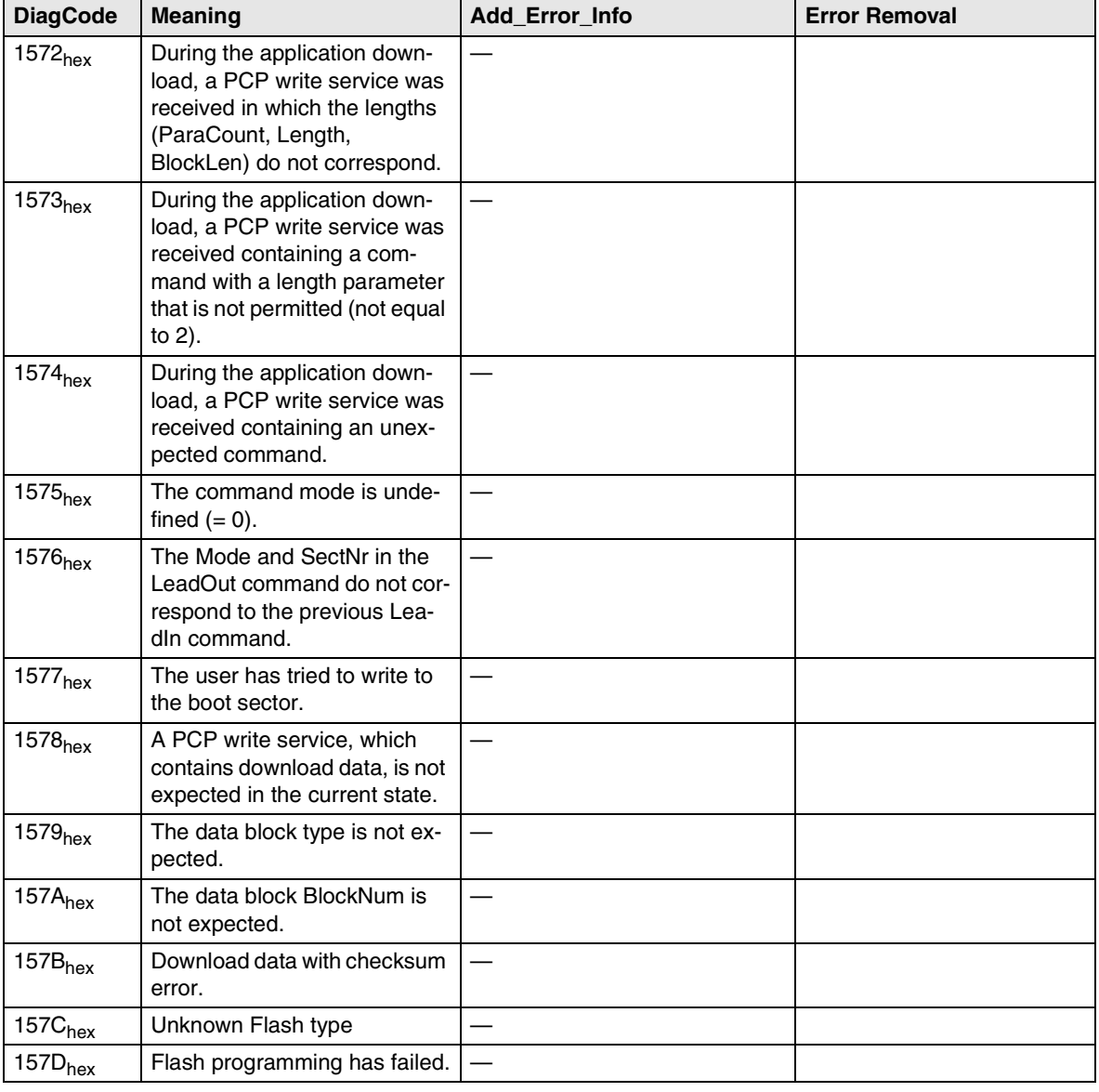

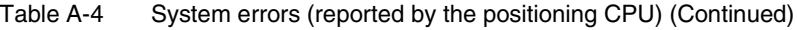

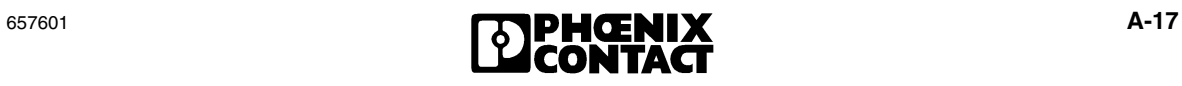

### <span id="page-231-0"></span>**A 2.2 INPUT Errors**

In the event of an input error, read the **DiagCode** under index 0159 sub 01 and the **AddDiagCode** under index 0159 sub 02.

INPUT errors indicate errors in the input terminal, e.g., IB IL SSI. The "Cause Index" column indicates the indices that should be corrected in order to remove the error (index.sub). In the event of address conflicts, the addresses of the individual axes should be compared and then corrected.

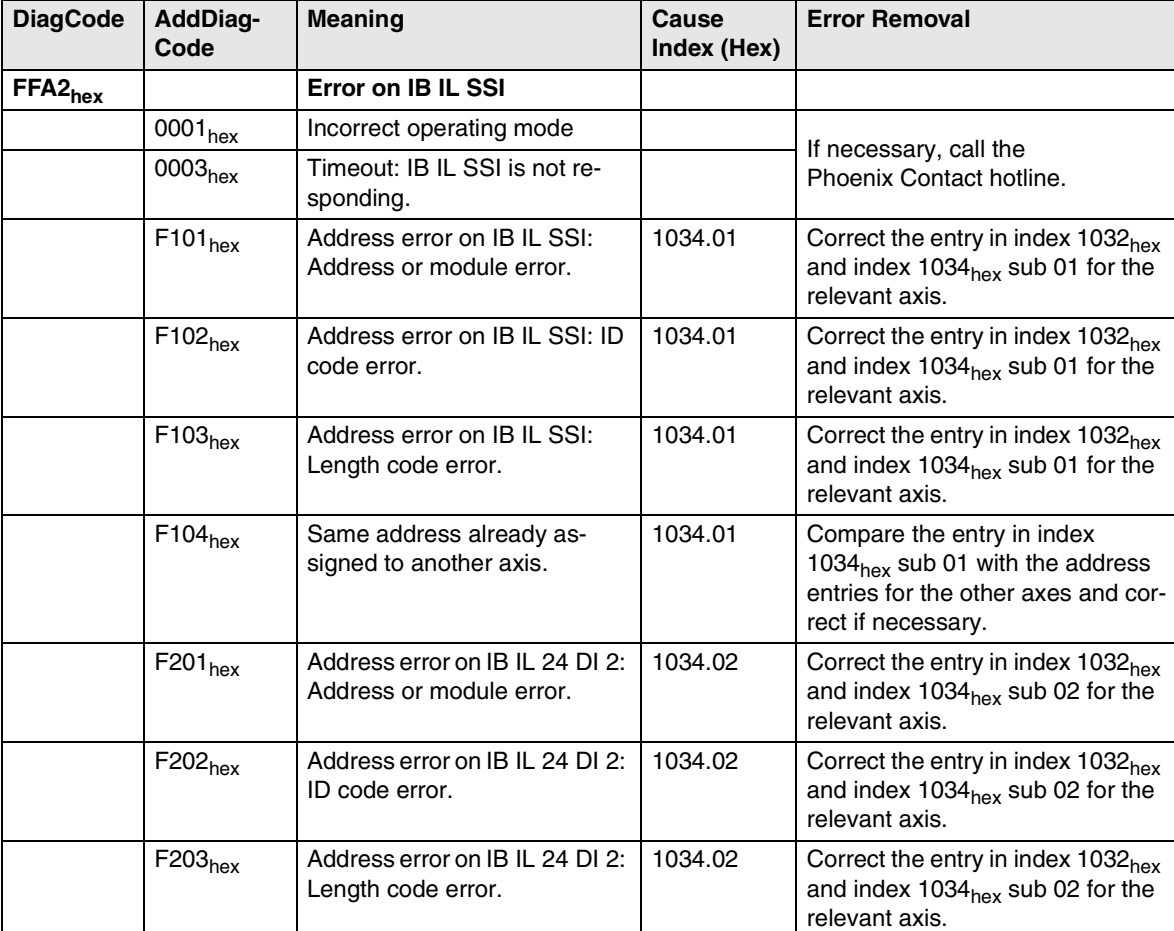

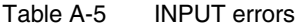

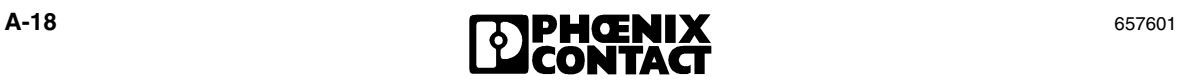

Table A-5 INPUT errors (Continued)

| <b>DiagCode</b> | <b>AddDiag-</b><br>Code        | <b>Meaning</b>                                                                                                    | Cause<br>Index (Hex) | <b>Error Removal</b>                                                                                                    |
|-----------------|--------------------------------|----------------------------------------------------------------------------------------------------|----------------------|----------------------------------------------------------------------------------------------------|
|                 | $F204_{hex}$                   | Same address already as-<br>signed to another axis.                                                                                                    | 1034.02              | Compare the entry in index<br>1034 <sub>hex</sub> sub 01 with the address<br>entries for the other axes and cor-<br>rect if necessary. |
|                 | FE01 <sub>hex</sub>            | Incorrect "Parity" parameter                                                                                                    | 1102.02              | Check the entry in index 1102 <sub>hex</sub><br>sub 02.                                                                                |
|                 | FE02 <sub>hex</sub>            | Incorrect "EncoderResolution"<br>parameter                                                                                                    | 1102.01              | Check the entry in index 1102 <sub>hex</sub><br>sub 01.                                                                                |
|                 | FE03 <sub>hex</sub>            | Incorrect "Code" parameter                                                                                                    | 1102.03              | Check the entry in index 1102 <sub>hex</sub><br>sub 03.                                                                                |
|                 | <b>FFXX</b> <sub>hex</sub>     | Firmware-dependent error<br>code from IB IL SSI (see<br><b>IB IL SSI UM E User Manual)</b><br>(Error message is sent from<br>the IB IL SSI to the<br><b>IB IL POS 200)</b> |                      |                                                                                                    |
|                 | $\mathsf{FF00}_{\mathsf{hex}}$ | No error occurred.                                                                                                    |                      |                                                                                                    |
|                 | FF01 <sub>hex</sub>            | The module is in hand-held op-<br>erator panel mode.                                                                                                    |                      |                                                                                                    |
|                 |                                | $\Rightarrow$ Cannot be controlled via the<br>bus.                                                                                                    |                      |                                                                                                    |
|                 | FF02 <sub>hex</sub>            | Output driver overload or short<br>circuit and module error.                                                                                                    |                      |                                                                                                    |
|                 | FF03 <sub>hex</sub>            | Encoder supply fault and mod-<br>ule error                                                                                                    |                      | Check encoder supply.                                                                                                    |
|                 |                                | $\Rightarrow$ No encoder supply or short<br>circuit                                                                                                    |                      |                                                                                                    |
|                 | FF04 <sub>hex</sub>            | The encoder configuration is<br>invalid.                                                                                                    | 1100.01              | Check the entry in index 1100 <sub>hex</sub><br>sub 01 of the relevant axis.                                                           |
|                 | FF05 <sub>hex</sub>            | A parity error has occurred.<br>$\Rightarrow$ Connection to the sensor is<br>defective or sensor is config-<br>ured incorrectly.                                           |                      | Check connection to the sensor or<br>its configuration.                                                                                |

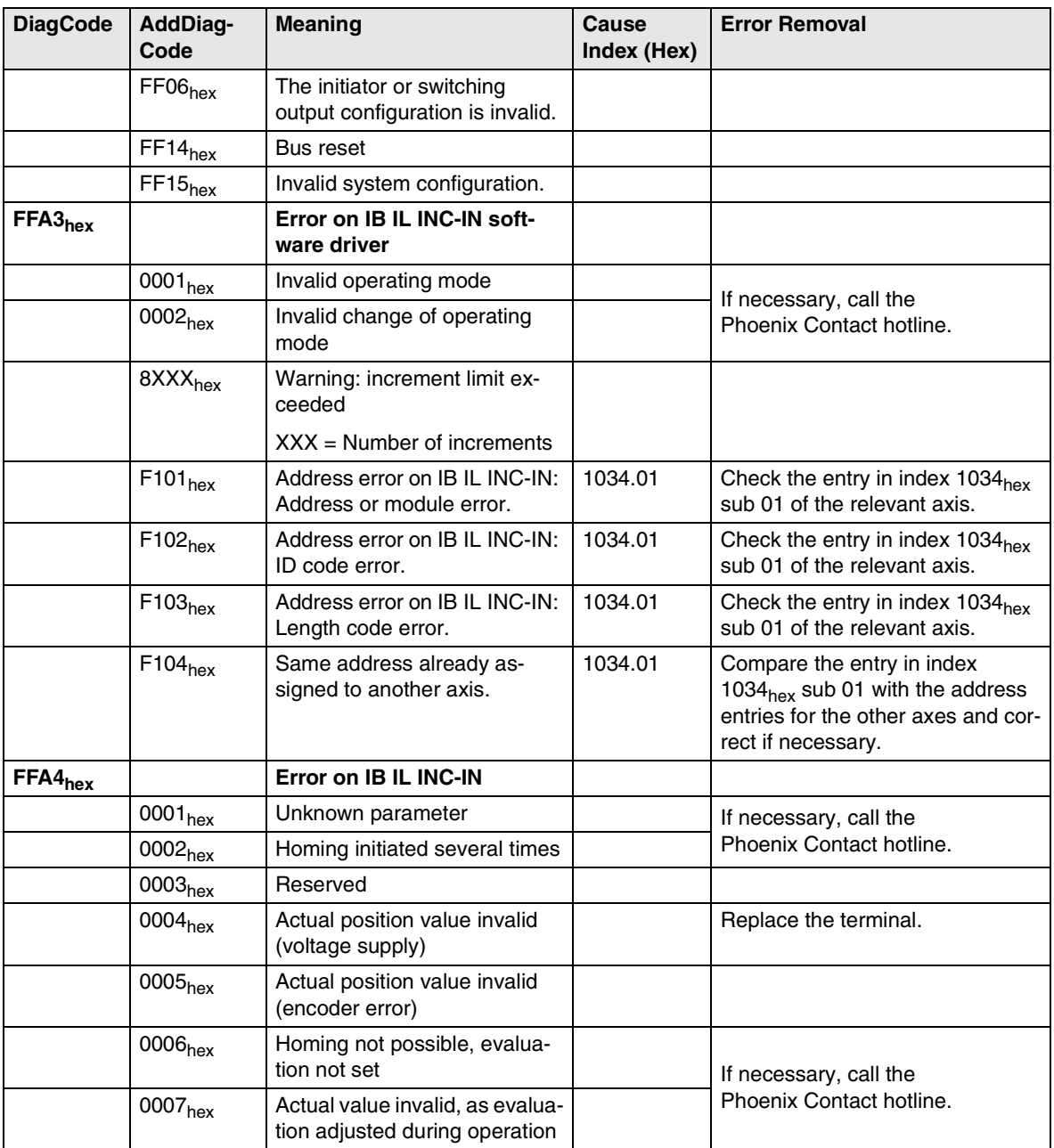

Table A-5 INPUT errors (Continued)

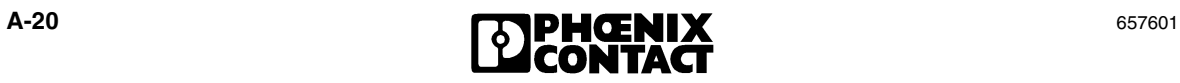

### <span id="page-234-0"></span>**A 2.3 POSI Errors**

In the event of a POSI error, read the **DiagCode** under index 0159<sub>hex</sub> sub 01 and the **AddDiagCode** under index 0159<sub>hex</sub> sub 02.

POSI errors indicate errors during positioning. The "Cause Index" column indicates the indices that should be corrected in order to remove the error (index.sub). The entries in the relevant indices must be checked. The value range specified by the data format must not be exceeded. The values defined for the rapid/creeping speed method must also be observed, e.g., speeds and window sizes.

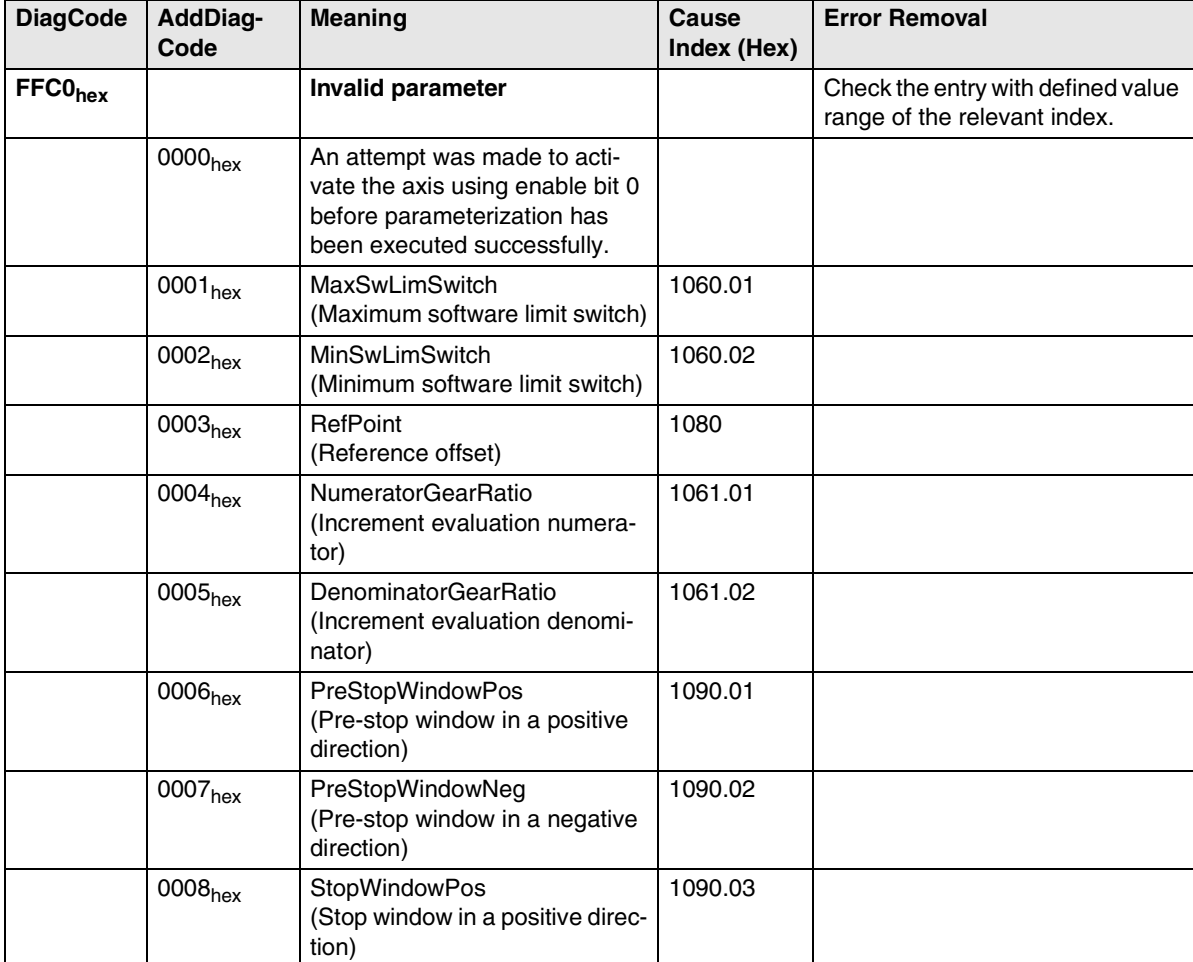

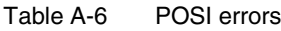

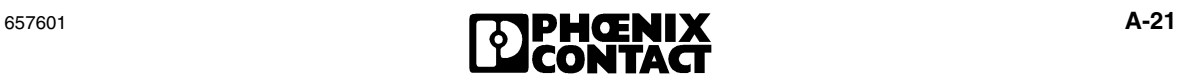

| <b>DiagCode</b> | AddDiag-<br>Code    | <b>Meaning</b>                                                                         | Cause<br>Index (Hex) | <b>Error Removal</b> |
|-----------------|---------------------|----------------------------------------------------------------------------------------|----------------------|----------------------|
|                 | 0009 <sub>hex</sub> | StopWindowNeg<br>(Stop window in a negative di-<br>rection)                            | 1090.04              |                      |
|                 | $000A_{hex}$        | TargetWindow (target window)                                                           | 1090.05              |                      |
|                 | $000B_{hex}$        | <b>JogValuePos</b><br>(Jog speed in a positive direc-<br>tion)                         | 1070.01              |                      |
|                 | $000C_{hex}$        | JogValueNeg<br>(Jog speed in a negative direc-<br>tion)                                | 1070.02              |                      |
|                 | $000D_{hex}$        | <b>StepSpeedPos</b><br>(Step speed in a positive direc-<br>tion)                       | 1072.01              |                      |
|                 | $000E_{hex}$        | StepSpeedNeg<br>(Step speed in a negative direc-<br>tion)                              | 1072.02              |                      |
|                 | $000F_{hex}$        | StepUnit<br>(Step distance)                                                            | 1073                 |                      |
|                 | 0010 <sub>hex</sub> | <b>StepStopWindowPos</b><br>(Step stop window in a positive<br>direction)              | 1074.01              |                      |
|                 | 0011 <sub>hex</sub> | StepStopWindowNeg<br>(Step stop window in a negative<br>direction)                     | 1074.02              |                      |
|                 | 0012 <sub>hex</sub> | RapidSpeedPos<br>(Positioning speed for rapid mo-<br>tion in a positive direction)     | 1091.01              |                      |
|                 | 0013 <sub>hex</sub> | RapidSpeedNeg<br>(Positioning speed for rapid mo-<br>tion in a negative direction)     | 1091.02              |                      |
|                 | 0014 <sub>hex</sub> | CreepingSpeedPos<br>(Positioning speed for creeping<br>motion in a positive direction) | 1091.03              |                      |
|                 | $0015_{hex}$        | CreepingSpeedNeg<br>(Positioning speed for creeping<br>motion in a negative direction) | 1091.04              |                      |
|                 | $0016_{hex}$        | <b>StartRampPos</b>                                                                    | 1098.01              |                      |
|                 | 0017 <sub>hex</sub> | StartRampNeg                                                                           | 1098.02              |                      |

Table A-6 POSI errors (Continued)

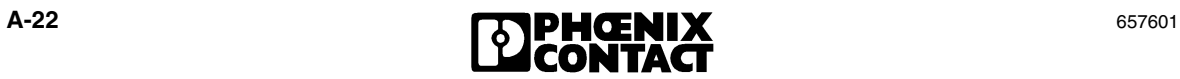

| <b>DiagCode</b>     | <b>AddDiag-</b><br>Code | <b>Meaning</b>                                                                                                    | Cause<br>Index (Hex) | <b>Error Removal</b>                                     |
|---------------------|-------------------------|----------------------------------------------------------------------------------------------------|----------------------|----------------------------------------------------------|
|                     | 0018 <sub>hex</sub>     | <b>StopRampPos</b>                                                                                                    | 1098.03              |                                                          |
|                     | $0019_{hex}$            | StopRampNeg                                                                                                    | 1098.04              |                                                          |
|                     | $001A_{hex}$            | RefVariant<br>(Type of encoder)                                                                                           | 1084                 |                                                          |
|                     | $001B_{hex}$            | RefDistance<br>(Distance between home posi-<br>tion switch and Z signal)                                                  | 1085                 |                                                          |
|                     | $001C_{hex}$            | RefRapidSpeed<br>(Reference speed for rapid mo-<br>tion)                                                                  | 1081.01              |                                                          |
|                     | $001D_{hex}$            | RefCreepingSpeed<br>(Reference speed for creeping<br>motion)                                                              | 1081.02              |                                                          |
|                     | $001E_{hex}$            | LoopDistance<br>(Loop distance)                                                                                           | 1092                 |                                                          |
|                     | $001F_{hex}$            | Reserved                                                                                                    | 1090.06              |                                                          |
|                     | 0020 <sub>hex</sub>     | DelayTimeReverse<br>(Waiting time when changing di-<br>rection)                                                           | 1063.01              |                                                          |
|                     | 0021 <sub>hex</sub>     | DelayTimeSupervisionDirection<br>(Waiting time until direction of<br>rotation/downtime monitoring<br>detection is active) | 1063.02              |                                                          |
| FFC1 <sub>hex</sub> |                         | Input/output terminal not<br>ready                                                                                        |                      |                                                          |
|                     | 0001 <sub>hex</sub>     | Input terminal not ready                                                                                                  |                      | Acknowledge and wait to see if<br>another error follows. |
|                     | 0002 <sub>hex</sub>     | Output terminal not ready                                                                                                 |                      | Acknowledge and wait to see if<br>another error follows. |
|                     | 0003 <sub>hex</sub>     | Input and output terminals not<br>ready                                                                                   |                      | Acknowledge and wait to see if<br>another error follows. |

Table A-6 POSI errors (Continued)

 $\mathbf{r}$ 

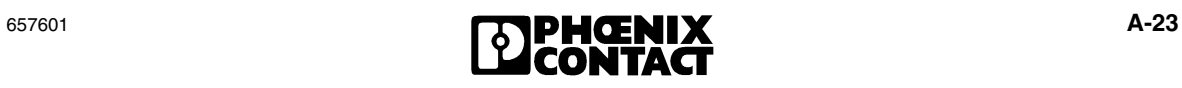

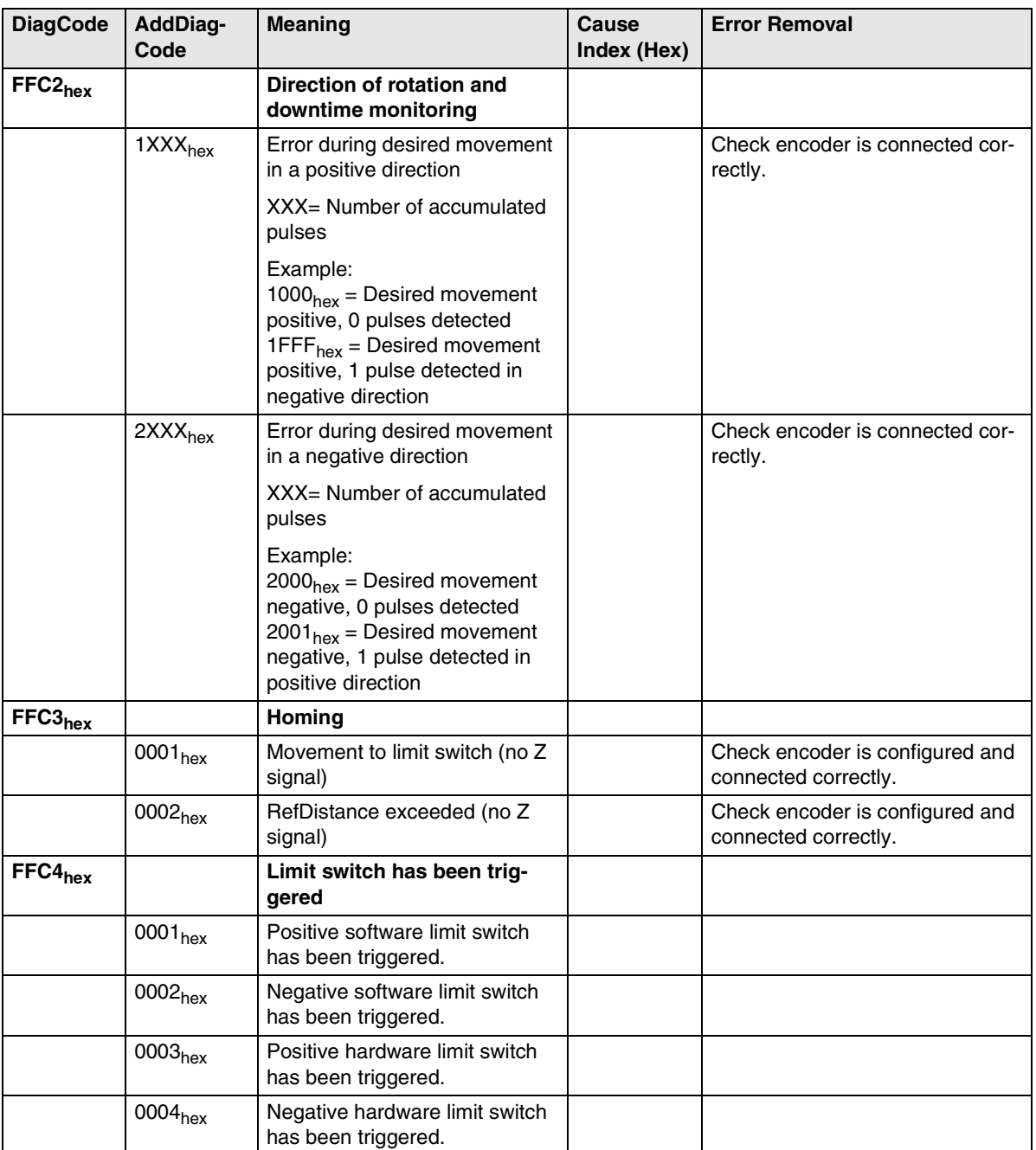

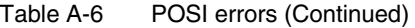

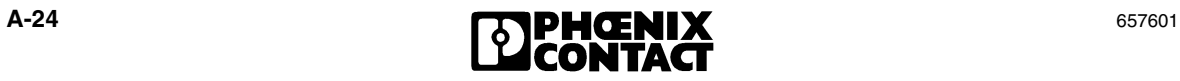

| <b>DiagCode</b>     | <b>AddDiag-</b><br>Code | <b>Meaning</b>                                        | Cause<br>Index (Hex) | <b>Error Removal</b>                                                     |
|---------------------|-------------------------|-------------------------------------------------------|----------------------|--------------------------------------------------------------------------|
| FFC5 <sub>hex</sub> |                         | <b>Unknown version</b><br>parameterized               |                      |                                                                          |
|                     | 0001 <sub>hex</sub>     | Unknown input version                                 | 1032                 | Correct the entry in index 1032 <sub>hex</sub><br>for the relevant axis. |
|                     | 0002 <sub>hex</sub>     | Unknown positioning version                           | 1030                 | Correct the entry in index 1030 <sub>hex</sub><br>for the relevant axis. |
|                     | 0003 <sub>hex</sub>     | Unknown output version                                | 1036                 | Correct the entry in index 1036 <sub>hex</sub><br>for the relevant axis. |
| FFC6 <sub>hex</sub> |                         | <b>Timeout</b>                                        |                      |                                                                          |
|                     | 0001 <sub>hex</sub>     | Timeout for process data via the<br>slave interface   |                      | Check connector.                                                         |
|                     | 0002 <sub>hex</sub>     | Timeout for control bytes via the<br>RS-232 interface |                      | Check connector.                                                         |

Table A-6 POSI errors (Continued)

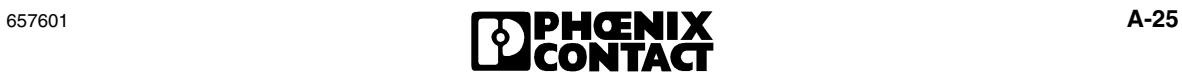

### <span id="page-239-0"></span>**A 2.4 OUTPUT Errors**

In the event of an output error, read the **DiagCode** under index 0159 sub 01 and the **AddDiagCode** under index 0159 sub 02.

OUTPUT errors indicate errors in the output terminal, e.g., IB IL 24 DO 4. The "Cause Index" column indicates the indices that should be corrected in order to remove the error (index.sub). In the event of address conflicts, the addresses of the individual axes should be compared and then corrected.

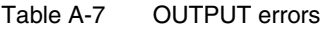

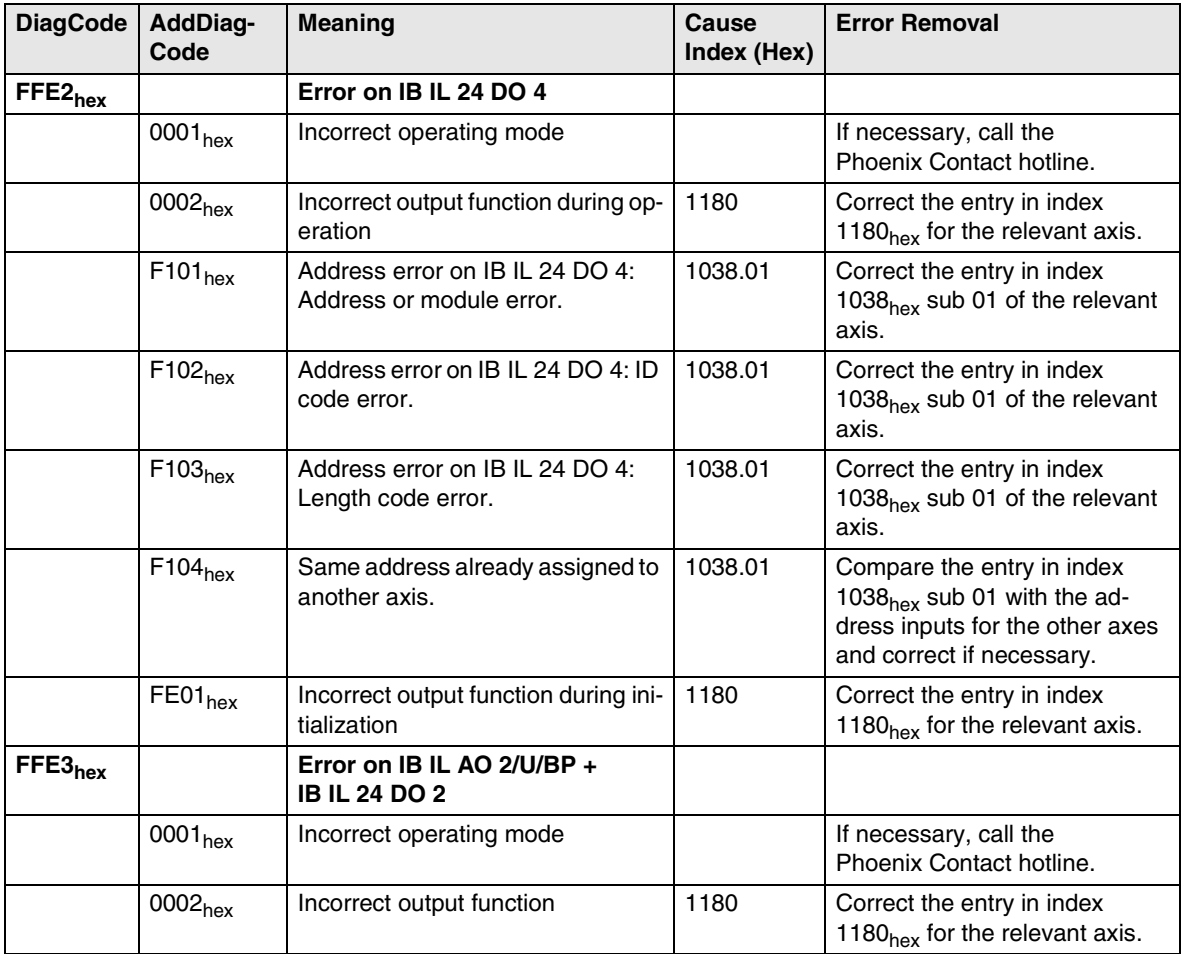

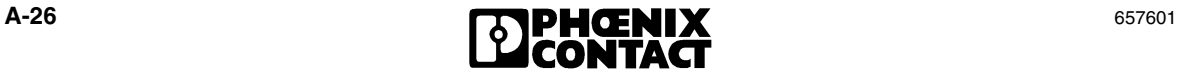

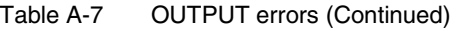

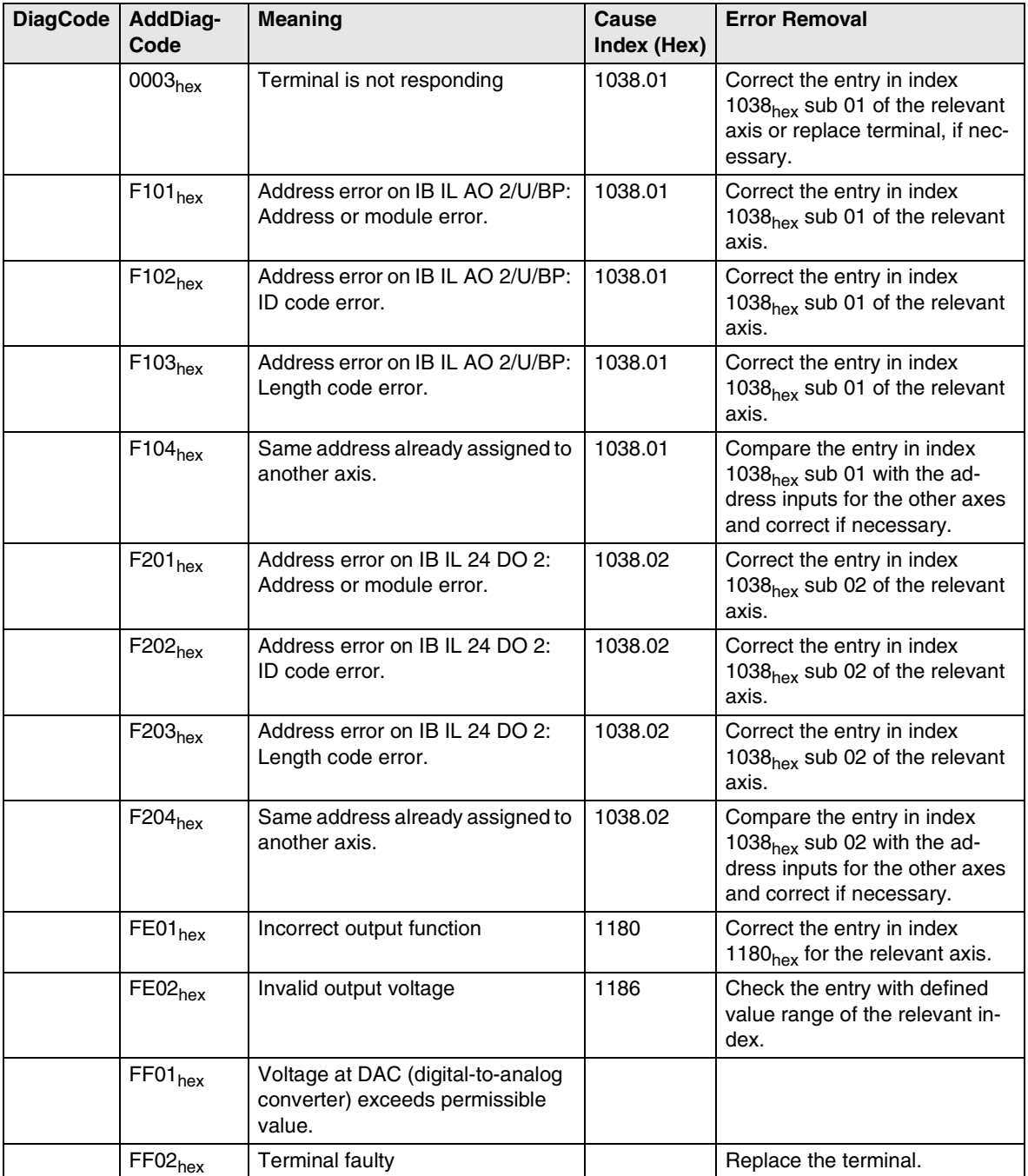

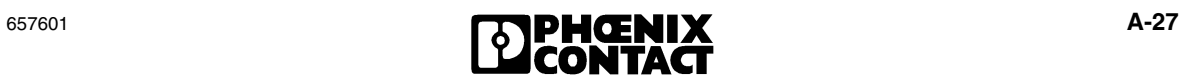

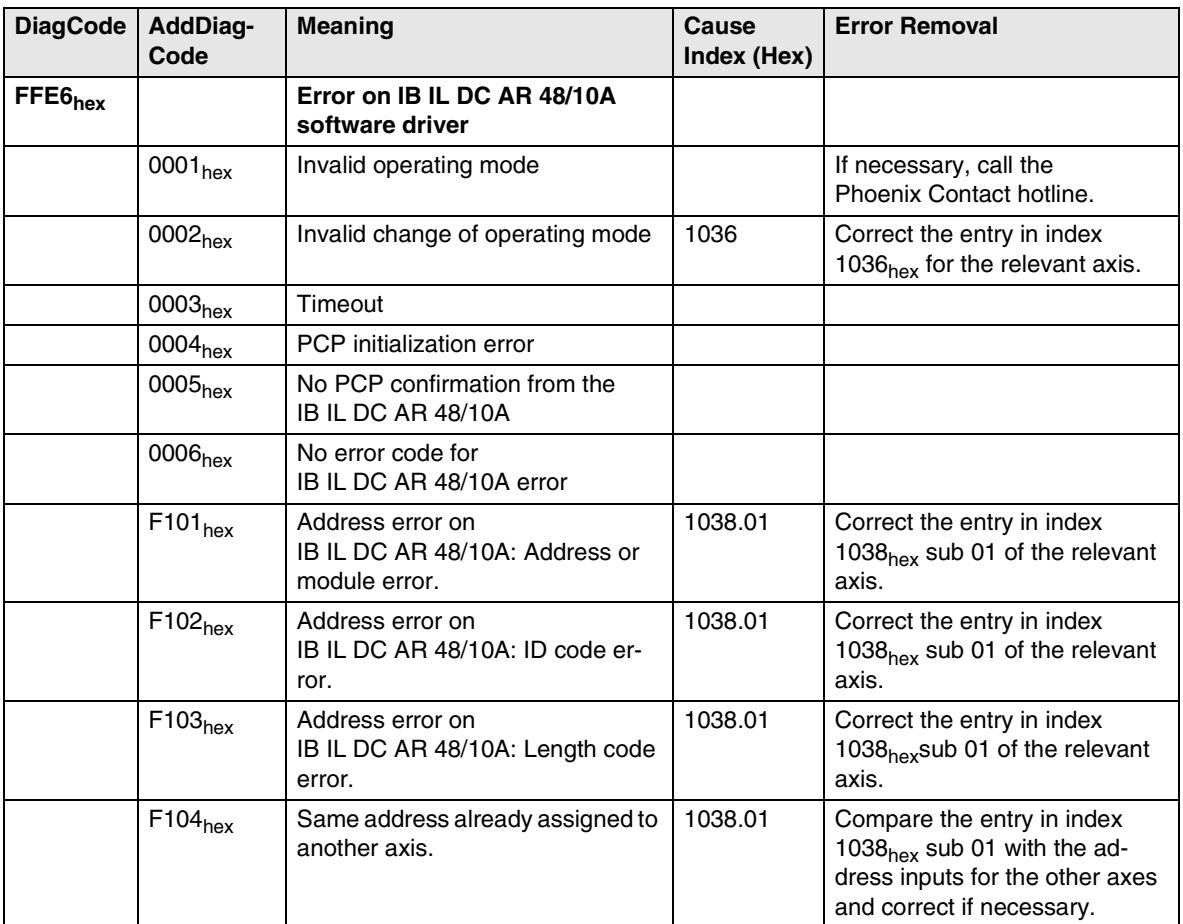

#### Table A-7 OUTPUT errors (Continued)

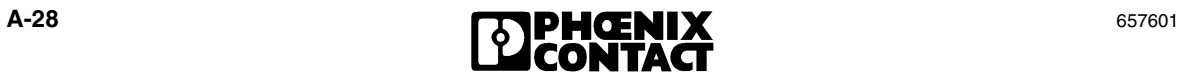

| <b>DiagCode</b>     | <b>AddDiag-</b><br>Code | <b>Meaning</b>                                                                                                    | Cause<br>Index (Hex) | <b>Error Removal</b> |
|---------------------|-------------------------|----------------------------------------------------------------------------------------------------|----------------------|----------------------|
| FFE7 <sub>hex</sub> |                         | Firmware-dependent error code<br>from IB IL DC AR 48/10A (see<br>user manual for<br><b>IB IL DC AR 48/10A)</b><br>(Error message is sent from the<br>IB IL DC AR 48/10A to the<br><b>IB IL POS 200)</b> |                      |                      |
|                     | 0000 <sub>hex</sub>     | No error                                                                                                    |                      |                      |
|                     | 1000 <sub>hex</sub>     | Generic error in the device                                                                                                    |                      |                      |
|                     | 2340 <sub>hex</sub>     | Short circuit on motor output                                                                                                    |                      |                      |
|                     | 3211 <sub>hex</sub>     | Surge voltage of the power section<br>supply                                                                                                    |                      |                      |
|                     | 3221 <sub>hex</sub>     | Undervoltage of the power section<br>supply                                                                                                    |                      |                      |
|                     | 4210 <sub>hex</sub>     | Overtemperature of the output<br>stage                                                                                                    |                      |                      |
|                     | 6010 <sub>hex</sub>     | Software reset (Watchdog)                                                                                                    |                      |                      |
|                     | 6100 <sub>hex</sub>     | Firmware check sum                                                                                                    |                      |                      |
|                     | 7500 <sub>hex</sub>     | <b>Initialization SUPI</b>                                                                                                    |                      |                      |
|                     | 8100 <sub>hex</sub>     | Communication                                                                                                    |                      |                      |

Table A-7 OUTPUT errors (Continued)

### <span id="page-243-0"></span>**A 2.5 Other Errors**

Table A-8 Other errors

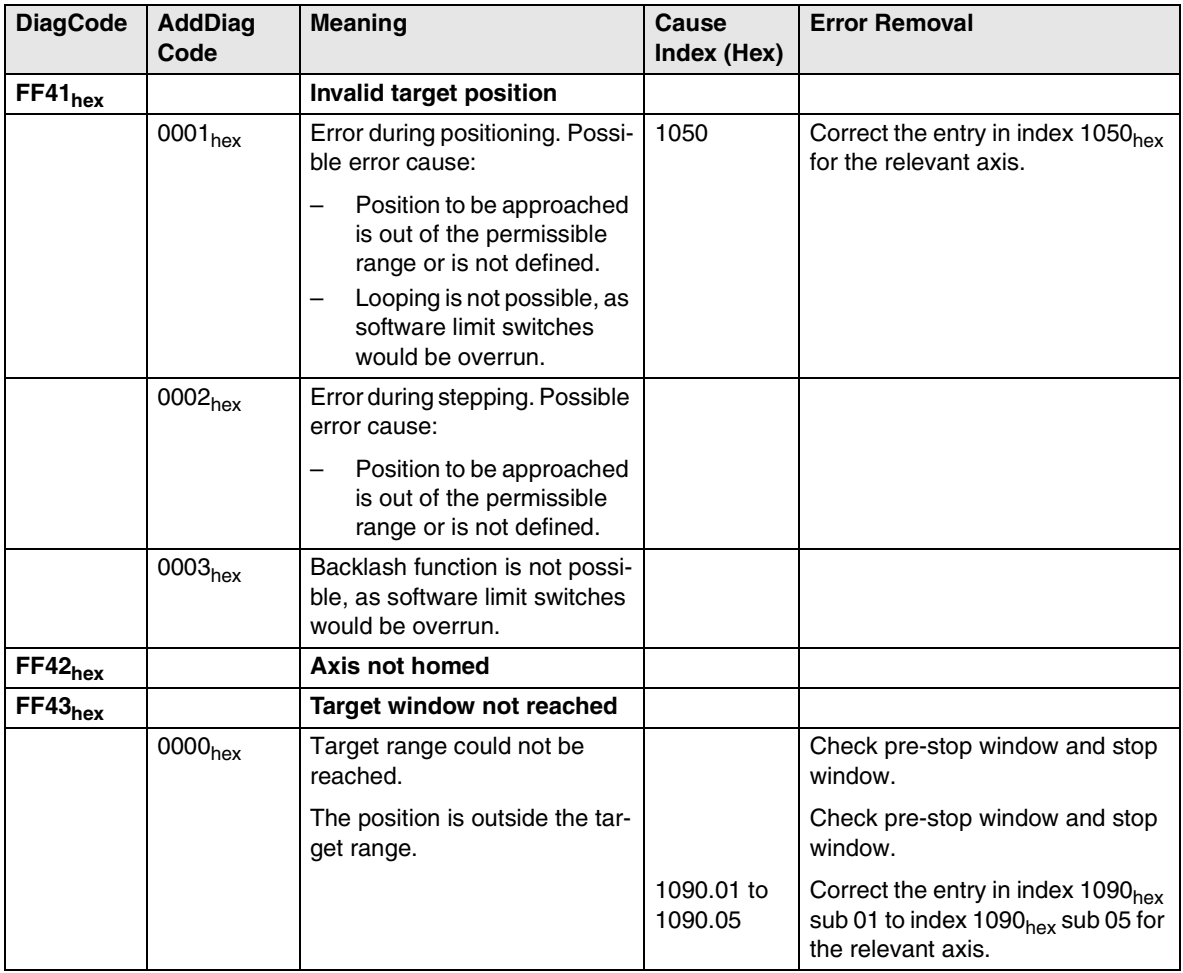

Table A-8 Other errors (Continued)

| <b>DiagCode</b> | <b>AddDiag</b><br>Code | <b>Meaning</b>                                                         | Cause<br>Index (Hex) | <b>Error Removal</b>                  |
|-----------------|------------------------|------------------------------------------------------------------------|----------------------|---------------------------------------|
| $FF44_{hex}$    |                        | Axis not enabled                                                       |                      |                                       |
|                 | 0001 <sub>hex</sub>    | Positive edge on bit 5, al-<br>though axis not in "Operating"<br>state |                      | First set the axis to "Operating"     |
|                 | 0002 <sub>hex</sub>    | Positive edge on bit 6, al-<br>though axis not in "Operating"<br>state |                      | state and then initiate the function. |

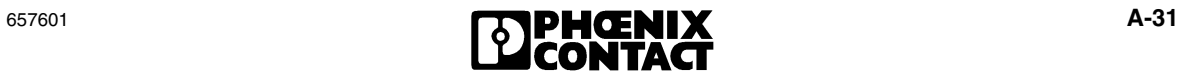

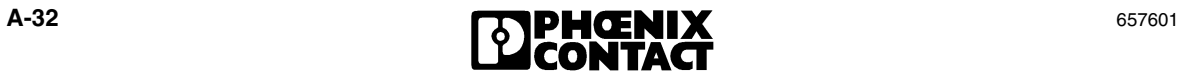

# **B Appendices**

## **B 1 List of Figures**

## [Section 1](#page-14-0)

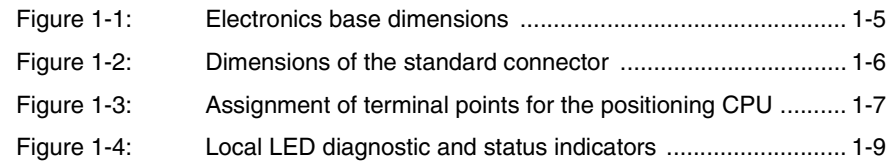

### [Section 2](#page-26-0)

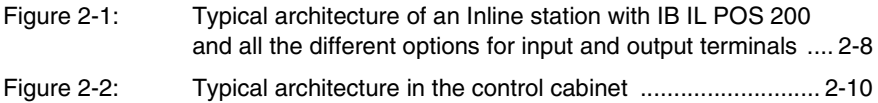

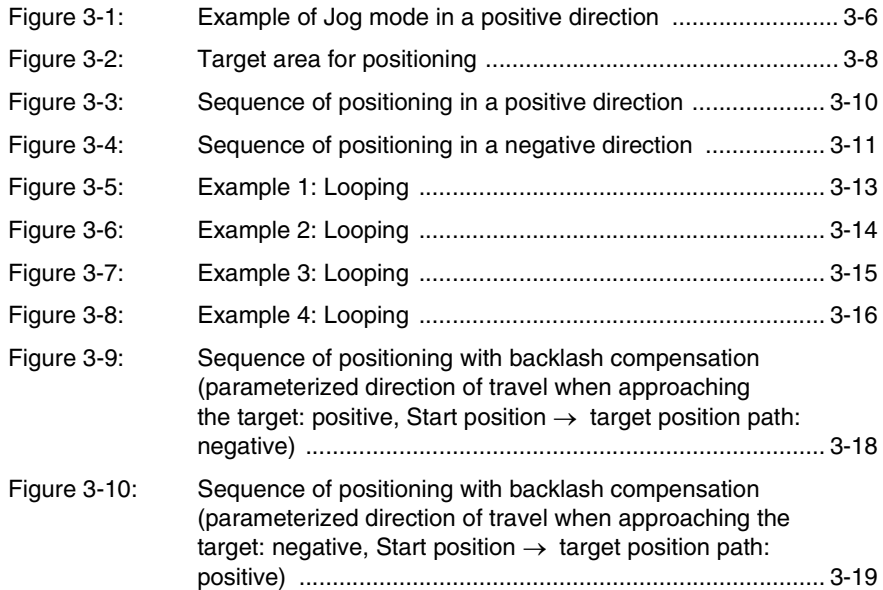

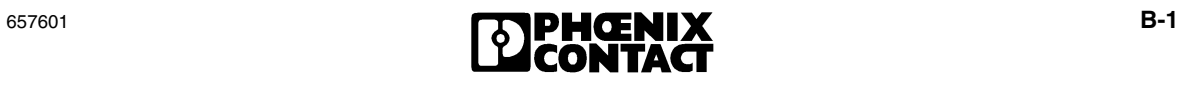

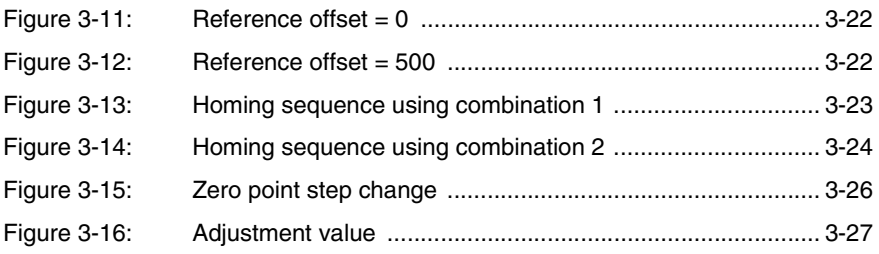

## [Section 4](#page-70-0)

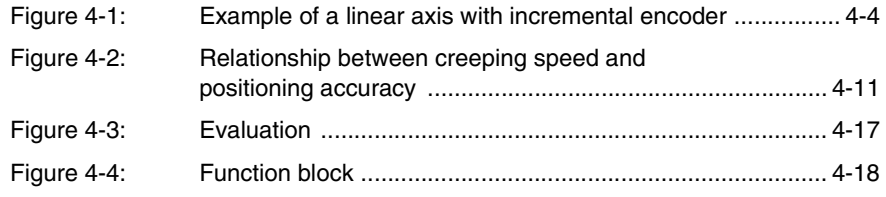

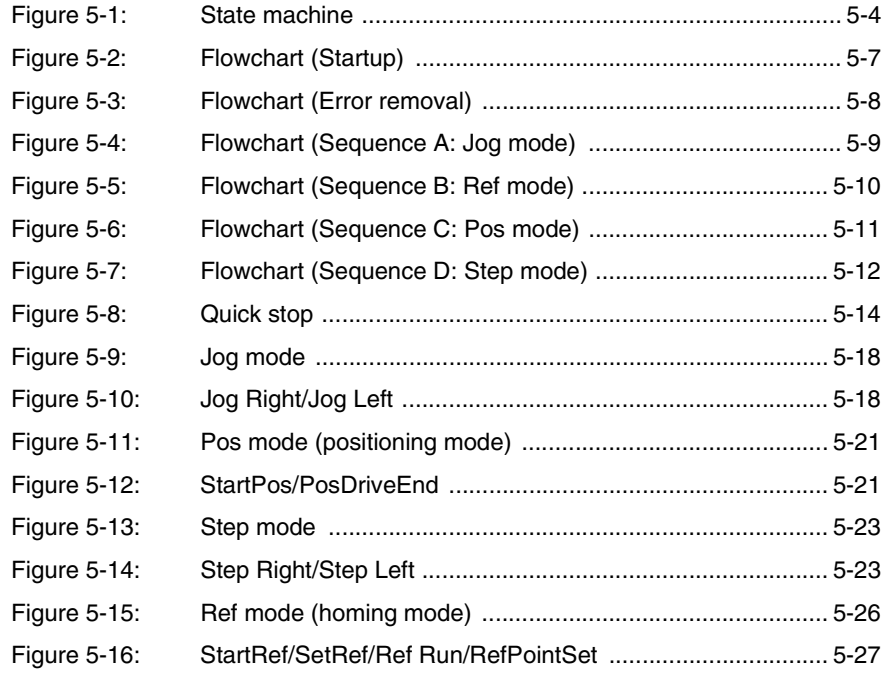

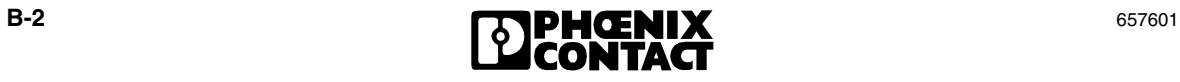

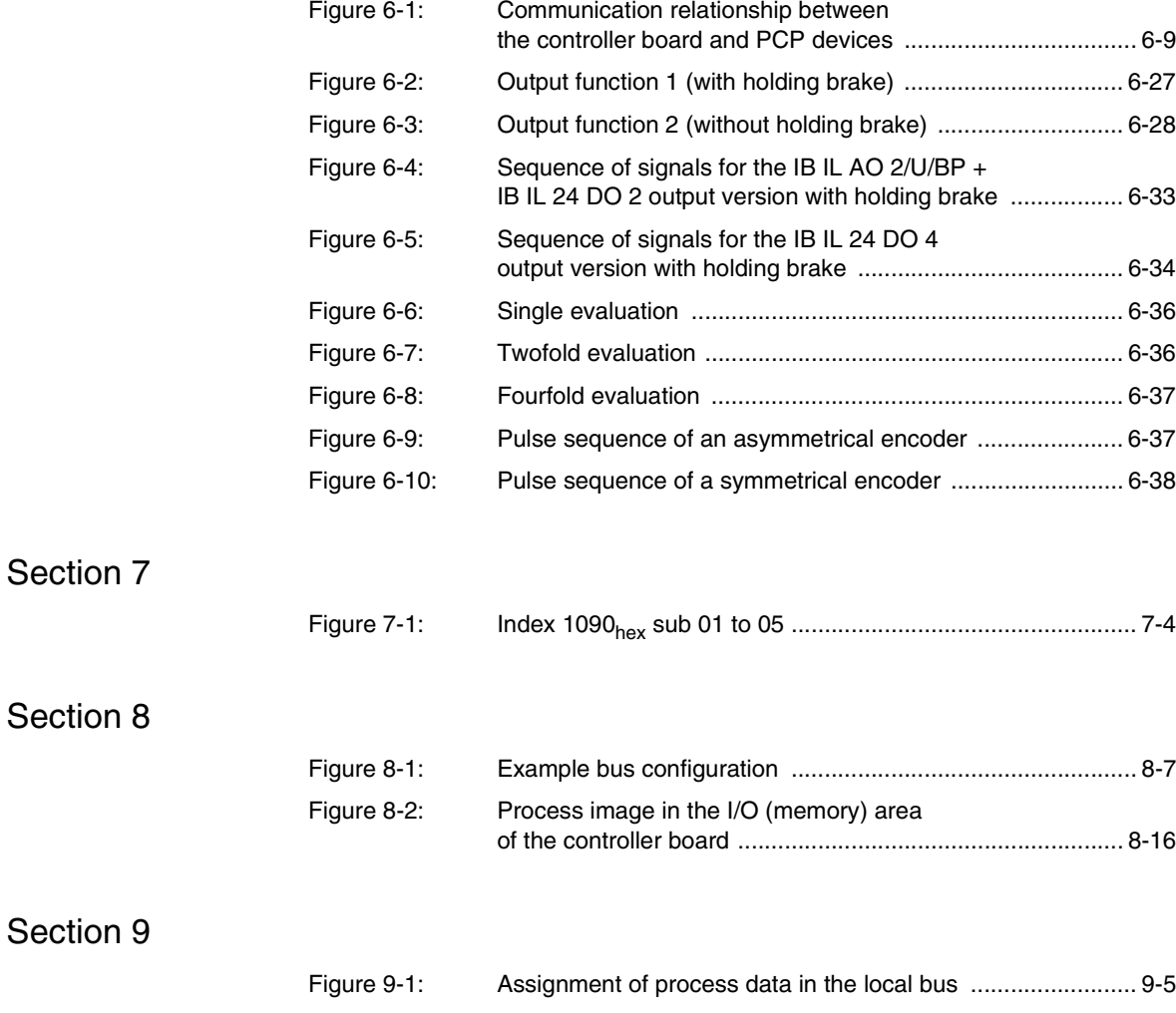

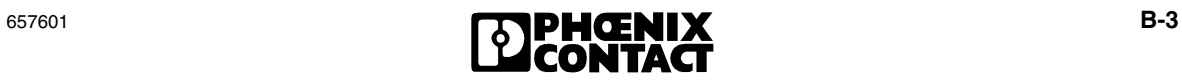

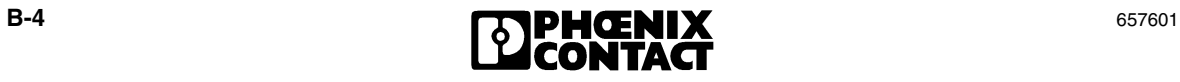

# **B 2 List of Tables**

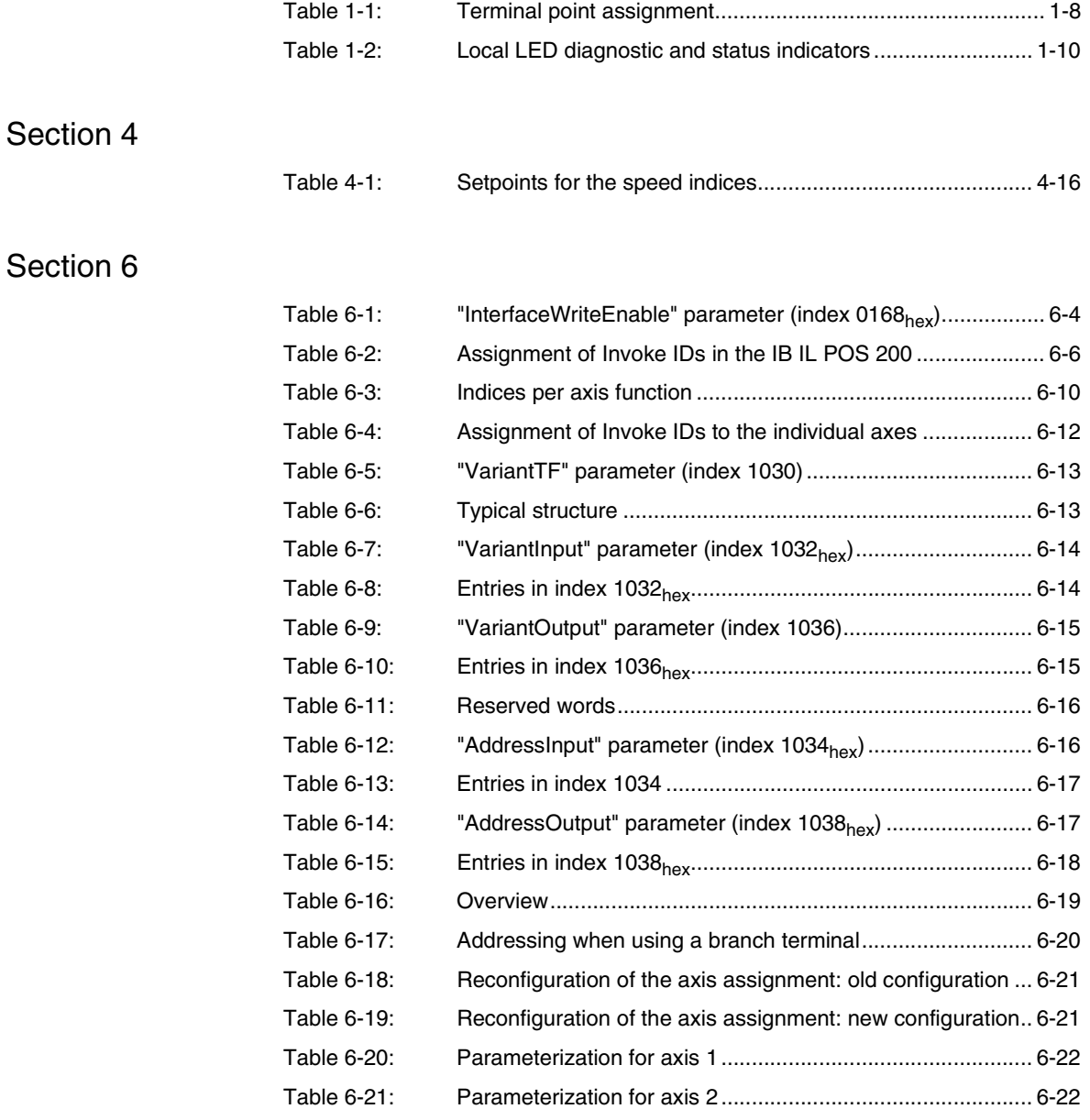

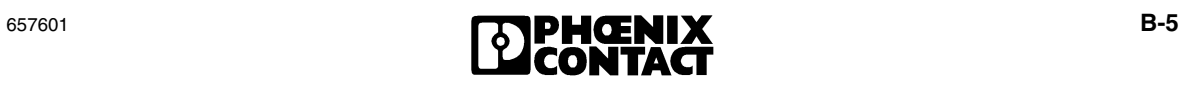

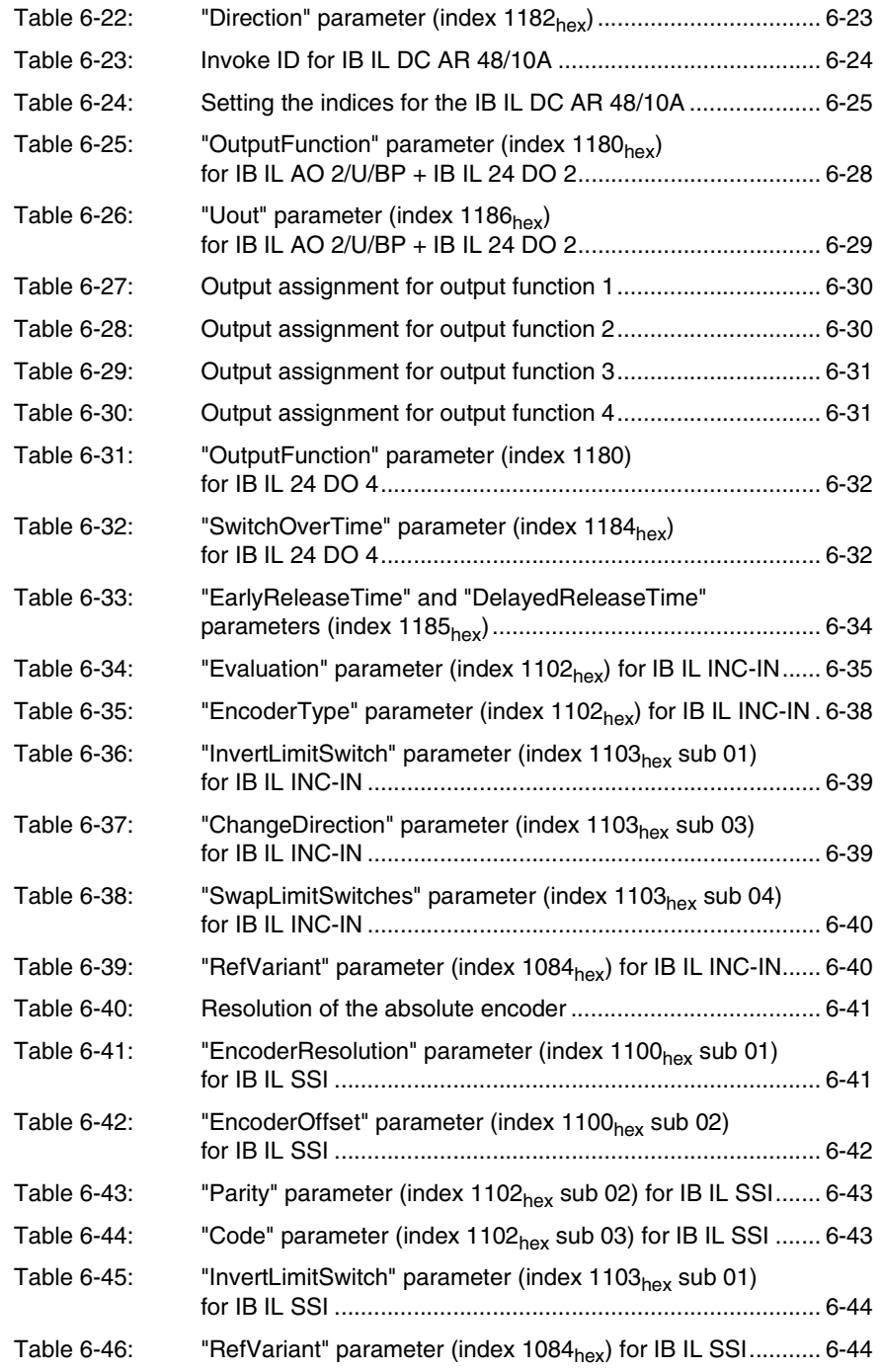

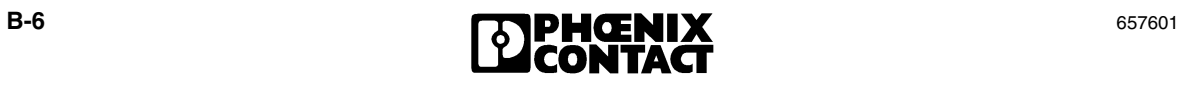
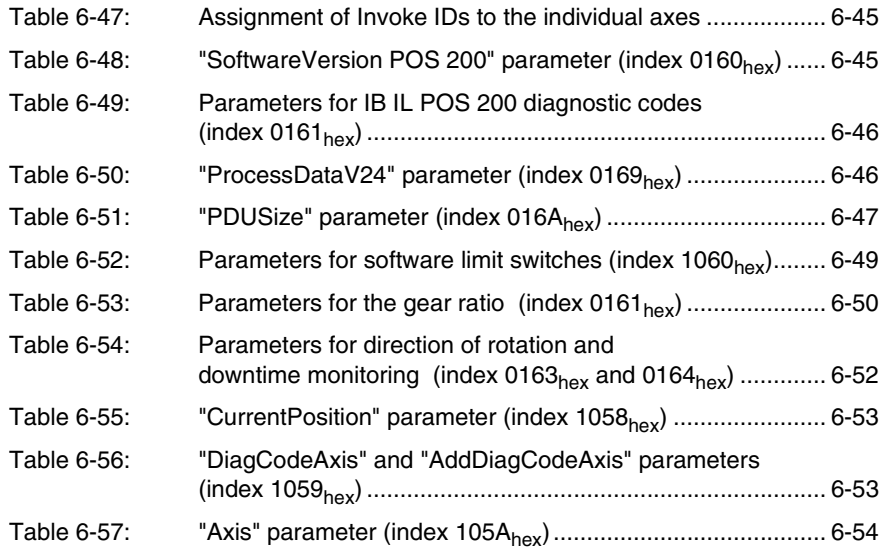

[Section 7](#page-170-0) 

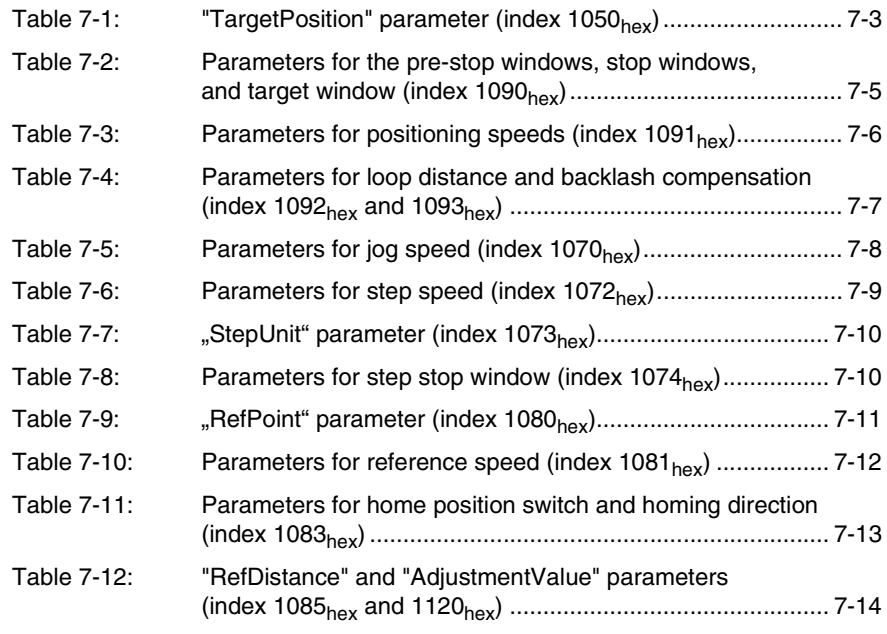

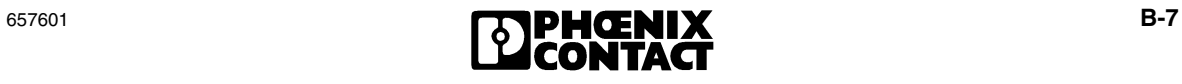

#### [Section 8](#page-184-0)

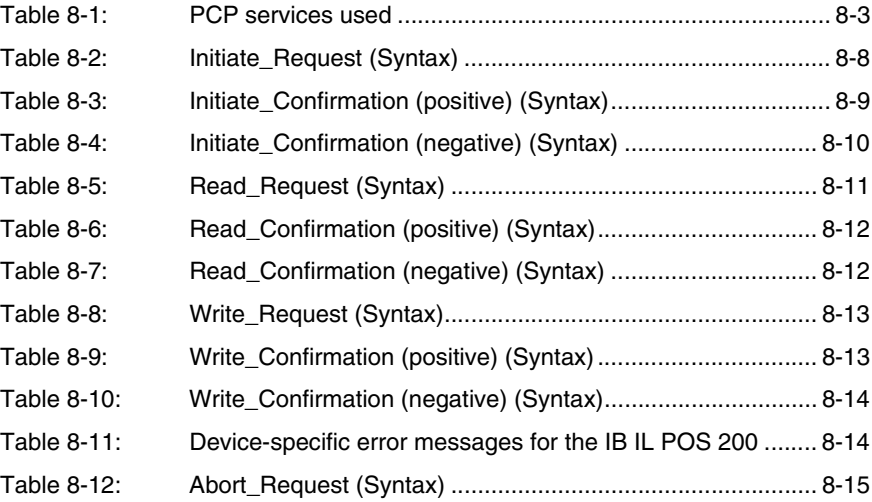

## [Appendix A](#page-214-0)

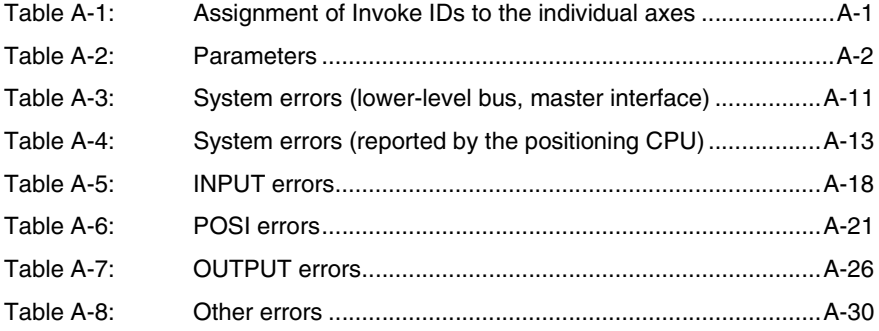

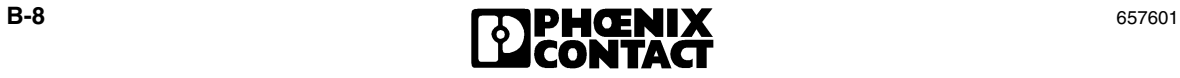

#### **B3 Index**

## $\overline{\mathsf{A}}$

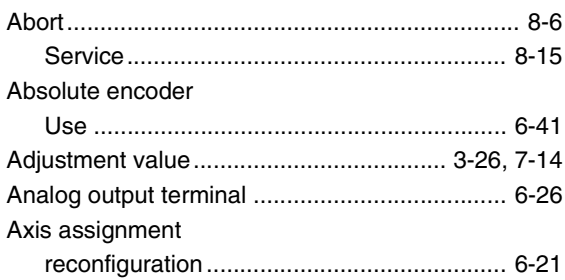

## $\overline{B}$

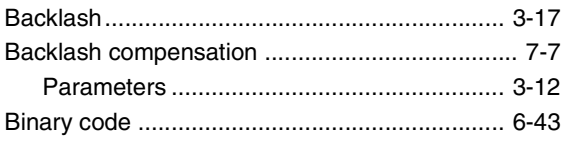

## $\overline{C}$

#### Cable

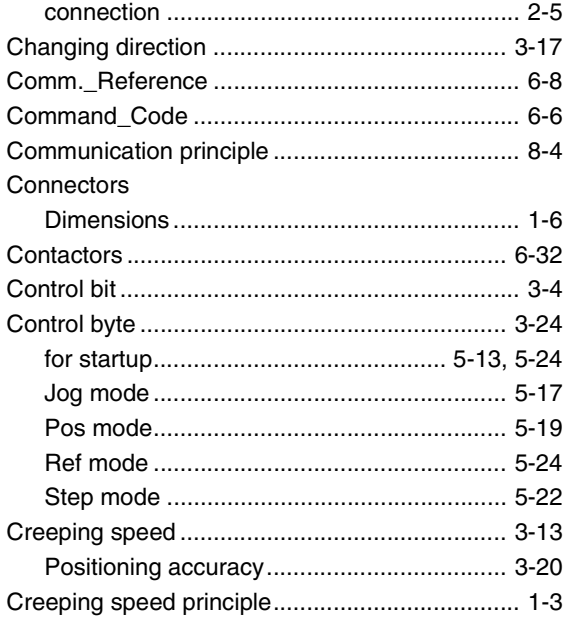

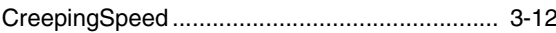

## $\overline{D}$

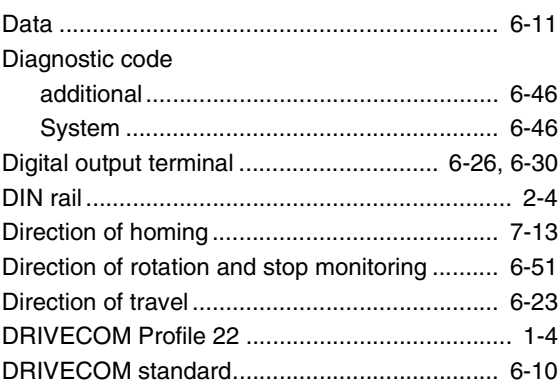

## $\mathsf E$

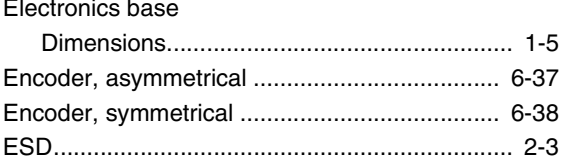

### G

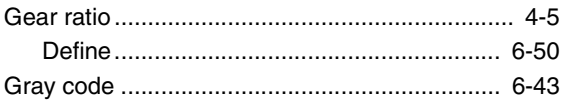

#### $H$

Hardware limit switch/zero point

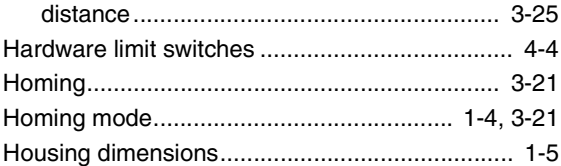

#### $\overline{\phantom{a}}$

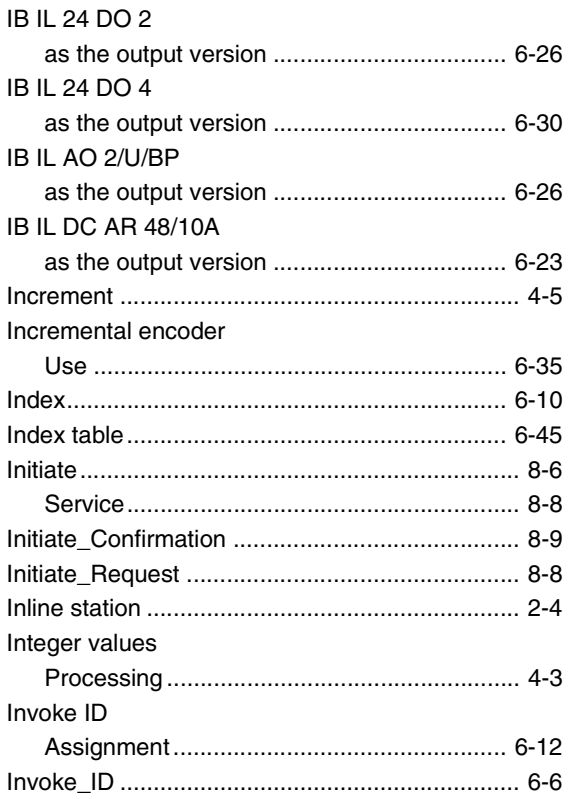

## J

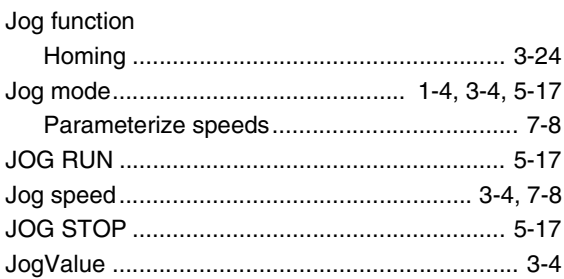

## $\overline{L}$

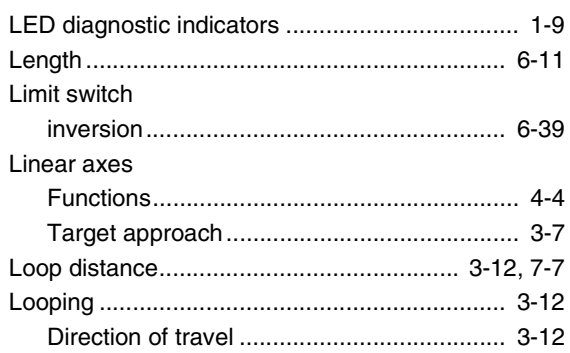

#### $M$

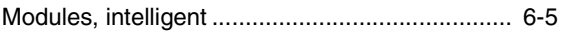

#### $\overline{\mathsf{N}}$

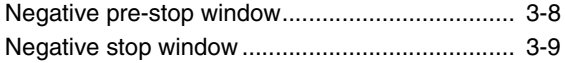

### $\overline{O}$

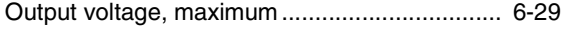

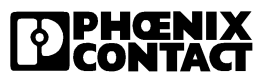

## P

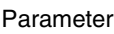

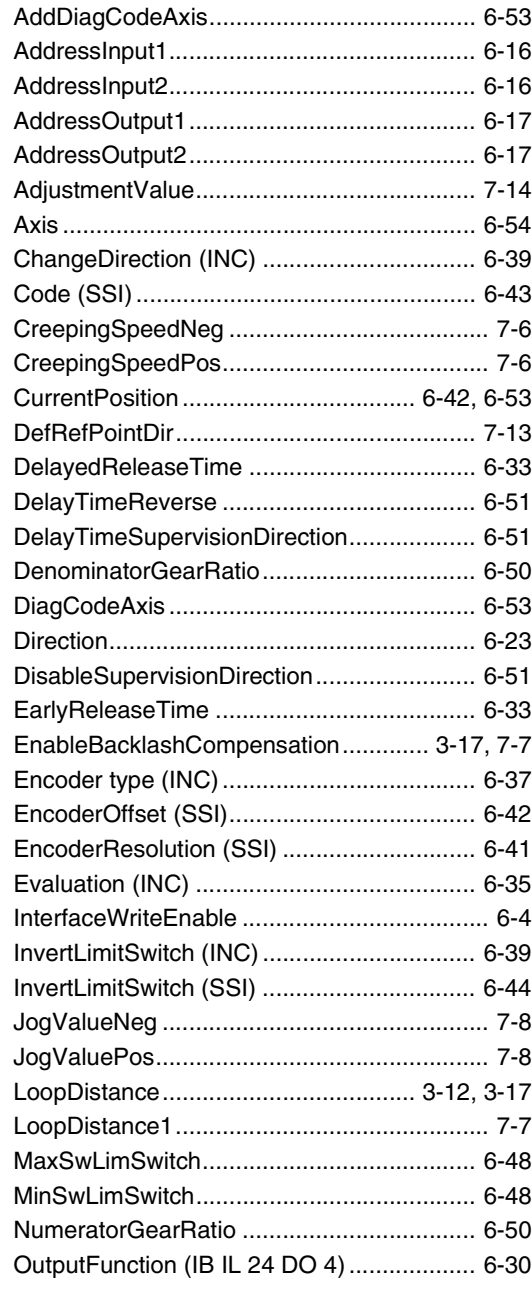

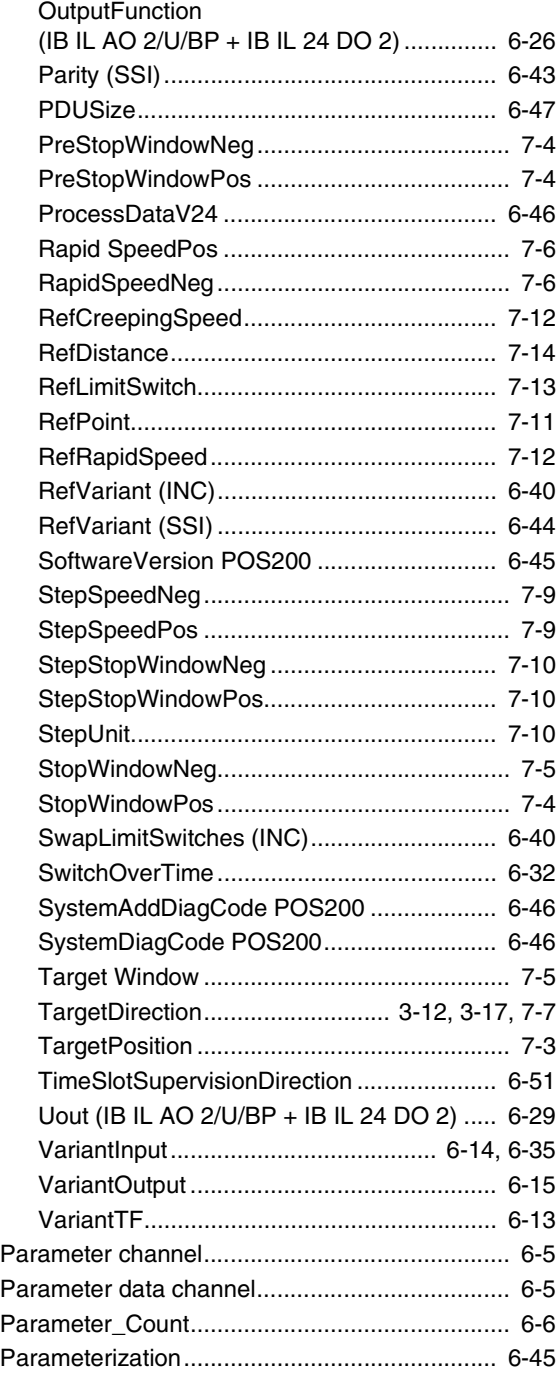

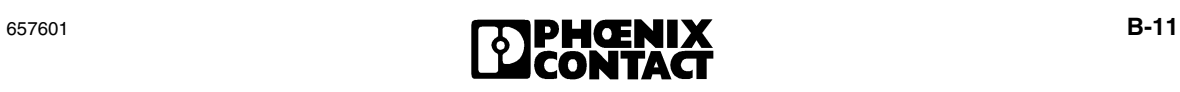

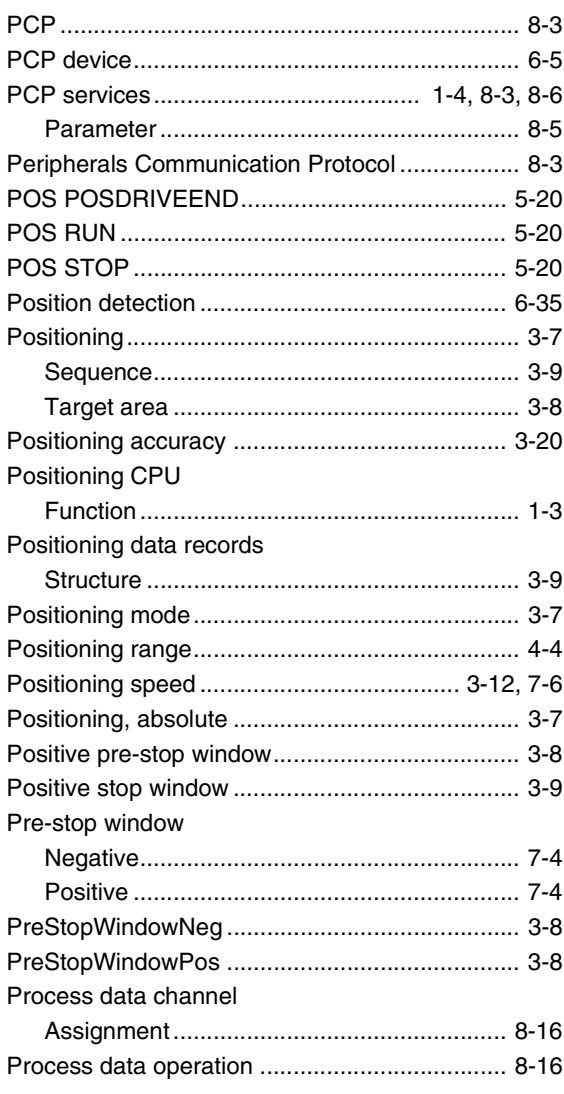

## $\mathsf Q$

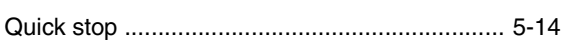

# $\overline{R}$

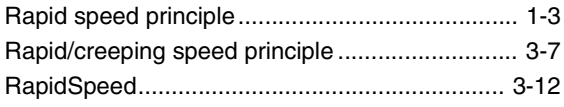

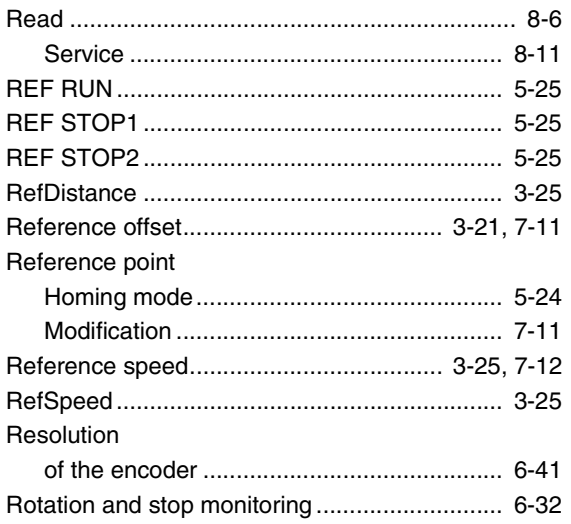

### S

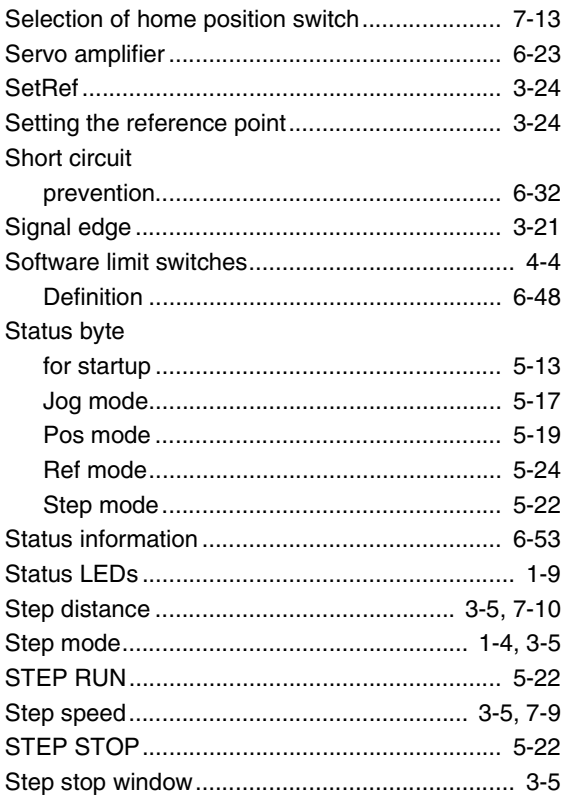

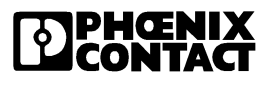

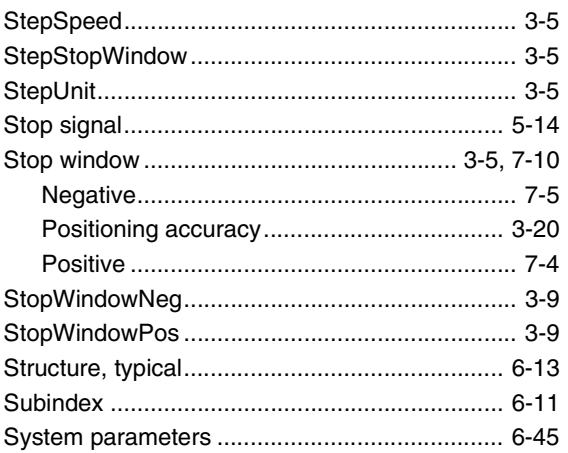

# $\top$

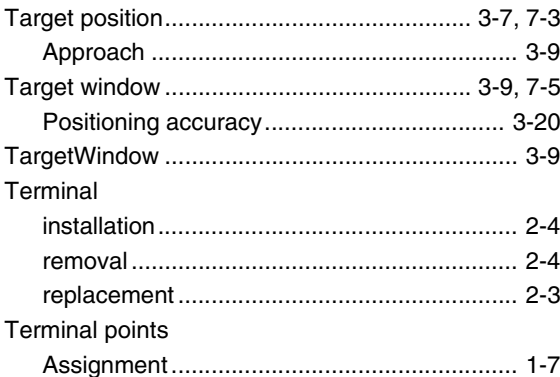

## $\overline{\mathsf{V}}$

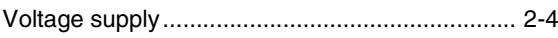

#### W

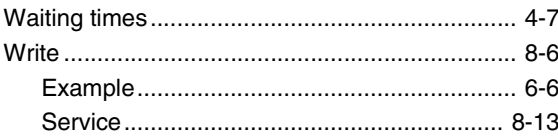

## $\mathsf Z$

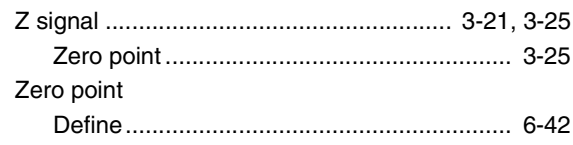

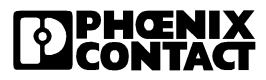

#### **We Are Interested in Your Opinion!**

We would like to hear your comments and suggestions concerning this document.

We review and consider all comments for inclusion in future documentation.

Please fill out the form on the following page and fax it to us or send your comments, suggestions for improvement, etc. to the following address:

Phoenix Contact GmbH & Co. KG Marketing Services Dokumentation INTERBUS 32823 Blomberg GERMANY

Phone +49 - (0) 52 35 - 3-00 Telefax +49 - (0) 52 35 - 3-4 18 08 E-Mail tecdoc@phoenixcontact.com

# **EDPHOENIX**

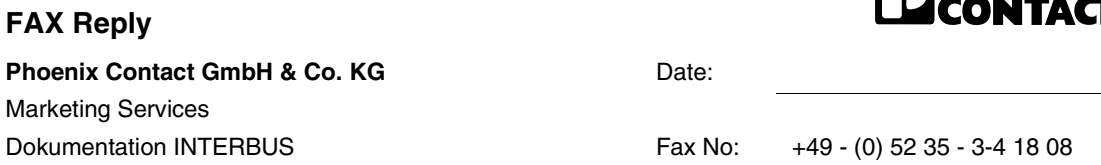

#### **From:**

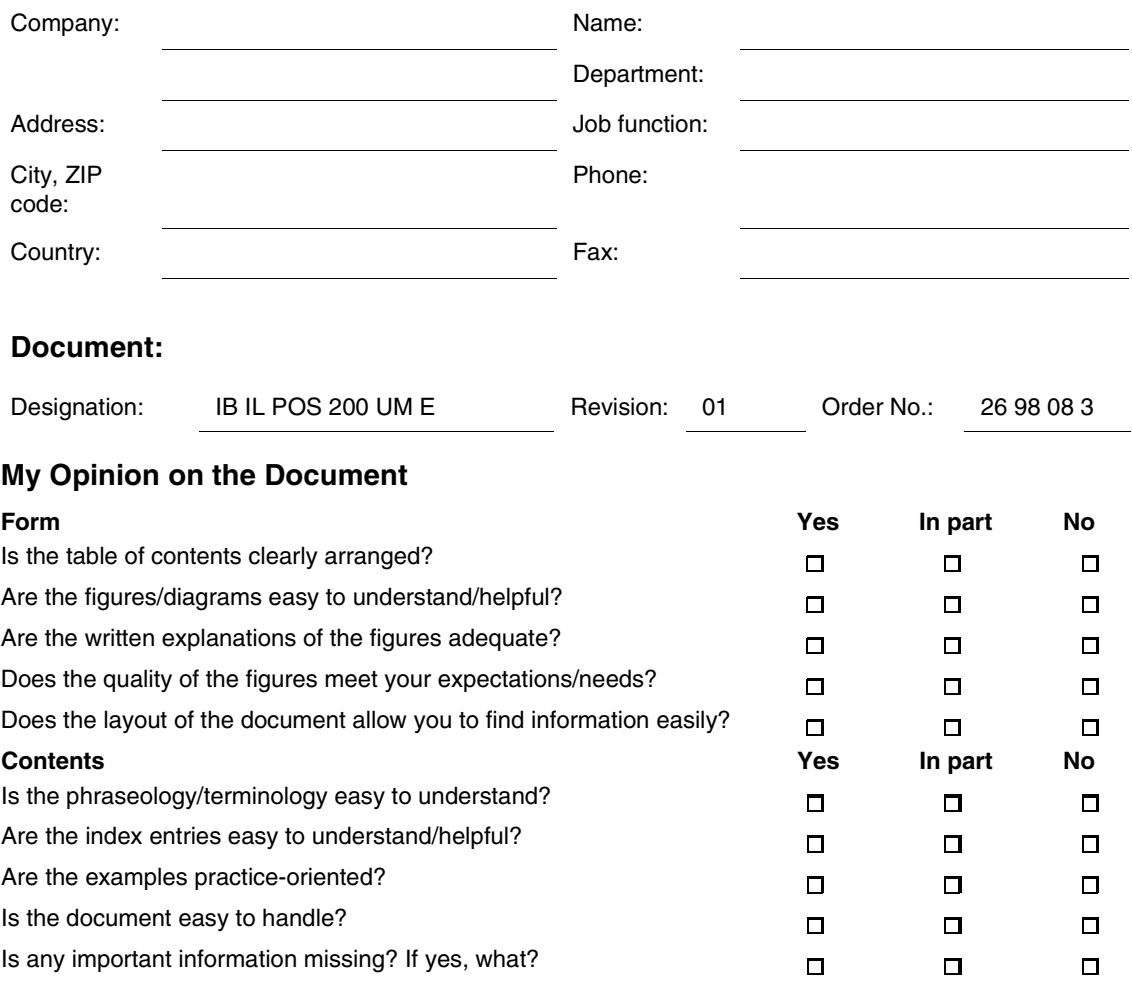

#### **Other Comments:**